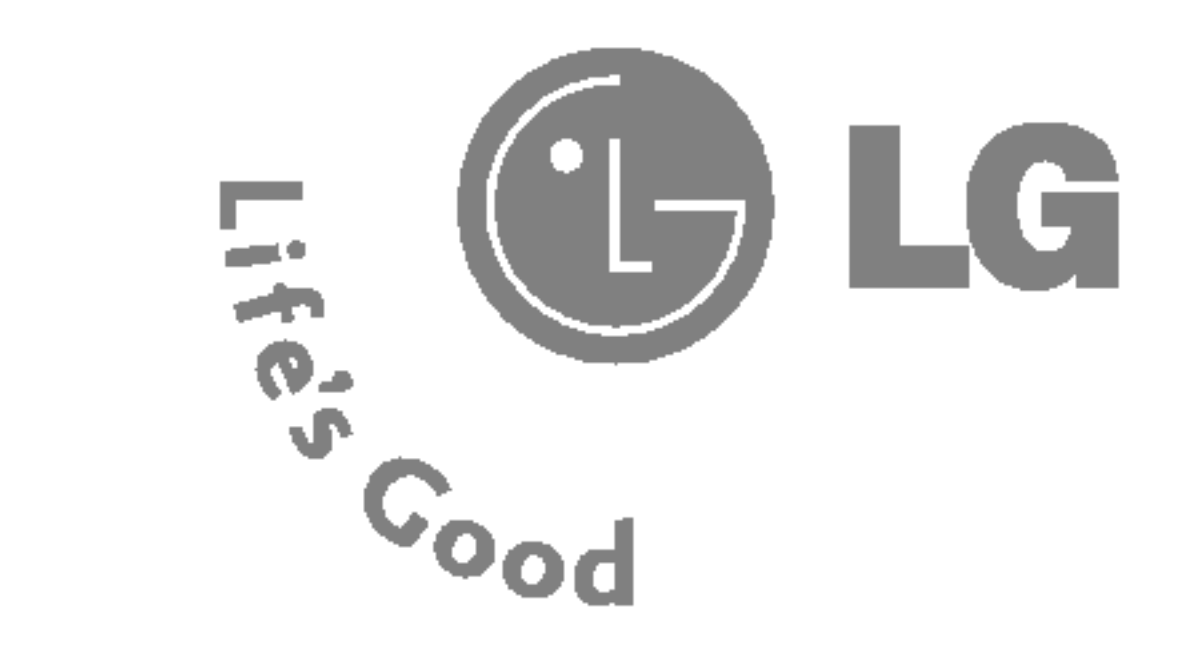

P/N : MMBB0188715

# $\blacktriangleright$ 002 BRU  $K_{\mathcal{O}}$  $\blacktriangleright$ Z **PRING**

ISSUE 1.1 PRINTED IN KOREA

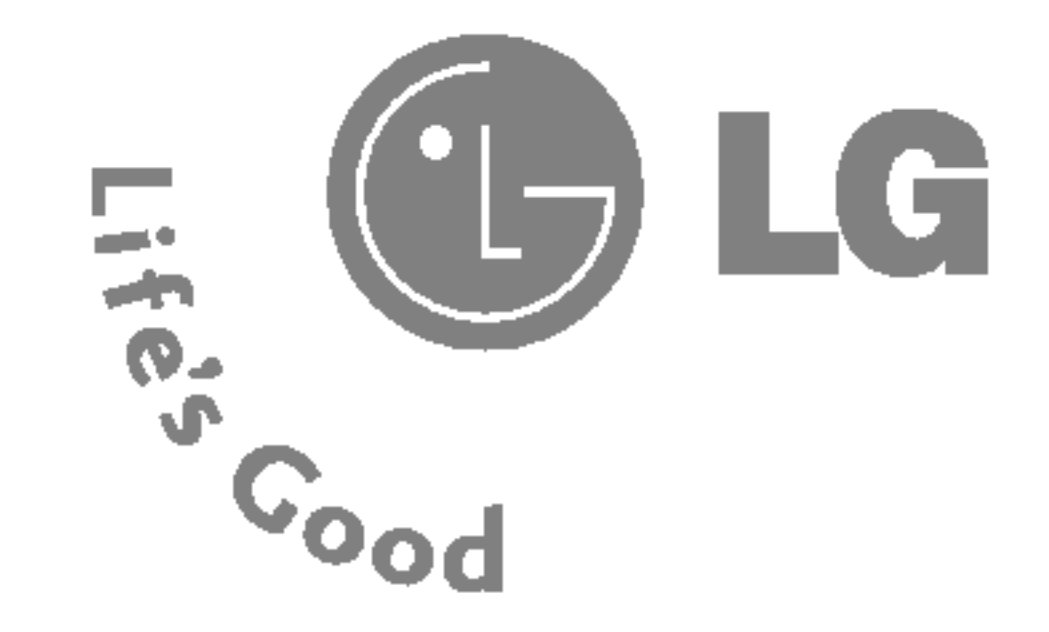

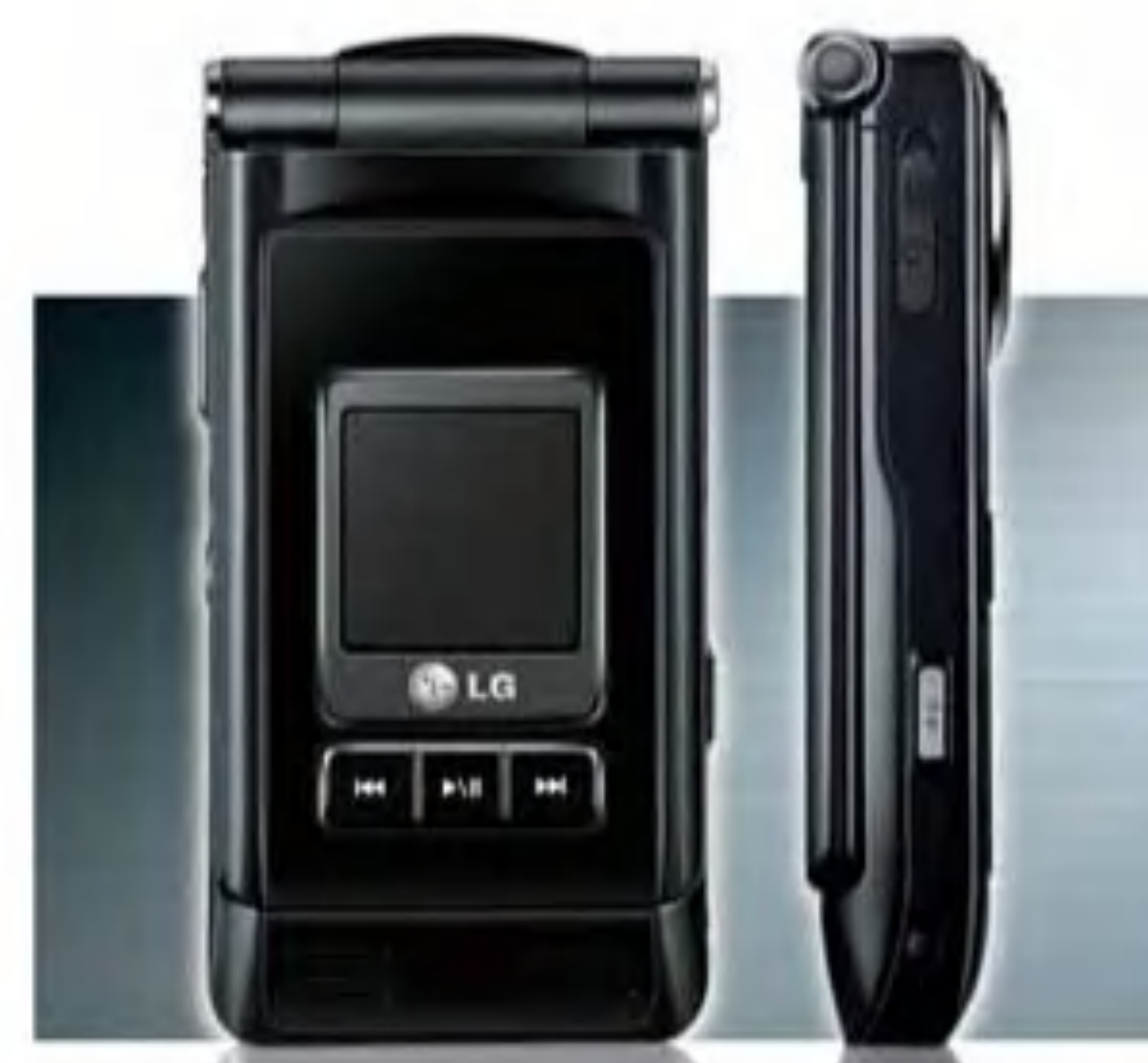

Läs noga igenom bruksanvisningen innan du använder telefonen och spara den som framtida referens.

# CE0168

**No.cas** 

## P7200 BRUKSANVISNING **SVENSKA** DANSK NORSK SUOMI

# P7200 BRUKSANVISNING

DEN HÄR ANVÄNDARHANDBOKEN KAN TILL VISS DEL SKILJA SIG FRÅN TELEFONEN BEROENDE PÅ TELEFONENS PROGRAM VARA OCH TJÄNSTELEVERANTÖREN.

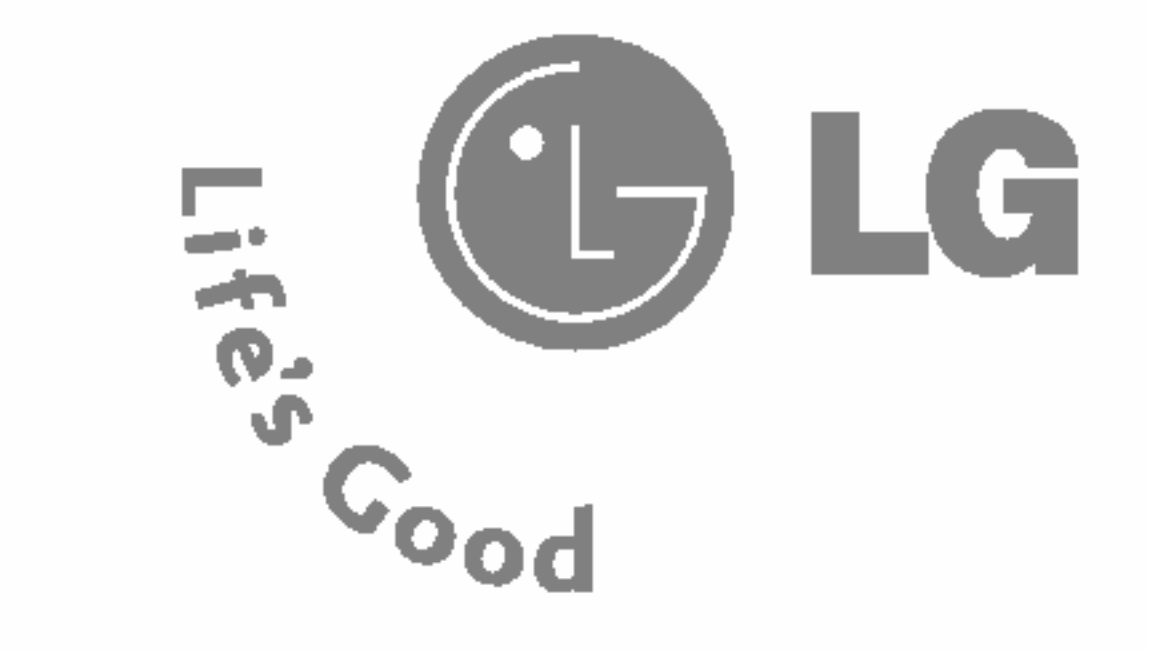

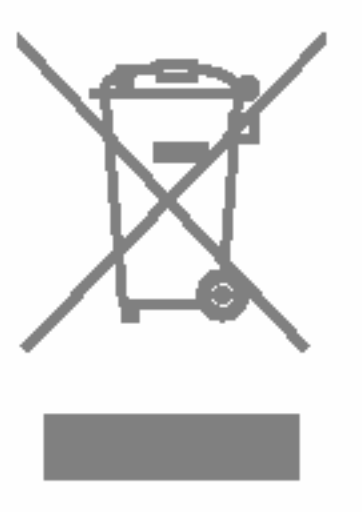

### Kassering av din gamla apparat

- 1. När den här symbolen med en överkryssad soptunna på hjul sitter på en produkt innebär det att den regleras av European Directive 2002/96/EC.
- 2. Alla elektriska och elektroniska produkter bör kasseras via andra vägar än de som finns för hushållsavfall, helst via för ändamålet avsedda uppsamlingsanläggningar som myndigheterna utser.
- 3. Om du kasserar din gamla apparat på rätt sätt så bidrar du till att förhindra negativa konsekvenser för miljön och människors hälsa.
- 4. Mer detaljerad information om kassering av din gamla apparat kan får av kommunen, renhållningsverket eller den butik där du köpte produkten.

## **SVENSKA**

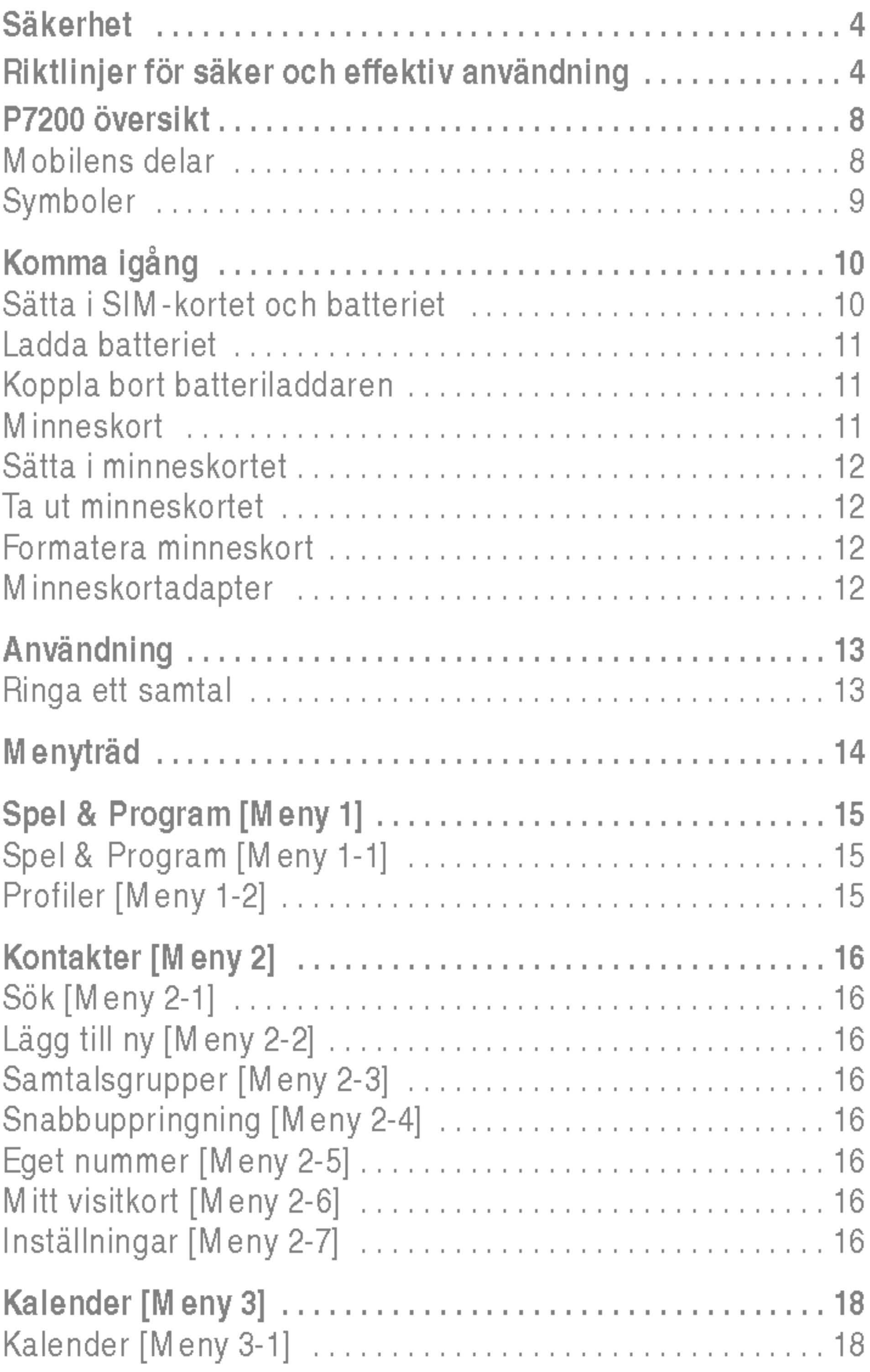

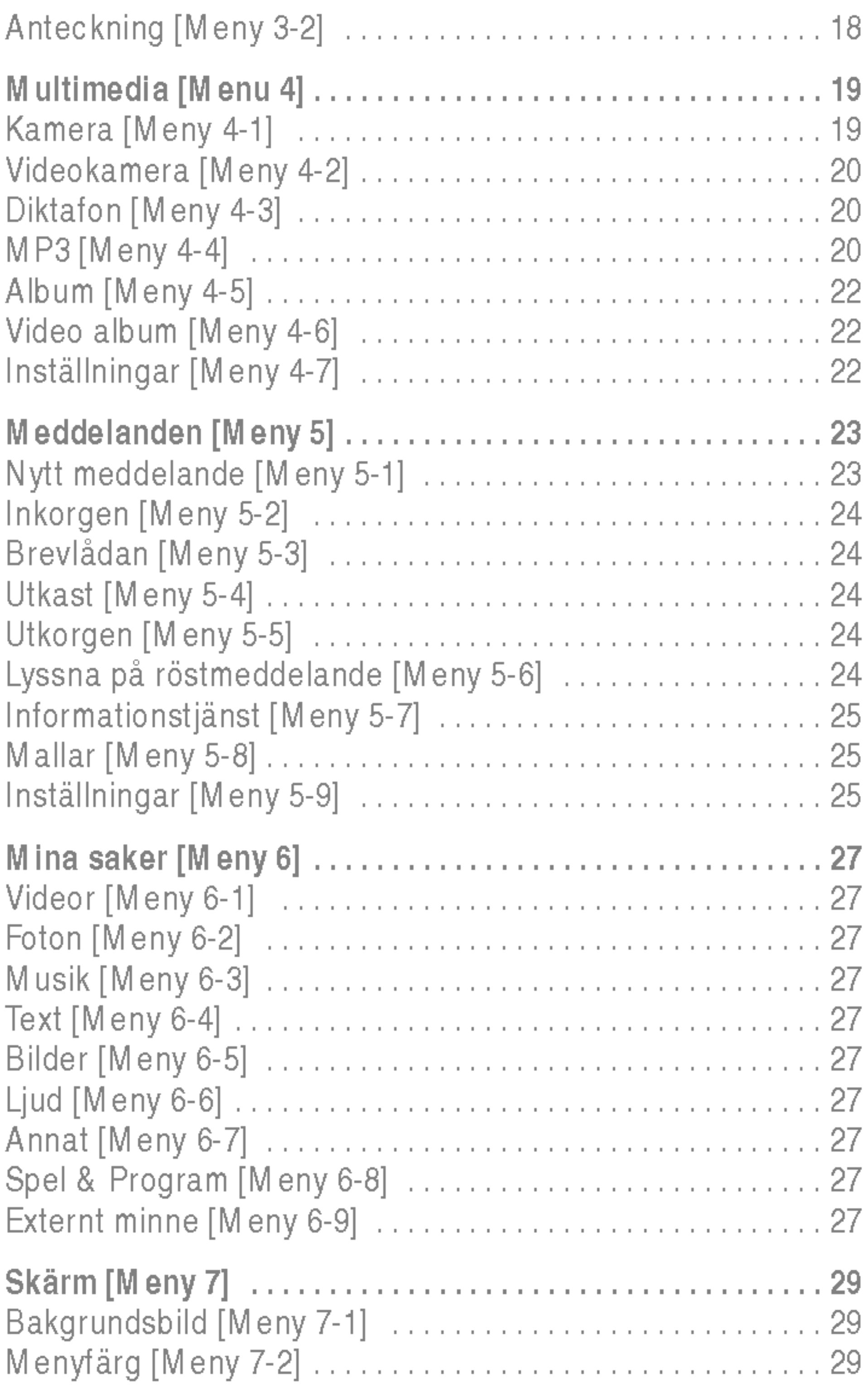

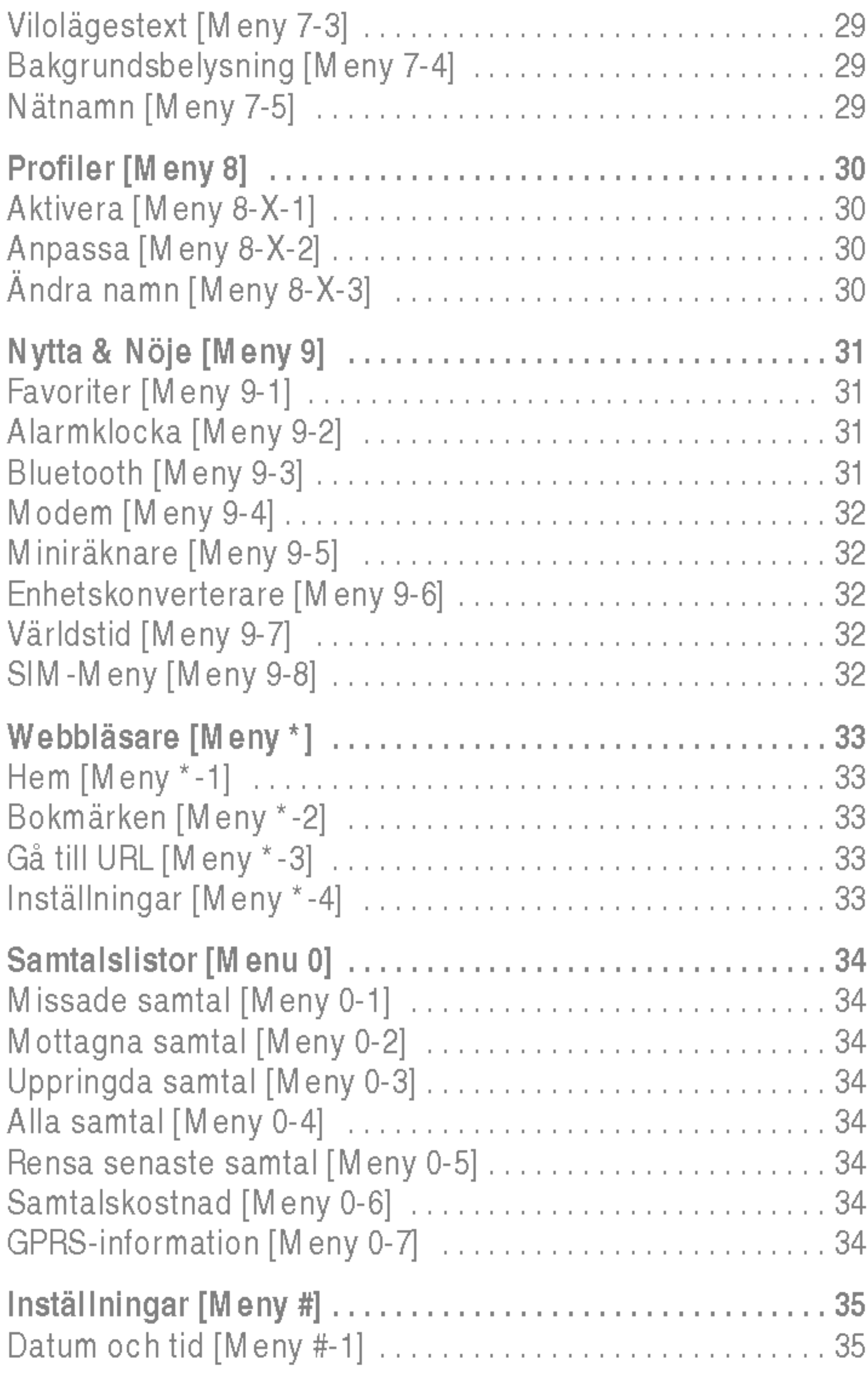

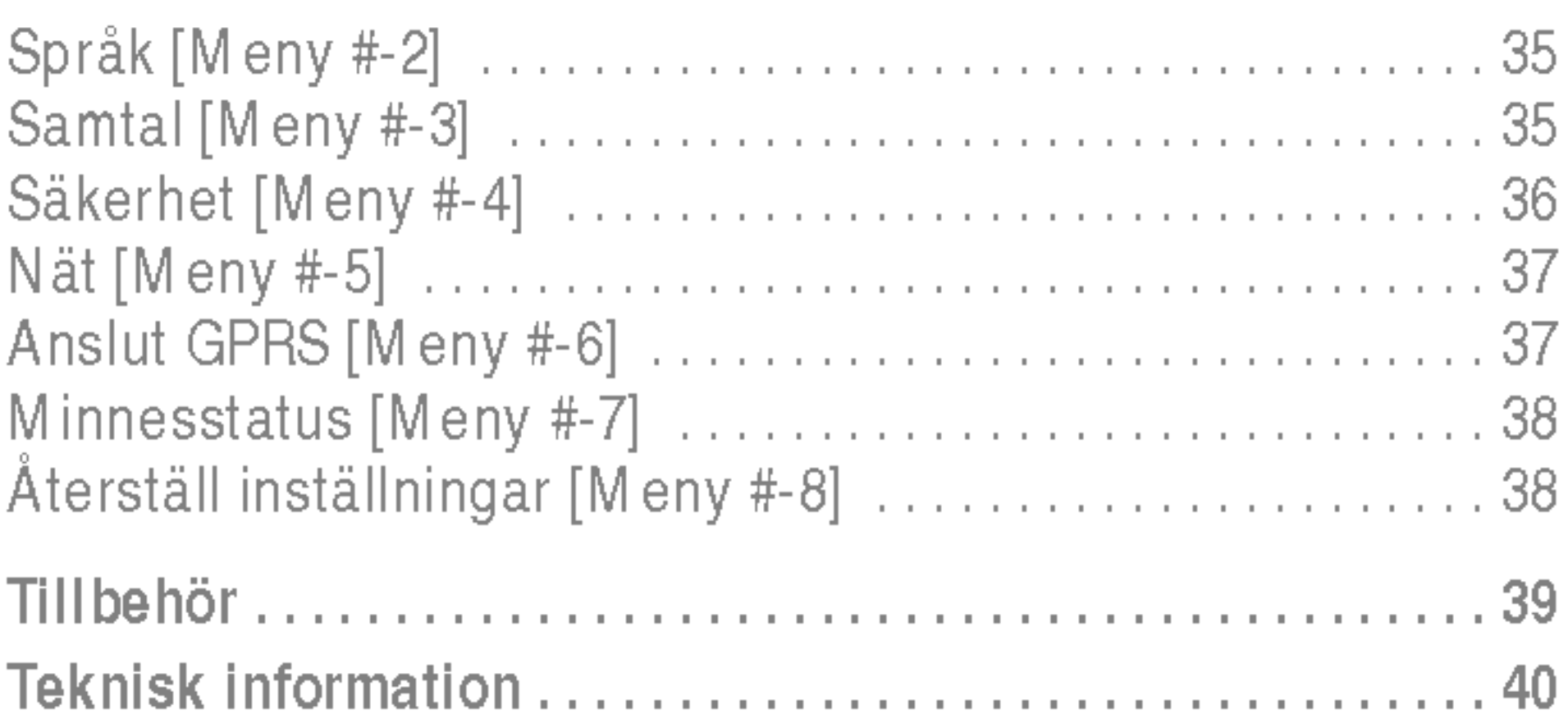

Läs igenom följande information. Att inte ta hänsyn till denna säkerhetsinformation kan vara olagligt eller medföra risk för skada.

## Varning

- Mobiltelefoner ska alltid vara avstängda i flygplan.
- Använd inte en handhållen mobil när du kör bil.
- Använd inte mobilen i närheten av bensinstationer, bränsledepåer, kemiska fabriker eller nära platser där sprangningsarbeten pagar.
- För din egen säkerhets skull, använd endast batterier och laddare av originalfabrikat.
- Ta inte i mobilen med våta händer när den laddas. Det kan orsaka elektriska stötar eller allvarliga skador på mobilen.
- Förvara mobilen på ett säkert ställe utom räckhåll för barn. Den innehåller små delar som kan orsaka kvävning.

- Sätt inte på mobilen på platser där det är förbjudet att använda den på grund av speciella föreskrifter. Använd till exempel inte mobilen på sjukhus eftersom medicinsk utrustning kan påverkas.
- I vissa mobilnät är inte nödsamtal tillgängliga. Var därför aldrig helt beroende av mobilen för nödsamtal.
- Använd endast originaltillbehör för att undvika att mobilen skadas.
- Alla radiosändare riskerar att störa elektronik i närheten. Mobilen kan även orsaka mindre störningar av tv-apparater, radio, datorer, osv.
- Gamla batterier ska kastas enligt gällande lagstiftning och lokala föreskrifter.
- Ta inte isär mobilen eller batteriet.

### Exponering för radiovågor och information om SAR (Specific Absorption Rate)

## Varning

P7200 är tillverkad enligt gällande säkerhetskrav när det gäller exponering för radiovågor. Dessa krav utgår från riktlinjer som baseras på vetenskapliga rön för tillgodoseende av sakerhetsmarginaler som garanterar sakerheten for alla, oavsett alder och halsa.

- Exponeringsstandarden för trådlösa mobiltelefoner mäts i mattenheten Specific Absorption Rate, eller SAR. SAR har mätts i standardanvändarpositioner när mobilen sänder med högsta certifierade effekt i alla testade frekvensband.
- LG:s olika telefonmodeller kan ha olika SAR-värde, men de ar alla utvecklade for att uppfylla kraven for exponering av radiovagor.
- ? Det av ICNIRP (the International Commission on Non-Ionizing Radiation Protection)rekommenderade gränsvärdet för SAR är 2 watt/kg i genomsnitt per tio (10) gram vävnad.
- Det högsta SAR-värdet som uppmättes för denna telefonmodell nar den testades enligt DASY4 for användning vid örat var 0.366 watt/kg (10 g).
- SAR-värdet för mobiltelefoner som används av allmänheten i länder som antagit gränsvärdena för SAR är 1,6 watt/kg i genomsnitt per ett (1) gram vävnad. Detta värde rekommenderas av IEEE.

## Skötsel och underhåll

## $\bigoplus$  Varning!

Använd endast batterier, laddare och tillbehör som är godkända för användning med denna mobil. Annars kan det hända att garantin inte gäller, dessutom kan det vara farligt.

- Plocka inte isär mobilen. (Eventuella reparationer ska utföras av behörig servicetekniker.)
- Använd inte mobilen i närheten av elapparater, t.ex. tv- och radioapparater eller datorer.
- Förvara inte mobilen i närheten av värmekällor som t ex element eller spisar.
- Tappa inte mobilen i golvet.
- ? Utsatt inte mobilen for mekaniska vibrationer eller stotar.
- ? Telefonholjets yta kan skadas om den tacks med plastfilm eller liknande.
- Använd inga starka kemikalier (alkohol, bensin, thinner, osv.) eller lösningsmedel när du rengör mobilen. Det kan medföra brandrisk.
- Utsätt inte mobilen för stora mängder rök eller damm.
- Förvara inte mobilen i närheten av kreditkort eller resebiljetter, den kan skada informationen pa magnetremsorna.
- Vassa föremål kan skada displayen.
- Utsätt inte mobilen för vätska eller fukt.
- Var försiktig när du använder tillbehör som t ex headset.
- Om du lägger mobilen i fickan eller väskan utan att täcka över mobilens uttag (strömstift) kan metallföremål (som ett mynt, gem eller en penna) orsaka kortslutning <sup>i</sup> mobilen. Täck alltid över uttaget när det inte används.
- Placera aldrig mobilen i mikrovågsugnen eftersom batteriet riskerar att explodera.
- Endast behörig personal bör utföra service på mobilen och dess tillbehör. Felaktig installation eller service kan orsaka olyckor och darmed gora garantin ogiltig.
- Använd inte mobilen om antennen är skadad. Om en skadad antenn kommer <sup>i</sup> kontakt med huden kan det orsaka en latt brannskada. Kontakta ett LG-auktoriserat servicecenter for att byta ut den skadade antennen.
- På mobilens etikett finns information om kundstöd. Ta inte bort etiketten.
- P7200-telefonens magnesiumhölje kan rosta vid kontakt med saltvatten.

## Effektiv användning

För bästa prestanda och längsta batteridrifttid:

- Håll mobilen på samma sätt som en normal telefon under samtal. Tala direkt in <sup>i</sup> mikrofonen men rikta antennen bort fran huvudet. Om antennen kan dras ut ska den vara <sup>i</sup> utdraget lage under samtal.
- Vidrör inte antennen under samtal. Om du håller i antennen kan ljudkvaliteten försämras och batteritiden förkortas.
- Om mobilen stöder infraröd överföring, rikta aldrig den infraröda strålen mot någons ögon.

## Elektroniska enheter

Alla mobiltelefoner riskerar att störa elektronik i närheten.

• Använd till exempel inte mobilen på sjukhus eftersom medicinsk utrustning kan paverkas. Placera aldrig mobilen <sup>i</sup> närheten av en pacemaker, till exempel i bröstfickan.

## Brandfarliga miljöer

- Mobiltelefoner kan orsaka störningar på vissa hörapparater.
- Mobilen kan även orsaka mindre störningar på tv-apparater, radio, datorer, osv.
- Den får inte böjas, repas eller utsättas för statisk elektricitet.

## **Bilkörning**

Kontrollera vilka regler som gäller för användning av mobil under bilkörning.

- Använd inte en handhållen mobiltelefon när du kör bil, anvand handsfree istallet.
- Ägna all uppmärksamhet på körningen.
- Använd handsfree-utrustning om sådan finns.
- Stanna helst bilen när du ska ringa eller ta emot ett samtal.
- Mobilens radiovågor kan påverka delar av elektroniken i bilen, till exempel bilstereo eller sakerhetsutrustning.
- När du kör bil ska du inte lägga mobilen eller placera handsfree-utrustningen i närheten av airbagen. Om trådlös utrustning ar felaktigt installerad och airbagen aktiveras kan det orsaka allvarliga skador.

## **Sprängningsarbeten**

Använd inte mobilen i närheten av plats där sprangningsarbeten pagar. Folj de sakerhetsforeskrifter som finns.

- Använd inte mobilen på bensinstationer, eller i närheten av bensin eller brandfarliga kemikalier.
- Transportera eller förvara inte brandfarliga gaser, vätskor eller sprangamnen tillsammans med din mobiltelefon <sup>i</sup> bilen.

## När du flyger

Mobiltelefoner kan orsaka störningar i flygplan.

- · Stäng av din mobiltelefon innan du går ombord.
- Använd heller inte mobilen på marken utan tillstånd från flygpersonalen.

## Laddning och skötsel av batteriet

- Du behöver inte ladda ur batteriet helt innan du laddar upp det. Till skillnad från andra batterier påverkas inte batteriets prestanda.
- Använd endast batterier och batteriladdare från LG. Laddare från LG är konstruerade för att maximera batteriets livslängd.
- Plocka inte isär batteriet eller kortslut det.
- Se till att batteriets metallkontakter är rena.
- Byt ut batteriet när prestandan inte längre är tillräcklig. Batteriet kan laddas hundratals ganger innan det behover bytas ut.
- Om batteriet inte har använts under en längre period bör det laddas för att ge full effekt.
- Utsätt inte batteriladdaren för direkt solljus och använd den inte i utrymmen med hög luftfuktighet, t.ex. badrum.
- Förvara inte batteriet på varma eller kalla platser, detta kan försämra prestandan.

### Information om minneskortet och hur du tar hand om det

- Se till att telefonen alltid är avstängd när du sätter i/tar ur minneskortet. Om du tar ur minneskortet nar du skriver program kan det skadas.
- ? Om skadan inte kan repareras formaterar du om minneskortet.
- Minneskortet kan inte användas till att spela in upphovsrattsskyddade data.
- Skriv inte för hårt i textområdet.
- Bär och förvara minneskortet i fodralet.
- Se till att minneskortet inte blir fuktigt.
- Förvara inte minneskortet på någon extremt varm plats.
- Ta inte isär eller modifiera minneskortet.

## **Nätverkstjänster**

• Vissa tjänster och funktioner som beskrivs i den här användarhandboken är beroende av nät eller abonnemang. Det innebär att alla menyer kanske inte finns tillgängliga i din mobil. Kontakta operatören om du vill ha mer information om ditt abonnemang.

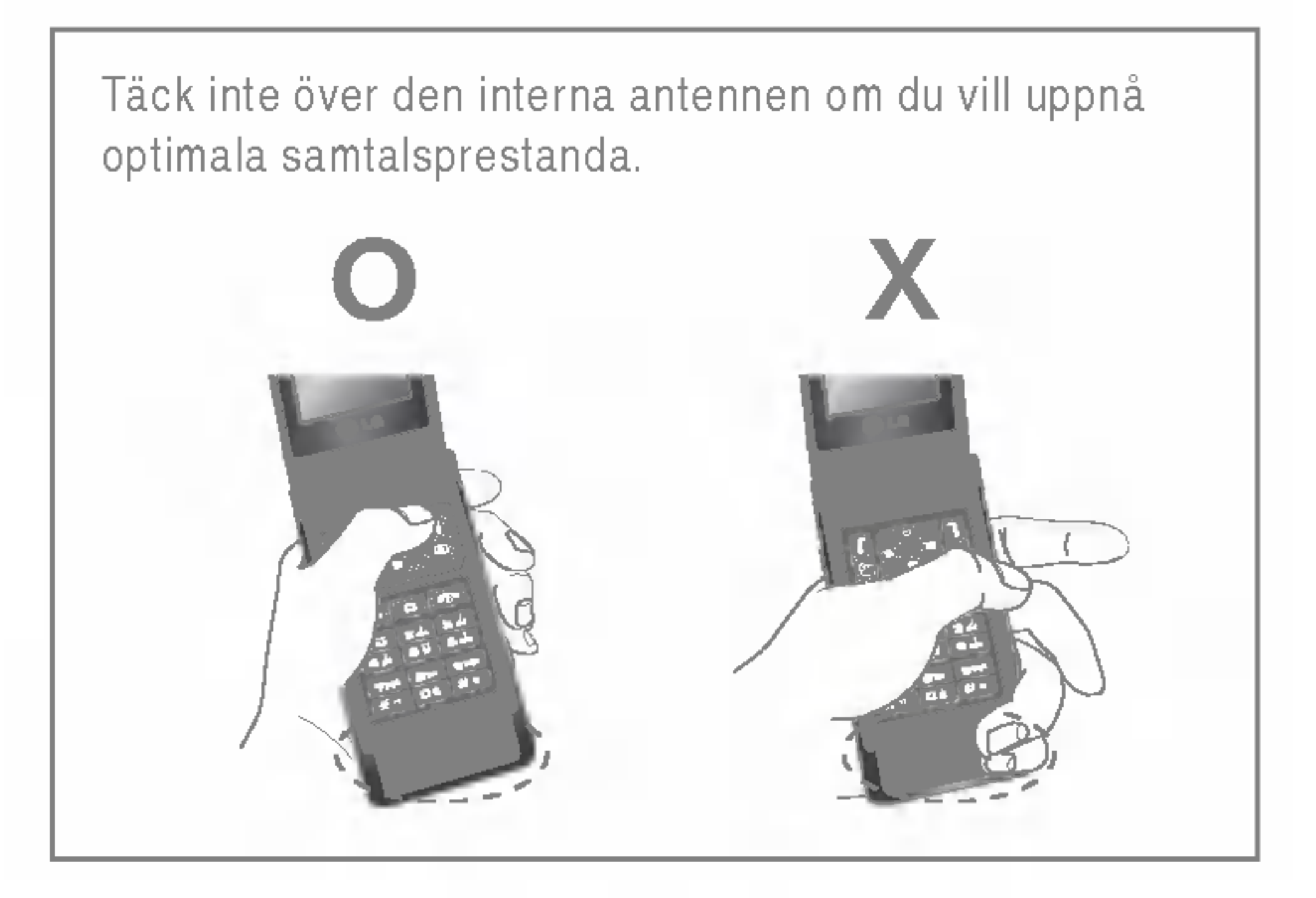

## Mobilens delar

## 1.Horlur

## 2.Huvudskarm

- Överst: Signalstyrka, batterinivå och olika funktioner
- Nederst: Funktionsknappar

## 3.Alfanumeriska knappar

- I viloläge: Ange nummer som du vill ringa Håll ned
	- Utlandssamtal
	- Aktivera menyn för röstbrevlådecenter
	- till **SWA** Snabbuppringning
- I redigeringsläge: Ange nummer och tecken
- 4. Mikrofon

## 5. Sidoknappar

- I viloläge (öppen): Tangenttonens volym
- I viloläge (stängd): Ändra bakgrundsbild på lilla skärmen. (hall ned)
- På menyn: Bläddra upp och ner
- Under ett samtal: Hörlursvolym
- $\bigoplus$  Obs! Maxvolymen när mappen är öppen är ställd till 3 för att förhindra hörselskador.
- 6. Mult key
- 7. Liten skarm
- 8. MOD-knapp
- 9. Plats för minneskort

## 10. Intern högtalare

- Lyssna på MP3 spelare utan hörlurar
- Används då högtalartelefon är aktiverad.

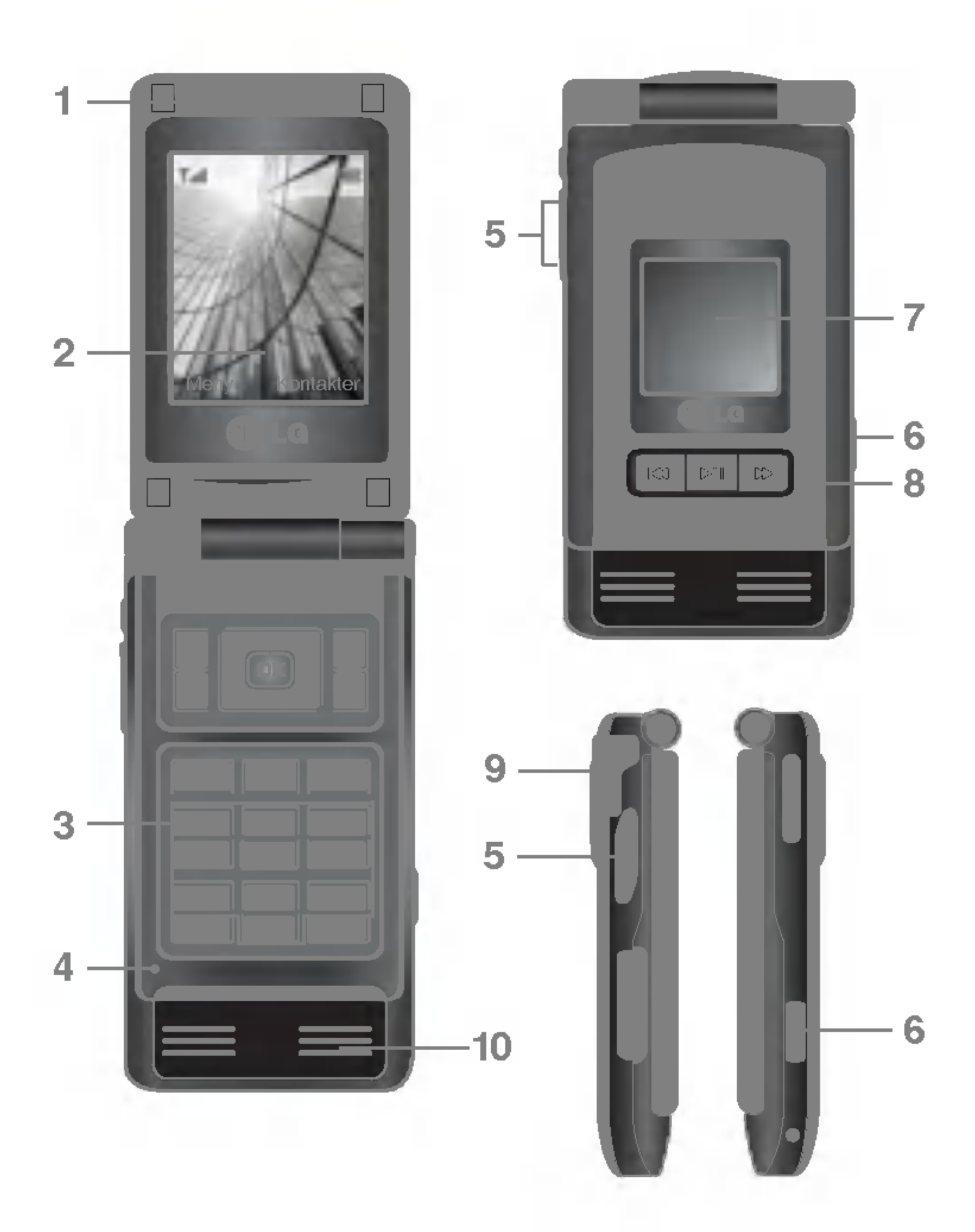

vilket innebär att du inte kan ansluta till nätet och använda mobilen till någon tjänst (samtal, meddelanden etc.).

Pa displayen visas flera olika symboler. De beskrivs nedan. **Symboler** 

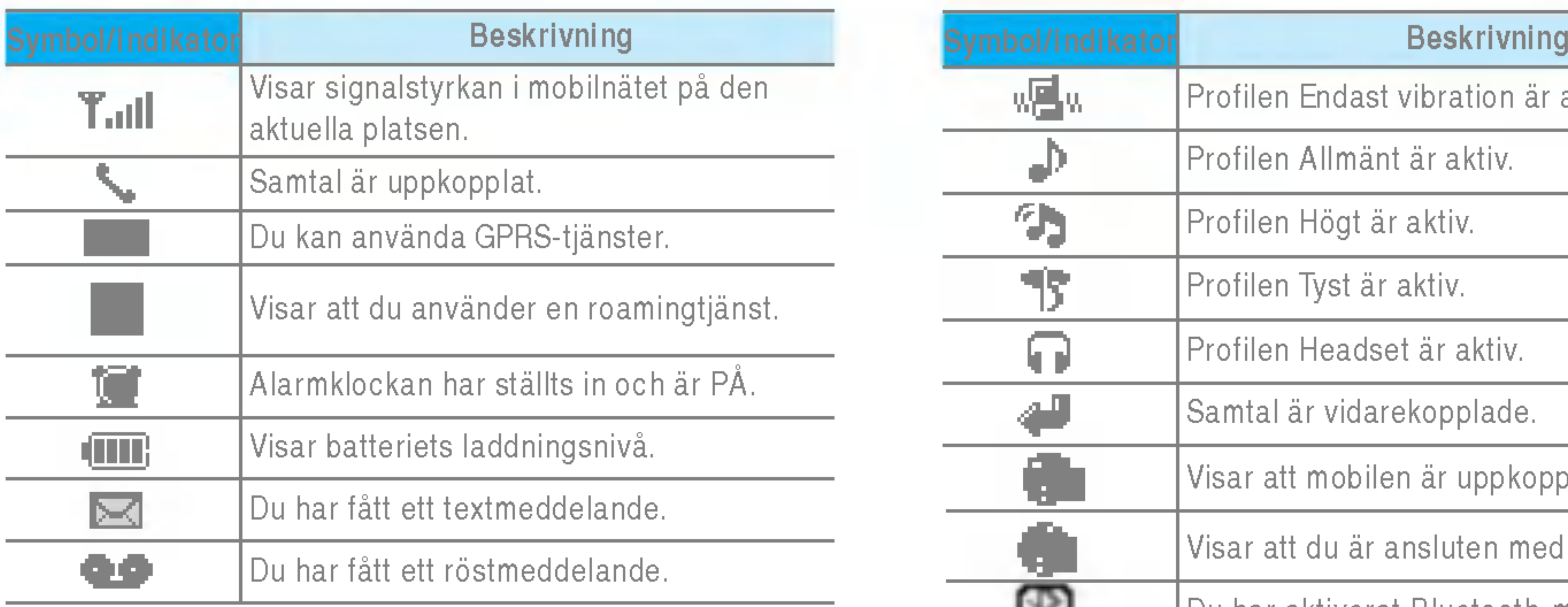

**4 Anmärkning** Samtalskvaliteten kan variera beroende på täckningen. När signalstyrkan markeras med mindre än två streck kan det periodvis bli tyst i luren, samtalet kan brytas eller så kan ljudet försämras. Använd streckmarkeringarna för nät som en indikator för hur bra täckningen är. När inga streck visas har du ingen täckning alls,

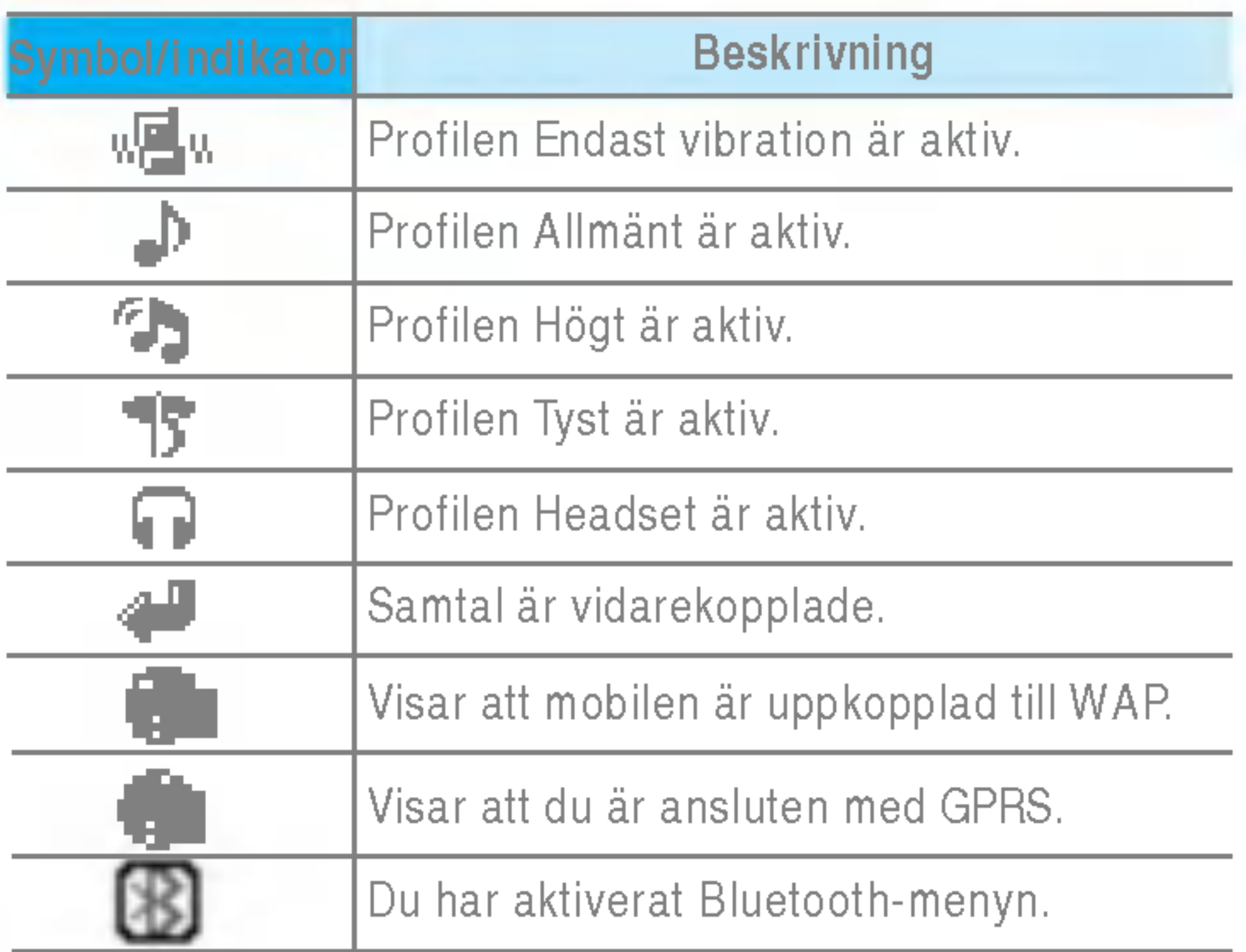

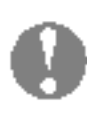

**4 Anmärkning** SIM-kortets metallkontakter kan lätt skadas av repor. Var därför försiktig när du hanterar och sätter i SIM-kortet. Följ anvisningarna som följer med SIM-kortet.

### Satta <sup>i</sup> SIM-kortet och batteriet

Stäng av mobilen innan du tar ur batteriet.

### 1. Ta ur batteriet.

Hall <sup>i</sup> batteriets ovre kant och ta ut batteriet ur batterifacket.

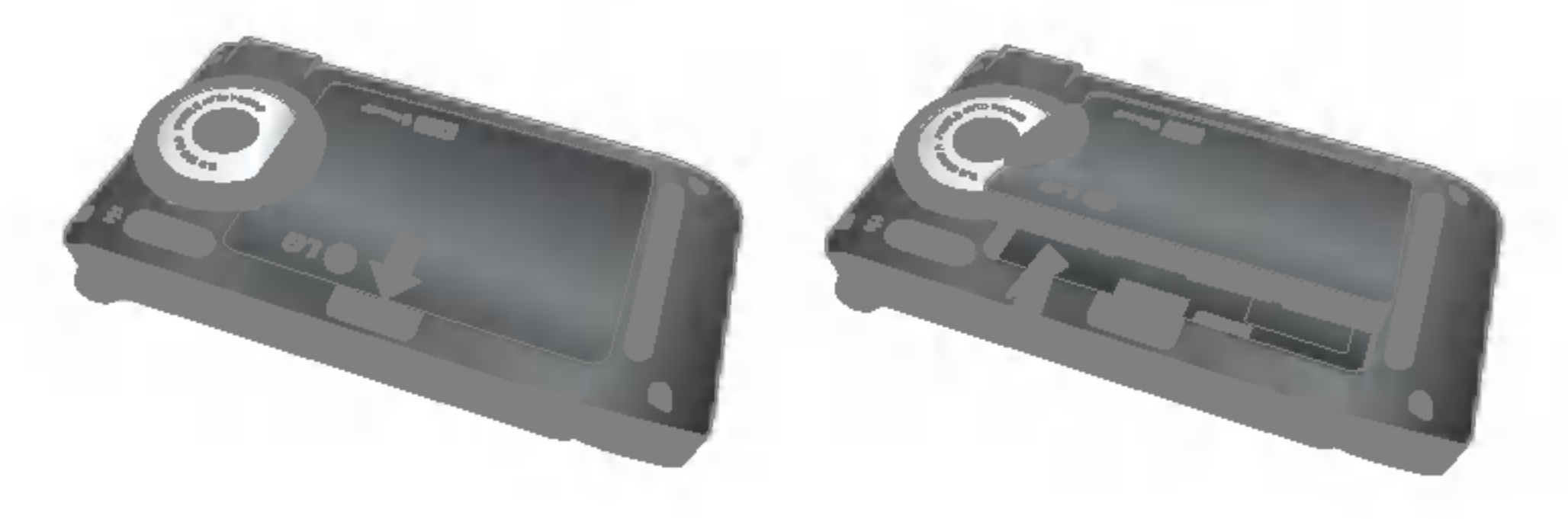

### 2. Installera SIM-kortet.

Satt <sup>i</sup> SIM-kortet <sup>i</sup> hallaren med metallkontakterna nedat. Se till att SIM-kortet är fullständigt inskjutet i hållaren. För att ta bort SIM-kortet, tryck forsiktigt pa det och dra ut det.

Sätt i batteriets nedre del först i den nedre delen av batterifacket. Tryck ned batteriets övre del tills det klickar på plats.

### 3. Installera batteriet.

### Ladda batteriet

Innan du kopplar in laddaren måste du först sätta i batteriet.

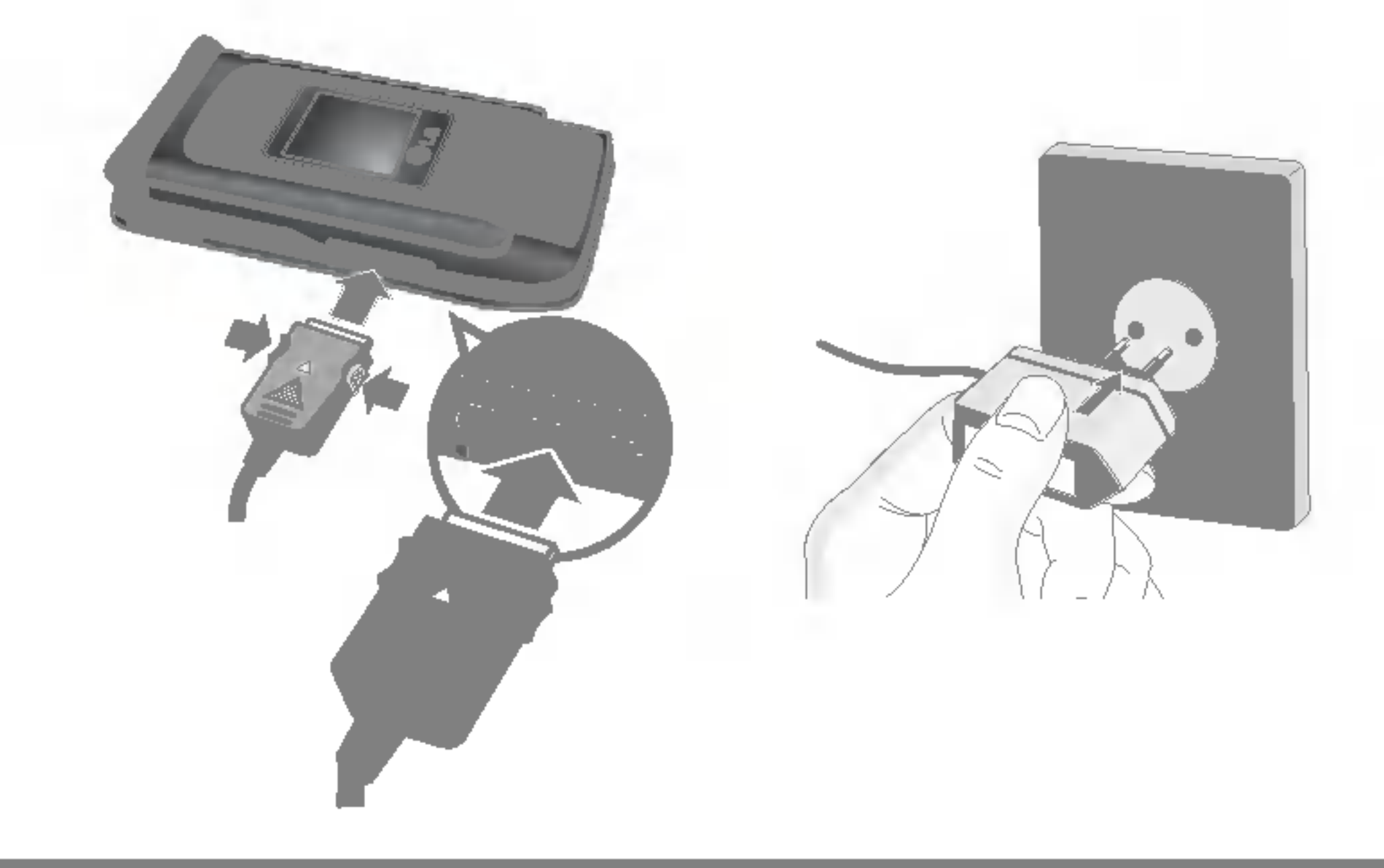

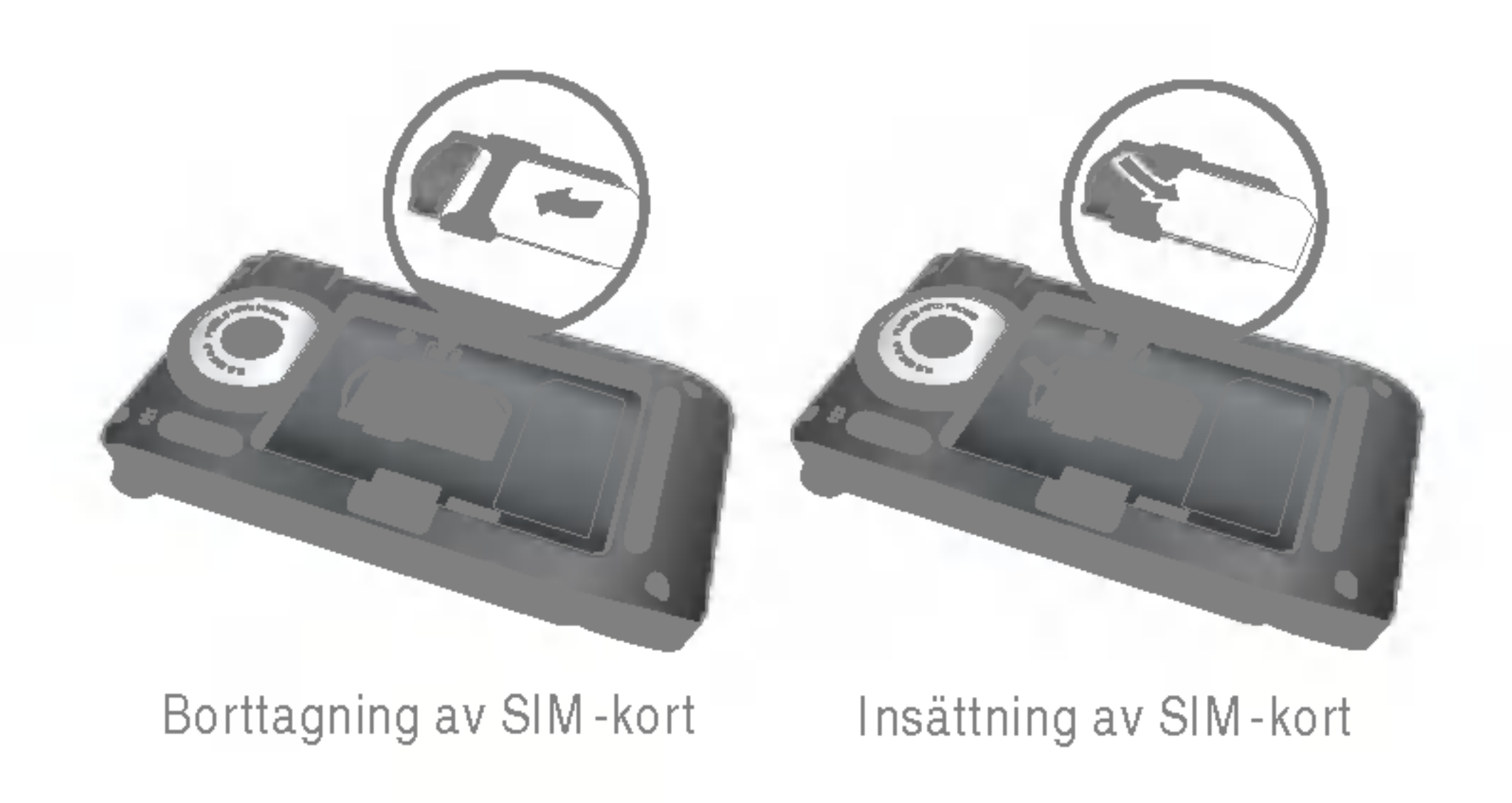

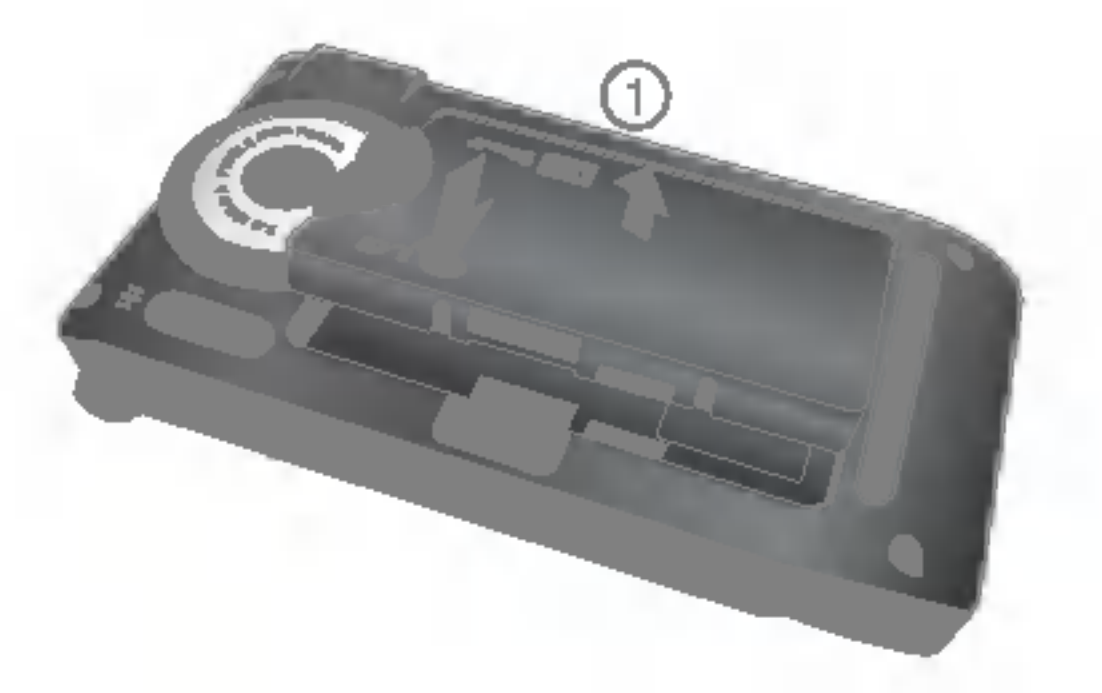

- 1. Se till att batteriet ar fulladdat innan du anvander mobilen.
- 2. Med pilen mot dig som bilden visar, skjuter du in kontakten pa batteriladdaren <sup>i</sup> uttaget <sup>i</sup> mobilens nederdel tills den klickar på plats.
- 3. Anslut batteriladdarens stickkontakt till ett natuttag. Använd endast batteriladdaren som medföljer mobilen.
- 4. När batteriet är fulladdat stannar staplarna på batteriindikatorn.
- Varning Använd inte våld när du sätter i kontakten eftersom detta kan skada mobilen eller batteriladdaren.
	- För in batteriladdaren vertikalt i vägguttaget.
		- Om du använder en batteriladdare utomlands måste du använda en tillhörande kontaktadapter for ratt konfiguration.
		- ? Ta inte bort batteriet eller sim-kortet vid laddning.
- **O** Varning Dra ur strömsladden och laddaren vid åskväder för att undvika elektriska stötar eller brand.
	- ? Se till att batteriet inte kommer <sup>i</sup> kontakt med vassa föremål, t.ex. naglar eller ett djurs tänder. Det kan medföra brandrisk.
	- Du får inte ringa eller ta emot samtal när mobilen laddas, eftersom det kan orsaka kortslutning och/eller elektriska stotar eller brand.and/or cause electric shock or fire.

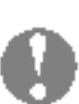

Koppla bort batteriladdaren från mobilen genom att trycka in kontaktens sidoknappar sasom bilden visar.

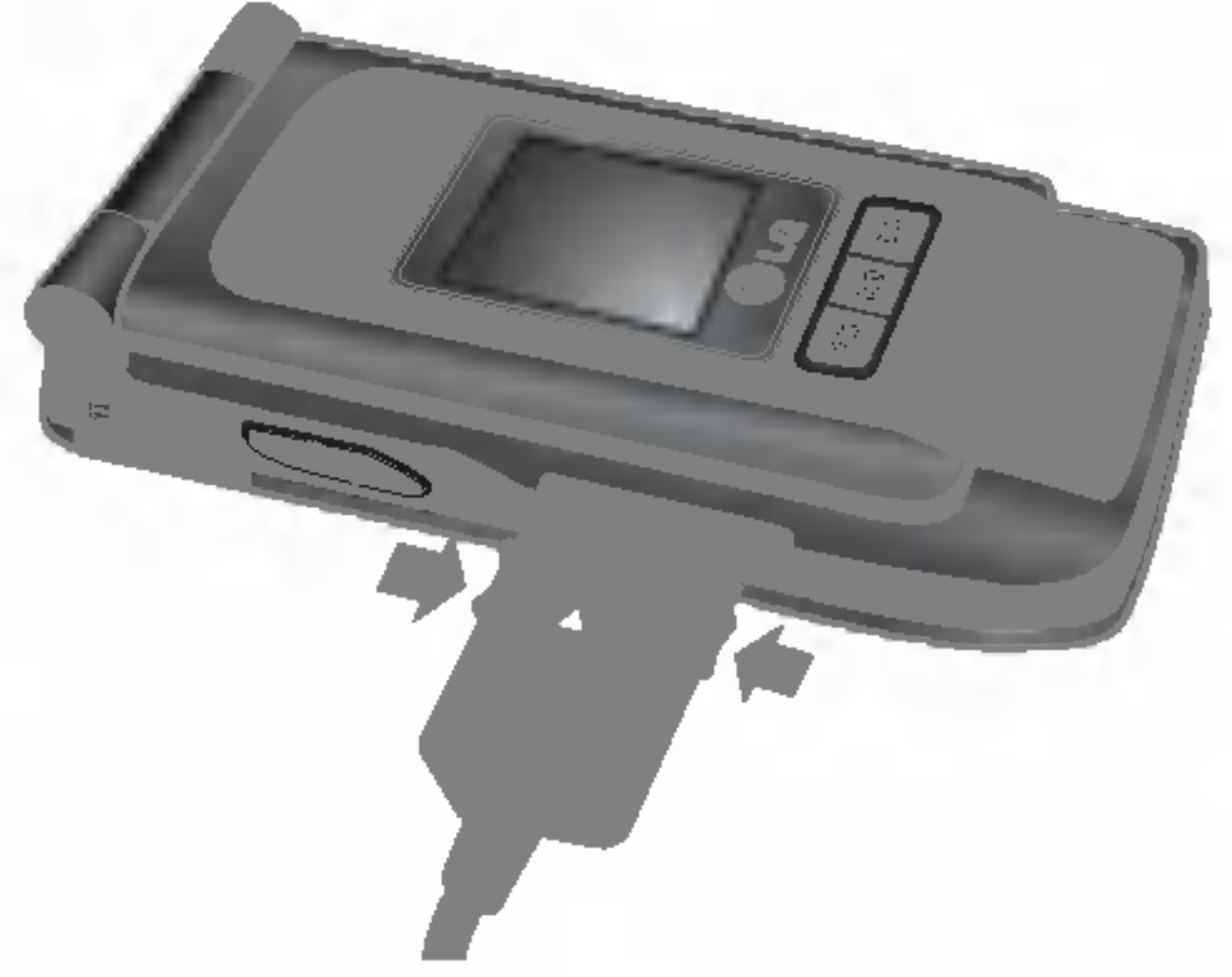

Du kan använda kortet till att spara datafiler som foton, video, ljud, kontaktpunkt och schema.

## Koppla bort batteriladdaren

### Minneskort

Pa sidan av P7200-enheten finns ett fack for minneskort med en kapacitet pa maximalt <sup>128</sup> MB.

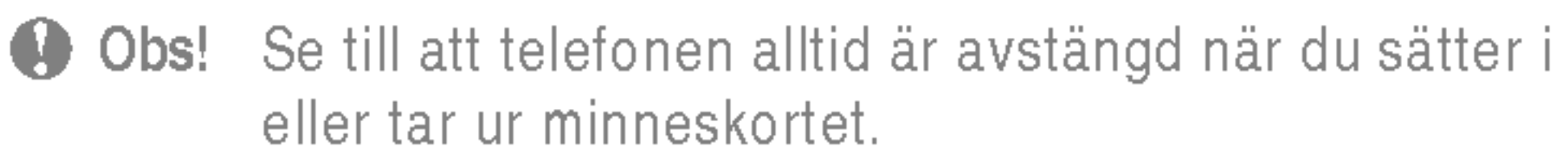

### Satta <sup>i</sup> minneskortet

- 1. Tryck in minneskortet med fingertoppen.
- 2. Dra försiktigt ut minneskortet ur kortplatsen.

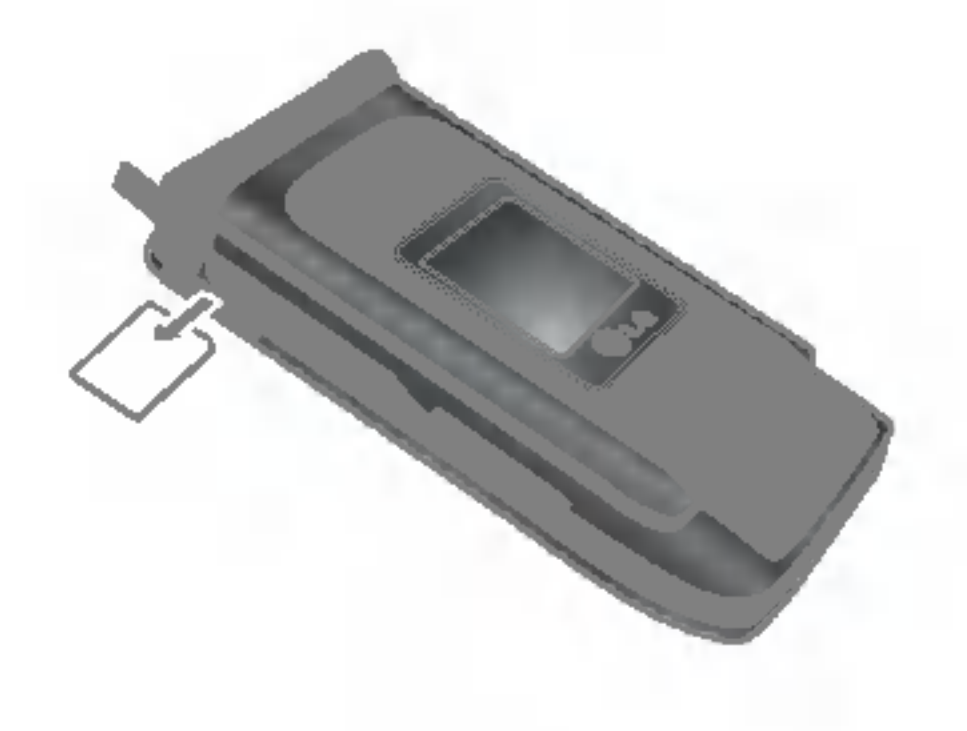

Satt <sup>i</sup> minneskortet <sup>i</sup> kortplatsen tills det sitter <sup>i</sup> helt, enligt bilden nedan:

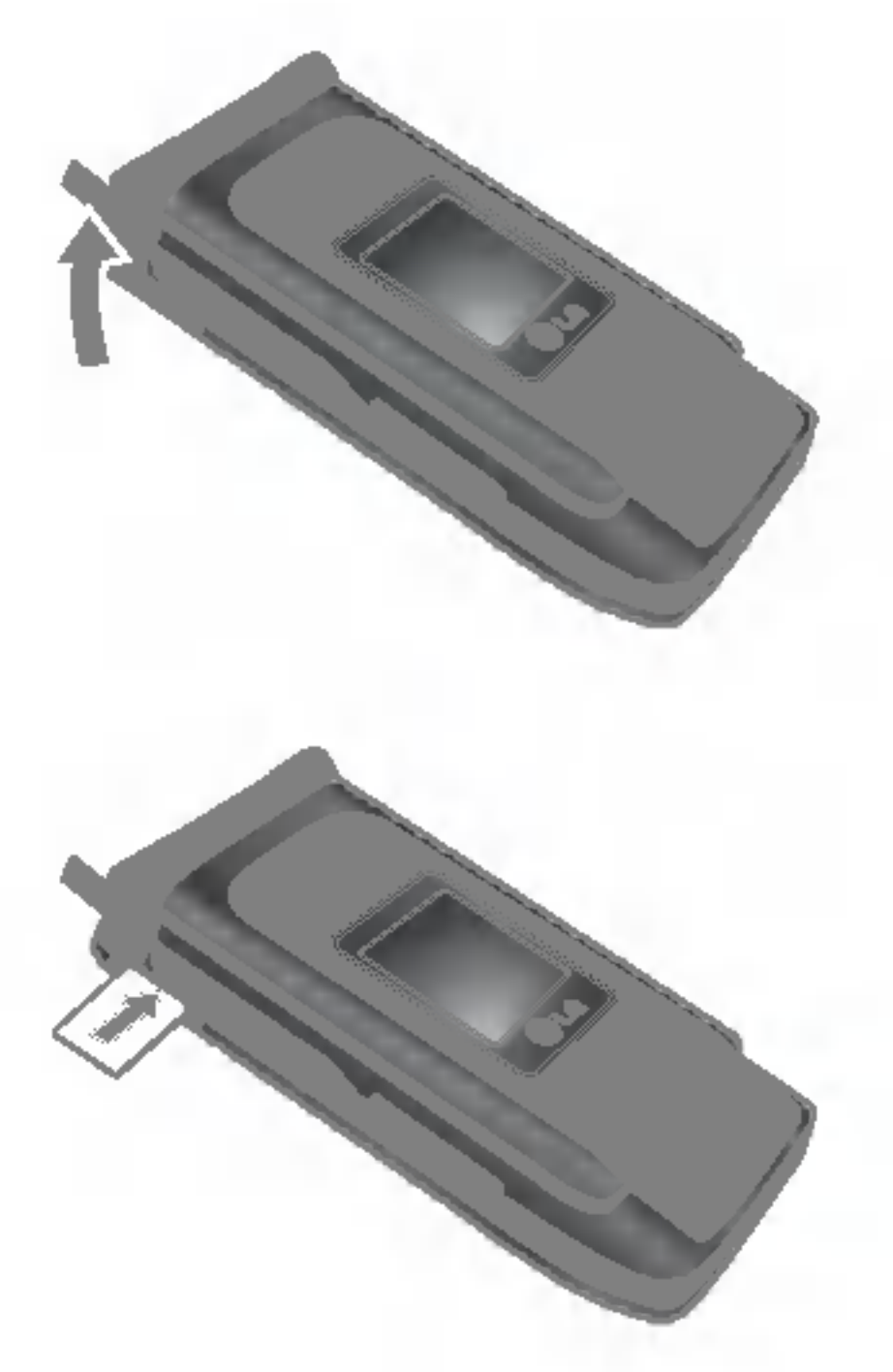

## Ta ut minneskortet

## Formatera minneskort

Innan du börjar använda minneskortet måste du formatera det. Nar du har satt <sup>i</sup> minneskortet valjer du Meny-Installningar-Aterstall installningar-Rensa externt minne [Meny #-8-3] (se sidan 38). Tryck sedan på OK. Det här bör endast utföras när du sätter i minneskortet för första gången. Under formateringen skapas diverse mappar för olika datatyper.

När du har satt in minneskortet i adaptern kan du använda det tillsammans med andra minneskort som ar kompatibla med t.ex. datorer och på så sätt utbyta och spara dina data utan datorkabel.

## Minneskortadapter

- 1. Satt in minneskortet <sup>i</sup> adaptern.
- 2. Sätt in adaptern i datorns kortplats.
- 3. Kontrollera status för datorns externa minne.
- n Obs! ? Innan du ansluter den har minneskortadaptern till datorn bör du kontrollera om datorn har en inbyggd kortplats eller inte.
	- Använd minneskortet som motsvarande objekt på telefonen. En del minneskort är inte kompatibla med en telefon.

Oppna minneskortplatsen

Satt <sup>i</sup> minneskortet

Ta ut minneskortet

## Ringa ett samtal

Du kan skriva både siffror och bokstäver med knappsatsen. Nar du t.ex. sparar namn <sup>i</sup> adressboken, skriver meddelanden och skapar händelser i kalendern måste du skriva text. Du kan skriva text på telefonen på följande sätt.

**Anmärkning** I vissa fält fungerar endast ett textinmatningslage (t.ex. telefonnummer <sup>i</sup> adressboksfalt).

Med T9 kan du skriva hela ord med bara en knapptryckning. Varje knapp har flera bokstaver. Det du skriver jamfors med en ordlista som automatiskt "gissar" vilket ord du vill skriva. Det går betydligt snabbare att skriva text i detta läge.

### T9

Du skriver in siffror med en knapptryckning per siffra. För att växla till 123-läge i ett textfält, tryck på **EXX** tills 123-läget visas.

### **Symbolläge**

### ABC

<sup>I</sup> ABC-lage skriver du en bokstav <sup>i</sup> taget genom att trycka en, två, tre eller fyra gånger på en knapp tills rätt bokstav visas pa displayen.

### 123 (sifferläge)

- 1. När mobilen är i T9-läge börjar du skriva in ett ord genom att använda knapparna  $\overline{e}$  -Tryck en gång per bokstav.
- 2. Skriv in hela ordet innan du redigerar eller tar bort.
- 3. Slutför varje ord med ett mellanslag genom att trycka på knappen  $\overline{c}$  eller  $\overline{c}$ . Ta bort bokstäver genom att trycka på **E**. Tryck in och håll ned **E** för att ta bort flera bokstaver samtidigt.
- 

**Anmärkning** För att avsluta utan att spara, tryck  $\blacksquare$ . Mobilen gar tillbaka till passningslage. Här kan du se en översikt över knappar, tecken och bokstaver.

<sup>I</sup> det har laget kan du skriva specialtecken.

### Välja textläge

- 1. Nar du befinner dig <sup>i</sup> ett textfalt visas vilket textlage som ar aktivt längst ned till höger på displayen.
- 2. Tryck på **ED**. om du vill byta läge. De tillgängliga lägena andras.

### Använda T9

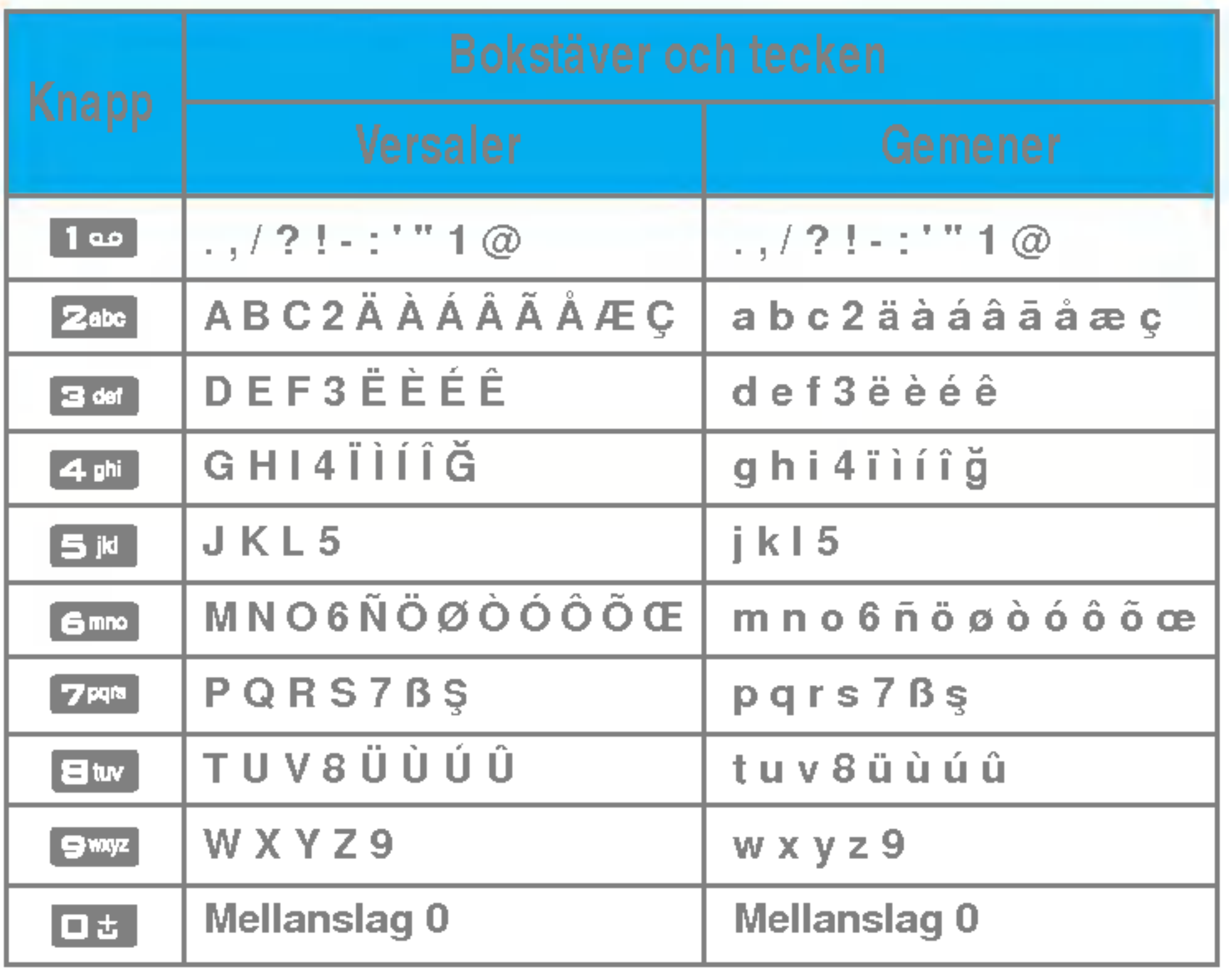

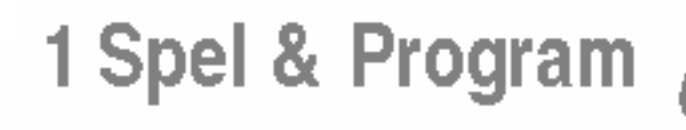

 Spel & Program Profiler

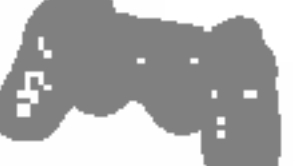

### Kontakter

- **Sök**
- 2 Lägg till ny
- Samtalsgrupper
- Snabbuppringning
- Eget nummer
- Mitt visitkort
- 7 Inställningar

- Hem
- Bokmarken
- Ga till URL
- 4 Inställningar

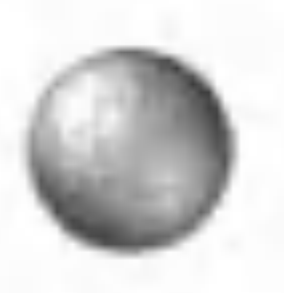

### Nytta & Noje

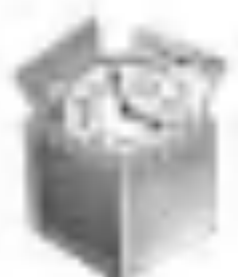

 Favoriter Alarmklocka Bluetooth Modem Miniraknare Enhetskonverterare Varldstid SIM-Meny

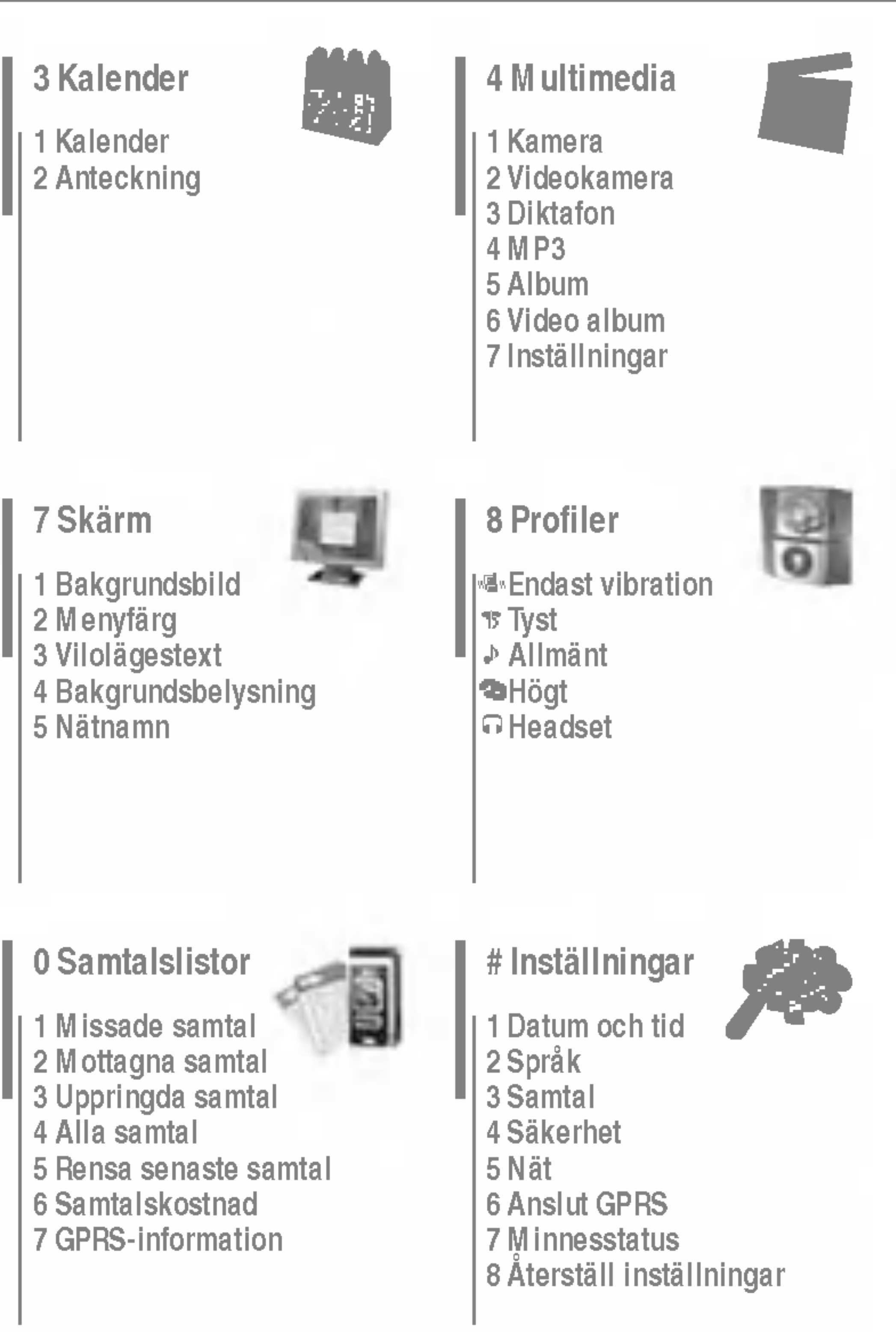

### Meddelanden

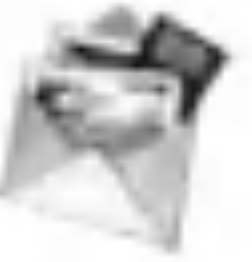

- Nytt meddelande
- Inkorgen
- 3 Brevlådan
- Utkast
- Utkorgen
- 6 Lyssna på röstmeddelande
- Informationstjanst
- Mallar
- Installningar

### Mina saker

- Videor
- Foton
- Musik
- Text
- Bilder
- Ljud
- Annat
- Spel & Program
- Externt minne

### \* Webbläsare

## Spel & Program [Meny 1-1]

• Förinstallerat: Med denna funktion kan du hantera Java-program som finns installerade <sup>i</sup> din mobiltelefon. Du kan spela eller ta bort nedladdade program samt ange anslutningssatt. Nedladdade program kan sparas <sup>i</sup> olika mappar. Oppna vald mapp eller starta vald MIDlet genom att trycka på vänster valknapp [J] [Val].

När du har valt en mapp trycker du på [Alternativ] så visas de undermenyer som finns för alternativen.

▶ Öppna: Du kan se de lagrade spelen.

 $\blacktriangleright$  Ny mapp: Skapa en ny mapp.

## Profiler [Meny 1-2]

En profil innehaller den natverksinformation som anvands till att ansluta till Internet. Om du vill se mer information for Profil gar du till [Meny \*-4-1].

**Anmärkning** . JAR-filen är Java-programmet i komprimerat format och JAD-filen ar en beskrivningsfil som innehaller detaljerad information. Innan du hämtar något från natverket kan du visa alla filbeskrivningar som finns <sup>i</sup> JAD-filen.

Java ar en teknik som har utvecklats av Sun Microsystems. Du kan hamta Java-MIDlet-program med hjalp av en mobiltelefon med WAP-funktioner på samma sätt som du hämtar Javaappletprogram i en vanlig webbläsare. Beroende på tjansteleverantoren kan alla Java-baserade program, som Javaspel, hämtas och köras på mobilen. När JAVA-programmet har laddats ner syns det i menyn Mina spel där du kan starta eller ta bort programmet. Java-programfilerna sparas <sup>i</sup> .JAD- och .JARformat <sup>i</sup> mobilen.

> • Trots att de baseras på ett standardspråk (J2ME) ar alla Java-program inte kompatibla med alla mobiltelefoner som finns <sup>i</sup> handeln, eftersom sarskilda bibliotek kan användas för en mobiltelefonmodell. Programvaran kan blockeras eller slå på sig själv när Javaprogram som inte ar speciellt utvecklade for mobilen som den har manualen beskriver hämtas. Mobilen måste då "startas om". Vi vill påpeka att de här problemen orsakas av inkompatibla program och inte beror pa ett produktfel.

**Warning** Det är endast J2ME-baserade program (Java 2 Micro Edition) som fungerar <sup>i</sup> telefoner. J2SE-baserade program (Java <sup>2</sup> Standard Edition) fungerar endast <sup>i</sup> datorer.

## Sök [Meny 2-1]

- 1. Välj Sök genom att trycka på den vänstra funktionsknappen  $\blacksquare$  [Välj] eller [OK].
- 2. Ange det namn du vill söka efter.
- **Obs!** Du kan snabbsöka genom att ange den första bokstaven eller siffran <sup>i</sup> det namn eller nummer du vill söka efter.
- 3. Om du vill redigera, ta bort eller kopiera en post, eller lägga till röstfunktion till någon post, väljer du den vänstra funktionsknappen  $\blacksquare$  [Alternativ]. Nu visas följande meny.

## Lägg till ny [Meny 2-2]

## Mitt visitkort [Meny 2-6]

Du kan koppla valfri knapp mellan **EG** och **DG** med namn i namnlistan. Darefter kan du ringa upp direkt genom att halla knappen intryckt.

Du kan spara och kontrollera ditt eget nummer på SIMkortet.

For att lagga till ett namn och telefonnummer <sup>i</sup> telefonboken.

## Samtalsgrupper [Meny 2-3]

Du kan skapa en lista med medlemmar <sup>i</sup> varje grupp. Mobilen har plats for sju samtalsgrupper.

## Snabbuppringning [Meny 2-4]

## Eget nummer

### (om SIM-kortet stöder funktionen) [Meny 2-5]

- Om du väljer **Always ask** när du lägger till en post får du en fraga om var du vill lagra den.
- Om du väljer SIM-<mark>kort</mark> eller Mobil lagras en post på SIMkortet eller <sup>i</sup> telefonen.
- $\blacktriangleright$  Visa alternativ
	- Endast namn: Telefonbokslistan visar endast namn.
	- Namn: Telefonbokslistan visar namn och nummer.
	- Med foton: Telefonbokslistan visar information om tecken och bild.
- ▶ Kopiera/Flytta alla
	- SIM-kort till telefonen: Du kan kopiera posten från SIMkortet till telefonens minne.
	- Telefon till SIM-kort: Du kan kopiera posten från telefonens minne till SIM-kortet.
- $\blacktriangleright$  Minne som används: Med den här funktionen kan du se hur många poster som är lediga respektive används i telefonboken.

Med det har alternativet kan du skapa ett eget visitkort med Namn och ett mobiltelefonnummer. Du skapar ett nytt visitkort genom att trycka på vänster funktionsknapp [Redigera] och ange informationen <sup>i</sup> falten.

## Installningar [Meny 2-7]

### $\blacktriangleright$  Standardminne

P7200 17

### $\blacktriangleright$  Ta bort kontakter

Du kan ta bort alla poster <sup>i</sup> SIM-kortet eller <sup>i</sup> telefonen. Funktionen kräver att du anger en säkerhetskod.

### ] Tjanstnummer

Du kan visa en lista över de tjänster som tillhandahålls av nätoperatören (om SIM-kortet hanterar tjänsten).

## Kalender [Meny 3-1]

Här visas kalendern. Datum visas överst på displayen. Kalendern uppdateras när du ändrar datum.

En fyrkantig markör används för att hitta den aktuella dagen. Om du ser ett streck under kalendern finns det ett schema eller en anteckning för den dagen. Med den här funktionen far du hjalp med att komma ihag scheman och anteckningar. Telefonen avger en alarmsignal för anteckningen om du anger att du vill ha det.

Om du vill ändra dag, månad och år.

Du kan lägga till ett nytt schema och en ny anteckning för det valda datumet. Du kan spara upp till <sup>20</sup> anteckningar.

Visar anteckningen för den valda dagen. Använd  $\blacksquare$ ,  $\blacksquare$ för att bläddra genom listan med anteckningar. Om du har ställt in alarm för en anteckning visas vackarklockan.

Du kan se anteckningen i detalj om du trycker på ( J [Välj]. Tryck på  $\blacksquare$  [Val] om du vill radera eller ändra den anteckning du valt.

### Visa dagsschema [Meny 3-1-2]

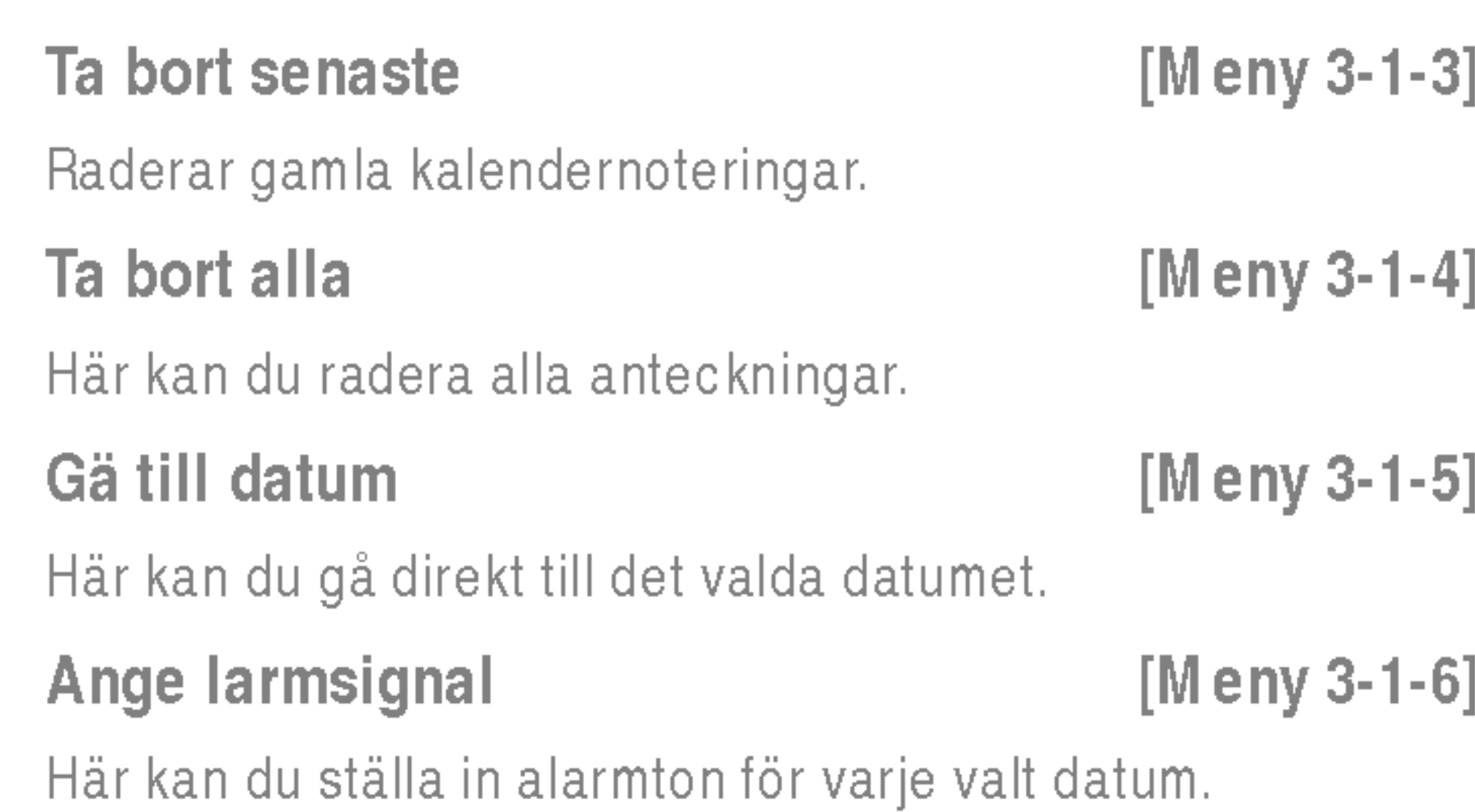

## Anteckning Meny 3-2]

- 1. Välj anteckningen genom att trycka på den vänstra funktionsknappen  $\blacksquare$  [Välj].
- 2. Om posten är tom trycker du på vänster funktionsknapp  $\blacksquare$  [Skriv].
- 3. Ange anteckningen och tryck sedan på den vänstra funktionsknappen  $\Box$  [Ok].
- **4** Anmärkning Om du vill ändra textinmatningsläget trycker du på **tan** tills önskat läge visas.

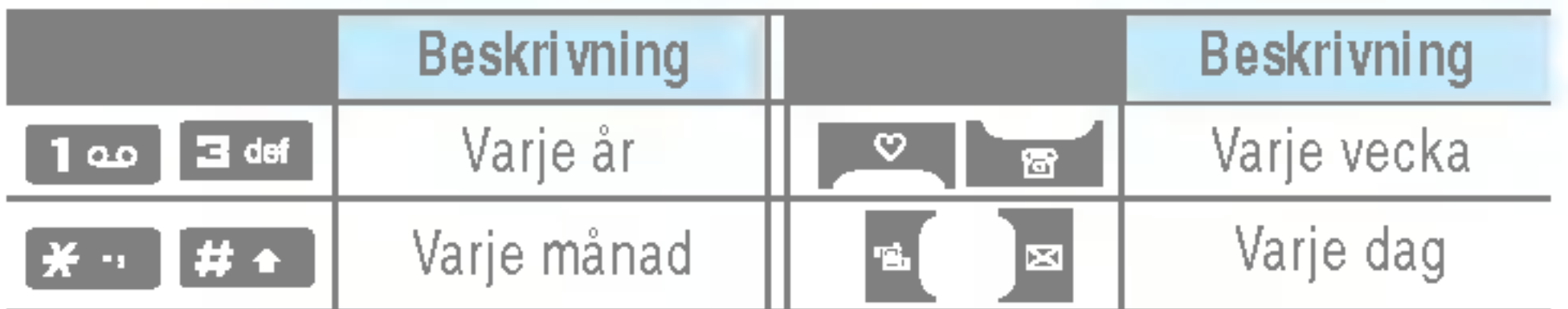

I Kalenderläget har du följande alternativ om du trycker på den vänstra funktionsknappen **[Alternativ**].

## Lägg till ny [Meny 3-1-1]

Du kan använda multimediefunktioner som kamera, röstinspelning och MP3 för underhållning och bekvämlighet.

- Obs! När batteristatusen anges som låg kan du eventuellt inte använda kamera- eller multimediafunktionerna.
	- När du använder multimediafunktionen kan batteristatusen andras.

## Kamera [Meny 4-1]

- Så här tar du en bild med mappen öppen
- 1. Välj Ta bild, och tryck därefter på  $\blacksquare$ . Om du vill gå direkt till den här menyn, håll ner **e** en längre stund.
- 2. Fokusera på objektet och tryck sedan på  $\Box$ .
- **3.** Om du vill spara bilden, tryck  $\blacksquare$  eller  $\blacksquare$ .
- **Anmärkning** Du kan ställa in bildstorlek, ljusstyrka, färg och zoom genom att trycka sidoknappen uppåt eller ( $\Box$  eller  $\Box$  ).
- $\blacktriangleright$  M ode [ $\blacktriangleright$   $\blacktriangleright$  M  $\blacktriangleright$  M ed den här funktionen kan du ta multibilder.
	- ? Foto: 72x72, 176x220, 320x240, 640x480, 1280x720, 1280x960, 1600x1200
	- Flere bilder: 320x240
	- Ramme foto: 176x220
- ▶ Scen [  $\left|\frac{d\mathbf{v}}{d\mathbf{w}}\right|$ ]: Tämän valikon avulla voit ottaa valokuvia yoaikaan.
- $\blacktriangleright$  Effekt  $[\Box\hspace{-0.1cm}]\Box]$ : Det finns fyra inställningar: Färg, Sephia, Svartvit, Negative.
- Blixt  $\left[\right| \neq \left| \right]$ : Du kan ställa in blixten när du tar en bild då det ar morkt.
- ▶ Zoom [ | | | | | |: Du kan ställa in zoomvärdet från x1 till x2, x3, x4 beroende på upplösning.
- $\blacktriangleright$  Ljusstyrka [ $\blacktriangleright$ ]: Använd höger/vänster styrknapp till att justera ljusstyrkan. Det finns fem nivåer för ljusstyrka: -2,  $-1, 0, +1, +2.$

▶ Storlek [  $\boxed{=}$  ]: Du kan ställa in bildstorleken till något av alternativen Stor (1600x1200), (1280x960), (1280x720), Mellan (640x480), Liten (320x240), (72x72) huvudskarm, kontakt och framre skarm. Om du vill ta panoramabilder (1280x720) bör du vrida på mappen. Rammer er kun tilgængelige med opløsningen 176x220 pixel.

- $\triangleright$  Timer  $[\blacksquare$ ]: Du kan välja fördröjningstid (Av, 3 sekunder, <sup>5</sup> sekunder och 10 sekunder). Mobilen tar sedan en bild efter den angivna tiden.
- ▶ Kvalitet [ | | | | |: Här kan du välja bildkvalitet: Standard, Fin eller Superfin.
- ] Vitbalans [ ]: Du kan andra installningarna <sup>i</sup> enlighet med miljön.
- Autofocus [  $\boxed{$  Aller automatiskt in focus för ett klart och skarpt foto med ett enkelt knapptryck.
- $\blacktriangleright$  M etering  $[\lfloor \frac{n}{2} \rfloor]$ : bestämmer ljuset baserad på en liten del av amnet. Man kan valja del, mitt eller kombinerad beroende på vad som ska exponeras korrekt.
- $\blacktriangleright$  Minne som används  $[\sqrt{\text{eS}}]$ : Du kan välja en lagringsplats; Telefon eller Minneskort.

▶ Album [ | | | | |: Här kan du titta på bilderna sparade i din telefon.

### **Avsluta [ [ ]:** Tillbaka till fotoläget

När du har gjort alla inställningar fokuserar du på det motiv du vill fotografera och trycker på knappen för kamera eller på OK-knappen. Med ett klick fångas bilden och följande menyfält visas.

### 20 P7200

Med funktionen för röstanteckning kan du spela in upp till 20 röstmeddelanden. Varje anteckning varar i upp till 20 sekunder.

1. Valj menyn Videokamera.

2. Om du vill spela in data trycker du på [OK].

## Diktafon [Meny 4-3]

P7200 har en inbyggd MP3-spelare. Du kan lyssna på MP3musikfiler på ett minne i telefonen med hjälp av ett kompatibelt headset eller via den interna hogtalaren.

Obs! Eftersom högtalarna är så små kan ljudet i vissa fall förvrängas, framför allt vid maximal volym och när det förekommer mycket basljud. Vi rekommenderar att du använder stereohörlurarna så får du högre kvalitet på ljudet när du lyssnar på musik.

Musikspelaren har funktioner för:

- M PEG-1 Layer III: Samplingsfrekvens på upp till 48 kHz Bithastighet fran 32 kbit/s upp till 192 kbit/s, stereo
- M PEG-2 Layer III: Samplingsfrekvens på upp till 24 kHz, Bithastighet fran 32 kbit/s upp till 160 kbit/s, stereo
- AAC: ADIF- och ADTS-format (samplingsfrekvens på upp till 48 kHz)
- MP4, M4A: V1: (Bithastighet 16~128 kbps) V2: (Bithastighet 16~48kbps)

(Samplingsfrekvens från 8 till 48 KHz)

- MP4, M4A+: Samplingsfrekvens från 8 till 48 KHz, Bithastighet upp till 320 kbps, stereo.
- WMA: Samplingsfrekvens från 8 till 48 KHz, Bithastighet upp till 320 kbps, stereo.
- Obs! P7200 har inte funktioner för den rörliga hastigheten för MP3- och AAC-filer. Du kan därför inte andra filen fran VBR MP3- till AAC-format.

- Spara <sub>—</sub> Ta bort [≿⊴] MMS Meddelanden

### • Att ta bild med luckan stängd

- 1. Tryck [ ] i en stund
- 2. En lista visas på den yttre skärmen.
- MP3: Aktiverar MP3 läget.
- Ta foto: Aktiverar fotoläget
- · Bildspel: Titta på bilderna i albumet via bildvisning.
- **Ficklampa:** Aktiverar blixtlampan.
- Tillbaka: Gå tillbaka till föregående meny.

### Videokamera [Meny 4-2]

Du kan överföra MP3-filer från en kompatibel dator till minnet <sup>i</sup> telefonen med hjalp av masslagring.

Nar du ansluter telefonen till datorn med en USB-kabel (levereras <sup>i</sup> samma paket) kan du visa en flyttbar disk via Utforskaren. När du har kopierat låtar till den flyttbara disken bör du ta bort dem ur systemet på ett säkert sätt.

- Obs! Du bör kopiera MP3-filerna någon av mapparna Mina medier\Min musik. Om du kopierar till en annan mapp kan du inte visa MP3-filerna.
	- Datorn måste ha operativsystemet Windows 98 SE, Windows ME, Windows 2000 eller Windows XP installerat.

- 1. Tryck pa MP3-meny och valj MP3-spelare.
- 2. Öppna följande menyer genom att trycka på den vänstra funktionsknappen **[Alternativ**].
- ▶ Visa spellista: Du kan välja någon annan musik som du önskar vid uppspelning av MP3-filer.
- ▶ Area repeat: Den aktuella musikens särskilda område upprepas nar du valjer PA pa menyn.
- ▶ Välj som ringsignal: Den aktuella musik som spelas upp som MP3-fil kan du ange som ringsignal.
- ▶ Inställningar: Det finns många inställningsmenyer. Titta i inställningsdelen på nästa sida.

### Spellista [Meny 4-4-2]

### MP3-spelare [Meny 4-4-1]

På den här menyn kan du ange spelläge: Spela upp allt, Upprepa alla, Upprepa en.

### $\blacktriangleright$  Ange blandning

Om du väljer På kan du lyssna slumpmässigt på musiken.

### ▶ Visuell effekt

Du kan välja meny för visuell effekt: Ljus, Studs och Gitarrist. På den här menyn kan du ändra bakgrund för huvudskarm och yttre skarm vid uppspelning av MP3-filer. Du kan välja meny för visuell effekt: Ljus, Studs och Gitarrist.

### $\blacktriangleright$  Luckinställning:

### • Fortsätt spela upp

**Obs!** Musik är copyrightskyddad enligt internationella avtal och nationella copyrightlagar. Du måste kanske erhålla tillstånd eller en licens för att reproducera eller kopiera musik. <sup>I</sup> vissa lander ar

Pa den har menyn kan du visa hela spellistan. Du kan flytta spår genom att trycka på navigationsknappen. Om du väljer alternativmenyn kan du ta bort filen eller visa dess information.

### Installningar [Meny 4-4-3]

### $\blacktriangleright$  Equalizer

Pa den har menyn kan du justera olika miljoer vid musikuppspelning. Telefonen har fyra forinstallda menyer. Nar du oppnar den har menyn kan du visa equalizerns aktuella värde och ändra equalizern. Vi har funktioner för vissa equalizers som Generell, Classic, Jazz, Pop, Rock och Bas.

### $\blacktriangleright$  Spellage

Uppspelningen fortsatter utan avbrott aven nar du stanger luckan.

### • Sluta spela upp

Nar du stanger luckan kan du stoppa spellaget.

det förbjudet i lag att som privatperson kopiera copyrightskyddat material. Kontrollera vilka lagar som gäller i respektive land gällande sådant material.

Du kan visa och skicka en bild. Du kan aven valja att ha fönstret som bakgrund.

### Video album [Meny 4-6]

- $\blacktriangleright$  Spara automatiskt: Om du ställer in läget På sparas bilderna automatiskt.
- ▶ Ta bort alla foton: På den här menyn kan du ta bort alla foton nar du bekraftat atgarden.

Du kan visa videoklipp som du har sparat <sup>i</sup> ett minne.

▶ Ta bort alla videor: Du kan ta bort alla videoklipp som har sparats <sup>i</sup> ett minne.

## Installningar [Meny 4-7]

### Videokamera [Meny 4-7-2]

## Album [Meny 4-5]

### Kamera [Meny 4-7-1]

## Nytt meddelande [Meny 5-1]

Menyn innehåller funktioner för SMS (Short Message Service), MMS (Multimedia Message Service), röstmeddelanden samt meddelanden från operatören.

### Skriv SMS [Meny 5-1-1]

Du kan skriva och redigera textmeddelanden och kontrollera antalet sidor <sup>i</sup> meddelandet.

Lagg till

- ▶ Bilder: Du kan infoga Standard och bilderna som finns i Min mapp.
- ▶ Ljud: Du kan infoga ljud i SMS-meddelanden.
- Textmall: Du kan använda de Textmallar som finns i mobilen.
- ] Kontakter: Du kan spara nummer och e-postadresser <sup>i</sup> Namn.
- $\blacktriangleright$  Symbol: Du kan infoga specialtecken.
- $\blacktriangleright$  M itt visitkort: Du kan lägga till ditt visitkort i meddelandet. Val
- ▶ Sänd: Skickar textmeddelande.
- ▶ Spara i utkast: Sparar meddelanden i Utkast.
- ▶ Teckensnitt & justering: Du kan välja Storlek och Stil på teckensnittet, och justera text.
- $\blacktriangleright$  Färg: Du kan välja Färg för förgrund och bakgrund.
- ▶ Lägg till I T9- ordlista: Du kan lägga till dina egna ord. Menyn visas endast när redigeringsläget är T9 (ABC/abc/123).
- $\blacktriangleright$  T9-språk: Välj språket för T9-inmatningsläget. Du kan även avaktivera T9-inmatningslaget genom att valja "T9 av".
- ▶ Avsluta: Tryck på Avsluta för att gå tillbaka till meddelandemenyn. Meddelandet sparas inte.
- Anmärkning Mobilen stödjer EMS version 5 och kan skicka fargbilder, ljud, olika teckensnitt m.m. For att kunna motta bilder, ljud och formaterad text maste mottagaren ha en mobil som stöder dessa funktioner.

### Skriv MMS [Meny 5-1-2]

- 1. Tryck på den vänstra funktionsknappen  $\blacksquare$  [Välj] för att gå till menyn Nytt meddelande.
- 2. Valj Skriv MMS om du vill skriva ett nytt meddelande.
- 3. Du kan skapa ett nytt meddelande eller välja en av mallarna för MMS.
- 4. Tryck på Infoga för att lägga till Foto, Bilder, Ljud, Nytt foto, Nytt ljud, Textmallar, Mitt visitkort och sa vidare.

- ▶ Sänd: Du kan skicka MMS till flera mottagare, prioritera ditt meddelande eller skicka det senare.
- n Anmarkning Alla meddelanden sparas automatiskt <sup>i</sup> utkorgen. Det galler aven for meddelanden som det inte har gatt att skicka.
- $\blacktriangleright$  Förhandsgranska: Du kan förhandsgranska ditt MMS.
- ▶ Spara: Du kan spara MMS Till utkast eller Som mall.
- $\blacktriangleright$  Redigera ämne: Ändrar valda MMS.
- ▶ Lägg till slide: Du kan lägga till en slide före eller efter aktuell slide.

Du kan skriva och redigera MMS och kontrollera meddelandestorlek.

### Val

- $\blacktriangleright$  Flytta till slide: Du kan flytta till föregående eller nästa slide.
- $\blacktriangleright$  Radera slide: Tar bort aktuell slide.
- $\blacktriangleright$  Ange slideformat
	- Stall in timer: Du kan stalla in timer for slide, text, bild och ljud.
- ▶ Lägg till I T9- ordlista: Du kan lägga till dina egna ord. Menyn visas endast när redigeringsläget är T9 (ABC/abc/123).
- $\blacktriangleright$  T9-språk: Välj språket för T9-inmatningsläget. Du kan även avaktivera T9-inmatningslaget genom att valja "T9 av".
- ▶ Avsluta: För att gå tillbaka till Meddelande-menyn.

Anmärkning Om du väljer bild (15K) när du skriver multimedia meddelanden ar laddningstiden minst 15 sekunder. Du kan inte aktivera nagon knapp under laddningstiden. Efter 15 sekunder kan du skriva ett multimedia meddelande.

Du kan ta emot röstmeddelanden om denna funktion stöds av operatören. När ett nytt röstmeddelande tas emot visas symbolen på displayen. Kontakta operatören för att få information om hur tjänsten fungerar så att du kan ställa in din mobil pa ratt satt.

### Skriv e-postmeddelande [Menu 5-1-3]

<sup>I</sup> denna meny kan du spara upp til fem MMS som du anvander mest frekvent. Den har menyn visar listan med förberedda MMS.

## Inkorgen [Meny 5-2]

Nar du far ett meddelande varskos du med en signal. Alla meddelanden sparas <sup>i</sup> Inkorgen.

Om mobilen visar "Ingen plats för SIM-meddelande", måste

du ta bort nagra SIM-meddelanden fran inkorgen. Om mobilen visar 'Ingen plats för meddelande', kan du frigöra plats genom att ta bort meddelanden, media och program.

### \* SIM-meddelande

SIM-meddelanden är meddelanden som sparas på SIMkortet. Du kan överföra de här meddelandena till mobilen.

När du varskos om ett inkommande MMS måste du vänta tills det är nedladdat innan du kan öppna det.

## Brevlådan [Meny 5-3]

Du kan ta emot röstmeddelanden om denna funktion stöds av operatören.

### Utkast Meny 5-4]

## Utkorgen [Meny 5-5]

Pa den har menyn kan du visa meddelanden som ska skickas eller som inte kunde skickas. Nar du har skickat meddelandet flyttas det till menyn Skickade.

## Lyssna på röstmeddelande [Meny 5-6]

När du har valt den här menyn trycker du på den vänstra funktionsknappen [G] [Sok] för att lyssna på röstmeddelanden. Du kan även hålla **um** intryckt i viloläget när du vill lyssna på röstmeddelanden.

**O** Anmärkning När du får ett röstmeddelande visas ikonen pa mobilen och du hor en signal. Kontrollera vilka tjänster operatören erbjuder så att du kan ställa in mobilen på rätt sätt.

Du kan infoga en textmall när du skriver ett meddelande.

Informationsmeddelanden ar textmeddelanden som kommer från GSM-nätet. Informationsmeddelanden ger allmän information om t ex väderrapporter, trafiknyheter, taxi, apotek och aktiekurser. Varje informationstyp har ett nummer, du kan därför kontakta operatören bara du skriver in rätt nummer för informationstjänsten. När du har fått ett

När du har fått ett informationsmeddelande och väljer Läsa visas det pa displayen.

(Beroende på nät och abonnemang)

- ▶ Lägg till ny: För att spara nummer till informationstjänster med kortnummer <sup>i</sup> telefonminnet.
- ▶ Visa lista: Visar numren till informationstjänster. Tryck på  $\blacksquare$  [Val] för att redigera eller radera de meddelandekategorier du sparat.
- $\blacktriangleright$  Lista med aktiva: Du kan välja informationstjänst i den aktiva listan. Aktivera ett informationstjänstnummer för att få meddelanden från det numret.

informationsmeddelande far du ett popupmeddelande som visar att du fått ett meddelande eller så visas meddelandet direkt. För att läsa meddelandet igen, följ instruktionerna nedan:

### Läs [Meny 5-7-1]

Mallar [Meny 5-8] Textmall [Meny 5-8-1]

### Amnen [Meny 5-7-2]

Text, Röst, Fax, Personsökare(Nationellt), X.400, E-post, ERMES

SMS [Meny 5-9-1]

Normalt används meddelandetypen Text. Du kan ändra texten till andra format. Kontakta din operatör för mer information om denna funktion.

- ] Giltighetsperiod: Med den har nattjansten kan du ange hur länge du vill att dina meddelanden ska sparas i meddelandecentralen.
- ▶ Statusrapport: Om du väljer Ja kan du kontrollera om ditt meddelande har skickats eller ej.
- $\blacktriangleright$  **M** ottagaravgift: När ett meddelande skickas kan mottagaren svara och kostnaden laggs pa din telefonrakning.
- ▶ SMS-center: Här ställer man in numret till SMS-centralen.

### Multimediemallar [Meny 5-8-2]

Nar du skriver ett meddelande kan du infoga en multimediemall som inkluderar bild, ljud och foto.

## Installningar [Meny 5-9]

## $\blacktriangleright$  Meddelandetyp

### Röstbrevlådenummer [Meny 5-9-4]

### MMS [Meny 5-9-2]

- $\blacktriangleright$  Prioritet: Du kan ställa in prioritet för det meddelande som du har valt.
- ▶ Giltighetsperiod: Med den här nättjänsten kan du ange hur länge du vill att dina meddelanden ska sparas i meddelandecentralen.
- ▶ Arende Du kan infoga ett ämne för varje mall.
- ▶ Statusrapport: Om du väljer Ja kan du kontrollera om ditt meddelande har skickats eller ej.
- $\blacktriangleright$  Automatisk hämtning: Om du väljer På får du MMS automatiskt. Väljer du Av får du bara ett underrattelsemeddelande <sup>i</sup> inkorgen och sedan kan du välja om du vill ta emot meddelandet. Om du endast väljer hemnatverk far du MMS beroende pa hemnatverk.
- ▶ Nätinställningar: När du ställer in MMS server, så kan du ange URL för den.

### $\blacktriangleright$  Tillåten typ

Du kan ta emot röstmeddelanden om denna funktion stöds av operatören. När ett nytt röstmeddelande tas emot visas symbolen på displayen. Kontakta operatören för att få information om hur tjänsten fungerar så att du kan ställa in din mobil pa ratt satt.

Du kan ta emot röstmeddelanden om denna funktion stöds av operatören. När ett nytt röstmeddelande tas emot visas symbolen på displayen. Kontakta operatören för att få information om hur tjänsten fungerar så att du kan ställa in din mobil pa ratt satt.

## Informationstjänst [Meny 5-9-5]

### $\blacktriangleright$  Ta emot

Personlig: Personligt meddelande.

Om du väljer På får telefonen informationst janstmeddelanden.

### $\blacktriangleright$  Signal

Om du väljer Ja piper telefonen när du har fått ett nummer för informationst jänstmeddelandet.

### $\blacktriangleright$  Språk

Du kan välja språk genom att trycka på [Av/På].

Annonser: Kommersiellt meddelande.

Information: Viktig information.

## E-post [Meny 5-9-3]

## Push-meddelande [Meny 5-9-6]

Har kan du stalla in om du vill ta emot ett meddelande eller ej.

Obs! Ändra inte standardnamnet för mappen, då kommer den inte att fungera på rätt sätt.

## Videor [Meny 6-1]

När du har valt en bild trycker du på den vänstra knappen **[**C] [Visa]. Sedan kan du titta på alternativen nedan:

Visa listan över 3GP, 3G2-filer som finns vid Mina medier\Videoklipp <sup>i</sup> multimedieminnet.

**O** Varning! • Om du tar bort ett externt minne när du kopierar en fil skadas telefonen allvarligt.

- Om du tar bort ett externt minne när du flyttar en fil skadas telefonen allvarligt.
- Du kan inte använda följande tecken,  $\setminus$ /:\*?" <>|

## Foton [Meny 6-2]

Visa listan över JPG-filer som finns vid Mina medier\Foton i multimedieminnet.

Obs! Den största storleken på en JPG-fil du kan visa är 460 kb.

## Musik [Meny 6-3]

Visa listan över TXT-filer som finns vid Mina medier\Text i multimedieminnet.

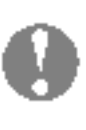

Obs! Den största storleken på en JPG-fil du kan visa är 460 kb.

Du kan hamta MP3-filen fran natverket och sedan njuta av musiken. Du kan dessutom valja musiken som ringsignal.

## Text [Meny 6-4]

- ▶ Spela upp: Du kan spela upp en fil om filtypen är 3PG, MP3, MP4, AAC, M4A eller WMA.
- ▶ Visa: Du kan visa en fil om filtypen är JPG, GIF, WBMP, PNG eller TXT.
- ▶ Skicka via Bluetooth: Skicka den valda filen till en annan enhet via Bluetooth.

## Ljud [Meny 6-6]

Nar du har valt ett ljud trycker du pa den vanstra knappen [Alternativ]. Du kan kontrollera foljande alternativ:

Annat Meny 6-7]

Visa listan over filer som finns vid Mina medier\Ovrigt <sup>i</sup> multimedieminnet.

## Spel & Program [Meny 6-8]

Pa den har menyn kan du hantera de Java-program som ar installerade <sup>i</sup> din telefon. Du kan spela upp eller ta bort hamtade program, eller ange anslutningsalternativ. Den har menyn ansluter till [Meny1-1].

## Externt minne [Meny 6-9]

Med hjalp av den har menyn kan du valja Foton, Bilder, Ljud och Musik pa minneskortet. Om det externa minnet inte ar tillgangligt visas pop up-meddelandet "Satt <sup>i</sup> externt minne".

## Bilder [Meny 6-5]

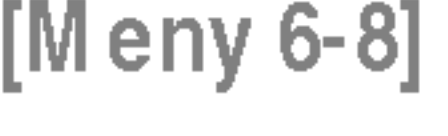

### Nya fantastiska LG

Det finns en masslagringsfunktion <sup>i</sup> P7200. Om du ansluter en USB-kabel kan du använda en flyttbar disk i den här telefonen.

Du kan hämta MP3-filer, foton, videoklipp, txt-filer osv. Anslutningen mellan datorn och telefonen ar mycket snabb. Du ansluter bara USB-kabeln. Det är mycket enkelt.

### $\bigoplus$  Obs!

- Funktionen MASSLAGRING fungerar bara <sup>i</sup> PASSNINGSLÄGET.
- Ta inte ur kabeln nar du hamtar filer. Nar du har hämtat filer bör du klicka på ikonen för säker borttagning av maskinvara på datorn och sedan koppla fran kabeln.
- Nar du kopierar en fil till den flyttbara disken visar huvudskärmen "överför". Det innebär att MASSLAGRING håller på att arbeta. När "överför" visas bör du inte dra ur kabeln. Om du drar ur kabeln när "överför" visas förstörs informationen.
- .<br>Om någon ringer till dig under masslagringen avvisas samtalet, men nar du drar ur kabeln kan du se missade samtal.
- Etablera en USB-anslutning genom att ansluta den flera minuter efter att du slagit på telefonen, i det väntande fönstret.

P7200 29

Du kan ange funktioner som berör telefonen.

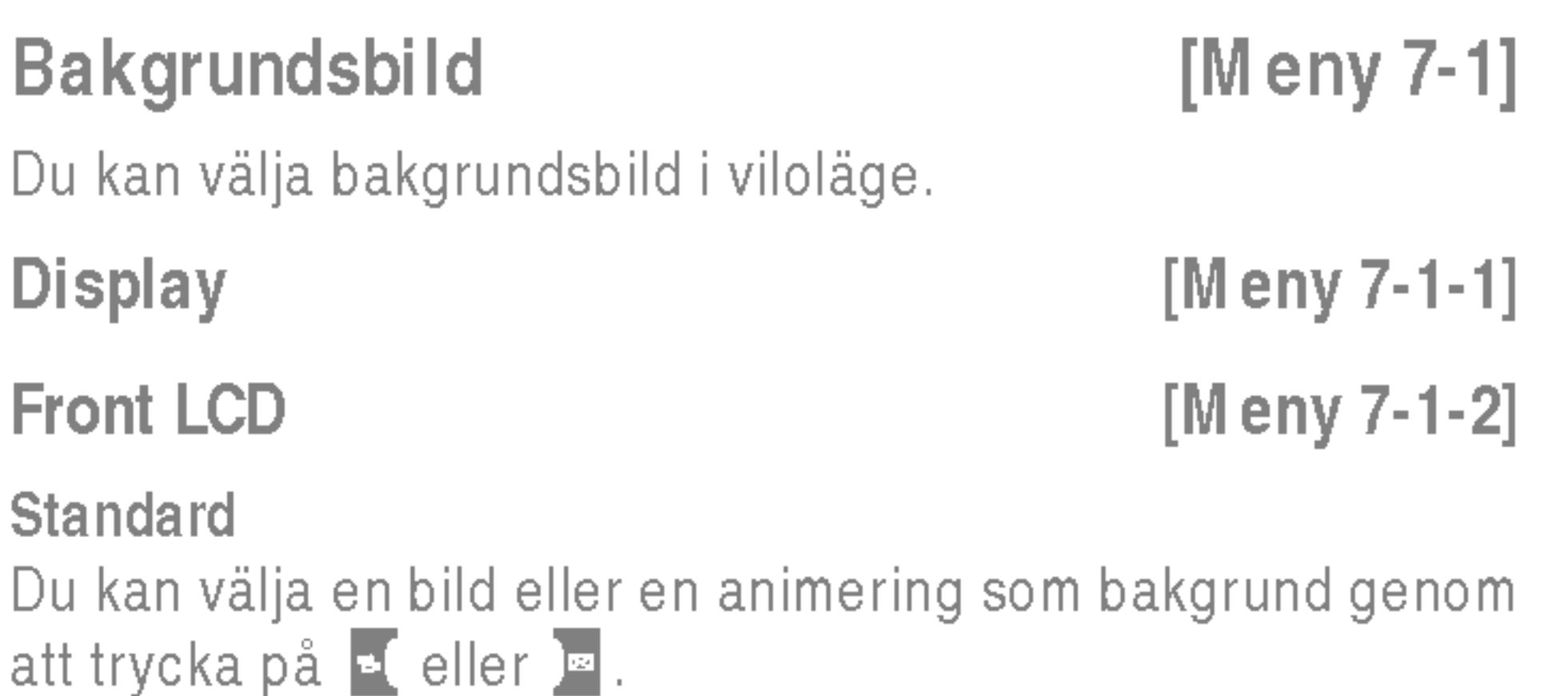

### Min mapp

Du kan välja en bild eller en animering som bakgrundsbild.

Du kan välja fyra olika menyfärgteman med telefonen. Välj menyfärg genom att bläddra och trycka på den vänstra funktionsknappen  $\blacksquare$  [Val].

## Vilolägestext [Meny 7-3]

Om du väljer På kan du redigera den text som visas i viloläge.

Du kan förhandsgranska det aktuella läget för den valda menyn innan du öppnar den. Läget visas längst ned på skarmen.

Menyfärg [Meny 7-2]

## Bakgrundsbelysning [Meny 7-4]

Du kan ställa in skärmens belysning.

## Nätnamn [Meny 7-5]

den här menyn kan du justera och anpassa ringsignalerna efter omgivningen.

Det finns sex förinställda profiler: Endast vibration, Tyst, Allmänt, Högt eller Headset. Tryck på den vänstra funktionsknappen [Meny] och välj **Profiler** med navigationsknappen upp/ned.

### Aktivera [Meny 8-X-1]

- 1. Listan med profiler visas.
- 2. Välj den profil du vill aktivera och tryck på vänster valknapp **[7]** [Val] eller OK-knappen.
- 3. Valj sedan Aktivera.

## Anpassa [Meny 8-X-2]

Bläddra till önskad profil i Profillistan. Tryck på den vänstra funktionsknappen **II** eller OK och välj sedan Anpassa. Följande alternativ visas:

- $\blacktriangleright$  Signaltyp för inkommande: Välj signaltyp för inkommande samtal.
- $\blacktriangleright$  Ringsignal: Välj önskad ringsignal från listan.
- $\blacktriangleright$  Ringsignalsvolym: Justerar volymen för ringsignalen.
- $\blacktriangleright$  Signaltyp för meddelanden: Välj signaltyp för meddelanden.
- ▶ Meddelandesignal: Välj vilken signal som ska varsla om att du fatt ett nytt meddelande.
- ▶ Tangentton: Välj önskat ljud från listan.
- ▶ Tangentvolym: Justerar volymen för knapptoner.
- ▶ Lucksignal: Anpassa lucksignalen efter den miljö du befinner dig i.
- $\blacktriangleright$  Ljudeffekvolym: Justerar volymen för ljudeffekter.
- $\blacktriangleright$  Volym för på/av: Justerar volymen för på-/avtonen.
- ▶ Automatiskt svar: Den här funktionen kan bara aktiveras nar mobilen ar ansluten till handsfree eller headset.
- Av: Mobilen svarar inte automatiskt.
- **Efter 5 sekunder:** Mobilen svarar automatiskt efter fem sekunder.
- Efter 10 sekunder: Mobilen svarar automatiskt efter tio sekunder.

**4** Anmärkning Du kan inte ändra namn på Endast vibration, Tyst eller Headset.

### Andra namn [Meny 8-X-3]

Du kan ändra namn på en profil och kalla den vad du vill.

## Favoriter [Meny 9-1]

Med det har alternativet kan du lagga till dina egna favoriter till den lista som redan finns. När du skapar en egen meny kan du få åtkomst till önskad funktion snabbt med en inaktiv skarm genom att trycka styrknappen uppat.

**Obs!** Menyn med SMS, MMS och MP3 finns redan bland dina favoriter.

## Alarmklocka [Meny 9-2]

Du kan ställa in upp till 5 olika alarmtidpunkter.

- 1. Välj På och ange tidpunkten för alarm.
- 2. Välj period för upprepning: En gång, Mån~fre, Mån~lör, Varje dag.
- **3.** Välj vilken larmsignal du vill ha och tryck  $\blacksquare$  [OK].
- 4. Ge alarmet ett namn och tryck  $\blacksquare$  [OK].

## Bluetooth [Meny 9-3]

- **Obs!** Du kan endast byta ut data i telefonboken via Bluetooth.
	- När du tar emot data från en annan Bluetoothenhet begar telefonen en bekraftelse. Nar overforingen ar bekraftad kopieras filen till din telefon.
- Beroende på filtyp lagras filen i någon av följande mappar:
	- MP3-fil (.mp3,mp4,aac,m4a,wma): mappen Musik.
- Videofil (.3GP): videomappen.
- Telefonbokskontakter (.VCF): telefonbok.
- Text (.txt): mappen text.
- Ovriga filer (.\*.\*): fillagringsmappen.
- Bluetooth-program (Bluetooth-stack) som stöds för DUN: WIDCOMM Bluetooth for Windows 1.4 and 3.0

Med Bluetooth kan kompatibla mobila enheter, kringutrustning och datorer som befinner sig <sup>i</sup> narheten av varandra kommunicera direkt utan kablar. Den har telefonen stöder inbyggd Bluetooth-anslutning. På så sätt kan den anslutas till kompatibla Bluetooth-headset, datorprogram och sa vidare.

Du kan visa alla enheter som är kompatibla med Bluetooth-telefonen.

Obs! På grund av ett kompatibilitetsproblem kan det hända att vissa enheter inte stöder den här funktionen.

### Handsfree enheter [Meny 9-3-2]

Du kan visa en lista över de handsfree-enheter som är kompatibla med Bluetooth-telefonen.

Om du går in på menyn Mina enheter eller menyn Handsfree-enheter får du tillgång till följande alternativ.

- $\blacktriangleright$  Anslut/ Koppla från: Anslutning till andra Bluetooth-enheter.
- ▶ Lägg till ny: Sökning efter nya Bluetooth-enheter.
- $\blacktriangleright$  Ange namn: Ändring av namn på Bluetooth-enheten.
- $\blacktriangleright$  Säll in som aukoriser: Inställning av behörig anslutning mellan Bluetooth-enheter.

### Ihopkopplade enheter [Meny 9-3-1]

▶ Radera: Borttagning av en Bluetooth-enhet.

▶ Radera allt: Borttagning av alla Bluetooth-enheter.

### Installningar [Meny 9-3-3]

Du kan registrera nya enheter som är kompatibla med Bluetooth. Om du redan har lagt till enheten kan du söka efter den när du har angett ett lösenord.

### ▶ Aktivera Bluetooth

Du kan ställa in en funktion så att din telefon visas på andra Bluetooth-enheter.

### $\blacktriangleright$  Mobilens namn

Du kan ange namn på Bluetooth-enheten. Standardnamnet ar LG P7200.

### Tjänster som stöds [Meny 9-3-4]

### Du kan se din lista över Bluetooth-tjänster som Filöverföring, Utskrift av bild och PC Sync.

Du kan aktivera eller avbryta Bluetooth-funktionen.

### $\blacktriangleright$  M in telefons synlighet

Kalkylatorn har räknesätten  $+$ ,  $-$ ,  $\times$ ,  $/$  : **addition, subtraktion,** multiplikation och division.

Du kan också använda räknarens olika funktioner som +/-, sin, cos, tan, log, in, exp, sqrt.

Med den har funktionen kan du omvandla olika mattenheter till andra enheter. Det finns sju typer som kan som kan konverteras till enheter: Valuta, Yta, Längd, Vikt, Temperatur, Volym, Hastighet, Skor och Kläder.

Visar lokal tid för världens största städer.

Den här menyn kan variera beroende på SIM- och natverkstjansterna.

## Modem [Meny 9-4]

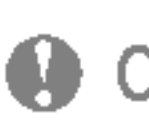

Du kommer at natverkstjansterna via Modem. Om du vill använda PCsync, Contents banks, Internet Cube ska du gå in modem-menyn och ansluta kabeln.

- **Obs!** Om SIM-kortet har stöd för SAT-tjänster (SIM Application Toolkit), så visas den här menyn med det operatörsspecifika tjänstnamnet som lagrats pa SIM-kortet.
	- Om SIM-kortet inte stöder SAT-tjänster heter menyn Profiler.

## Miniraknare [Meny 9-5]

### Enhetskonverterare [Meny 9-6]

Varldstid [Meny 9-7]

## SIM-Meny [Meny 9-8]

## Hem [Meny \*-1]

## **4 Anmärkning** Webbläsarens menyer kan variera

Du har tillgång till olika WAP-tjänster (Wireless Application Protocol), som banktjänster, nyheter, väderleksrapporter och information om flygtider. De här tjänsterna har tagits fram sarskilt for mobiltelefoner och underhalls av WAP-tjänsteleverantörer.

Om du vill veta mer om WAP-tjanster och -priser kontaktar du nätverksoperatören eller den tjänsteleverantör vars tjänster du vill använda. Tjänsteleverantören kan även informera dig om hur du använder de olika tjänsterna.

Nar du ar ansluten visas hemsidan. Hemsidans innehall varierar mellan olika tjänsteleverantörer. Du kan besöka vilken webbplats du vill genom att skriva URL-adressen. Du kan avsluta webbläsaren när du vill genom att trycka på knappen ( $\blacksquare$ ). Mobilen återgår då till viloläget.

Du kan använda Internet med antingen telefonknapparna eller WAP-webblasarmenyn.

Här kan du lagra dina favoriters URL-adresser så att du lätt kan hitta dem senare. I mobilen finns flera förinstallerade favoriter fran som inte kan tas bort.

Väljer en start/hemsida. Hemsidan kan vara den sida som är

beroende på vilken version du har.

## Gå till URL [Meny \*-3]

Du kan gå direkt till den sajt du önskar genom att skriva in webbadressen och trycka på OK.

### Navigera med WAP-webblasaren

Du kan ange profil, cache, cookie och säkerhet som rör Internet-tjanster.

### Anvanda telefonknapparna

När du använder Internet fungerar telefonknapparna olika beroende på telefonens läge.

### Anvanda WAP-lasar menyn

Det finns flera menyval tillgängliga då man surfar via WAP.

definierad i den aktiva profilen. Den definieras av operatören

## Bokmarken [Meny \*-2]

om du inte själv gör det i profilen.

## Installningar [Meny \*-4]

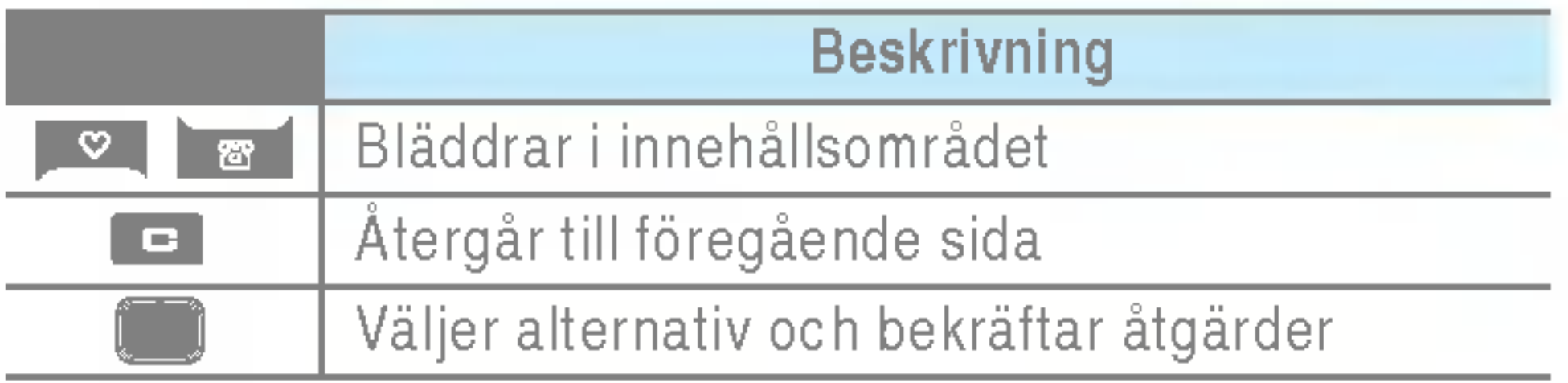

## Missade samtal [Meny 0-1]

Med det har alternativet kan du visa de tio senaste obesvarade samtalen.

## Mottagna samtal [Meny 0-2]

Med det har alternativet kan du visa de tio senaste mottagna samtalen.

## Uppringda samtal [Meny 0-3]

Med det här alternativet kan du visa de 20 senaste utgående samtalen (uppringda nummer eller nummer du försökt ringa till).

## Alla samtal [Meny 0-4]

Med det här alternativet kan du radera listorna över missade samtal och mottagna samtal. Du kan radera listorna över uppringda samtal och alla samtal samtidigt.

## Samtalskostnad [Meny 0-6]

## Samtalslängd [Meny 0-6-1]

Här kan du se samtalslängden för mottagna och uppringda samtal. Du kan aven aterstalla samtalstiderna.

## Visa samtalskostnad [Meny 0-6-2]

Här kan du kontrollera kostnaden för det senaste samtalet, alla samtal, saldo och nollställa kostnader. PIN2-koden krävs för att nollställa kostnader.

Med det har alternativet kan du visa alla samtalsposter.

## Rensa senaste samtal [Meny 0-5]

▶ Ange tariff: Du kan ställa in valuta och kostnad per markering. Kontakta din operatör för prisinformation. Du måste ha tillgång till PIN2-koden för att kunna välja valuta eller kostnad per markering.

▶ Ange kredit: Med den här funktionen kan du begränsa din totala samtalskostnad till ett visst antal markeringar. Om du valjer Las visas antalet aterstaende markeringar. Om du valjer Andra kan du andra maxantalet markeringar.

▶ Automatisk visning: Med den här funktionen kan du automatiskt visa kostnaden for det senaste samtalet. Om funktionen är På visas den senaste kostnaden när samtalet avslutas.

## GPRS-information [Meny 0-7]

Du kan se längden på Senaste samtal och Alla samtal. Du kan aven nollstalla samtalsmatarna.

Du kan kontrollera Skickade, Mottagna eller Alla datamängder samt använda funktionen Nollställ alla.

### Installningar [Menu 0-6-3] (SIM-beroende)

Med den har funktionen kan du kontrollera hur mycket data som överförs via nätet med GPRS. Du kan även se hur lång tid du varit uppkopplad.

### Samtalslängd [Meny 0-7-1]

Datavolym [Meny 0-7-2]

## Datum och tid [Meny #-1]

Här kan du göra inställningar för datum och tid.

 $\triangleright$  Ställ in datum

Skriv in aktuellt datum.

] Datumformat

Valj datumformat: DD/MM/AAAA, MM/DD/AAAA, AAAA/MM/DD. (D:Dag/M:Manad/A:Ar)

 $Tid$  [Meny #-1-2]

 $\blacktriangleright$  Ställ in tiden

Du kan ändra språk för displaytexterna i din mobil. Ändringen paverkar aven sprakinstallningarna for T9.

Tryck på [Val] i inställningsmenyn för att ställa in följande samtalsparametrar.

Skriv in aktuell tid.

 $\blacktriangleright$  Tidsformat

Du kan välja mellan 12- och 24-timmars format.

## Språk [Meny #-2]

För att vidarekoppla inkommande röst-, fax- och datasamtal till ett annat nummer. Kontakta din operatör för mer information.

## Samtal Meny #-3]

Datum [Meny #-1-1]

### Vidarekoppl. [Meny #-3-1]

Om du valjer den har menyn kan du svara genom att trycka på valfri knapp, utom **[Avsluta]**.

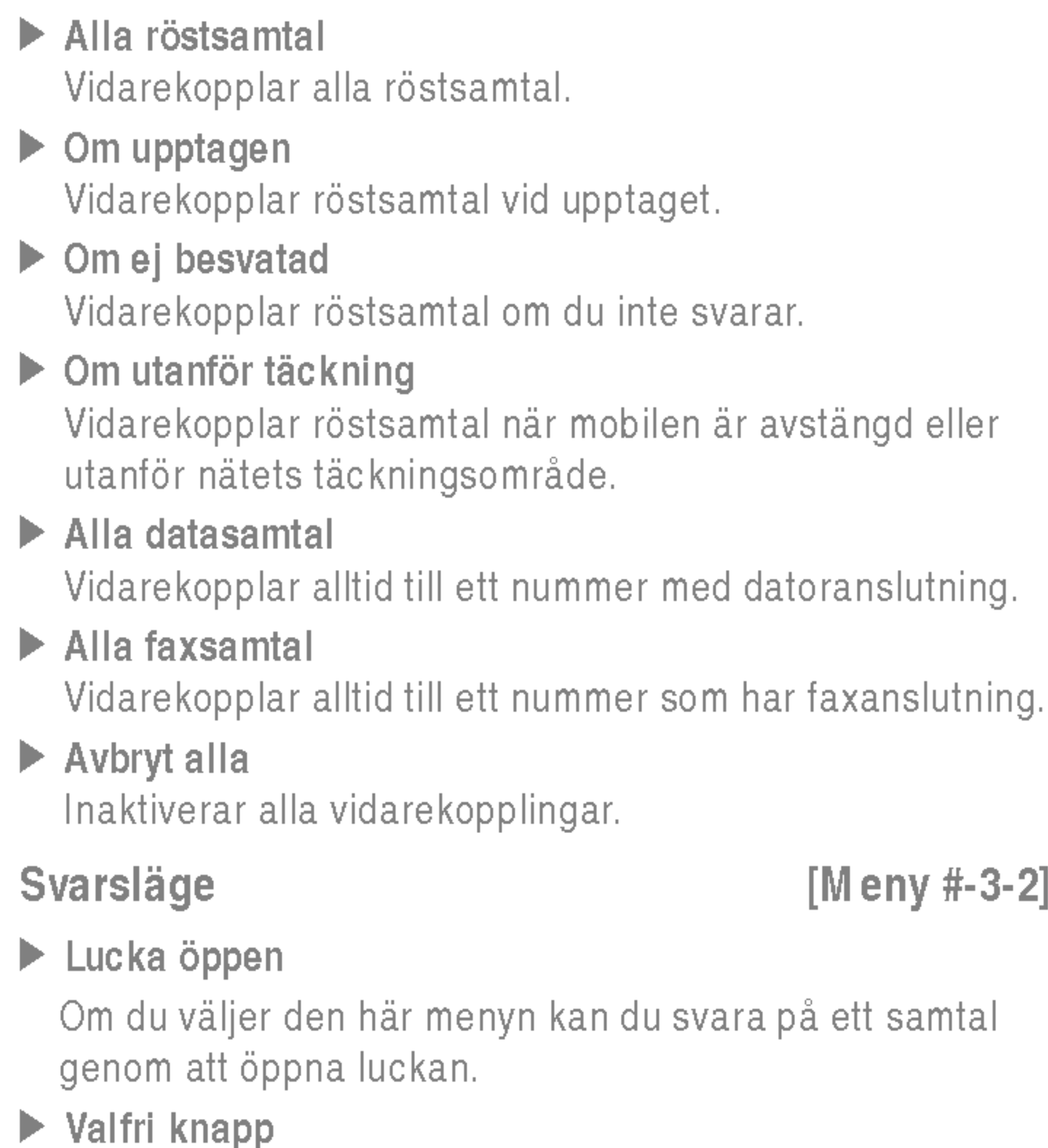

### ] Endast lur-knapp

Om du väljer detta kan du endast svara på ett samtal genom att trycka på **[a]** [Ring och svara].
### Sänd nummer [Meny #-3-3]

(beroende på nät och abonnemang)

### ▶ Anges av nät

Om du valjer detta alternativ, kan du skicka ditt telefonnummer på linje 1 eller 2 i ett system med två linjer.

### $\blacktriangleright$  På

Du kan skicka ditt telefonnummer. Ditt telefonnummer visas på mottagarens telefon.

 $\blacktriangleright$  Av

Om du väljer Avbryt kan du inte ta emot ett väntande samtal.

### $\blacktriangleright$  Kontrollera status

Visar status för Samtal väntar.

Om du väljer På kan du kontrollera samtalslängden med hjälp av en pipton som hörs varje minut.

### Automatisk återuppringning [Meny #-3-6]

 $\blacktriangleright$  På

Ditt telefonnummer visas inte.

### Samtal väntar [Meny #-3-4]

(om funktionen stöds av nätet)

 $\blacktriangleright$  Activera

Om du väljer Aktivera kan du ta emot ett väntande samtal.

 $\blacktriangleright$  Avbryt

När den här funktionen är aktiverad gör telefonen automatiskt en ateruppringning om ett samtal inte kan upprattas.

Telefonen gör ingen återuppringning när ett samtal inte har upprattats.

# Säkerhet [Meny #-4]

### PIN-kodsbegäran [Meny #-4-1]

Minutton [Meny #-3-5]

### $\blacktriangleright$  Av

Du kan använda säkerhetskod när du vill undvika obehörig användning av telefonen. När du slår på telefonen ombeds du att ange sakerhetskoden om du har stallt in telefonlaset <sup>i</sup> läget Vid påslagning. Om du ställer in telefonlåset i läget Vid byte av SIM-kort efterfrågar telefonen en säkerhetskod endast nar du andrar ditt SIM-kort.

Har kan du stalla in att du alltid maste ange SIM-kortets PINkod nar du slar pa mobilen.

Om funktionen ar aktiverad maste du ange PIN-koden.

# Telefonlas [Meny #-4-2]

### Samtalssparr [Meny #-4-3]

Med tjansten samtalssparr kan du hindra att mobilen används för att ringa eller ta emot vissa kategorier av samtal. Funktionen kräver ett lösenord. Följande undermenyer är tillgangliga:

- $\blacktriangleright$  Alla outgoing calls Alla utgående samtal spärras.
- ▶ Utgående internationellt Alla utgående internationella samtal spärras.
- ▶ Utgående internationellt vid roaming Alla utgående internationella samtal förutom till hemmanätet spärras.

 $\blacktriangleright$  Alla inkommande Alla inkommande samtal spärras.

 $\blacktriangleright$  Inkommande vid roaming Alla inkommande samtal vid roaming spärras.

### $\blacktriangleright$  Avbryt alla

### $\blacktriangleright$  M anuellt

Tar bort alla samtalssparrar.

### $\blacktriangleright$  Andra lösenord

Du kan ändra lösenordet för samtalsspärr.

### Fast nummer [Meny #-4-4]

Du kan ställa in mobilen så att det endast går att ringa till vissa telefonnummer. Numren skyddas av din PIN2- kod.

# Andra kod [Meny #-4-5]

PIN är en förkortning för Personal Identification Number och används för att förhindra obehörig användning.

### (om SIM-kortet stoder funktionen)

Du kan ändra åtkomstkoderna: Säkerhetskod, PIN2-kod, PINkod.

# Nät Meny #-5]

Du kan välja ett nät som registreras antingen automatiskt eller manuellt. Standardinställning är Automatiskt.

### Val av nät [Meny #-5-1]

Du kan välja nätverkstyp.

### $\blacktriangleright$  Automatisk

Väljer du Automatisk söker och väljer mobilen automatiskt ett nat. Nar du har valt Automatisk, kommer mobilen att vara inställd på "Automatisk" även om strömmen slås av och pa.

Mobilen letar upp tillgangliga nat och visar dem <sup>i</sup> listan. Därefter väljer du det nät du vill använda om detta nät har ett roamingavtal med din operatör. Du kan välja ett annat nät om mobilen inte får kontakt med det valda nätet.

### $\triangleright$  Onskad

Du kan ta fram en lista med nat som du helst vill anvanda och som du vill försöka registrera mobilen på i första hand innan du försöker med något annat nät. Listan skapas från mobilens fördefinierade lista med kända nät.

Beroende på nätverk väljer du (EGSM/DCS) eller (EGSM/PCS).

Du kan ange om du vill att GPRS alltid ska vara på eller endast vid behov.

Om du väljer den här menyn registreras telefonen automatiskt till ett GPRS-natverk nar du slar pa den. Genom att starta ett WAP-program eller ett fjarranslutet datorprogram kan du skapa en anslutning mellan telefonen och nätverket och överföra data. När du stänger programmet avslutas GPRS-anslutningen, men registreringen till GPRS-natverket kvarstar.

Bandval [Meny #-5-2]

# Anslut GPRS [Meny #-6]

### Aktivera [Meny #-6-1]

### Vid behov [Meny #-6-2]

Om du valjer den har menyn upprattas GPRS-anslutningen när du ansluter till en WAP-tjänst, och avslutas när du avslutar WAP-anslutningen.

# Minnesstatus [Meny #-7]

Du kan kontrollera ledigt utrymme och minnesanvändning för varje lagringsplats, internminne, multimedieminne och externt minne. Du kan gå till varje lagringsmeny.

# Återställ inställningar [Meny #-8]

YDu kan initiera alla fabriksinställningar. Du behöver sakerhetskoden for att aktivera denna funktion.

- ▶ Återställ standardinställningarna: Du kan återgå till standardinstallningarna.
- ▶ Rensa multimedieminnet: Du kan formatera multimedieminnet och skapa en standardkatalog.
- ▶ Rensa externminnet: Du kan formatera externminnet och skapa en standardkatalog.

Det finns olika tillbehör till din mobiltelefon. Välj de alternativ som passar dina kommunikationsbehov.

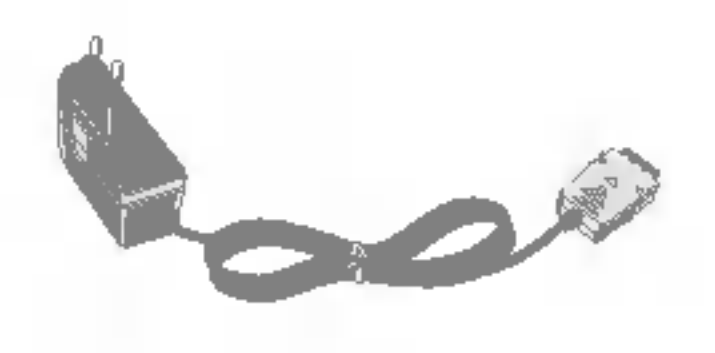

### **Reseladdare**

Med den har laddaren kan du ladda batteriet när du inte är hemma eller på kontoret.

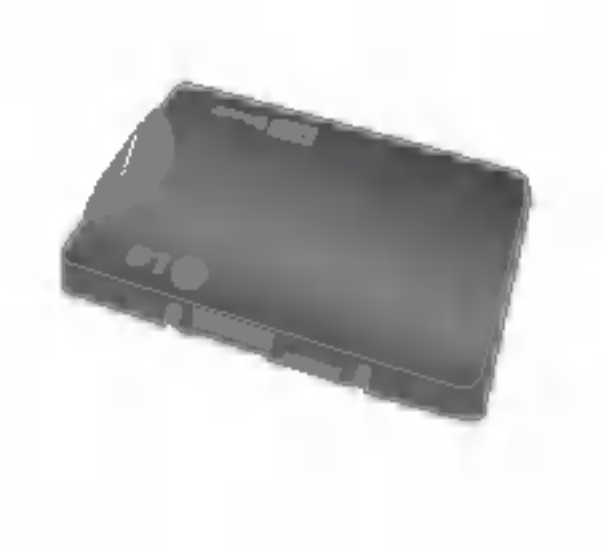

### **Standardbatteri**

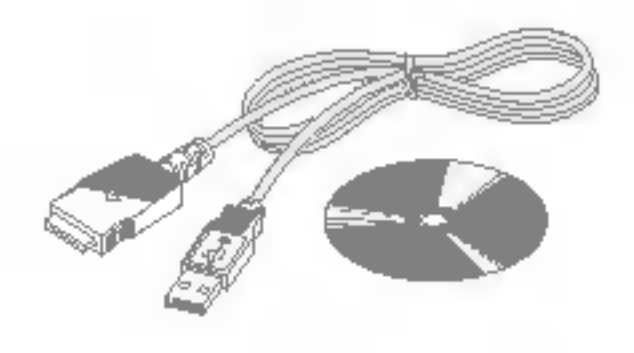

Du kan ansluta din mobil till en PC och överföra data.

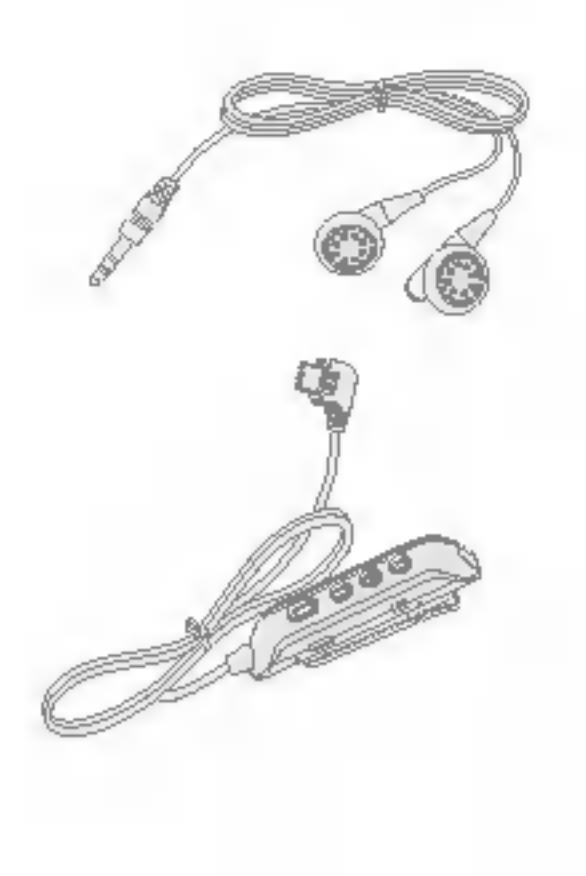

### Datakabel/CD

Kombinerad handsfreeöronmikrofon och musikspelarkontroll **Stereoheadset** Kontroll: Answer- och End-knapp, musikspelarkontroll, volymkontroll, Hold-knapp och mikrofon.

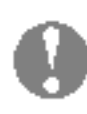

### **Anmärkning**

- Använd endast originaltillbehör från LG.
- I annat fall kanske inte garantin gäller.
- Tillgången på tillbehör kan variera lokalt, för mer information kontakta din lokala återförsäljare.

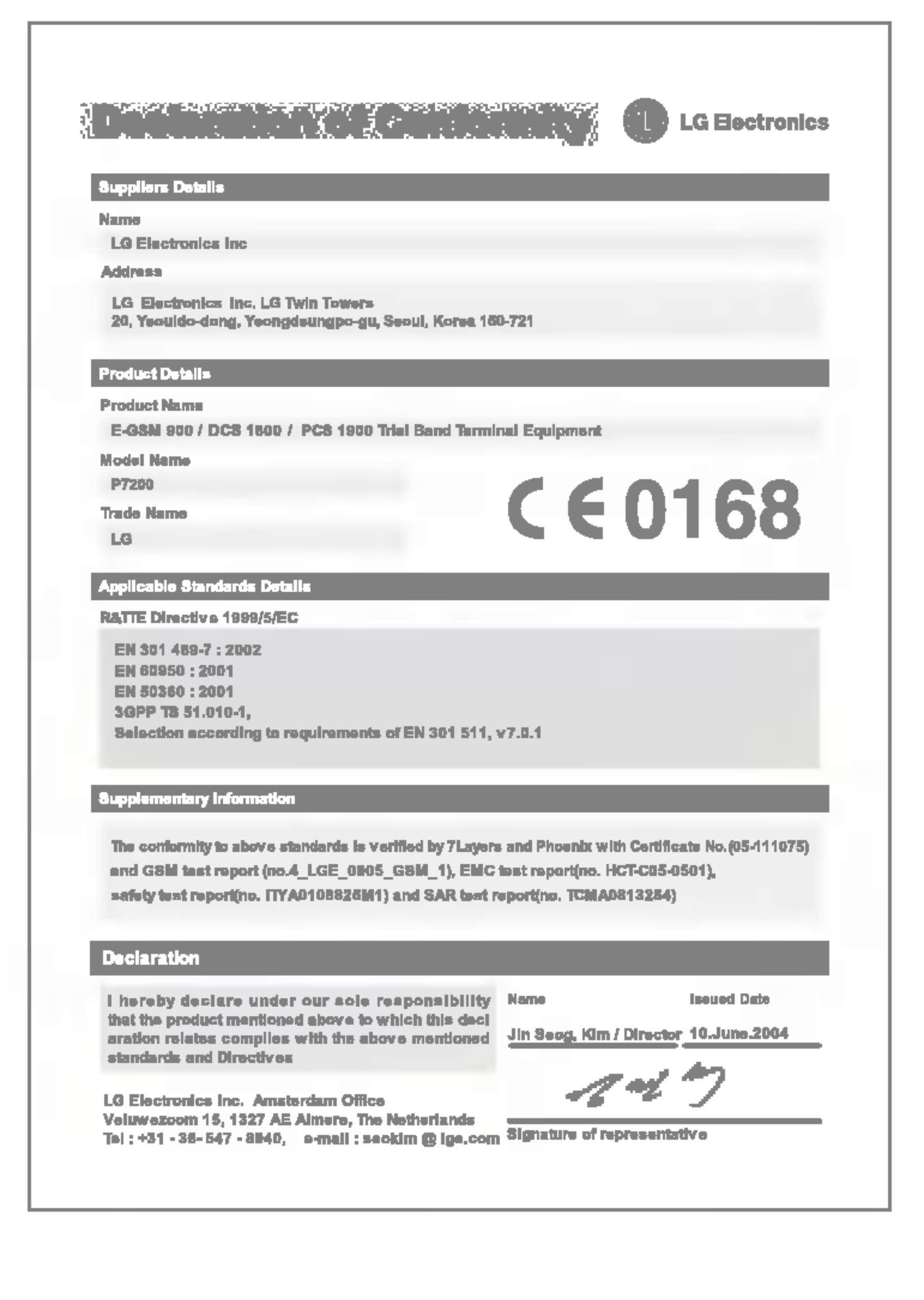

## **Allmänt**

Produktnamn : P7200 System : GSM <sup>900</sup> / DCS <sup>1800</sup> / PCS <sup>1900</sup>

### Temperaturgränser

 $Max.: +55^{\circ}$ C Min  $: -10^{\circ}$ C

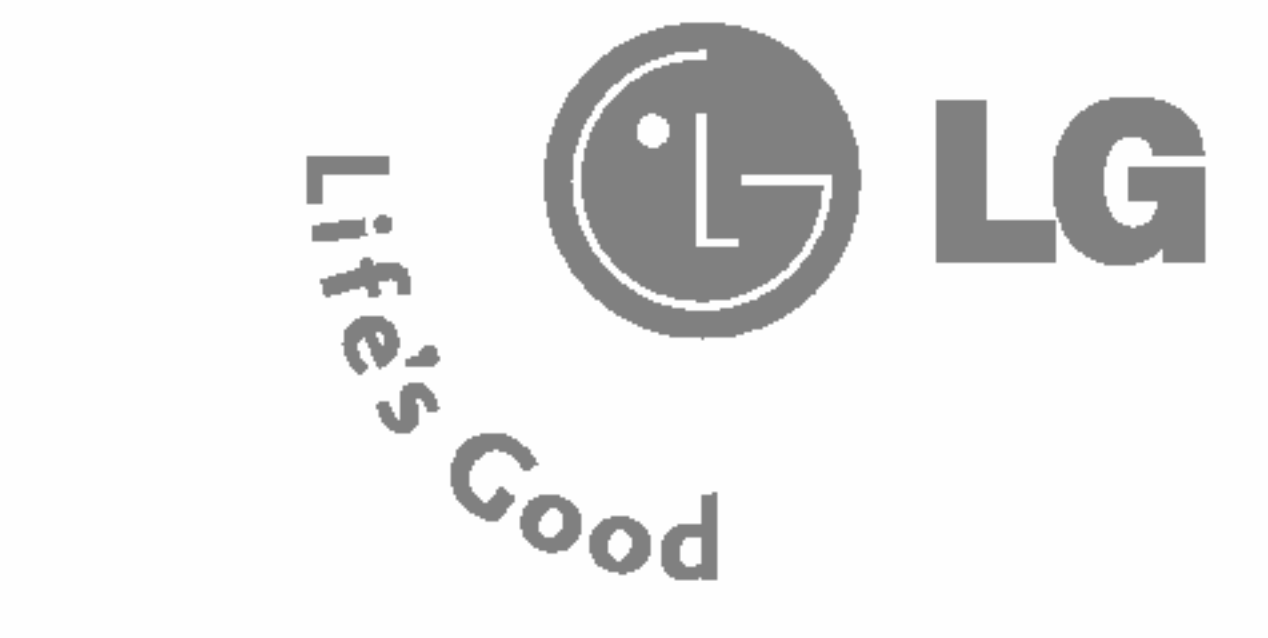

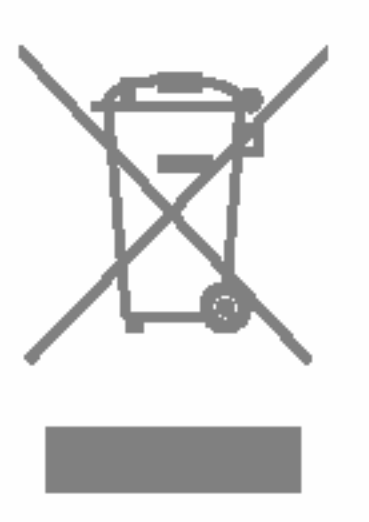

### Sådan smider du dit gamle apparat ud

DANSK

# P7200 BRUGERMANUAL

DANSK

VÆR VENLIGST OPM ÆRKSOM PÅ, AT DER KAN VÆRE BESKRIVELSER <sup>I</sup> DENNE MANUAL, DER AFHÆNGER AF DEN AKTUELLE TELEFON OG TELEFONSSELSKABETS TJENESTEYDELSER.

- 1. Nar der er et tegn med et kryds over en skraldespand, betyder det, at produktet er omfattet af EU-direktiv 2002/96/EC.
- 2. Alle elektriske og elektroniske produkter skal smides ud et andet sted end gennem den kommunale affaldsordning ved hjælp af specielle indsamlingsfaciliteter, der er organiseret af staten eller de lokale myndigheder.
- 3. Korrekt bortskaffelse af dit gamle apparat er med til at forhindre mulige skadevirkninger på miljøet og menneskelig sundhed.
- 4. Mere detaljerede oplysninger om bortskaffelse af dit gamle apparat kan fås ved at kontakte dit lokale kommunekontor, renovationsselskab eller den butik, hvor du købte produktet.

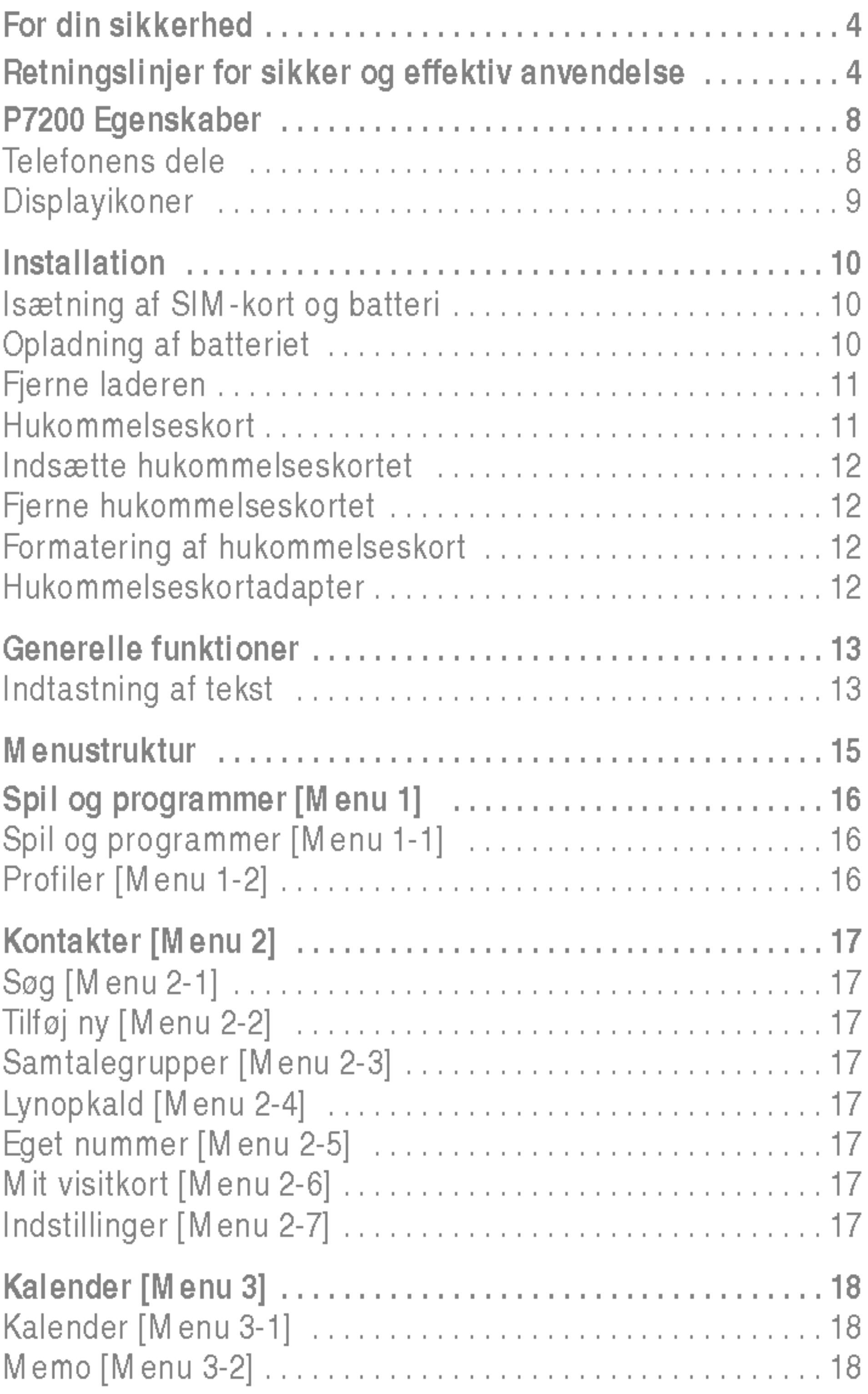

,他们就是一个人的人,他们就是一个人的人,他们就是一个人的人,他们就是一个人的人,他们就是一个人的人,他们就是一个人的人,他们就是一个人的人,他们就是一个人的人的

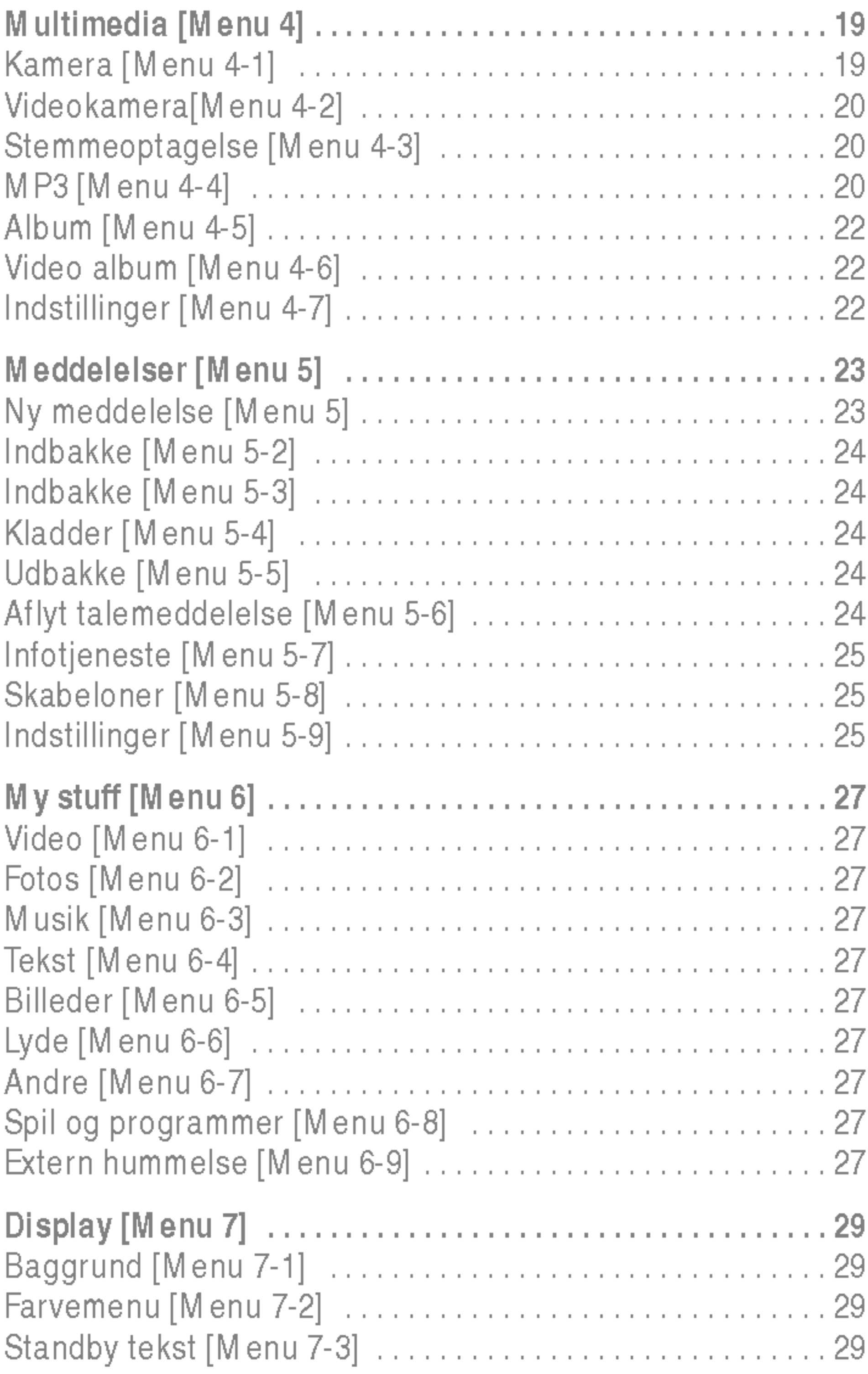

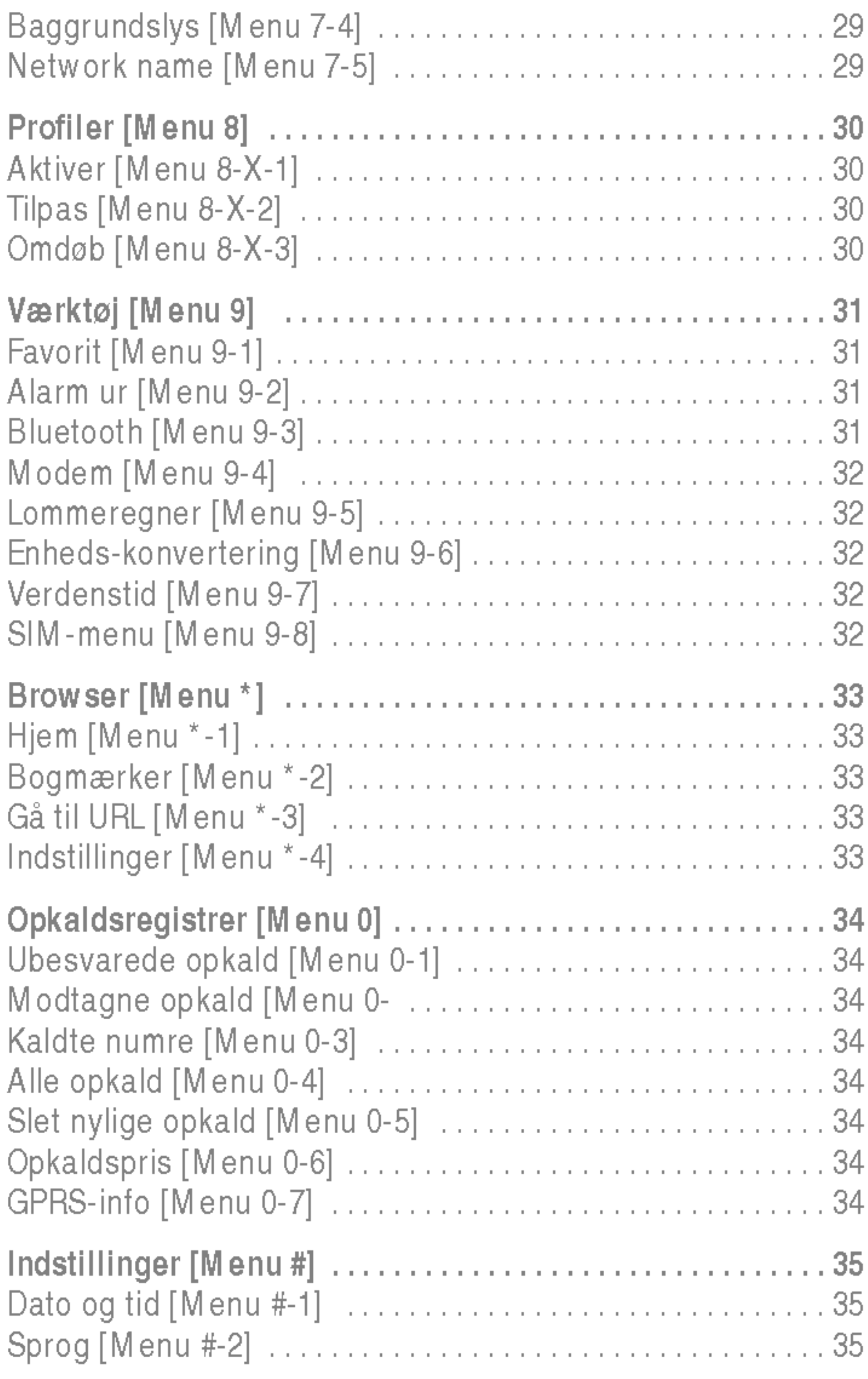

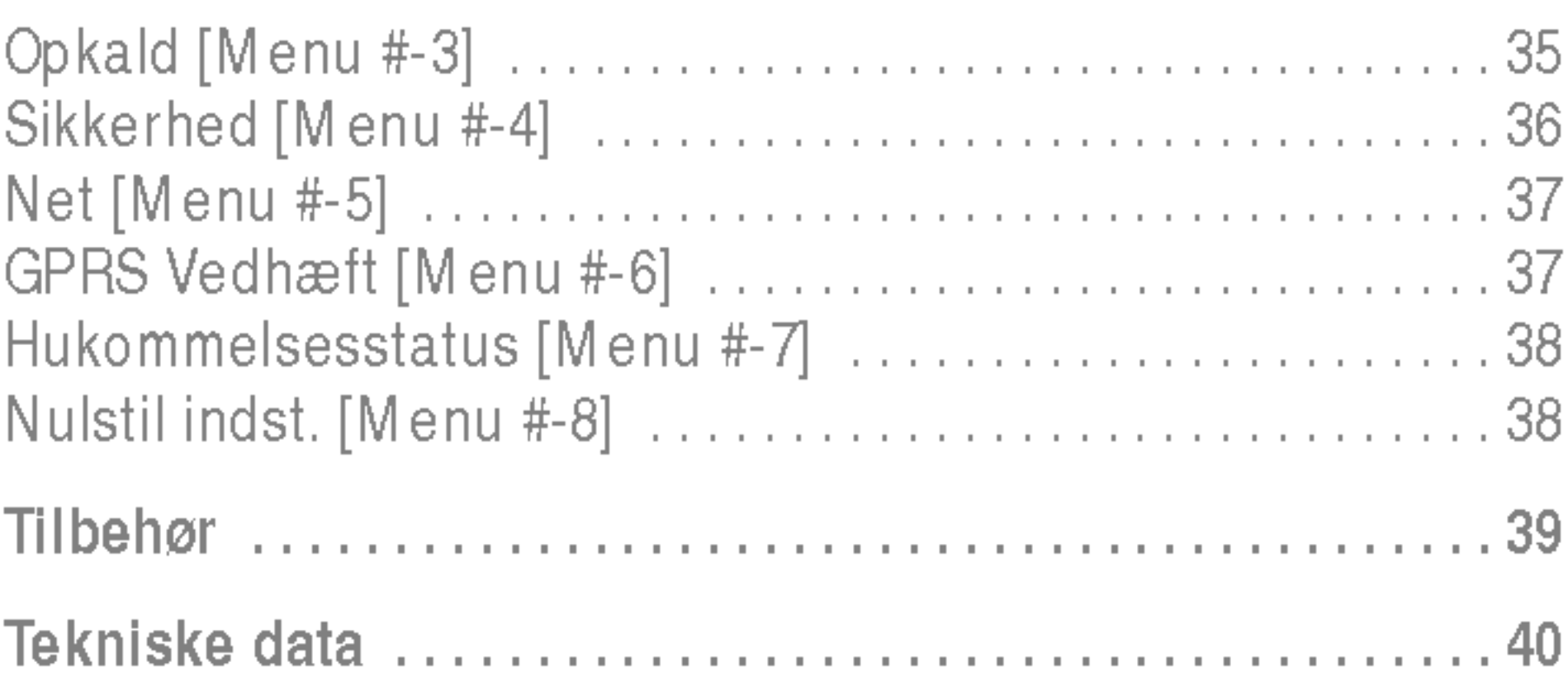

,他们就会在这里,他们的人都不会在这里,他们的人都不会在这里,他们的人都不会在这里,他们的人都不会在这里,他们的人都不会在这里,他们的人都不会在这里,他们的人都<br>第251章 我们的人都不会在这里,我们的人都不会在这里,我们的人都不会在这里,我们的人都不会在这里,我们的人都不会在这里,我们的人都不会在这里,我们的人都不会在

Læs disse enkle retningslinjer. Det kan være farligt eller ulovligt ikke at følge anvisningerne. Yderligere detaljeret information findes <sup>i</sup> denne manual.

# Advarsel

- ? Mobiltelefoner skal altid være slukkede under flyvning.
- Hold aldrig telefonen i hånden, mens du kører bil.
- ? Aktiver ikke telefonen nær tankstationer, brændstofdepoter, kemiske værker, eller hvor der bruges sprængstof.
- ? Brug KUN ORIGINALE batterier og opladere, for din egen sikkerheds skyld.
- ? Rør ikke ved telefonen med vade hænder mens den oplader. Du kan få elektriskstød eller ødelægge telefonen.
- ? Opbevar telefonen et sikkert sted uden for børns rækkevidde. Den indeholder sma løse dele, der kan forarsage kvælning.

# **Forsigtig**

- Sluk telefonen i områder, hvor særlige regler forbyder brug af mobiltelefon. For eksempel må telefonen ikke benyttes på hospitaler, hvor den kan pavirke følsomt medicinsk udstyr.
- ? Nødopkald kan ikke altid foretages <sup>i</sup> alle mobile netværk. Derfor bør du aldrig være afhængig udelukkende af denne telefon for vigtige opkald, for eksempel for tilkaldelse af lægehjælp.
- **Brug udelukkende ORIGINALT tilbehør for at undgå at** beskadige telefonen.
- Radiosendere kan forårsage forstyrrelser af elektroniske apparater <sup>i</sup> nærheden. Mindre forstyrrelser af TV, radio, PC etc. kan forekomme.

Denne mobiltelefon, model P7200, er designet til at opfylde sikkerhedskravene til bestraling med radiobølger. Disse krav er baseret på videnskabelige retningslinjer for

- ? Bortskaffelse af batterier, som ikke længere bruges, skal ske i overensstemmelse med lovgivningen på området.
- ? Skil aldrig telefonen eller batteriet ad.

### Radiobølgestraling og information om Specific Absorption Rate (SAR)

sikkerhedsmargener for personsikkerhed, der gælder for alle mennesker uanset alder og helbredstilstand.

- ? Retningslinjerne for bestraling med radiobølger benytter en enhed for maling, der kendes som Specific Absorption Rate, eller SAR. Test for SAR udføres ved hjælp af standardmetoden, hvor telefonen sender på det højeste tilladte energiniveau på alle de frekvensbånd, som anvendes.
- ? Selvom der kan være forskelle mellem SAR-niveauerne for de forskellige LG-telefonmodeller, er de alle designet til at opfylde de relevante retningslinjer for bestraling med radiobølger.
- ? SAR-grænseværdien, som anbefales af den internationale kommission for Non-Ionizing Radiation Protection (ICNIRP), er 2 W/kg <sup>i</sup> gennemsnit for ti (10) gram væv.
- ? Den højeste SAR-værdi for denne model, som er blevet testet af DASY4 for brug ved øret, er 0,366 W/kg (10 g)
- ? SAR-datainformation for indbyggere <sup>i</sup> lande/regioner, som har indført den SAR-grænseværdi, der anbefales af Institute of Electrical and Electronics Engineers (IEEE), er 1,6 W/kg <sup>i</sup> gennemsnit for et (1) gram væv.

# Produktpleje og vedligeholdelse

# **Advarsel**

Anvend kun batterier, oplader og tilbehør, som er godkendt til brug med netop denne telefonmodel. Brug af andre typer kan annullere enhver form for godkendelse eller garanti for telefonen og kan være farlig.

- ? Skil ikke enheden ad. (Henvend dig til en kvalificeret servicetekniker, hvis telefonen skal repareres.)
- Telefonen bør holdes på afstand af elektriske apparater, som fx TV, radio og PC.
- Enheden bør holdes på afstand af varmekilder, som fx radiatorer og komfurer.
- Tab ikke telefonen.
- ? Udsæt ikke enheden for mekaniske rystelser eller stød.
- ? Telefonens overfladebehandling kan tage skade, hvis den dækkes med husholdningsfilm.
- Brug ikke skrappe kemikalier (såsom alkohol, benzen, fortyndere) eller rensemidler til at rengøre telefonen. Der er risiko for at dette kan forarsage brand.
- ? Udsæt ikke enheden for store mængder røg eller støv.
- ? Opbevar ikke telefonen sammen med kreditkort eller billetter: Den kan påvirke magnetstribens informationer.
- ? Berør ikke displayet med skarpe genstande: Det kan ødelægge telefonen.
- ? Udsæt ikke telefonen for væsker eller fugt.
- ? Handter tilbehør som fx handfrit sæt varsomt.

For anvendelse af telefonen med et minimum af strømforbrug, følg venligst nedenstående:

- ? Hvis du lægger telefonen <sup>i</sup> lommen eller tasken uden at tildække stikket, kan metalgenstande (fx mønter, papirclips og kuglepenne) kortslutte telefonen. Tildæk altid stikket nar det ikke er <sup>i</sup> brug.
- ? Placer aldrig telefonen <sup>i</sup> en mikrobølgeovn, da batteriet kan eksplodere.
- Kun autoriseret personale bør servicere telefonen og dens tilbehør. Forkert installation eller service kan resultere <sup>i</sup> ulykker, og som følge deraf ugyldiggøre garantien.
- ? Brug ikke telefonen hvis antennen er beskadiget. Hvis en beskadiget antenne kommer <sup>i</sup> berøring med hud, kan det give mindre brændemærker. Kontakt venligst et autoriseret LG Servicecenter for at få den beskadigede antenne udskiftet.
- Mærkaten på telefonen indeholder vigtige oplysninger om kundesupport. Fjern den ikke.
- ? P7200's magnesiumkabinet kan korrodere, hvis det udsættes for saltvand.

# Effektiv anvendelse af telefonen

- ? Hold telefonen <sup>i</sup> samme position, som du normalt holder en telefon under anvendelse. Tal direkte ind mikrofonen, med antennen vinklet <sup>i</sup> retning op og over din skulder. Hvis antennen trækkes ud/ind, bør den trækkes ud under samtale.
- ? Hold ikke om antennen under brug af telefonen. Hvis du holder om antennen, kan det forringe modtagekvaliteten. Desuden kan det betyde, at telefonen bruger mere strøm end nødvendigt, og dermed forkortes tale- og standbytiden.

• Hvis din mobiltelefon understøtter infrarød sending, må de infrarøde stråler ikke rettes mod øjne.

### Elektroniske enheder

Alle mobiltelefoner kan udsættes for interferens, der kan pavirke ydeevnen.

- ? Anvend ikke din mobiltelefon <sup>i</sup> nærheden af udstyr til medicinsk brug uden at indhente tilladelse først. Undga at anbringe telefonen <sup>i</sup> nærheden af en pacemaker, fx <sup>i</sup> din brystlomme.
- ? Visse typer høreapparater forstyrres af mobiltelefoner.
- Svagere interferens kan påvirke TV-apparater, radioer, computere, etc.
- Det må ikke bøjes, ridses eller udsættes for statisk elektricitet.

- **Benyt ikke håndholdt telefon, når du kører.**
- ? Giv kørslen din fulde opmærksomhed.
- ? Benyt om muligt et handfrit talesæt.
- Hold ind til siden og parkér, hvis omstændighederne tillader det, inden du foretager en opringning eller besvarer et opkald.
- Radiobølger kan påvirke visse elektroniske systemer i dit motorkøretøj, fx bilstereo og sikkerhedsudstyr.

# Trafiksikkerhed

• Under bilkørsel må telefonen ikke placeres nær airbaggen. Det håndfri sæt må heller ikke installeres i nærheden af airbaggen. Hvis tradløst udstyr ikke er installeret rigtigt og airbaggen aktiveres, kan du komme alvorligt til skade.

# Områder med eksplosionsfare

Overhold love og bestemmelser for brug af mobiltelefoner <sup>i</sup> de omrader, du kører i.

- Anvend ikke telefonen på tankstationer eller lign. Anvend heller ikke telefonen <sup>i</sup> nærheden af brændstof eller kemikalier.
- Brandfarlig gas, væske og sprængstoffer må ikke transporteres eller opbevares samme sted <sup>i</sup> dit køretøj som din mobiltelefon eller tilbehør til denne.

# Ombord på fly

Trådløst udstyr kan afstedkomme interferens ombord på fly.

- Sluk altid din mobiltelefon, før du går ombord på et fly.
- Benyt ikke din telefon, når flyet står på jorden, uden først at indhente tilladelse fra besætningen.

# Batteri – information og vedligeholdelse

Anvend ikke telefonen <sup>i</sup> omrader med eksplosionsfare. Vær opmærksom pa forbud og overhold alle forbud og bestemmelser.

# Potentiel eksplosionsfare

- ? Du behøver ikke at tømme batteriet helt, før du genoplader det. Til forskel fra andre batterisystemer, er der ingen hukommelsesfunktion, som kan pavirke batteriets ydelse.
- ? Brug udelukkende LG-batterier og -opladere. LG-opladere er designet til at maksimere batteriets levetid.
- ? Skil ikke batteriet ad og kortslut det ikke.
- ? Hold batteriets metalstik rene.
- Udskift batteriet, når ydelsen ikke længere er acceptabel. Batteriet kan genoplades hundredvis af gange, før det skal udskiftes.
- ? Genoplad batteriet, hvis det ikke har været <sup>i</sup> brug længe, for at optimere ydelsen.
- ? Udsæt ikke opladeren for direkte sollys, og brug den ikke, hvor luftfugtigheden er høj, som fx <sup>i</sup> et badeværelse.
- ? Opbevar ikke batteriet <sup>i</sup> meget varme eller kolde omgivelser, det kan forringe batteriets ydelse.

### Oplysninger om og vedligeholdelse af hukommelseskort

- Fjern og isæt kun hukommelseskortet, når telefonen er slukket. Hvis du fjerner kortet, mens der skrives til det, kan det blive beskadiget.
- ? Hvis en fejl ikke kan udbedres, skal du formatere hukommelseskortet.
- ? Hukommelseskortet kan ikke bruges til at lagre copyrightbeskyttet data.
- Skriv ikke for hårdt på memofeltet.
- ? Opbevar hukommelseskortet <sup>i</sup> etuiet.
- Hukommelseskortet må ikke blive vådt.
- Hukommelseskortet må ikke udsættes for ekstreme temperaturer.
- Du må ikke skille hukommelseskortet ad eller ændre på det.

# Netværkstjeneste

? Nogle tjenester og funktioner beskrevet <sup>i</sup> denne brugermanual afhænger af netværket eller abonnementet. Derfor er det måske ikke alle menuer, der er tilgængelige på din telefon. Information om abonnementet fas ved henvendelse til udbyderen.

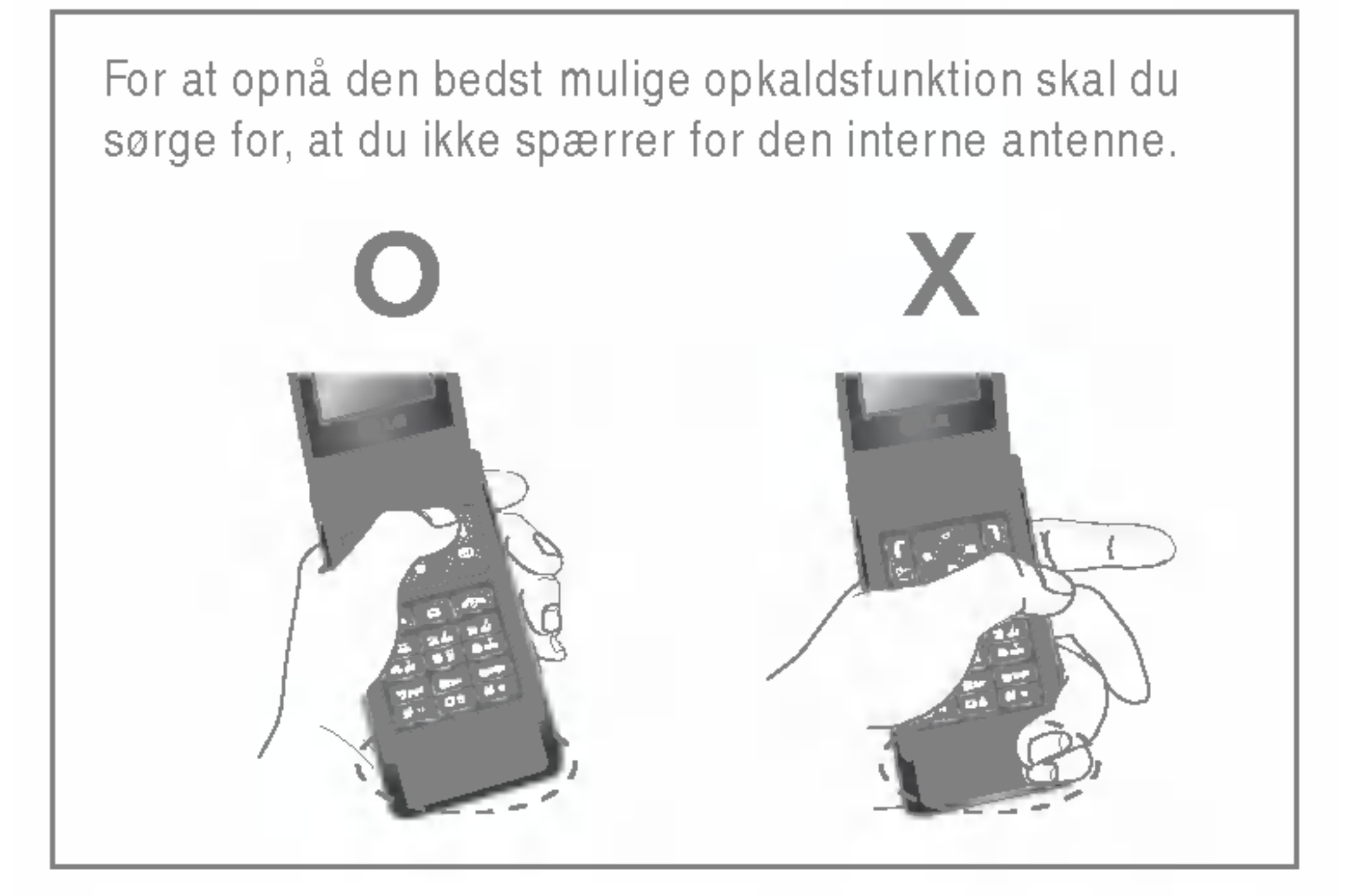

# Telefonens dele

- 1. Højttaler
- 2. Hovedddisplay
- Øverst: Signalstyrke, batteriniveau og forskellige funktioner
- Nederst: Indikatorer for funktionstaster
- 3. Tastatur
- I standby-tilstand: Indtast nummer ved opkald Tryk ned
	- Internationale opkald
	- Aktiverer telefonsvarermenuen

til <mark>ewg</mark> – lynopkald

- ? <sup>I</sup> redigeringstilstand: Indtast tal og bogstaver
- 4. Mikrofon
- 5. Taster på siden
- I standby-tilstand (åben): Styrke af tastaturlyd
- I standby-tilstand (lukket): Skift baggrundsbillede på klapskærmen (hold knappen nede)
- I menu: Rul op og ned
- Under opkald: Lydstyrke i højttaler
- **Demærk** For at beskytte hørelsen, når mappen er åben, er det maksimale lydstyrkeniveau 3.
- 6. Multimedia kamera-tast
- 7. Sub-LCD
- 8. Tasten MOD
- 9. Spalte til hukommelseskort
- 10. Indbygget højttaler
- ? Lyt til MP3-afspiller uden høretelefoner
- **Anvendes, når højttalertelefon er aktiveret**

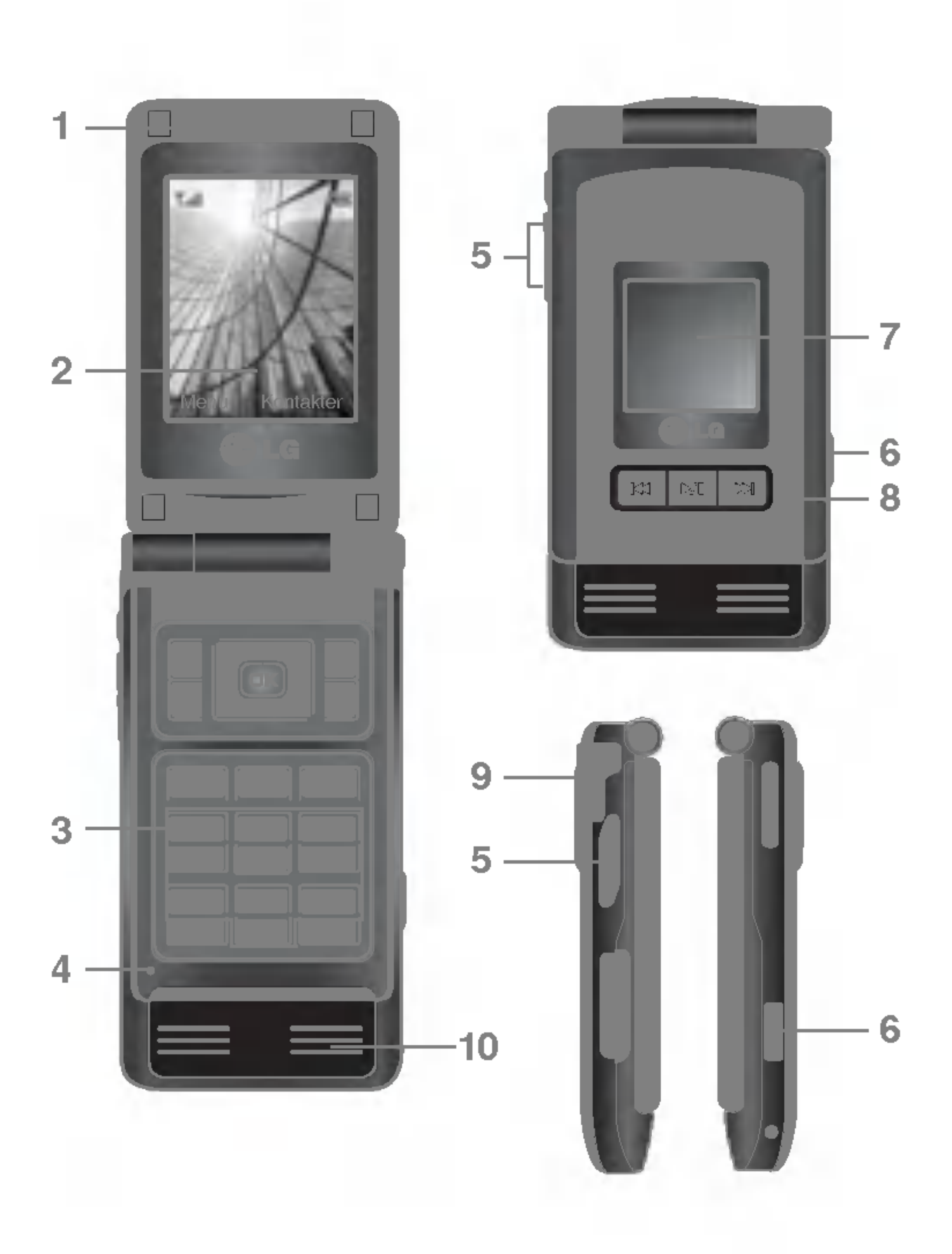

Displayet viser flere ikoner. De ses i nedenstående skema:

### Displayikoner

n Bemærk Samtalekvaliteten kan variere alt afhængig af netdækningen. Når signalstyrken er under to enheder, kan der forekomme lyddæmpning, lydudfald og darlig lyd. Du bør tage netenhederne i betragtning, når du foretager eller modtager opkald. Når der ikke er nogen enheder, er der ingen netdækning. <sup>I</sup> denne situation kan du ikke få adgang til nogen netværkstjenester (opkald, meddelelser osv.)

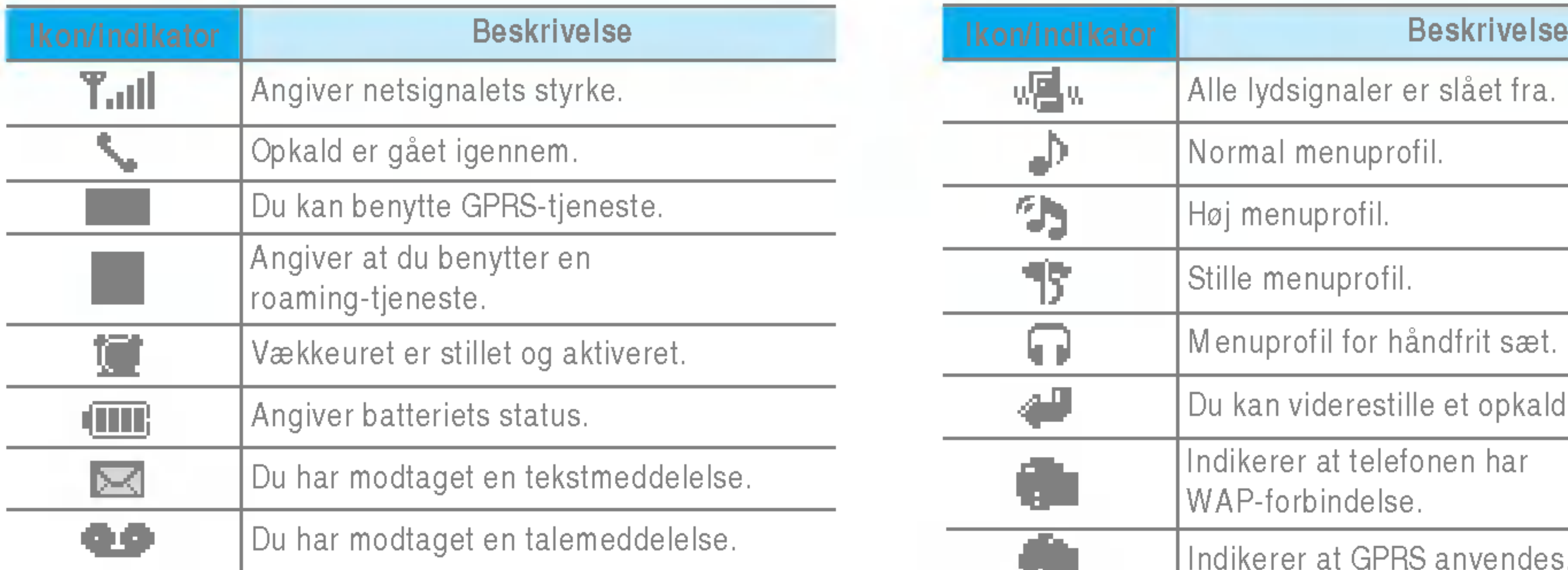

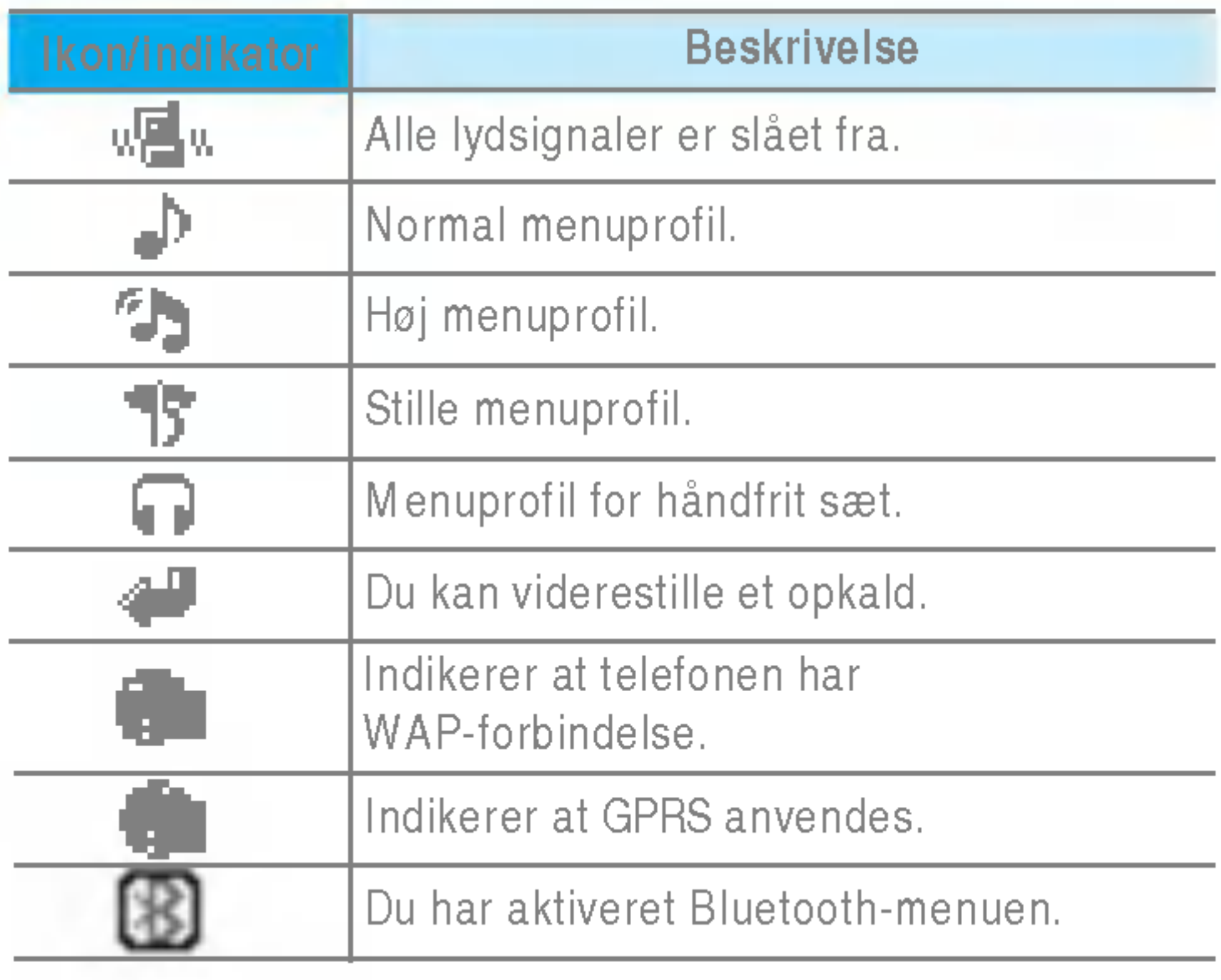

# Isætning af SIM-kort og batteri

Sørg for, at telefonen er slukket, før batteriet fjernes.

### 1. Fjern batterilåget.

Hold fast <sup>i</sup> den øverste del af batterilaget, og løft batterilaget fra batteripladsen.

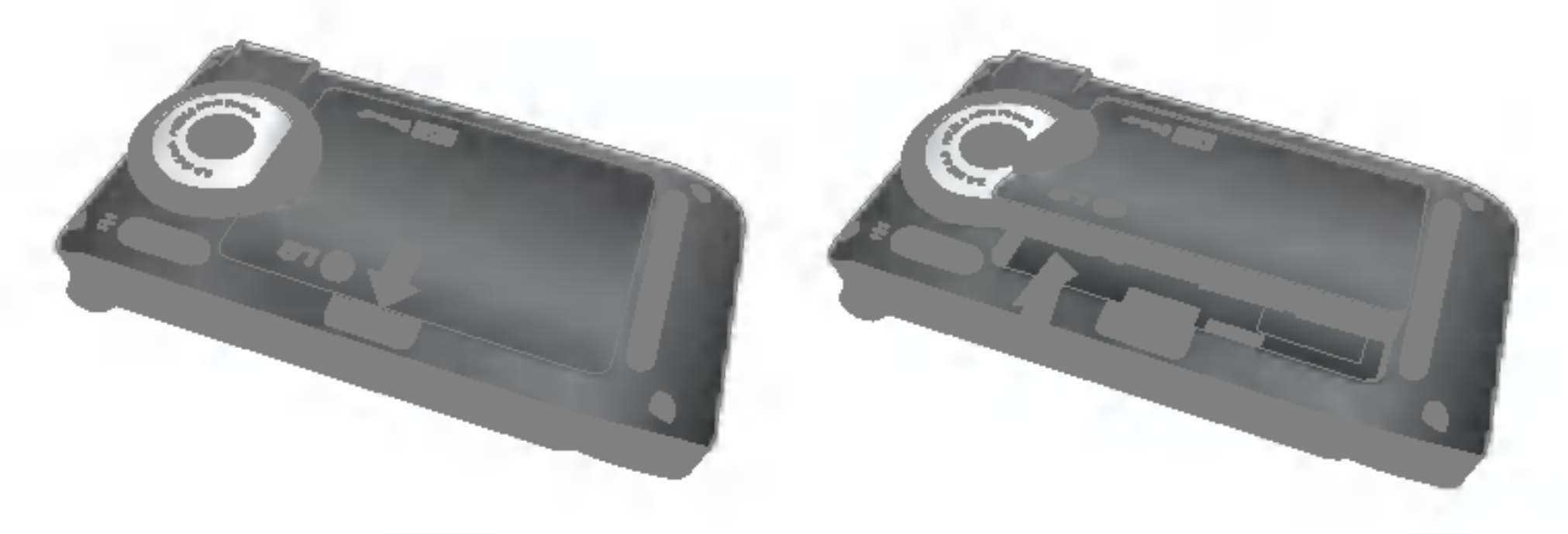

### 2. Isæt SIM-kortet.

**Demærk** Sim-kortets metalstik kan nemt ødelægges af ridser. Vær forsigtig, når du håndterer og installerer SIM-kortet, så det ikke beskadiges. Følg instruktionerne, som fulgte med SIM-kortet.

### 3. Fastgør batterilåget.

Isæt først batteriet på den nederste del af batteripladsen. Tryk ned på toppen af batteriet, indtil det kommer på plads.

Isæt SIM-kortet <sup>i</sup> holderen. Lad SIM-kortet glide ind <sup>i</sup> SIM-kortholderen. Kontrollér at SIM-kortet sidder korrekt. Guld-kontaktomradet pa kortet skal vende nedad. Fjern SIM-kortet ved at presse det let nedad og skubbe det <sup>i</sup> den modsatte retning.

### Opladning af batteriet

Sæbatteriet i, inden du tilslutter rejseadapteren til telefonen.

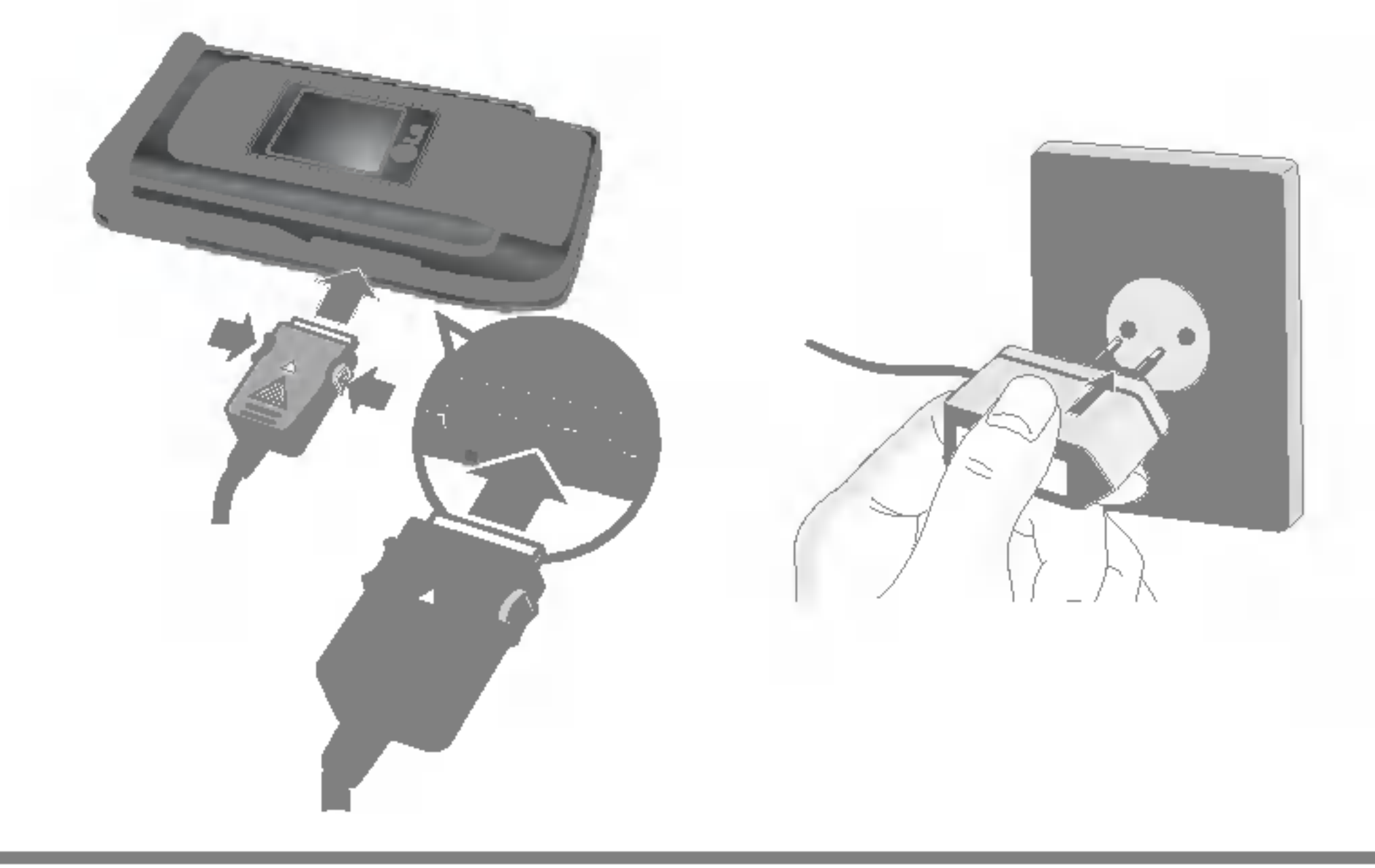

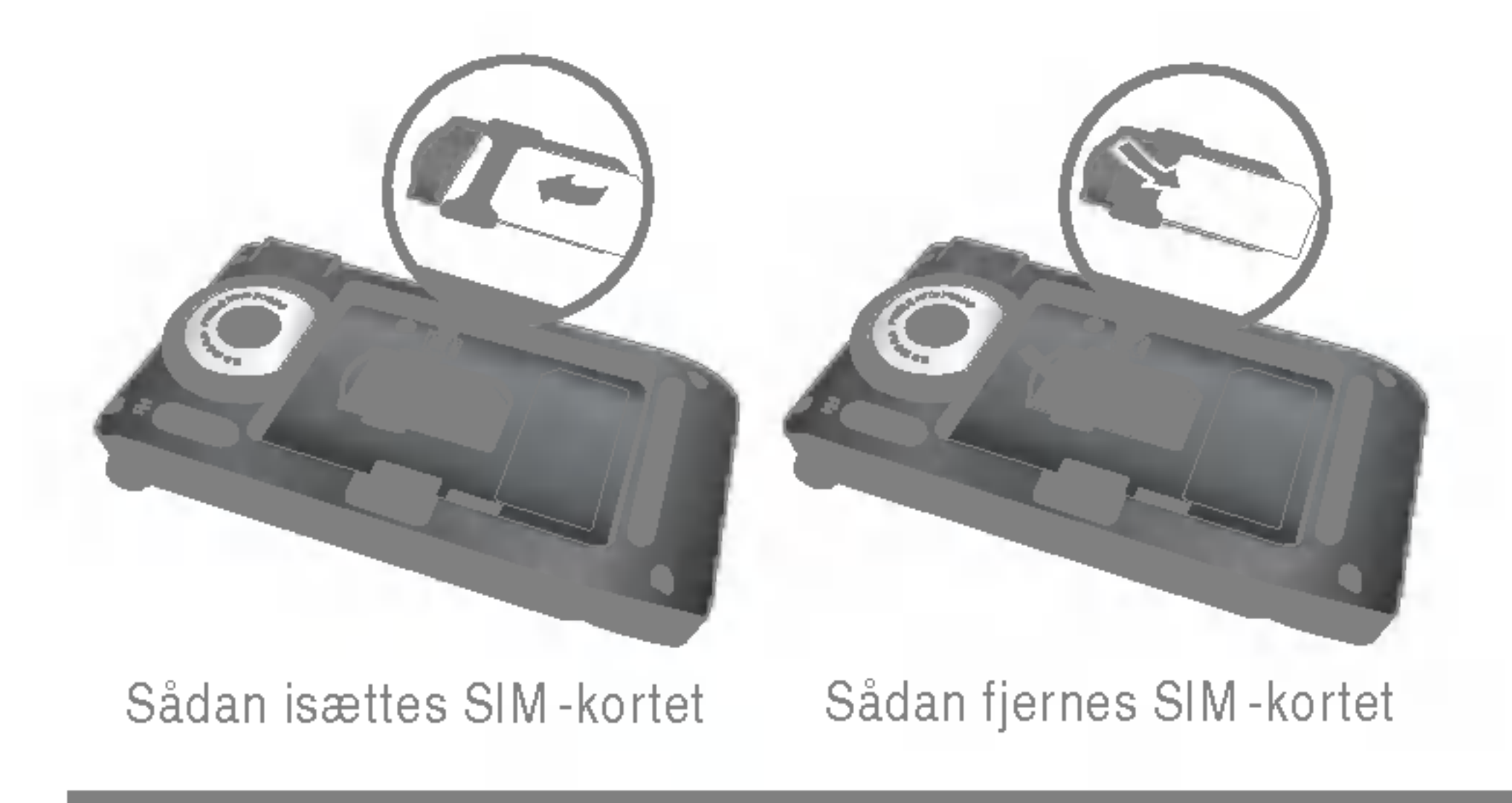

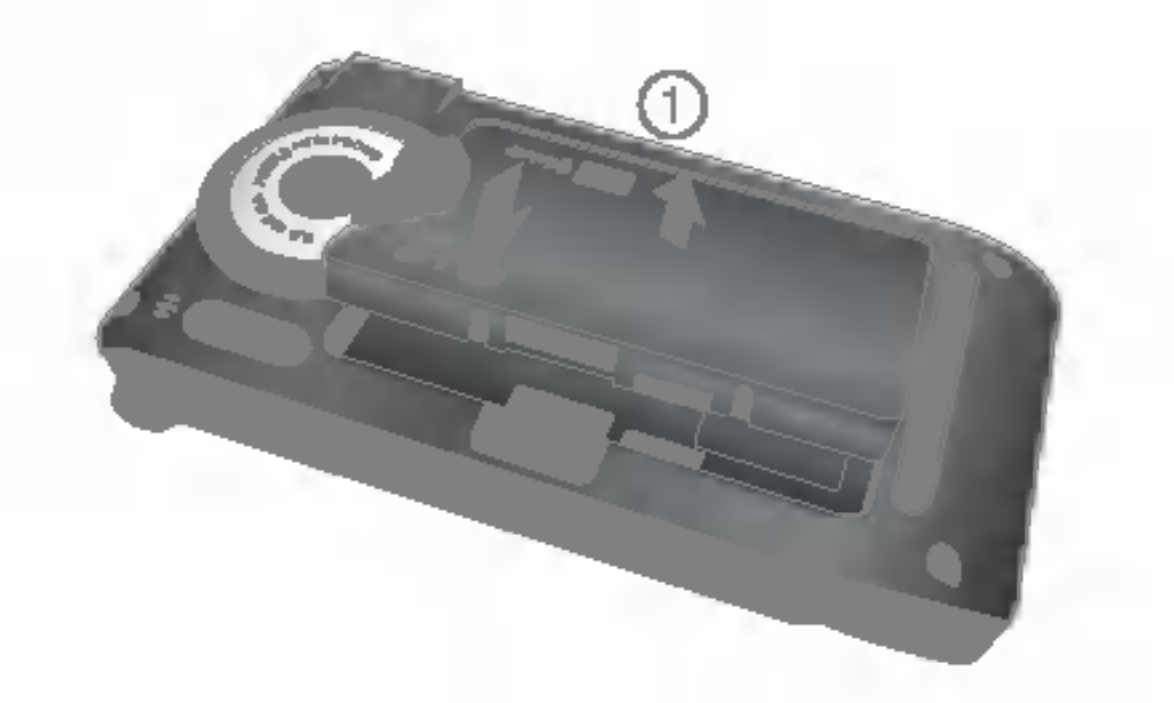

- 1. Batteriet, som blev leveret sammen med telefonen, skal være helt opladet, før det tages <sup>i</sup> brug.
- 2. Med pilen vendt opad, som vist på billedet, skubbes opladerstikket pa plads <sup>i</sup> indgangen <sup>i</sup> bunden af telefonen, indtil der lyder et klik.
- 3. Tilslut den anden ende af opladeren til en stikkontakt. Brug kun den medfølgende oplader.
- 4. Søjlerne i batteriikonet holder op med at bevæge sig, når batteriet er fuldt opladet.
- Forsigtig Tving ikke opladeren på plads, da du risikerer at ødelægge telefonen og/eller opladeren.
	- ? Indsæt batteriopladeren lodret <sup>i</sup> en stikkontakt pa væggen.
	- ? Hvis du bruger batteriopladeren <sup>i</sup> et andet land, skal du bruge en adapter.
	- ? Fjern ikke batteri eller SIM-kort mens telefonen lader op.
- n Advarsel ? Tag opladeren ud af stikket under tordenvejr for at undga elektriske stød og brand.
	- ? Ingen skarpe genstande, f.eks. dyretænder og negle, ma komme <sup>i</sup> kontakt med batteriet. Der er risiko for at dette kan forårsage brand.
	- ? Brug ikke telefonen til samtaler mens den oplader, da der sa er risiko for kortslutning og/eller elektrisk stød og brand.

Fjern rejseopladeren fra telefonen ved at trykke ind på knapperne pa siden som vist pa illustrationen.

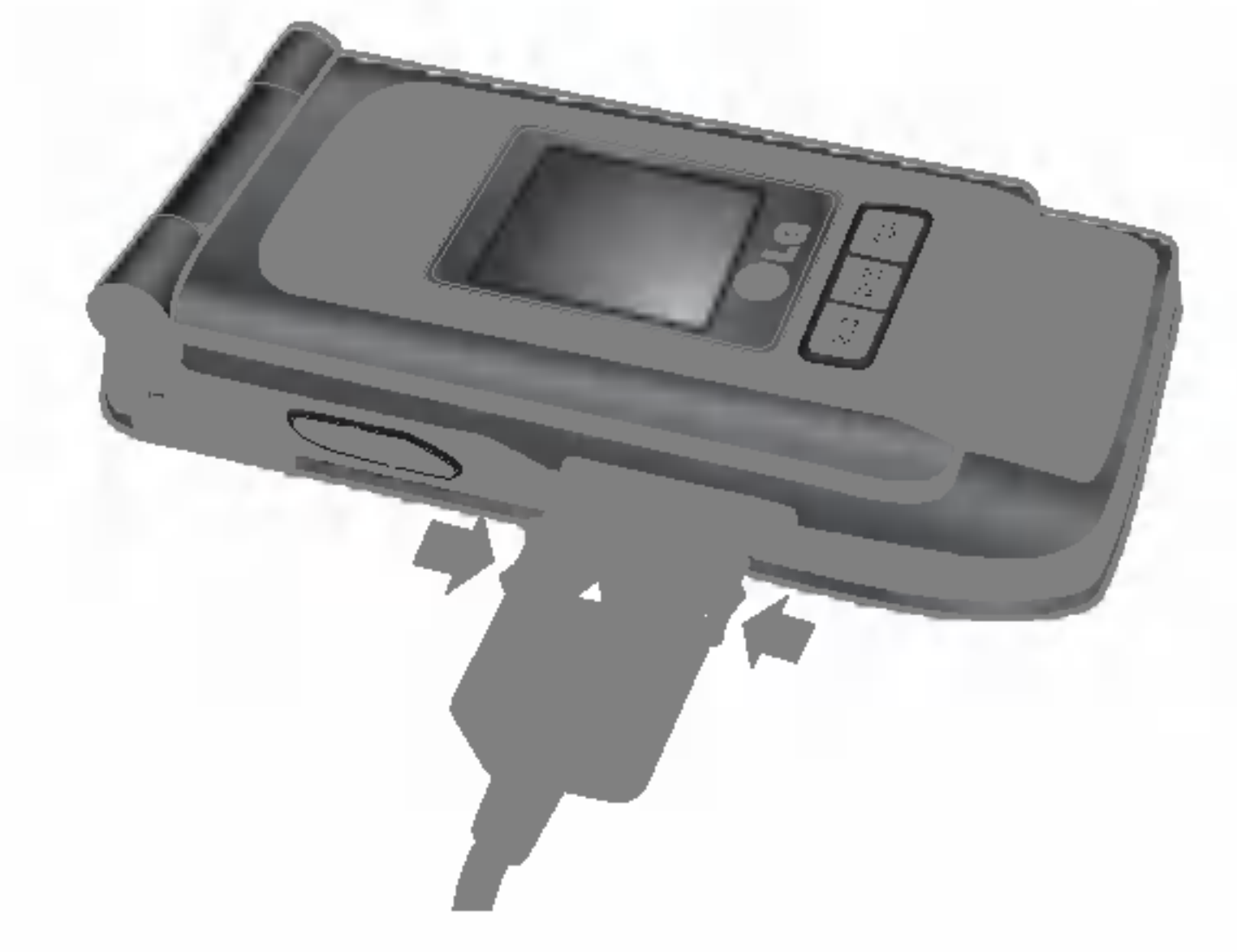

**Demærk** Telefonen skal altid være slukket, før du indsætter eller fjerner hukommelseskortet.

# Fjerne laderen

### Hukommelseskort

P7200 er udstyret med et stik <sup>i</sup> siden til et hukommelseskort med kapacitet på maks. 128MB. Du kan bruge kortet til at gemme datafiler som f.eks. billeder, video, lyd, kontakter og aftaler.

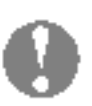

## Indsætte hukommelseskortet

Indsæt hukommelseskortet <sup>i</sup> stikket, sa det sidder korrekt som vist <sup>i</sup> illustrationen nedenfor:

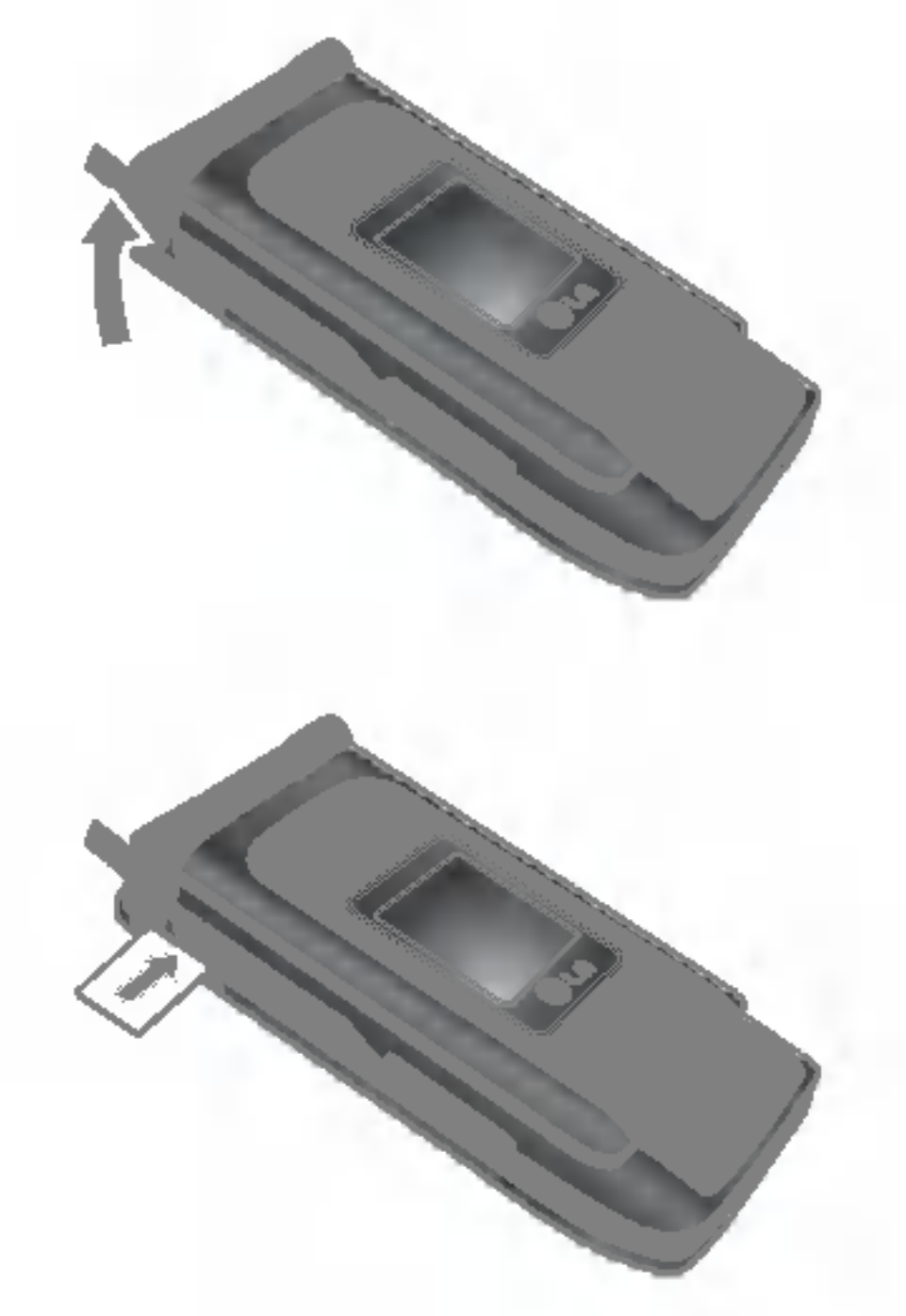

# Fjerne hukommelseskortet

- 1. Tryk hukommelseskortet ind med fingerspidsen.
- 2. Tag forsigtigt hukommelseskortet ud af stikket.

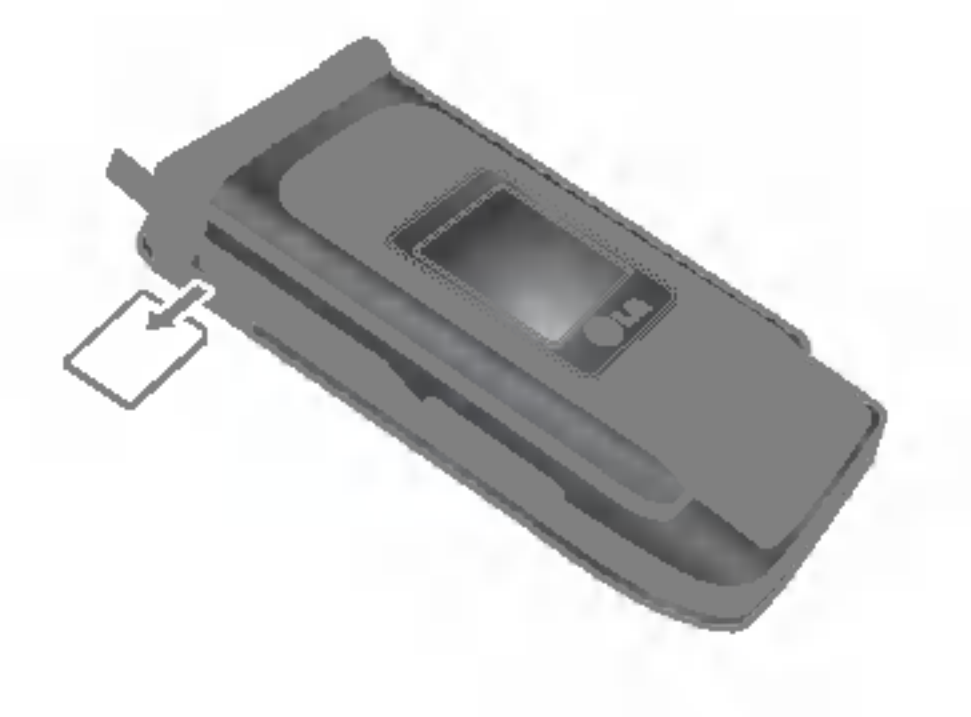

# Formatering af hukommelseskort

Hukommelseskortet skal formateres før brug. Når du har indsat hukommelseskortet skal du vælge Menu-Indstillinger-Nulstil indstillinger-Ryd ekstern hukommelse [Menu #-8-3] (se s. 38), og derefter trykke på OK. Denne handling skal kun udføres første gang du indsætter hukommelseskortet. Under formateringen oprettes der forskellige mapper til forskellige datatyper.

# Hukommelseskortadapter

Nar du har sat hukommelseskortet <sup>i</sup> adapteren, kan det bruges <sup>i</sup> andre kompatible enheder som f.eks. en PC til udveksling og lagring af data uden brug af kabel.

- 1. Isæt hukommelseskortet <sup>i</sup> adapteren.
- 2. Isæt adapteren i stikket på PC'en.
- 3. Kontroller status for den eksterne hukommelse <sup>i</sup> PC'en.
- 
- Bemærk Din PC skal være udstyret med et stik til hukommelseskortadapteren.
	- ? Brug hukommelseskortet til tilsvarende funktioner på telefonen. Enkelte hukommelseskort er ikke kompatible med handsættet.

Abn stikket til hukommelseskortet

Indsæt hukommelseskortet

Fjern hukommelseskortet

# Indtastning af tekst

Du kan indtaste tal og bogstaver ved hjælp af telefonens tastatur. Nar du f.eks. gemmer navne <sup>i</sup> adressebogen, skriver en besked og opretter aftaler <sup>i</sup> kalenderen, kræves det, at du indtaster tekst. Følgende metoder til tekstindtastning er tilgængelige <sup>i</sup> telefonen.

**G** Bemærk Enkelte felter tillader kun én tekstindtastningsmetode (f.eks. telefonnummer <sup>i</sup> adressebogens felter).

Denne modus giver dig mulighed for at indtaste ord med kun et tastetryk pr. bogstav. Hver tast pa tastaturet har mere end et bogstav. T9-modus sammenligner automatisk dine tastetryk med en indbygget ordbog for derved at afgøre, hvilket ord tastetrykkene repræsenterer. Derved er der behov for færre tastetryk end ved den traditionelle ABC-modus. Dette kendes også som prædikativ tekst.

### T9-modus

### ABC-modus

Denne modus giver dig mulighed for at indtaste bogstaver ved at trykke på tasten med det pågældende bogstav en, to, tre eller fire gange, indtil bogstavet vises <sup>i</sup> displayet.

### 123-modus (Nummer-modus)

<sup>I</sup> denne modus kan du indtaste tal med et tryk pr. tal. For at skifte til 123-modus i et tekstindtastningsfelt trykkes på EDtasten, indtil 123-modus vises <sup>i</sup> displayet.

### **Symboltilstand**

Denne tilstand lader dig skrive specialtegn.

### Sådan ændres tekstindtastnings-modus

- 1. Hvis du er <sup>i</sup> et felt, der tillader indtastning af tegn, vil du kunne se indikatoren for tekstindtastningsmetode <sup>i</sup> det øverste højre hjørne af skærmen.
- 2. Hvis du vil ændre tilstandene, skal du trykke på **ELL**. De tilgængelige tilstande ændres.

### Sadan anvendes T9-modus

- 1. Nar T9-tekstindtastnings-modus er valgt, begynder du at indtaste et ord ved at trykke på tasterne **EE** til **GE**. Tryk pa en tast pr. bogstav.
- 2. Indtast hele ordet, før du redigerer eller sletter indtastninger.
- 3. Indsæt mellemrum mellem ordene ved at trykke på tasten **en** eller tasten **e**. For at slette bogstaver trykkes på -tasten. Hold  $\blacksquare$  -tasten inde for at slette flere ord ad gangen.
- **Bemærk** For at afslutte tekstindtastningen uden at gemme dine indtastninger trykkes Telefonen returnerer til standbyskærmen.

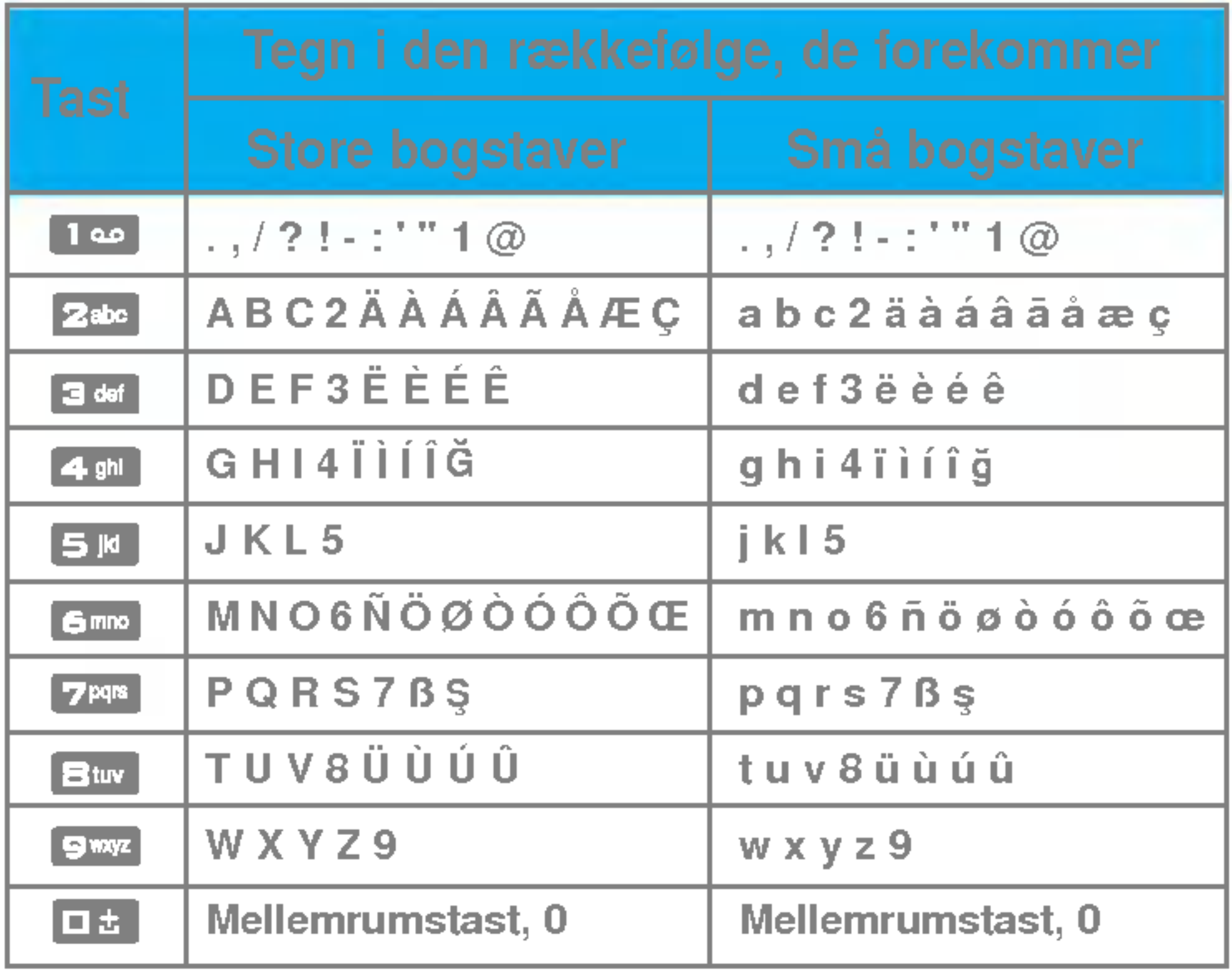

and the state of the state of the state of the state of the state of the state of the state of the

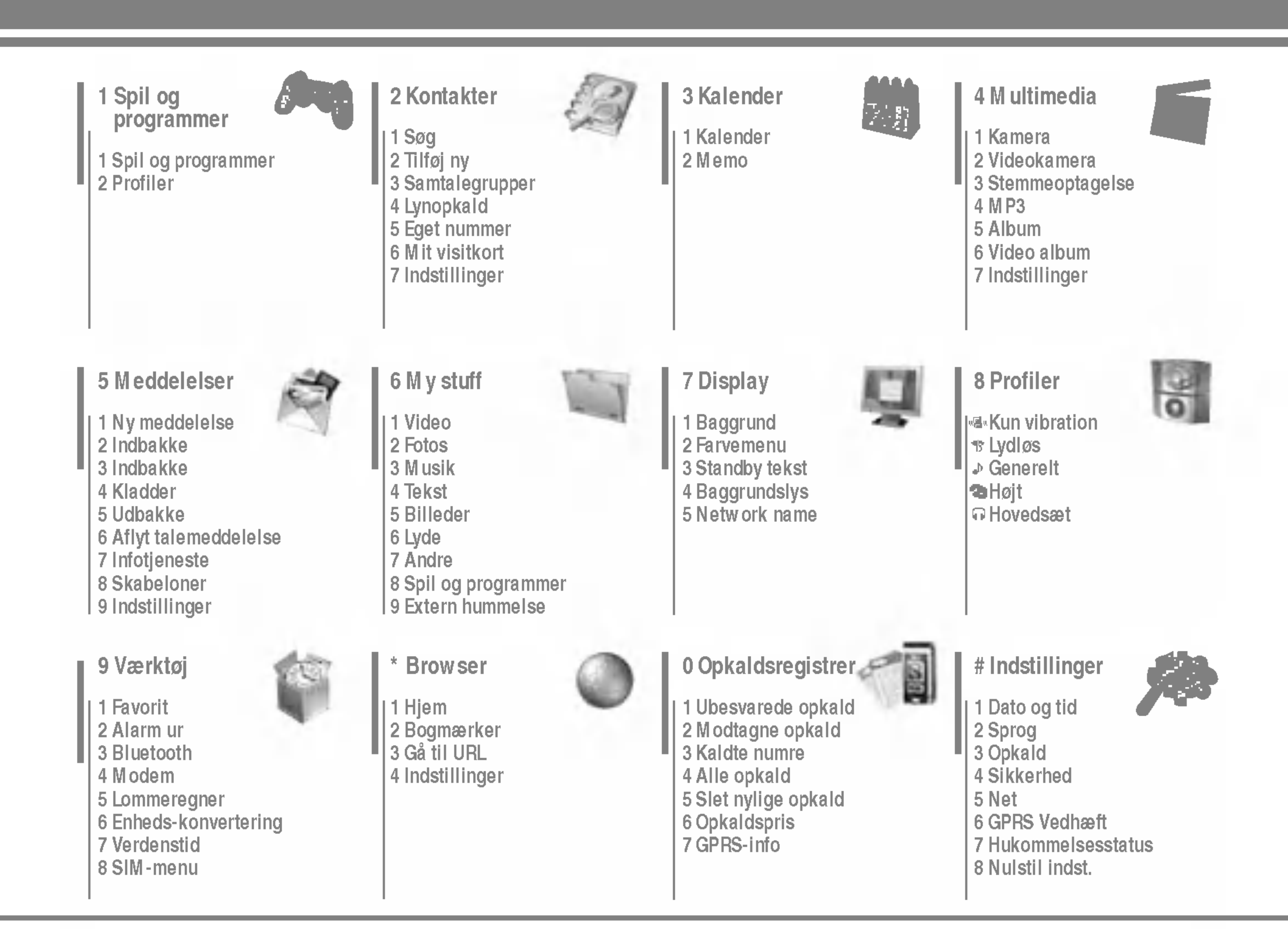

# Spil og programmer [Menu 1-1]

• Forudinstalleret: Java-applikationerne, som er installeret på din telefon. Du kan afspille eller slette de downloadede applikationer eller angive tilslutningsmuligheden. De downloadede applikationer er organiseret i mapper. Tryk på den bløde venstretast **[Ualgi**] for at åbne den valgte folder eller abne det ønskede MIDI.

Når du har valgt en mappe, skal du trykke på [Indstillinger]. Derefter vises de undermenuer, der leder til de forskellige indstillinger.

▶ Abrir: Du kan se de gemte spil.

 $\blacktriangleright$  Ny mappe: Opret en ny mappe.

# Profiler **[Menu 1-2]**

En profil er de netværksoplysninger, der bruges til at oprette forbindelse til Internettet. Se [Menu \*-4-1] for oplysninger om, hvordan du far vist detaljer om en profil.

- Bemærk JAR-filformatet er en komprimeret udgave af Java-programmet; og JAD-filformatet er en beskrivelsesfil, der indeholder alle detaljerede oplysninger. Du kan læse filoplysningerne <sup>i</sup> JAD-filen, inden du downloader den.
	- Selvom Java er baseret på et standardsprog (J2ME), er ikke alle Java-programmer kompatible med alle telefoner på markedet, da der anvendes biblioteker, som er specifikke for hver enkelt telefonmodel. Softwaren er muligvis blokeret eller abnes, hvis Java-programmet, du downloader, ikke er specifikt udviklet til denne telefon, og kan dermed gøre det nødvendigt at "genstarte" telefonen. Det skal bemærkes, at disse problemer skyldes inkompatible programmer. Der er ikke fejl på produktet.

JavaTM er en teknologi, der er udviklet af Sun Microsystems. Ligesom man downloader en Java-applet med en Netscape eller MS Internet Explorer-browser, kan du downloade Java MIDlet med en WAP-telefon. Alt afhængig af den benyttede udbyder kan du downloade og køre alle Java-baserede programmer, såsom Java-spil, på en telefon. Nar du har downloadet et Java-program, kan du finde det <sup>i</sup> Mine spil m.m., hvor du kan vælge Afspil eller Slet. Java-programfiler gemmes <sup>i</sup> telefonen <sup>i</sup> .JAD- og .JAR-format.

**Det er kun J2ME-baserede (Java 2 Micro** Edition) programmer, der kan køre pa en telefon. J2SEbaserede (Java 2 Standard Edition) programmer kan kun køre <sup>i</sup> et PC-miljø.

### 1. Vælg Søg ved at trykke pa den venstre funktionstast **D** [Vælg] eller [OK].

# Søg [Menu 2-1]

- 2. Skriv det navn, du vil søge efter.
- **G** Bemærk Hurtigsøgning er mulig, hvis du indtaster første bogstav eller tal <sup>i</sup> det navn eller nummer, du ønsker at søge efter.
- 3. Hvis du ønsker at redigere, slette eller kopiere en post eller at tilføje en stemme til en post, vælges **[G**] [Valg]. Følgende muligheder vises.

Du kan forbinde en hvilken som helst tast fra **EE** til **EE** med et navn fra listen. Du kan foretage et opkald direkte ved at trykke pa denne tast.

# Tilføj ny [Menu 2-2]

Du kan tilføje en post <sup>i</sup> telefonbogen med denne funktion.

# Samtalegrupper [Menu 2-3]

Der er 7 foruddefinerede grupper og en gruppe kaldet Andre, hvor du kan oprette lister.

# Lynopkald [Menu 2-4]

# Eget nummer (SIM-afhængigt) [Menu 2-5]

Du kan gemme og checke dit eget nummer på SIM-kortet.

# Mit visitkort [Menu 2-6]

Med denne funktion kan du oprette dig eget visitkort med dit navn og mobiltelefonnummer. Hvis du vil oprette et visitkort, skal du trykke på den venstre funktionstast [Rediger] og indtaste oplysningerne <sup>i</sup> de respektive felter.

Du kan slette alle indtastninger på SIM-kortet og i telefonen. Denne funktion kræver sikkerhedskode.

### ▶ Tjeneste-opkaldsnr.

# Indstillinger [Menu 2-7]

### $\blacktriangleright$  Standardhukommelse

- Hvis du vælger Variabel, nar du foretager en indtastning, vil telefonen spørge om, hvor indtastningen skal gemmes.
- Hvis du vælger SIM eller Telefon, lagrer telefonen enhver indtastning på enten SIM-kortet eller på telefonen.
- $\blacktriangleright$  Se valgmuligheder
	- Kun navn: Telefonbogen viser kun navn.
	- Navn & nummer:: Listen <sup>i</sup> telefonbogen vises med navn og nummer.
	- Med billeder: Telefonbogen viser personoplysninger og billede.
- $\blacktriangleright$  Kopier alt/flyt alle
	- SIM til telefon: Du kan kopiere indtastningen fra SIMkortet til telefonhukommelsen.
	- Telefon til SIM: Du kan kopiere indtastningen fra telefonhukommelsen til SIM-kortet.
- ▶ Hukommelse i brug: Denne funktion lader dig se, hvor mange optagede og ledige pladser, der er <sup>i</sup> din telefonbog.

### $\blacktriangleright$  Ryd kontakter

Brug denne funktion til at fa adgang til en bestemt liste med tjenester, der udbydes af din netoperatør (hvis det understøttes af dit SIM-kort).

# Kalender **[Menu 3-1]**

Nar du gar til denne menu, vil du se en kalender. Øverst <sup>i</sup> displayet ses en sektion med datoer. Når du ændrer dato, vil kalenderen blive opdateret <sup>i</sup> henhold til datoen, og den firkantede markør vil markere dagen.

Der bruges en firkantet markør til at finde den pagældende dag. Hvis du ser en linje på kalenderen, betyder det, at du har en aftale eller et notat den pagældende dag. Denne funktion hjælper dig med at huske pa dine aftaler og notater.

Telefonen vil afspille en alarmtone, hvis du angiver dette for en note.

Sadan ændres dag, maned og ar.

Hvis du vil have vist notatets detaljer, skal du trykke på den venstre funktionstast [Vælg]. Tryk pa venstre funktionstast **I** [Indstillinger] for at slette eller redigere det notat, du har valgt.

Du kan slette gamle notater, som du allerede har fået besked om.

# Slet alt [Menu 3-1-4]

# Tilføj ny [Menu 3-1-1]

Lader dig tilføje nye aftaler og notater for den valgte dag. Du kan gemme op til 20 noter.

### Vis dagens aktiviteter [Menu 3-1-2]

Se alle planlagte aktiviteter og notater for den valgte dag. Brug  $\blacksquare$ ,  $\blacksquare$  til at se notatlisterne igennem. Hvis du har indstillet en alarm til noten, vises alarmikonet.

Sletter alle notater.

### Gå til dato [Menu 3-1-5]

Du kan gå direkte til den valgte dato.

### Indstil alarmtone [Menu 3-1-6]

# Memo [Menu 3-2]

### Slet seneste [Menu 3-1-3]

### Du kan angive alarmtone for hver valgte dato.

- 1. Vælg notatet ved at trykke på venstre funktionstast  $\blacksquare$  [Vælg].
- 2. Hvis notatmappen er tom, kan du tilføje et nyt notat ved at trykke på venstre funktionstast **[G**] [Skriv].
- **3.** Indtast memo og tryk derefter  $\blacksquare$  [OK].
- Bemærk Hvis du vil ændre tekstindtastningsmetoden, skal du trykke på **en** i rækkefølge.

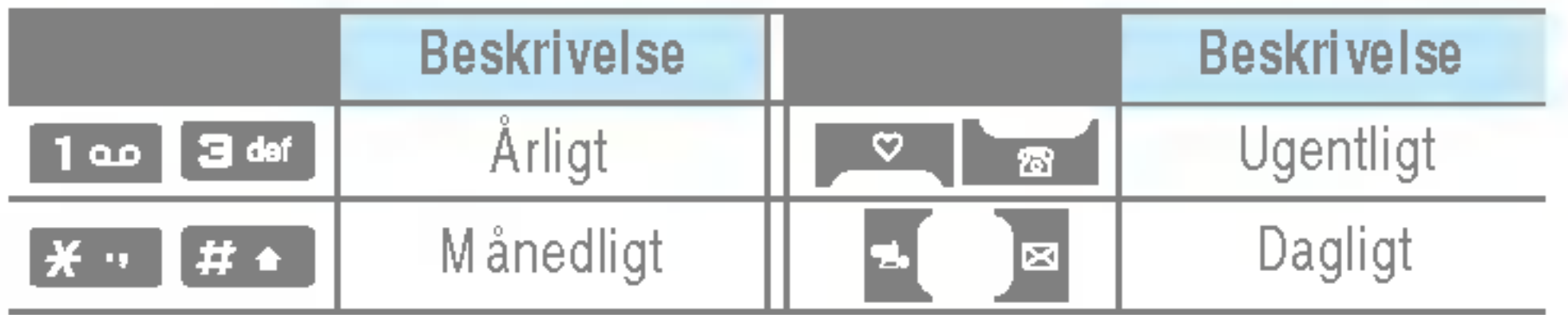

Når telefonen er i standbytilstand skal du trykke på venstre funktionstast  $\Box$  [Indstillinger]:

Du kan gøre brug af multimediefunktioner som f.eks. kamera, stemmeoptager og MP3-afspiller.

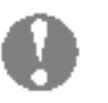

- $\bigoplus$  Bemærk Hvis batteristatus er lav, kan du muligvis ikke bruge funktionerne Kamera eller Multimedie.
	- Når du bruger multimediefunktionen, kan status for batteriet ændre sig.

# Kamera [Menu 4-1]

- Tage billede, når klappen er åben
- 1. Vælg Tag billede, og tryk  $\blacksquare$  for at gå direkte til denne menu, hold anede i længere tid.
- **2.** Fokuser på det, du ønsker at fotografere, og tryk  $\Box$ .
- **3.** Hvis du ønsker at gemme billedet, trykker du  $\blacksquare$  eller
- **Bemærk** Du kan indstille billedstørrelse, lysstyrke, farve og zoom ved at trykke på op **eller had**.
- ▶ Tilstand [ Moor]: Lader dig tage flere billeder umiddelbart efter hinanden.
	- klip frys: 72x72, 176x220, 320x240, 640x480, 1280x720, 1280x960, 1600x1200
	- Multiklip: 320x240
	- Framme klip: 176x220
- **> Scene [**  $\frac{2}{2}$ ]: Lader dig tage billeder i mørke.
- ▶ Effekt [ **] []:** Der er fire indstillinger: Farve, Sepia, mono, Negativ.
- **Flash [**  $\leq$  **]:** Lader dig indstille blitzen, når du tager et foto <sup>i</sup> mørke omgivelser.
- ] Zoom [ ]: Lader dig indstille zoomværdien fra x1 til x2, x3, x4 afhængigt af opløsningen.
- **Lysstyrke**  $\left[\mathbf{Z}\right]$ **:** Brug højre/venstre navigationstast til at justere belysningen. Du kan vælge mellem <sup>5</sup> belysningsniveauer: -2, -1, 0, 1, 2.
- ▶ Størrelse [  $\left[\frac{1}{2} \cdot \frac{1}{2} \cdot \frac{1}{2$ følgende: Høj (1600x1200), (1280x960), (1280x720), Med. (640x480), Lav (320x240), (72x72), hovedvisning, kontakt og frontskærm. Hvis du vil tage et panoramabillede (1280x720), bør du dreje skærmen. Rammer er kun tilgængelige med opløsningen 176x220 pixel.
- ] Timer [ ]: Lader dig vælge forsinket udløsertid (Fra, <sup>3</sup> sekunder , <sup>5</sup> sekunder, 10 sekunder). Telefonen tager derefter et foto efter det angivne tidsrum.
- ] Kvalitet [ ]: Lader dig indstille billedkvaliteten til Standard, Fin og Superfin.
- ▶ Hvidbalance [ | | | | | | | | Lader dig ændre lysindstillingerne, så de passer til de aktuelle omgivelser.
- Autofocus  $[$   $\overline{AB}$  ]: Indstiller automatisk fokus til et klart, skarpt billede med en enkelt tryk på en tast.
- $\blacktriangleright$  Meter  $[\boxed{\cdot\cdot\cdot}$  : Fastsætter belysning på baggrund af en lille del af motivet. Du kan vælge spot, centeret, kombineret alt efter, hvad der skal eksponeres korrekt.
- Hukommelse i brug  $[\mathbb{E}]$ : Du kan vælge lagringsmedie: telefon eller hukommelseskort.
- $\blacktriangleright$  Album  $[\blacksquare]$ : Gør det muligt at se billeder lagret på telefonen.

20 P7200

# MP3 [Menu 4-4]

- ? For at tage et billede med klappen lukket
- 1. Tryk på **i** længere tid.
- 2. Der bliver vist en liste på under-LCD'en
- MP3: Aktiverer MP3-tilstand.
- Take picture: Aktiverer Optag foto-tilstand.
- ? Diasshow: Viser billederne <sup>i</sup> albummet som et diasshow.
- **Lygte: Aktiverer blitzen.**
- Back: Gå tilbage til forrige menu.

### Videokamera [Menu 4-2]

- 1. Vælg menuen Videokamera.
- 2. Tryk på tasten **for at påbegynde en optagelse**.

### Stemmeoptagelse [Menu 4-3]

**Bemærk** Den indbyggede højttalers beskedne dimensioner gør, at lyden <sup>i</sup> nogle tilfælde forvrænges, specielt ved høje lydstyrker og kraftige baslyde. Vi anbefaler derfor, at du benytter et stereoheadset, sa du kan fa den fulde lytteoplevelse med din musik.

Diktafonfunktionen lader dig optage op til <sup>20</sup> stemmemeddelelser, og hver meddelelse kan vare op til 20 sekunder.

- M PEG-1 lag III: Samplingfrekvens op til 48 KHz, Bithastighed fra 32 Kbps op til 192 Kbps, stereo
- M PEG-2 lag III: Samplingfrekvens op til 24 KHz, Bithastighed fra 32 Kbps op til 160 Kbps, stereo
- AAC: ADIF- og ADTS-formater (samplingfrekvens op til 48 KHz)
- M P4, M 4A: V1: (Bithastighed 16-128 kbps) V2: (Bithastighed 16-48 kbps)

P7200 har en indbygget MP3-afspiller. Du kan lytte til MP3-musikfiler fra hukommelsen <sup>i</sup> din telefon ved brug af et kompatibelt hovedsæt eller gennem den interne højttaler.

- MP4, M4A+: Samplingfrekvens fra 8 kHz til 48 kHz, bithastighed op til 320 kbps, stereo.
- WMA: Samplingfrekvens fra 8 kHz til 48 kHz, bithastighed op til 320 kbps, stereo.
- n Bemærk P7200 understøtter MP3- og AAC-filers variable hastigheder. Derfor kan du ikke ændre filen fra formatet VBR MP3 til AAC.

**Afslut [** $\mathbb{F}$  ]: Tilbage til skærmtilstand for at tage billeder.

Når du har fuldført indstillingerne, skal du fokusere på motivet og trykke på kameratasten eller tasten OK for at tage billedet. Billedet tages med et klik, og følgende menulinje vises.

Musikafspilleren understøtter:

(Samplingfrekvens fra <sup>8</sup> kHz til 48 kHz)

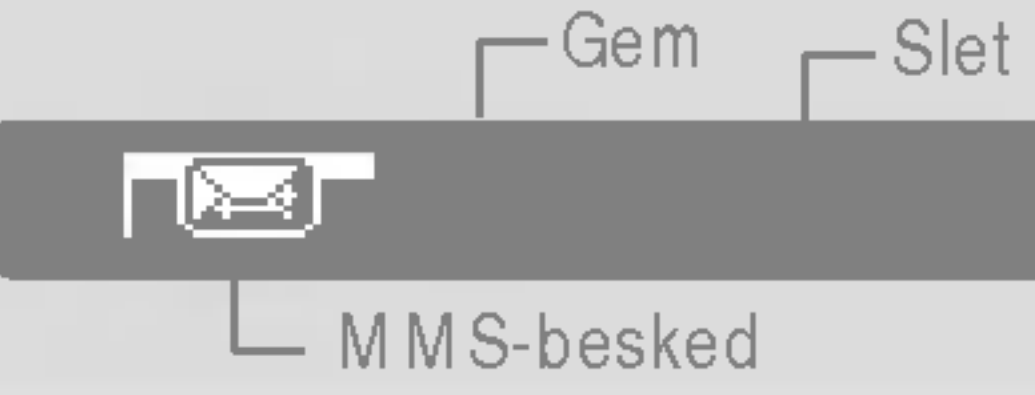

Du kan overføre MP3-filer fra en kompatibel PC til hukommelsen <sup>i</sup> din telefon ved hjælp af lagerenheden. Nar du tilslutter telefonen til en PC ved hjælp af det medfølgende USB-kabel, vises telefonen som et flytbart drev i Windows Explorer. Når du har kopieret spor til den flytbare disk, gør du klogt <sup>i</sup> at foretage en sikker fjernelse af hardwaren fra dit system.

n aromma an oyotom.<br><mark>④ Bemærk •</mark> Kopier M P3-filerne til mappen M ine medier\ Min musik. Hvis du kopierer MP3-filerne til en anden mappe, vil de ikke være synlige.

- 1. Tryk pa MP3-menuen, og vælg MP3-afspiller.
- 2. Tryk på funktionstasten  $\Box$  [Indstillinger] for at få adgang til følgende menuer.
- ▶ Se playliste: Du kan vælge at afspille et andet spor.
- ] Gentag arealet: Gentag en passage <sup>i</sup> et spor ved at vælge TIL <sup>i</sup> denne menu.
- ▶ Angiv som ringtone: Du kan indstille den MP3-fil, der afspilles, som ringetone.
- ▶ Indstillinger: Der er flere indstillingsmenuer, og vi henviser til indstillingerne på næste side.

### Playliste [Menu 4-4-2]

? PC'en skal køre Windows 98 SE, Windows ME, Windows 2000 eller Windows XP som operativsystem.

Hvis du vælger denne menu, kan du desuden slette filen eller få vist oplysninger om den.

### MP3-afspiller [Menu 4-4-1]

Denne menu lader dig se hele afspilningslisten. Du kan flytte sporet ved at trykke pa navigationstasten.

### Indstillinger [Menu 4-4-3]

### $\blacktriangleright$  Equalizer

Med denne menu kan du angive forskellige lydfarver til musikken. Denne telefon har fire forudindstillede menuer. Nar du abner denne menu, kan du fa vist den aktuelle equalizer og skifte dens indstillinger. Telefonen understøtter enkelte equalizere som Generelt, Classic, Jazz, Pop, Rock og Bass.

### ▶ Afspilningstilstand

Denne menu lader dig indstille afspilningstilstanden: Afspil alle, Gentag alle, Gentag en.

### $\blacktriangleright$  Indstil bland

Hvis du aktiverer denne funktion, afspilles musikken <sup>i</sup> tilfældig rækkefølge.

### $\blacktriangleright$  Visuel effekt

Du kan vælge en visuel effekt: Lys, Spring og Guitarist. Denne menu lader dig ændre baggrunden på hoveddisplayet, nar du afspiller en MP3-fil. Du kan vælge en visuel effekt: Lys, Spring og Guitarist.

### $\blacktriangleright$  Klapindstilling

### ? Fortsæt afspilning

Selvom du lukker klappen under afspilning, fortsætter afspilningen.

### • Stop afspilning

Nar du lukker klappen, stoppes afspilningen.

**Bemærk** Musik er underlagt copyright iht. internationale traktater og national copyrightlovgiv- ning. Det kan være nødvendigt at indhente tilladelse eller licens til at reproducere eller kopiere musik. <sup>I</sup> nogle lande forbyder love private mod at kopiere copyrightbeskyttet materiale. Kontroller, om lokallovene <sup>i</sup> dit omrade tillader brugen af sadant materiale.

# Album [Menu 4-5]

Du kan få vist og sende et billede. Desuden kan du indstille billedet som baggrund.

# Video album [Menu 4-6]

- ▶ Autogem: Hvis du angiver indstillingen til Til, gemmes billeder automatisk uden visning af menulinjen.
- ▶ Slet alle billeder: Denne menu lader dig slette alle fotos efter bekræftelse.

### Videokamera [Menu 4-7-2]

Slet alle videoer: Lader dig slette alle de videoer, du har gemt <sup>i</sup> en hukommelse.

# Kamera [Menu 4-7-1]

Du kan fa vist de videoer, du har gemt <sup>i</sup> hukommelsen.

# Indstillinger [Menu 4-7]

# Ny meddelelse [Menu 5-1]

Denne menu indeholder funktioner relateret til SMS (Short Message Service), MMS (Multimedia Message Service), telefonsvarer og udbyderens servicemeddelelser.

### Skriv SMS [Menu 5-1-1]

Du kan skrive og redigere tekstmeddelelser, mens du kontrollerer antallet af sider.

Indsæt

- ▶ Billeder: Du kan vedhæfte standardbilleder eller billeder gemt <sup>i</sup> Min mappe.
- ▶ Lyde: Du kan indsætte lyde tilgængelige for SMS.
- ▶ Tekstskabeloner: Du kan benytte tekstskabeloner, som allerede ligger <sup>i</sup> telefonen.
- ▶ Kontakter: Du kan tilføje telefonnumre eller e-mailadresser til adressebogen.
- ▶ Symbol: Du kan vedhæfte specialtegn.
- $\blacktriangleright$  Mit visitkort: Du kan tilføje dit eget visitkort til meddelelsen.

Valg

- ▶ Send: Sender SMS.
- ▶ Gem som kladde: Gemmer meddelelser i kladder.
- ▶ Skrift og justering: Du kan vælge størrelse og type for skrifter og tekstens justering.
- $\blacktriangleright$  Farve: Du kan vælge farve for for- og baggrund.
- ▶ Føj til T9 ordbog: Du kan tilføje egne ord. Denne menu vises kun, nar den intelligente ordbog er slaet til (ABC/abc/123).
- ▶ T9-sprog: Angiv sproget til T9-indtastningsmetoden. Du
- ▶ Afslut: Hvis du trykker Afslut, mens du skriver en meddelelse, afslutter du og vender tilbage til menuen Meddelelser. Meddelelsen, du skrev, gemmes ikke.
- Bemærk Telefoner, der understøtter EMS version 5 kan sende farvebilleder, lyde, skrifttyper osv. Modtageren modtager muligvis ikke billeder, lyde eller skrifttyper, som du har sendt, korrekt, hvis telefonen ikke understøtter disse funktioner.

### Skriv MMS [Menu 5-1-2]

- ▶ Send: Du kan sende multimediemeddelelser til flere modtagere, du kan prioritere din meddelelse og sende beskeden senere.
- Bemærk Alle meddelelser gemmes automatisk i udbakken, ogsa selv om der opstar en fejl <sup>i</sup> afsendelsen.
- ▶ Forhåndsvisning: Du kan se den multimediemeddelelse, du har skrevet, før du sender den.
- ▶ Gem: Du kan gemme multimediemeddelelser som kladder eller som skabeloner.
- ▶ Rediger emne: Du kan ændre udvalgte multimediemeddelelser.
- $\blacktriangleright$  Tilføj dias: Du kan tilføje et dias før eller efter det aktuelle dias.

kan ogsa deaktivere T9-indtastningsmetoden ved at vælge "T9 fra".

Du kan skrive og redigere multimediemeddelelser, mens du checker meddelelsens størrelse.

### Valg

- ▶ Gå til dias: Du kan gå til foregående eller næste dias.
- ▶ Slet dias:Du kan slette det aktuelle dias.
- $\blacktriangleright$  Vælg diasformat
	- Indstil timer: Du kan indstille timer for dias, tekst, billede og lyd.
- ▶ Føj til T9-ordbog: Du kan tilføje egne ord. Denne menu vises kun, nar den intelligente ordbog er slaet til (ABC/abc/123).
- ▶ T9-sprog: Angiv sproget til T9-indtastningsmetoden. Du kan ogsa deaktivere T9-indtastningsmetoden ved at vælge "T9 fra".
- ▶ Afslut: Fører tilbage til menuen Meddelelser.
- Bemærk Hvis du vælger billedformat (15K), når du skriver multimediemeddelelser, tager det min. 15 sekunder at loade billedet. Du kan ikke benytte tasterne, mens telefonen loader. Efter 15 sekunder kan du begynde at skrive meddelelsen.

### Skriv e-mail **Skrive-mail Skrive-mail**

For adviserede multimediemeddelelser skal du vente på, at meddelelsen downloades og behandles.

Med denne menu kan du redigere, slette eller tilføje en e-mail-konto.

Du kan oprette op til <sup>3</sup> e-mail-konti. For at oprette din egen e-mail-konto skal du indtaste en ID og en adgangskode.

# Indbakke [Menu 5-2]

Telefonen afgiver et signal, nar du modtager meddelelser. Meddelelserne gemmes <sup>i</sup> indbakken.

Hvis telefonen viser 'Ingen plads til SIM-meddelelser', skal du slette alle SIM-meddelelser fra indbakken. Hvis telefonen

Når du har valgt denne menu, skal du blot trykke på venstre funktionstast **[C**] [OK] for at lytte til telefonsvareren. Du kan også holde tasten **nede istandbytilstand for at lytte til** telefonsvareren.

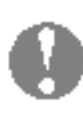

Bemærk Når du modtager en telefonsvarerbesked, viser din telefon ikonet, og du hører en alarm. Kontakt netværksudbyderen for at fa de

viser 'Ingen plads til meddelelser', kan du skabe plads <sup>i</sup> diverse bakker ved at slette meddelelser, mediefiler og applikationer.

### \* SIM-meddelelse

SIM-meddelelse betyder en meddelelse gemt på

SIM-kortet. SIM-meddelelsen kan flyttes til telefonen. Du kan flytte denne meddelelse til telefonen.

# Indbakke [Menu 5-3]

Med denne menu kan du redigere, slette eller tilføje en email-konto.

# Kladder [Menu 5-4]

Ved brug af denne menu kan du forudindstille op til fem multimediemeddelelser, som du bruger ofte. Denne menu viser en liste over forudindstillede multimediemeddelelser.

# Udbakke [Menu 5-5]

Denne menu lader dig se den besked, du er ved at sende, eller som ikke kunne afsendes. Nar beskeden er blevet afsendt korrekt, flyttes den til menuen Afsendt.

# Aflyt talemeddelelse [Menu 5-6]

# P7200 25

# Skabeloner [Menu 5-8]

nødvendige oplysninger til at indstille telefonen korrekt.

### Infotjeneste [Menu 5-7] (Afhænger af net og abonnement)

Infotjenester er tekstmeddelelser leveret via nettet til GSM-telefoner. Via infotjenester kan du modtage generel information, som fx vejrudsigter, trafikmeddelelser og aktiepriser. Enhver type information har et nummer, hvormed du kan kontakte din udbyder vedrørende infotjenesten. Når du har modtaget en infotjeneste, far du enten en popup-meddelelse, som fortæller, at du har modtaget en meddelelse, eller også vises infotjenesten direkte på displayet. For at se meddelelsen igen <sup>i</sup> standby-modus, følges nedenstaende anvisninger:

- ▶ Tilføj ny: Du kan tilføje infotjenestenumre i hukommelse og give dem et navn.
- ▶ Vis liste: Du kan se de infotjenestenumre, du har tilføjet. Hvis du trykker **[i]** [Valg], kan du redigere og slette de kategorier for infotjenester, du har tilføjet.
- ▶ Aktiv liste: Du kan angive numre til info-meddelelser i den aktive liste. Hvis du aktiverer et info-servicenummer, kan du modtage meddelelser, der er afsendt fra dette nummer.

Læs [Menu 5-7-1]

Du kan indsætte multimedieskabelonen, som kan indeholde billeder, lyd eller fotos, når du skriver en besked.

Nar du har modtaget en infotjeneste og vælger Læs, vil meddelelsen komme frem pa displayet.

### Emner [Menu 5-7-2]

(Afhænger af net og abonnement)

- ▶ Gyldighed: Denne net-tjeneste giver dig mulighed for at angive, hvor lang tid dine tekstmeddelelser skal gemmes <sup>i</sup> meddelelsescenteret.
- ] Leveringsrapport: Hvis du vælger Ja <sup>i</sup> denne menu, kan du kontrollere, om din meddelelse naede frem til modtageren.
- modtagerafgift: Når en meddelelse er sendt, giver den modtageren mulighed for at svare og føje omkostningen for svaret til din telefonregning.
- ▶ SM S-center: Hvis du ønsker at sende tekstmeddelelsen, kan du modtage adressen på SMS-centeret via denne menu.

# SMS [Menu 5-9-1]

### Tekstskabeloner [Menu 5-8-1]

Du kan indsætte tekstskabelonen, når du skriver en besked.

### MMS skabeloner [Menu 5-8-2]

# Indstillinger [Menu 5-9]

### ] Meddelelses-typer:

Tekst, Stemme, Fax, National personsøger, X.400, E-mail, ERMES

Meddelelsestypen er sædvanligvis angivet til Tekst. Du kan konvertere din tekst til andre formater. Spørg din udbyder om adgangen til denne funktion.

- ▶ Prioritet: Du kan sætte prioriteten for den valgte meddelelse.
- ▶ Gyldighed: Denne net-tjeneste giver dig mulighed for at angive, hvor lang tid dine tekstmeddelelser skal gemmes <sup>i</sup> meddelelsescenteret.
- Emne: Du kan tildele hver skabelon et emne.

▶ Leveringsrapport: Hvis du vælger Ja i denne menu, kan du kontrollere, om din meddelelse naede frem til modtageren.

- ] Hent automatisk: Hvis du vælger Til, modtager du automatisk multimediemeddelelser. Hvis du vælger Fra, modtager du kun adviseringer <sup>i</sup> indbakken. Hvis du vælger Kun privat netværk, kan du modtage multimediemeddelelser afhængig af indstillingerne <sup>i</sup> dette netværk.
- ] Netværksindstillinger: Nar du vælger multimediebeskedserveren har du mulighed for at sætte URL for denne server.

 $\blacktriangleright$  Tilladte typer

Personlige: Personlige meddelelser.

Hvis du vælger Ja, bipper din telefon, når du har modtaget et info-beskednummer.

### $\blacktriangleright$  Sprog

Reklamer: Kommercielle meddelelser.

Information: Vigtig information.

### E-mail [Menu 5-9-3]

Med denne menu kan du redigere, slette eller tilføje en e-mail-konto.

Du kan oprette op til <sup>3</sup> e-mail-konti. For at oprette din egen e-mail-konto skal du indtaste en ID og en adgangskode.

### Nummer til stemmeindbakke [Menu 5-9-4]

Du kan modtage talemeddelelser, hvis denne funktion understøttes af din netudbyder. Når nye talemeddelelser er blevet modtaget, vises symbolet for talemeddelelser på displayet. Henvend dig til din udbyder, hvis du ønsker nærmere oplysninger om tjenesten, så du kan konfigurere din telefon derefter.

### Infotjeneste [Menu 5-9-5]

### $\blacktriangleright$  Modtag

Hvis du angiver denne indstilling til Til, vil din telefon modtage info-beskeder.

### $\blacktriangleright$  Alarm

Du kan vælge sprog ved at trykke [Til/Fra]. Infotjenesten vises pa det sprog, du vælger.

### Push-meddelelser [Menu 5-9-6]

Du kan vælge, om du vil modtage meddelelsen eller ej.

Bemærk Du bør ikke ændre mappens standardnavn, da den i så fald ikke fungerer korrekt.

# Video [Menu 6-1]

Efter et have valgt et billede kan du trykke på den venstre tast **[1]** [Vis] og kontrollere følgende alternativer:

# Lyde **[Menu 6-6]**

- ? Hvis du fjerner en ekstern hukommelsesenhed under flytning af en fil, kan telefonen tage alvorligt skade.
- Du kan ikke bruge følgende tegn: \ / : \* ? " < > |

# Fotos [Menu 6-2]

Viser listen over 3GP, 3G2-filer <sup>i</sup> multimediehukommelsen Mine medier\videoer.

n Advarsel ? Hvis du fjerner en ekstern hukommelsesenhed under kopiering af en fil, kan telefonen tage alvorligt skade.

**Bemærk** Maksimumstørrelsen på en JPG-fil, du kan få vist, er 460 kilobytes.

# Musik [Menu 6-3]

Viser listen over JPG-filer <sup>i</sup> multimediehukommelsen Mine medier\Fotos.

Du kan downloade MP3-filer fra et netværk og derefter nyde musikken. Desuden kan du angive musikken som ringetone.

# Tekst [Menu 6-4]

- ▶ Afspil: Du kan afspille filer af typen 3PG, MP3, MP4, AAC, M4A og WMA.
- $\blacktriangleright$  Vis: Du kan få vist filer af typen JPG, GIF, WBMP, PNG og TXT.
- ▶ Send via Bluetooth: Send den valgte fil til en anden enhed via Bluetooth.

Viser listen over TXT-filer <sup>i</sup> multimediehukommelsen Mine medier\Tekst

# Billeder [Menu 6-5]

Nar du har valgt en lyd, skal du trykke pa den venstre tast [Indstillinger]. Du kan vælge mellem følgende muligheder:

# Andre Menu 6-7]

Viser fil-listen <sup>i</sup> multimediehukommelsen Mine medier\Andre.

# Spil og programmer [Menu 6-8]

<sup>I</sup> denne menu kan du handtere de Java-programmer, der er <sup>i</sup> din telefon. Du kan afspille eller slette downloadede programmer eller angive tilslutningsindstillinger. Dette menu er forbundet til [Menu1-1].

# Extern hummelse [Menu 6-9]

Denne menu lader dig abne fotos, billeder, lyde og musik, der er gemt pa hukommelseskortet. Hvis der ikke er ekstern hukommelse tilgængelig, vises pop-up-beskeden "Indsæt ekstern hukommelse".

**Bemærk** Maksimumstørrelsen på en JPG-fil, du kan få vist, er 460 kilobytes.

### Ny, fantastisk LG

P7200 har indbygget lagerenhed. Nar du har tilsluttet et USB-kabel, kan du bruge funktionen Flytbart drev med denne telefon.

Du kan downloade MP3-filer, fotos, video og txt-filer m.v. Dette gar meget hurtigt fra PC til telefon. Tilslut blot USBkablet. Det er meget nemt.

### n Bemærk

- Funktionen LAGERENHED fungerer kun <sup>i</sup> standbytilstand
- Fjern ikke kablet under download af filer. Nar du har downloadet filer, er det en god idé at klikke på "Sikker fjernelse af hardware" på PC'en Sog derefter fjerne kablet.
- Nar du kopierer en fil til et flytbart drev, kan du se beskeden "Overfører" <sup>i</sup> hoveddisplayet. Dette betyder, at LAGERENHEDEN fungerer korrekt. Fjern ikke kablet under dataoverførsel. Hvis du fjerner kablet under en overførsel, vil det resultere i, at data gar tabt.
- Hvis du modtager et opkald under skrivning til lagerenheden, vil dette blive afvist. Men når du har fjernet kablet, vil du kunne set det mistede opkald.
- USB skal tilsluttes flere minutter efter der blev tændt for telefonen, <sup>i</sup> pausevinduet.

P7200 29

Du kan angive indstillinger, der er relateret til telefonen.

# Baggrund [Menu 7-1]

Du kan vælge baggrundsbillede, når telefonen står på standby.

Du kan vælge et billede eller en animation som baggrundsbillede ved at trykke på  $\frac{1}{2}$  eller  $\frac{1}{2}$ .

### Hovedskærm [Menu 7-1-1]

### Front LCD [Menu 7-1-2]

**Standard** 

Din telefon leveres med fire forskellige menufarvetemaer. Vælg menufarven ved at rulle og trykke pa funktionstasten  $\blacksquare$  [Vælg].

### Standby tekst [Menu 7-3]

### Min mappe

Du kan indstille varigheden af lyset, som tændes, hver gang du trykker på en tast, eller åbner klappen.

Du kan vælge et billede eller en animation som tapet.

### Farvemenu [Menu 7-2]

Hvis du vælger Til, kan du ændre den tekst, som vises <sup>i</sup> displayet <sup>i</sup> standby-modus.

# Baggrundslys [Menu 7-4]

# Network name [Menu 7-5]

Du kan se en forhandsvisning af den aktuelle menuindstilling, før du abner menuen. Indstillingen vises nederst <sup>i</sup> displayet.

menuen Profiler kan du regulere og tilpasse telefonens lydsignaler, så de varierer afhængig af forskellige begivenheder, omgivelser og opkaldsgrupper.

Der er seks forudindstillede profiler: Kun vibration, Lydløs, Generelt, Højt og Hovedsæt. Du kan tilpasse hver enkelt profil. Tryk på den venstre funktionstast [Menu], og vælg Profiler ved hjælp af op- eller ned-tasten.

Aktiver [Menu 8-X-1]

Rul til den ønskede profil i profil-listen. Når du har trykket på den venstre funktionstast  $\blacksquare$  eller tasten OK, skal du vælge Tilpas. Vælg en alarmtone for beskeder. Valgmulighederne for profilindstillinger abnes.

- Indg. alarmtype: Angiv signaltype for indgående opkald.
- ▶ Ringetone: Vælg den ønskede ringetone fra listen.
- ▶ Ringevolumen: Angiv lydstyrken for ringetonen.
- $\blacktriangleright$  Meddelelses-alarmtype: Angiv signaltype for modtagelse af SMS.
- ▶ Meddelelsestone: Vælg en alarmtone for beskeder.
- ▶ Tastaturtone: Vælg den ønskede tastaturtone.
- $\blacktriangleright$  Tastaturvol.: Angiv tastaturlydstyrken.
- 1. En liste over profiler vises.
- 2. <sup>I</sup> profil-listen bladres til den profil, du ønsker at aktivere, og trykkes dernæst på den bløde venstretast  $\Box$  [Vælg] eller OK-tasten.
- 3. Vælg derefter Aktiver.

# Tilpas [Menu 8-X-2]

- ▶ Klap-tone: Giver dig mulighed for at indstille lydstyrken for klaptonen.
- ▶ Lydeffektvolumen: Angiv lydstyrken for lydeffekter.
- ▶ Tænd/sluk-volumen: Angiv lydstyrken for tonen, som afgives, nar telefonen tændes og slukkes.
- ▶ Autosvar: Denne funktion aktiveres kun, når din telefon er tilsluttet til det handfri sæt.
- ? Fra: Telefonen svarer ikke automatisk.
- **Efter 5 sek.:** Telefonen svarer automatisk efter 5 sekunder.
- **Efter 10 sek.:** Telefonen svarer automatisk efter 10 sekunder.

**D** Bemærk Profilerne Kun vibration, Lydløs, og Headset (hovedsæt) kan ikke omdøbes.

### Omdøb [Menu 8-X-3]

Du kan omdøbe en profil, og give den præcis det navn, du ønsker.

Denne funktion lader dig tilføje dine egne favoritter til en allerede oprettet liste. Når du har oprettet din egen menu, kan du hurtigt fa adgang til den ønskede funktion <sup>i</sup> pauseskærmen ved at trykke pa navigationstasten for op.

**G** Bemærk Menuerne til SMS, MMS og MP3 findes allerede blandt dine favoritter.

# Alarm ur [Menu 9-2]

Du kan angive op til 5 tidspunkter, vækkeuret skal ringe på.

- 1. Vælg Til og indtast det tidspunkt, du ønsker, det skal ringe.
- 2. Vælg gentagelsesfrekvens: En gang, Man-fre, Man-lør, Hver dag.
- **3.** Vælg den alarmtone, du ønsker, og tryk  $\blacksquare$  [OK].
- 4. Ændr navnet på alarmen og tryk  $\blacksquare$  [OK].

- **Bemærk •** Du kan udveksle telefonbogens data via Bluetooth.
	- Når du modtager data fra en anden Bluetoothenhed, anmoder telefonen om en bekræftelse. Nar overførslen er bekræftet, kopieres filen til din telefon.

# Favorit Menu 9-1]

# Bluetooth [Menu 9-3]

Bluetooth lader kompatible mobilenheder, tilbehør og computere, som er inden for tæt rækkevidde, kommunikere direkte med hinanden uden brug af kabler. Denne telefon leveres med indbygget Bluetooth-funktionalitet, som gør det muligt at tilslutte den til kompatible Bluetooth-hovedsæt, computertilbehør osv.

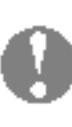

Du kan få vist alle de enheder, der er kompatible med en Bluetooth-telefon.

**Bemærk** Visse enheder understøtter muligvis ikke denne funktion pga. et kompatibilitetsproblem.

### Håndfri enheder [Menu 9-3-2]

- lacktriangleright Tilslut/afbryd: Lader dig oprette eller afbryde forbindelse til andre Bluetooth-enheder.
- ▶ Tilføj ny: Lader dig søge efter nye Bluetooth-enheder.
- **Tildel navn:** Lader dig ændre navnet.
- ▶ Angiv som autoriseret/angiv som uautoriseret: Lader dig autorisere en forbindelse mellem hver Bluetooth-enhed.
- ▶ Alle tjenester: Lader dig se alle de tjenester, der understøttes af Bluetooth-enheden.

- ? Afhængigt af filtypen gemmes den <sup>i</sup> en af følgende mapper:
- MP3 (.mp3,mp4,aac,m4a,wma): Musik-mappe.
- Video (.3GP): video-mappe.
- Telefonbogskontakter (.VCF): Telefonbog.
- Tekst (.txt): Tekst-mappe.
- Andre filer (.\*.\*): Mappe til lagring af filer.
- ? Understøttet Bluetooth-software (Bluetoothprogrammer) til DUN: WIDCOMM Bluetooth for Windows 1.4 and 3.0

### Grupperede enheder [Menu 9-3-1]

Du kan fa vist en liste over handfri enheder, der er kompatible med en Bluetooth-telefon.

Hvis du abner menuerne Mine enheder eller Handfri enheder, far du adgang til følgende muligheder:
- ▶ Slet: Lader dig slette Bluetooth-enheden.
- ▶ Slet alle: Lader dig slette alle Bluetooth-enheder.

## Indstillinger [Menu 9-3-3]

Du kan registrere en ny enhed, der er kompatibel med Bluetooth. Hvis du allerede har tilføjet enheden, kan du søge efter den, efter du har indtastet en adgangskode.

### $\blacktriangleright$  Set bluetooth

Du kan angive den funktion, som vises for din telefon på andre Bluetooth-enheder.

### $\blacktriangleright$  M in mobiltelefon's navn

Du kan angivet navnet på Bluetooth-enheden. Standardnavnet er LG P7200.

Du kan aktivere eller deaktivere Bluetooth-funktionaliteten.

### $\blacktriangleright$  M in mobiltelefon's synlighed

### Du kan få vist din egen liste over Bluetooth-tjenester som f.eks. Filoverførsel, Billedudskrivning, PC-synkronisering osv.

# Modem [Menu 9-4]

Denne funktion indeholder standardfunktioner som  $\mathbf{f} \mathbf{x}, \mathbf{y} \in \mathbb{R}$ <sup>÷</sup> : Addition, Subtraktion, Multiplikation og Division.

Derudover har du adgang til en række matematiske funktioner som f.eks. +/-, sin, cos, tan, log, In, exp, sqrt.

## Service support [Menu 9-3-4]

Du kan fa adgang til nettjenester via Modem. Hvis du ønsker at bruge PCsync, Contents banks, Internet Cube, skal du abne menuen Modem og tilslutte kablet.

- **D** Bemærk Hvis SIM-kortet understøtter SAT-tjenester (dvs. SIM Application Toolkit), vil denne menu være det operatørspecifikke navn på tjenesten, som er gemt pa SIM-kortet.
	- ? Hvis SIM-kortet ikke understøtter SAT-tjenester, vil denne menu være Profiler.

# Lommeregner [Menu 9-5]

# Enheds-konvertering [Menu 9-6]

Konverterer ethvert mal til den enhed, du ønsker. Der er 9 mal, som kan konverteres til andre enheder: Valuta, Overflade, Længde, Vægt, Temperatur, Volumen, Hastighed, Sko og Tøj.

# Verdenstid [Menu 9-7]

Du kan se tiden <sup>i</sup> nogle af verdens største byer.

SIM-menu [Menu 9-8]

Denne menu afhænger af SIM og nettjenesterne.

Du kan benytte en række WAP-tjenester (Wireless Application Protocol) såsom bankforretninger, nyheder, vejrudsigter og information om flyafgange. Disse tjenester er designede specielt til mobiltelefoner, og de vedligeholdes af WAP-tjenesteudbyderne.

Din netoperatør kan oplyse dig om priser, takster og hvilke WAP-tjenester, du har adgang til. Du kan også kontakte udbyderen af den tjeneste, du gerne vil benytte. Udbyderen kan ogsa fortælle dig, hvordan du kan bruge deres tjeneste.

Du kan surfe på Internettet ved brug af enten telefonens taster eller WAP-browsermenuen.

Når du surfer på Internettet fungerer telefonens taster anderledes, end nar telefonen er <sup>i</sup> telefontilstand.

**Bemærk** WAP-browsermenuer kan variere afhængigt af din browserversion.

Nar du er forbundet, vises hjemmesiden. Indholdet afhænger af den benyttede udbyder. Du kan fa adgang til et hvilket som helst website ved at indtaste sitets URL-adresse. Du kan lukke browseren ved at trykke på ( $\blacksquare$ ) -tasten. Telefonen vil ga <sup>i</sup> standby-tilstand.

### Navigere med WAP-browseren

Denne menu giver dig mulighed for at gemme adresserne på dine foretrukne hjemmesider, så du let kan finde dem på et senere tidspunkt. Telefonen har adskillige forudindstillede bogmærker. Disse forudindstillede bogmærker kan ikke slettes.

# Gå til URL [Menu \*-3]

Du kan gå direkte til det site, du ønsker. Når du har indtastet en adresse, trykkes pa OK-tasten.

### Brug af telefonens taster

### Brug af WAP-browsermenuen

Der er forskellige menuindstillinger tilgængelige, når du surfer på det mobile Internet.

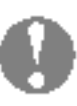

Tilslutter til den hjemmeside, som er defineret <sup>i</sup> den aktive profil. Hvis du ikke har defineret en hjemmeside, er den allerede defineret af din udbyder.

# Bogmærker [Menu \*-2]

# Indstillinger [Menu \*-4]

Du kan angive profil, cache, cookies og sikkerhed for internetfunktioner.

# Hjem Menu \*-1]

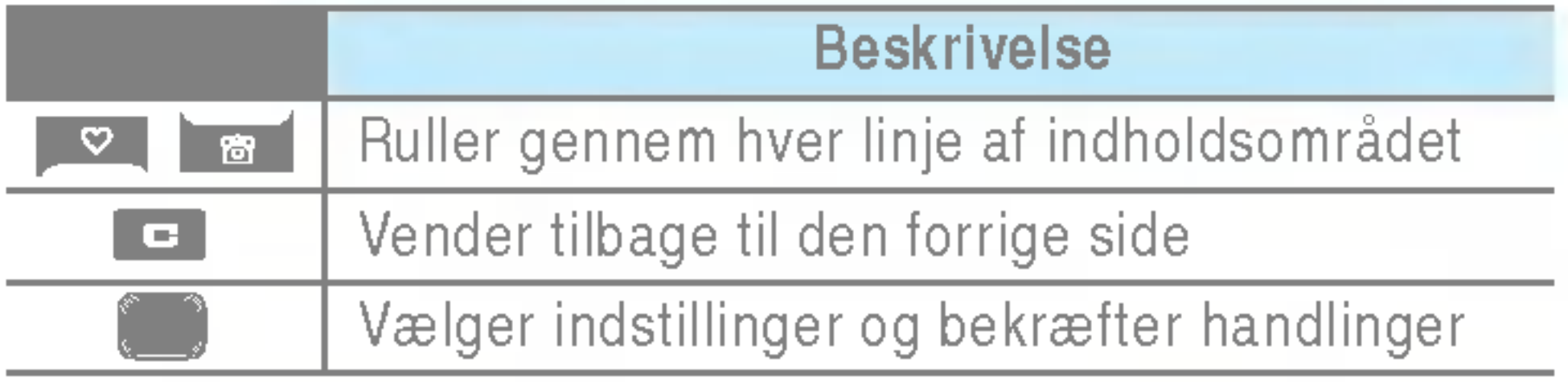

Denne indstilling lader dig se de sidste 10 ubesvarede opkald.

# Modtagne opkald [Menu 0-2]

Denne indstilling lader dig se de sidste 20 udgående opkald (inkl. mislykkede opkaldsforsøg).

Denne indstilling lader dig se de sidste <sup>10</sup> indkommende opkald.

# Alle opkald [Menu 0-4]

# Kaldte numre [Menu 0-3]

Lader dig slette listerne Mistede opkald og Modtagne opkald. Du kan slette udgående opkald og alle opkald på én gang.

Lader dig se varigheden af dine indkommende og udgående opkald. Du kan ogsa nulstille antallet af opkald.

## Vis opkaldspris [Menu 0-6-2]

Denne funktion lader dig se oplysninger om alle opkald.

# Slet nylige opkald [Menu 0-5]

## Opkaldspris [Menu 0-6] Varighed [Menu 0-6-1]

- $\blacktriangleright$  Angiv tarif: Du kan angive valuta og pris pr. enhed. Kontakt din udbyder for oplysninger om pris pr. enhed. Du skal angive PIN2-kode for at vælge valuta eller enhed <sup>i</sup> denne menu.
- $\blacktriangleright$  Angiv kredit: Denne net-tjeneste giver dig mulighed for at begrænse prisen for opkald til et fastsat antal enheder. Hvis du vælger Læs, vises det resterende antal enheder. Hvis du vælger Rediger, kan du ændre prisgrænsen.
- ▶ Vis automatisk: Denne net-tjeneste giver dig mulighed for automatisk at se prisen for dit seneste opkald. Hvis du vælger Til <sup>i</sup> menuen, kan du se den seneste pris, nar samtalen er afsluttet.

# GPRS-info [Menu 0-7]

Lader dig kontrollere omkostningerne ved dit sidste opkald, alle opkald eller resterende og nulstille omkostningerne. Hvis du vil nulstille priserne, skal du bruge PIN2-koden.

### Indstillinger [Menu 0-6-3]

(Afhænger af SIM-kort)

### Du kan checke mængden af data overført over nettet via GPRS. Derudover kan du se, hvor lang tid, du er online.

### Varighed [Menu 0-7-1]

Du kan checke varigheden af dit Seneste opkald og Alle samtaler. Du kan ogsa nulstille opkaldstimeren.

### Datavolumen [Menu 0-7-2]

Du kan checke mængden af data, du har Sendt eller Besvarede eller mængden af Alle data, eller du kan vælge Nulstil alt.

# Ubesvarede opkald [Menu 0-1]

# Dato og tid [Menu #-1]

Her kan du indstille funktioner med relation til dato og tid.

### $\blacktriangleright$  Indstil dato

Du kan indtaste dags dato.

 $\blacktriangleright$  Dato format

Du kan angive datoformat som DD/MM/AAAA, MM/DD/AAAA, AAAA/MM/DD. (D: Dag, M: Maned, A: Ar)

## $Tid$  [Menu #-1-2]

 $\blacktriangleright$  Indstil Tid

Du kan ændre sproget for tekster på displayet. En sådan ændring vil ogsa pavirke sproget <sup>i</sup> indtastnings-modus.

Du kan indtaste det aktuelle klokkeslæt.

 $\blacktriangleright$  Tips format

Du kan angive tidsformatet til enten 24 eller <sup>12</sup> timer.

# Sprog [Menu #-2]

# Dato [Menu #-1-1]

# Opkald [Menu #-3]

Du kan indstille menuen, som er relevant ved opkald ved at trykke [Vælg] <sup>i</sup> menuen Indstillinger.

## Viderestil Menu #-3-1]

Viderestillingstjenesten giver dig mulighed for at viderestille indgaende stemme-, fax-, og dataopkald til et andet nummer. For nærmere information, kontakt din udbyder.

Hvis du vælger denne menu, kan du kun modtage et indgående opkald ved at trykke på **[Send]**.

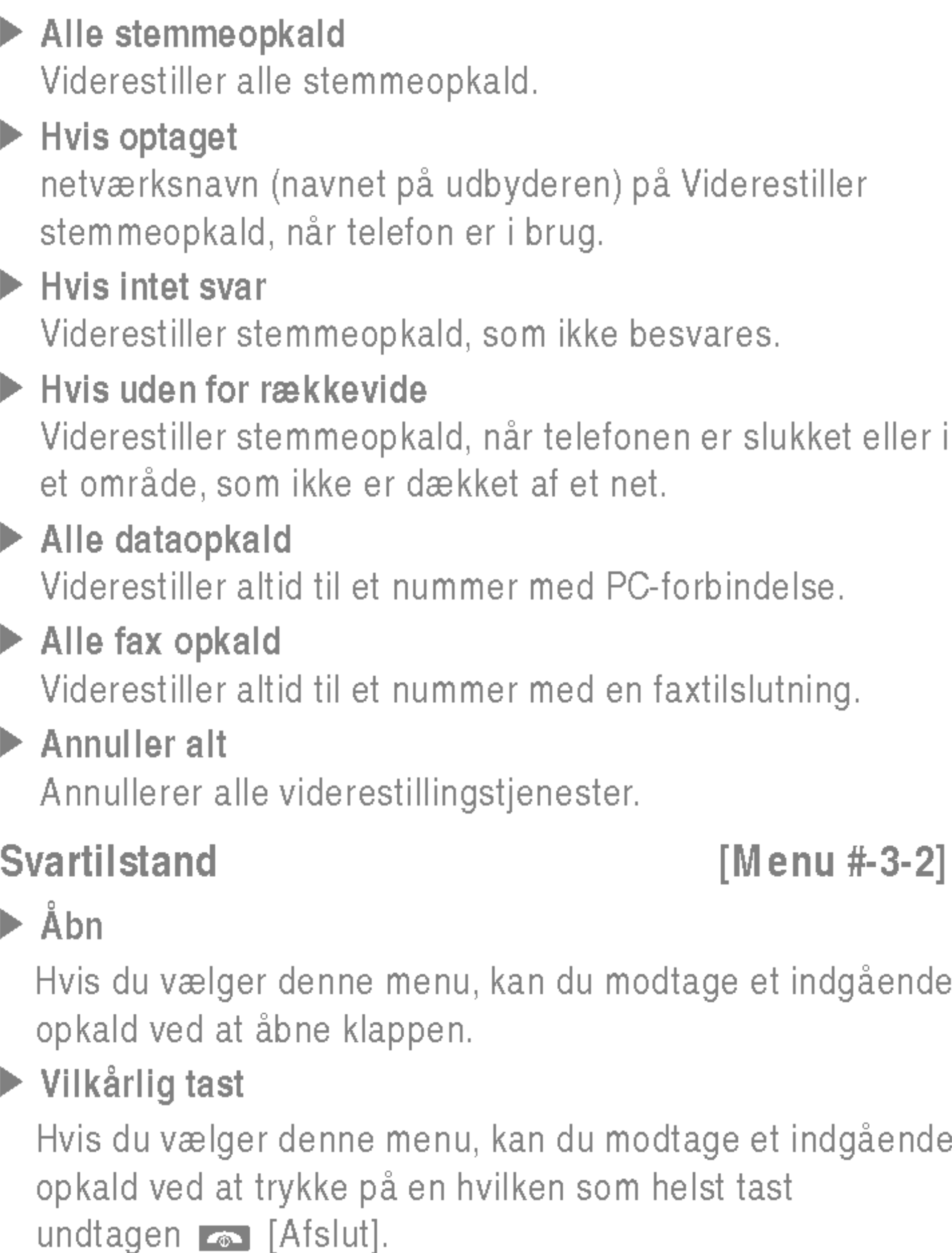

### $\blacktriangleright$  SEND kun nøgle

Hvis du vælger denne funktion, kan du sende dit telefonnummer, hvis du har to linier til rådighed, fx linje 1 eller linje 2.

### $\blacktriangleright$  Til

(afhænger af netværk og abonnement)

### ] Fabriksindstillinger

Hvis du vælger denne funktion, kan du sende dit telefonnummer til en anden person. Det betyder, at dit telefonnummer vil blive vist pa modtagerens display.

 $\blacktriangleright$  Fra

Dit telefonnummer vil ikke blive vist.

### Ventende opkald [Menu #-3-4]

(afhænger af netværk)

 $\blacktriangleright$  Aktiver

Hvis denne tjeneste er aktiveret, kan du acceptere et ventende (indgaende) opkald.

### $\blacktriangleright$  Annuller

Hvis tjenesten er deaktiveret, kan du ikke høre, at der er ventende (indgaende) opkald.

### $\blacktriangleright$  Vis status

I denne menu kan du indstille telefonen, så den anmoder om SIM-kortets PIN-kode, nar telefonen tændes.

Viser status af Ventende opkald.

### Minut advarsel [Menu #-3-5]

Hvis du vælger Til, kan du checke varigheden af opkaldet, ved at et signal lyder for hvert minut under samtalen.

## Auto-genopkald [Menu #-3-6]

# $\blacktriangleright$  Til

Nar denne funktion er aktiveret, vil telefonen automatisk foretage genopkald, hvis der ikke blev oprettet forbindelse.

### $\blacktriangleright$  Fra

Din telefon forsøger ikke at foretage genopkald, hvis der ikke blev oprettet forbindelse.

### Sikkerhed [Menu #-4] PIN-kode anmodning [Menu #-4-1]

Hvis denne funktion er aktiveret, vil du blive bedt om at indtaste PIN-kode.

# Håndfri lås [Menu #-4-2]

Du kan bruge sikkerhedskoden til at undga uautoriseret brug af telefonen. Nar du tænder telefonen, vil den bede om sikkerhedskoden, hvis du indstiller telefonlasen til Nar der tændes. Hvis du indstiller telefonlasen til Nar SIM udskiftes, vil din telefon kun bede dig om sikkerhedskoden, når du skifter SIM-kort.

# Opkalds-spærring [Menu #-4-3]

Opkaldsspærringen forhindrer, at der fra din telefon foretages eller modtages opkald af en bestemt kategori. Til denne funktion skal benyttes en adgangskode til opkaldsspærring.

### $\blacktriangleright$  Alle outgoing calls

Spærrer alle udgående opkald.

### Send mit nummer [Menu #-3-3]

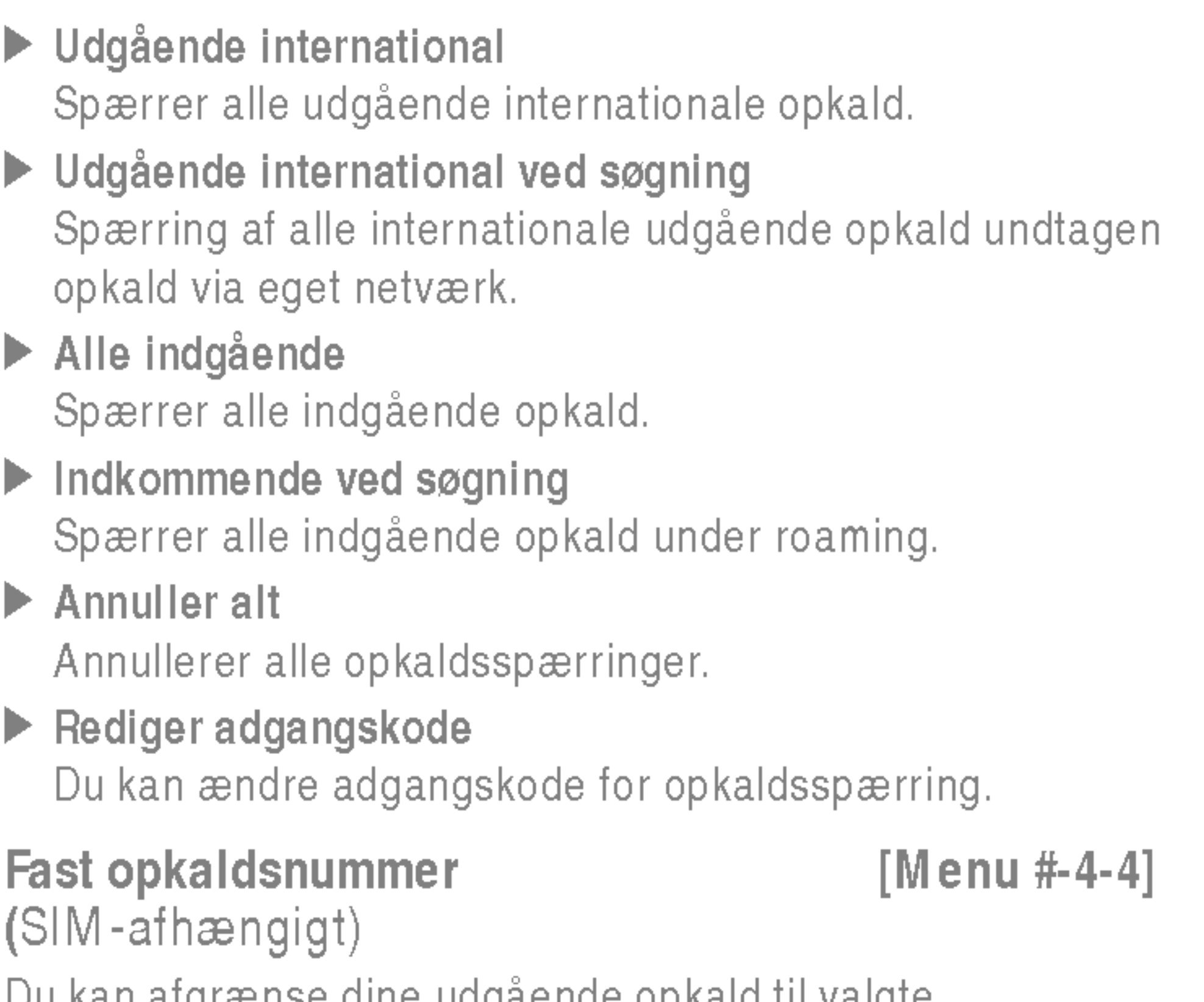

Du kan afgrænse dine udgaende opkald til valgte telefonnumre. Numrene er beskyttede af din PIN2-kode.

# Skift koder [Menu #-4-5]

# Net Menu #-5]

## Valg af netværk [Menu #-5-1]

PIN er en forkortelse af (Personal Identification Number) og benyttes til at forhindre uautoriseret brug af telefonen. Du kan ændre adgangskoderne: PIN1-kode, PIN2-kode, Sikkerheds-kode.

Du kan vælge et netværk, hvilket vil blive registreret enten automatisk eller manuelt. Normalt er valg af netværk sat til Automatisk.

### Hvis du vælger denne menu, registreres telefonen automatisk pa et GPRS-netværk, nar du tænder den. Hvis du starter en WAP- eller PC-opkaldsforbindelse mellem telefon og netværk, er det muligt at overføre data. Når du afslutter pro-

### Du kan vælge netværkstype.

### $\blacktriangleright$  Automatisk

Hvis du vælger Automatisk, søger og vælger telefonen automatisk et net. Når du én gang har valgt Automatisk, vil telefonen vedblive med at sta pa "Automatisk", selv om telefonen slukkes.

### $\blacktriangleright$  Manuel

Telefonen vil vise en liste over tilgængelige netværk. Du kan derefter vælge det net, du ønsker at benytte, hvis det har en roaming-aftale med din egen udbyder. Telefonen lader dig vælge et andet net, hvis telefonen ikke far forbindelse til det net, du først valgte.

### $\blacktriangleright$  Foretrukne

Du kan angive en liste over foretrukne netværk. Telefonen vil da forsøge at få forbindelse til disse før andre net. Listen sammensættes ud fra telefonens eksisterende liste over net.

Vålg af bånd [Menu #-5-2]

Afhængigt af netværket kan du vælge (EGSM/DCS) eller (EGSM/PCS).

# GPRS Vedhæft [Menu #-6]

Du kan sætte GPRS-forbindelse alt efter situationen.

### Tænd [Menu #-6-1]

grammet, afsluttes GPRS-forbindelsen, men registreringen pa GPRS-netværket bibeholdes.

## Hvis nødvendigt [Menu #-6-2]

Hvis du vælger denne menu, oprettes GPRS-forbindelsen, når du tilsluttes en WAP-tjeneste. GPRS-forbindelsen afbrydes, nar du afslutter tilslutningen til WAP-tjenesten.

# Hukommelsesstatus [Menu #-7]

Du kan kontrollere mængden af ledig plads <sup>i</sup> hvert lager: Intern hukommelse, multimediehukommelse og ekstern hukommelse. Du kan abne de enkelte lager-menuer.

- ▶ Gendan standardindstillinger: Giver dig mulighed for at gendanne standardindstillingerne.
- ▶ Slet multimediehukommelsen: Giver dig mulighed for at formatere multimediehukommelsen og oprette en standardmappe.
- $\blacktriangleright$  Slet ekstern hukommelse: Giver dig mulighed for at formatere den eksterne hukommelse og oprette en standardmappe.

# Nulstil indst. [Menu #-8]

Du kan gendanne alle fabriksindstillinger. Du skal bruge en sikkerhedskode for at aktivere denne funktion.

Opladeren giver dig mulighed for at oplade batteriet, nar du ikke befinder dig hjemme eller på kontoret.

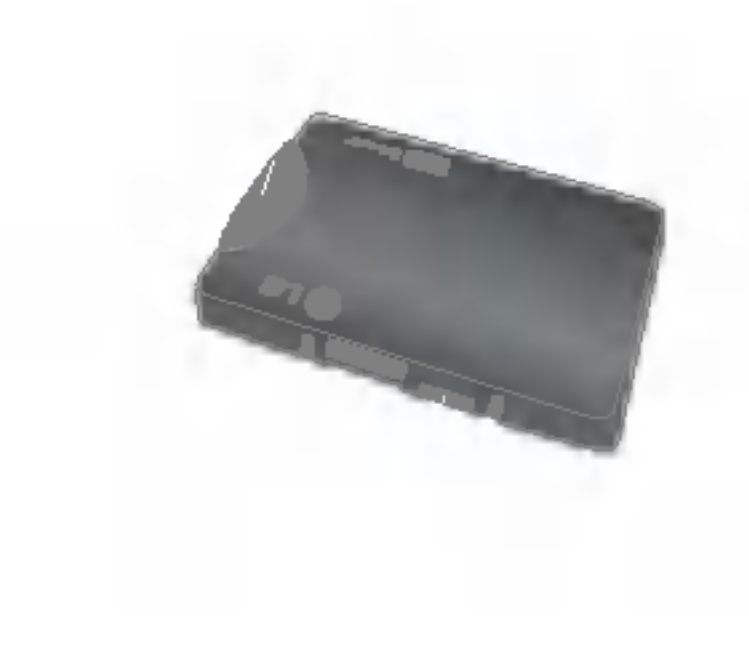

### **Standardbatteri**

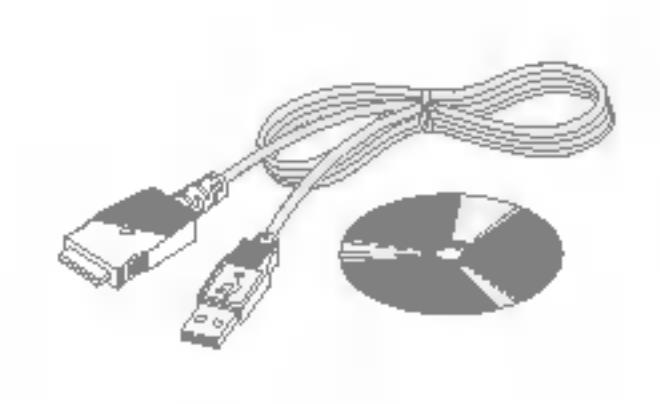

Der findes forskelligt tilbehør til mobiltelefonen, som imødekommer mange forskellige kommunikationsbehov.

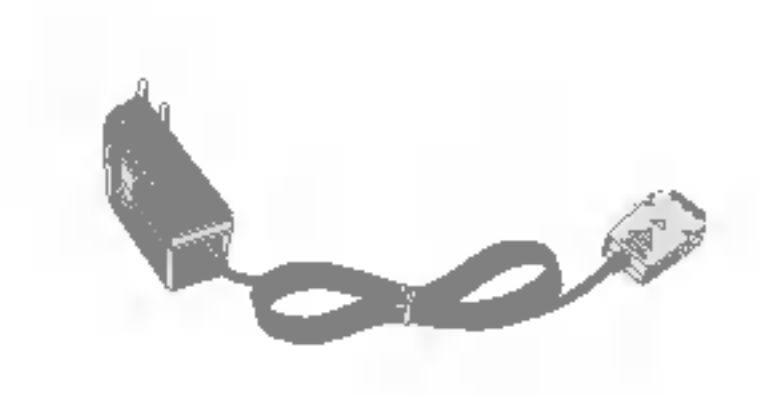

### Oplader

### Datakabel/CD

Giver dig mulighed for tilslutning af telefonen til en PC, så du kan overføre data.

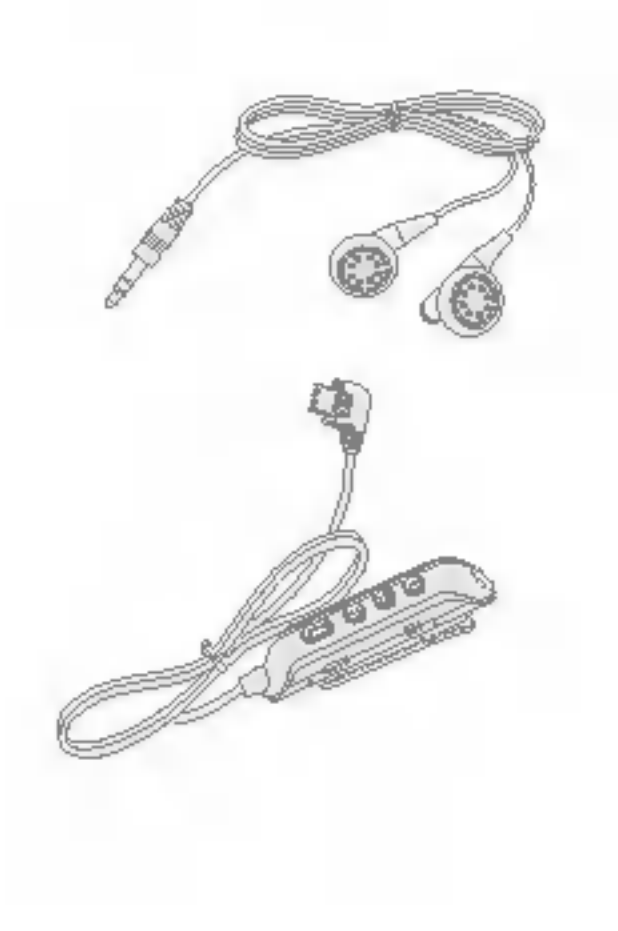

- **Benyt altid originalt LG-tilbehør.**
- ? Brug af andet tilbehør kan betyde at garantien bortfalder.
- ? Tilbehør kan variere mellem forskellige regioner. Henvend dig til din lokale forhandler, hvis du har spørgsmal.

Kombineret fjernstyring af øremikrofon til handfri og musikafspiller Stereoheadset Fjernstyring: Besvar & Afslut-knap, musikafspillertast, lydstyrketast, Pause-knap og mikrofon.

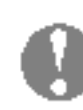

### n Bemærk

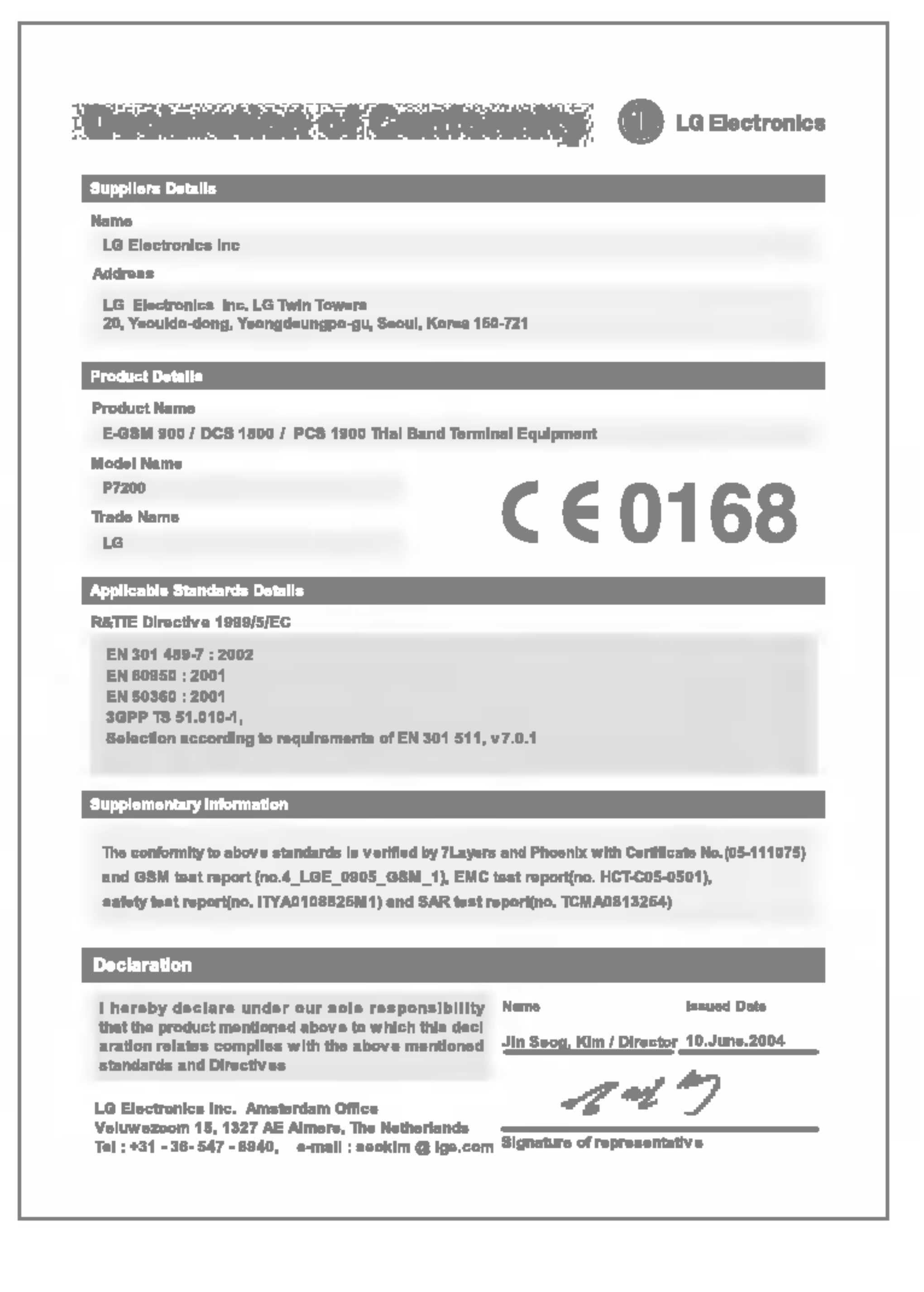

## Normal

Produktnavn : P7200 System : GSM <sup>900</sup> / DCS <sup>1800</sup> / PCS <sup>1900</sup>

 $Max. : +55^{\circ}$ C Min. : -10°C

### Rumtemperatur

# NORSK

# P7200 HANDBOK NORSK

- 
- 
- 

VI GJØR OPPM ERKSOM PÅ AT TEKSTEN OG BILDENE <sup>I</sup> DENNE HANDBOKEN KAN SKILLE SEG NOE FRA DET SOM VISES PÅ MOBILTELE-FONEN, AVHENGIG AV HVA SLAGS PROGRAM-VARE OG TJENESTELEVERANDØR DU HAR.

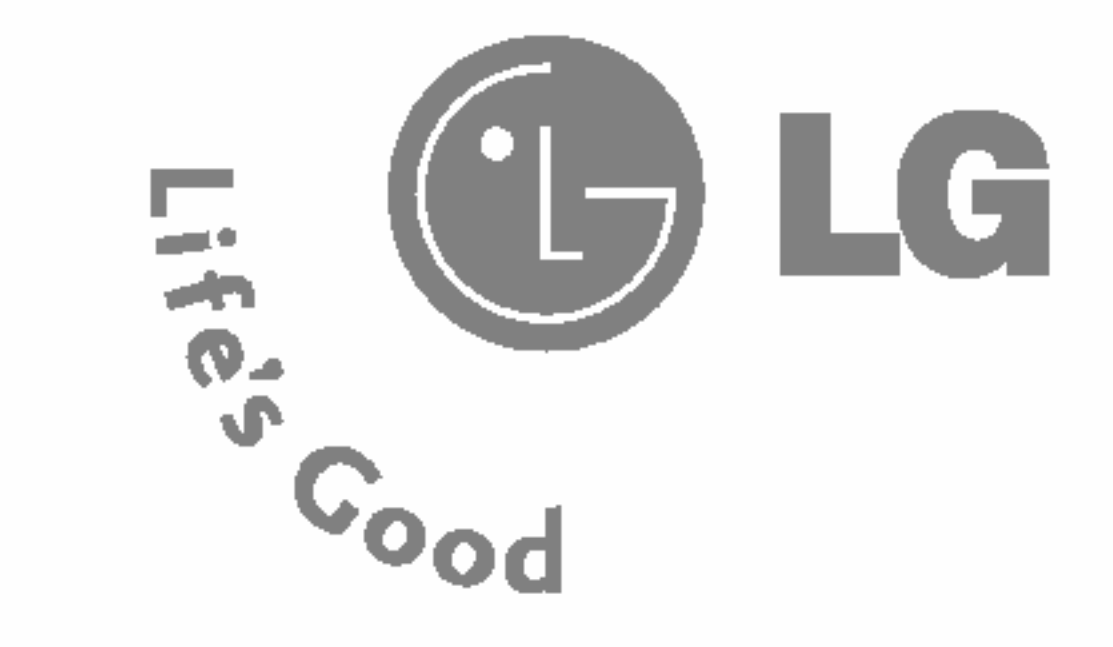

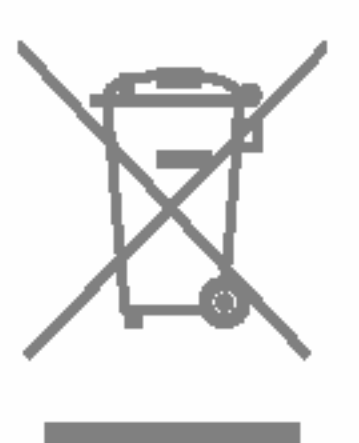

### Kaste det gamle apparatet

- 1. Nar det er festet et slikt symbol (en søppeldunk med et kryss over) til et produkt, betyr det at produktet dekkes av EU-direktivet 2002/96/EF.
- 2. Alle elektriske og elektroniske produkter(EE-avfall) skal avhendes på annen måte enn den kommunale avfallstjenesten. De skal leveres på egne miljøstasjoner som er opprettet av staten eller lokale myndigheter.
- 3. Riktig avfallshandtering av det gamle apparatet bidrar til a forhindre mulige negative konsekvenser for miljøet og folkehelsen.
- 4. Hvis du vil ha mer detaljert informasjon om avfallshåndtering av gamle apparater, kan du kontakte lokale myndigheter, leverandøren av avfallshandteringstjenesten eller butikken der du kjøpte produktet.

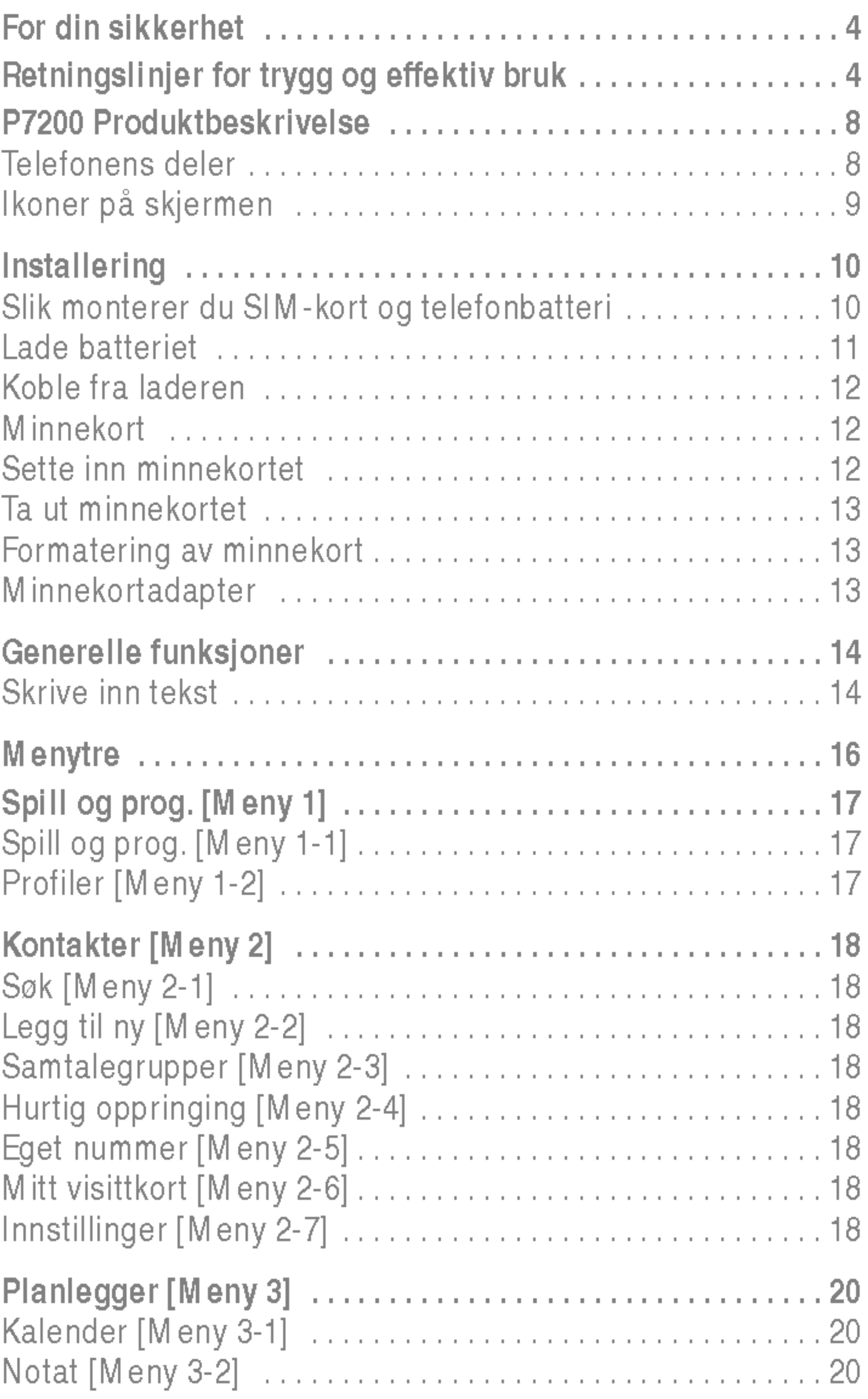

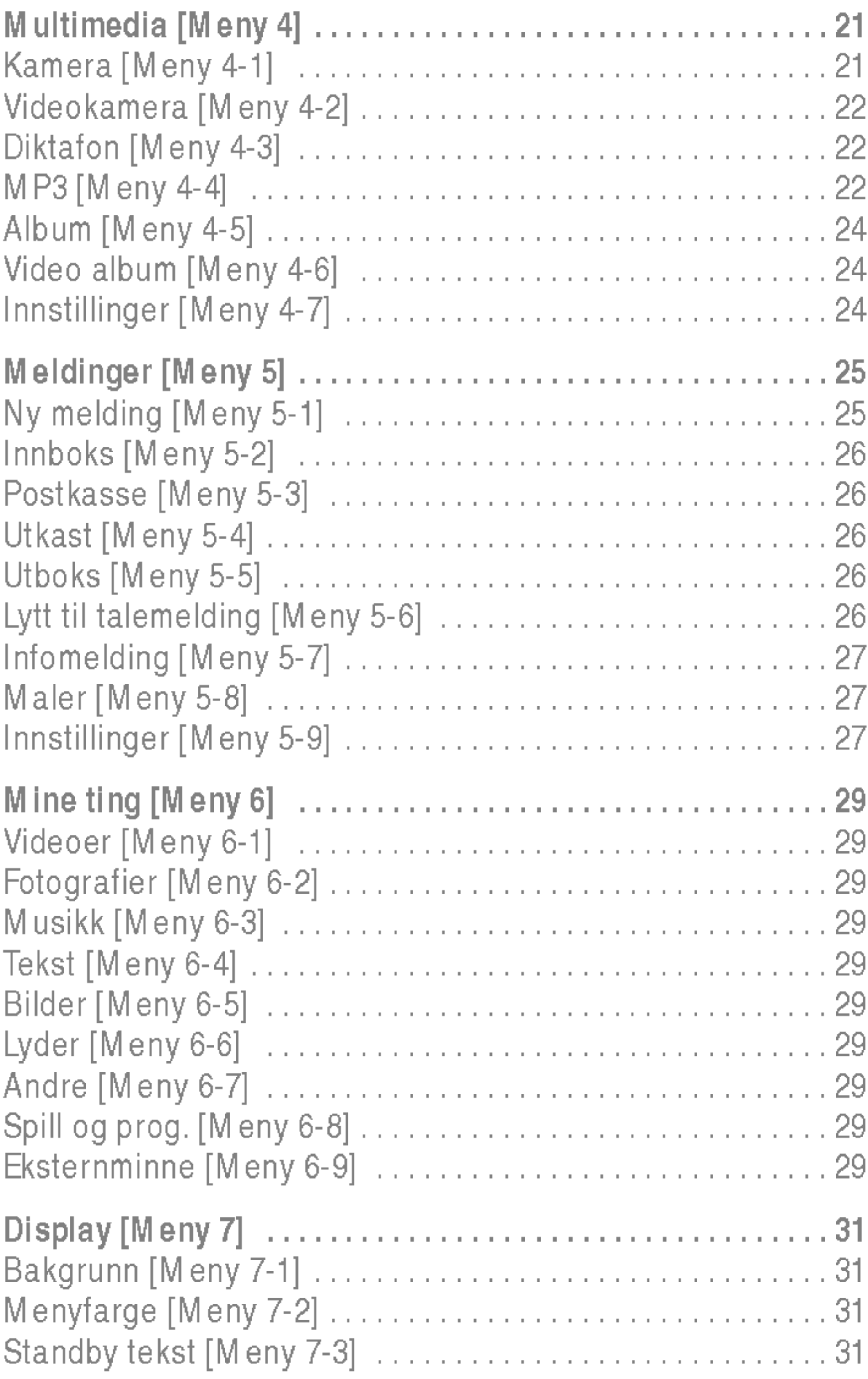

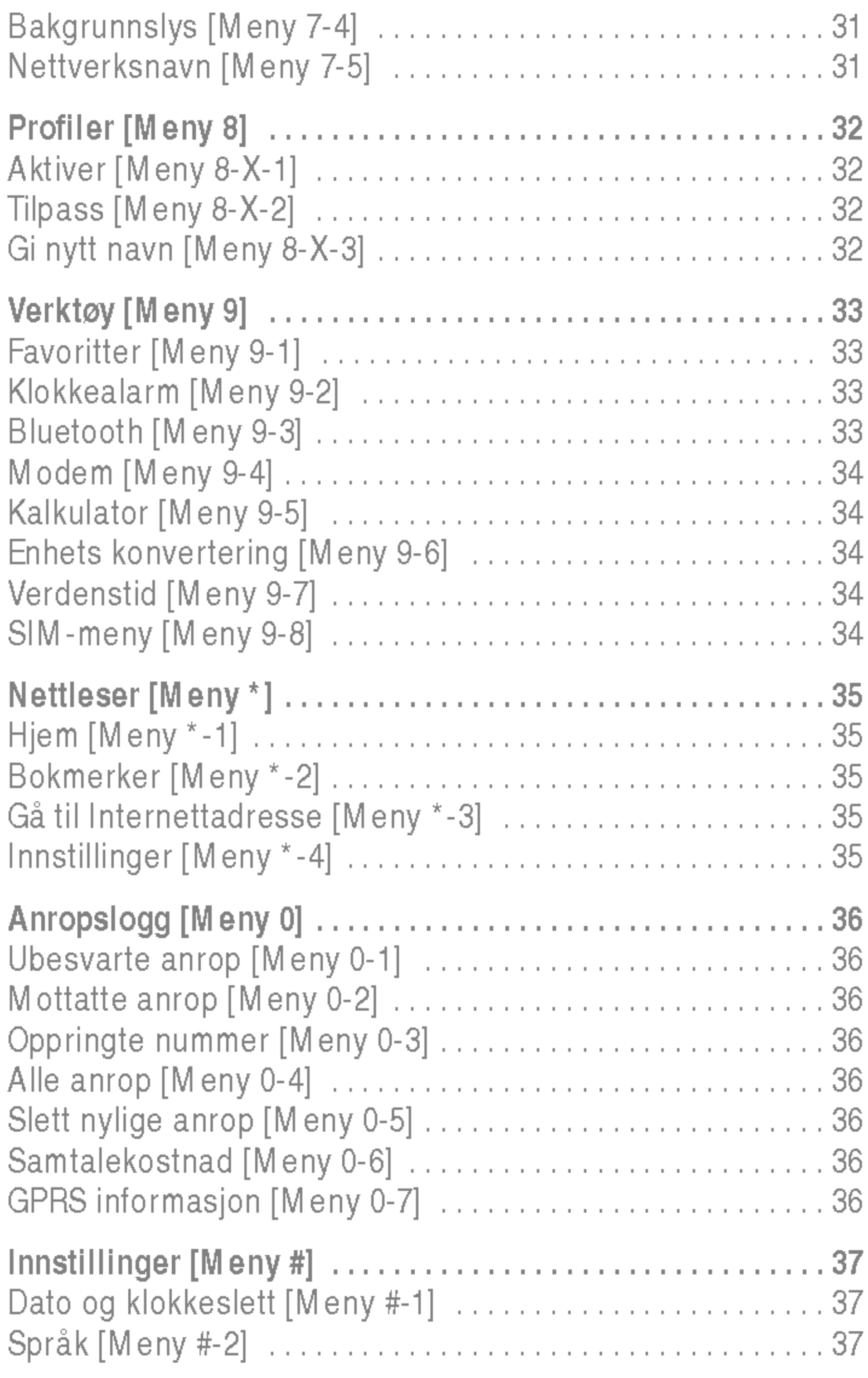

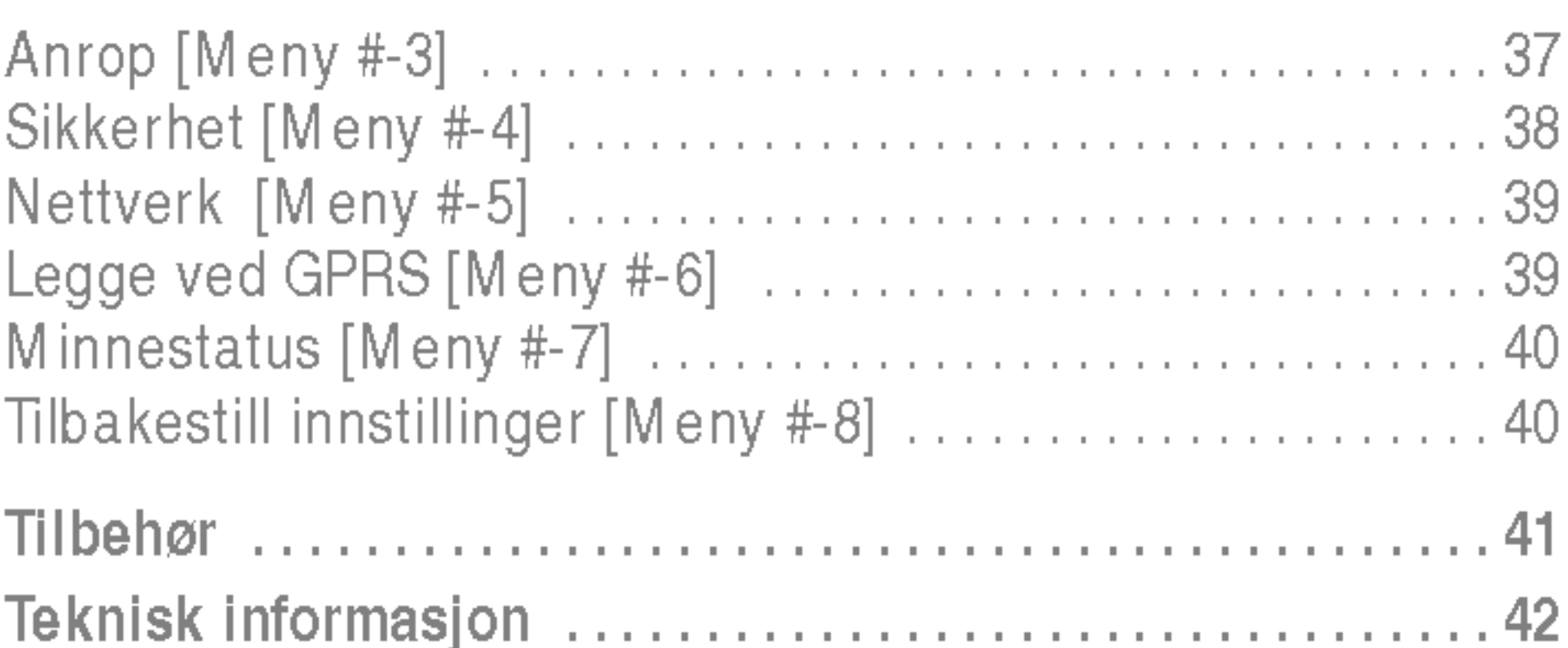

,他们就会不会不会。""我们的,我们就会不会不会不会,我们就会不会不会不会。""我们的,我们就会不会不会不会不会不会不会不会不会不会不会不会不会不会不会不会不会

Les disse enkle retningslinjene. Det kan være farlig eller ulovlig å la være å følge dem. Mer detaljert informasjon finner du <sup>i</sup> denne handboken.

# Advarsel

- Mobiltelefoner skal alltid være avslått om bord på fly.
- Ikke hold telefonen i hånden når du kjører bil.
- ? Bruk ikke telefonen <sup>i</sup> nærheten av bensinstasjoner, drivstoff-depoter, kjemiske anlegg eller sprengningsoperasjoner.
- ? For din egen sikkerhet skal du KUN bruke spesifiserte ORIGINALE batterier og ladere.
- Ikke bruk telefonen når den lades hvis du er våt på hendene. Det kan føre til elektrisk støt eller alvorlig skade pa telefonen.
- Oppbevar telefonen på et sikkert sted og utilgjengelig for barn. Telefonen har smadeler som kan føre til kvelning, hvis de demonteres.

# Forsiktig

- Slå av telefonen der dette er pålagt. Ikke bruk telefonen på sykehus, da den kan påvirke medisinsk utstyr.
- ? Ikke alle mobilnett tillater nødsamtaler. Derfor bør du alltid ha et alternativ til mobiltelefonen for nødsamtaler.
- Bruk kun ORIGINALT tilbehør for å unngå skade på telefonen.
- ? All bruk av radiosendere medfører fare for interferens med elektroniske apparater <sup>i</sup> nærheten. Selv mindre interferens kan påvirke TV-apparater, radioer, PC-er osv.

Denne mobiltelefonen av modell P7200 er konstruert for å overholde gjeldende sikkerhetskrav for eksponering for radiobølger. Disse kravene er basert på vitenskapelige retningslinjer som omfatter sikkerhetsmarginer beregnet på å garantere sikkerheten for alle personer, uansett alder og helse.

- ? Batterier skal kastes <sup>i</sup> samsvar med gjeldende lovverk.
- ? Ikke demonter telefonen eller batteriet.

### Informasjon om radiobølgeeksponering og spesifikk absorpsjonsrate (SAR)

- ? Retningslinjene for radiobølgeeksponering benytter en maleenhet kjent som spesifikk absorpsjonsrate, eller SAR. SAR-testene utføres med en standardisert metode der telefonen sender med høyeste sertifiserte effektnivå i alle aktuelle frekvensområder.
- Selv om det kan være forskjeller mellom SAR-nivåene for ulike telefonmodeller fra LG, er de alle konstruert for å overholde de gjeldende retningslinjene for radiobølgeeksponering.
- ? Anbefalt SAR-grense fra International Commission on Non-Ionizing Radiation Protection (ICNIRP) er 2 W/kg <sup>i</sup> gjennomsnitt fordelt pa ti (10) gram vev.
- ? Høyeste SAR-verdi for denne telefonmodellen, testet med DASY4 for bruk ved øret, er 0.366 W/kg (10g).
- ? For personer hjemmehørende <sup>i</sup> land/regioner som har vedtatt den SAR-grensen som anbefales av Institute of Electrical and Electronics Engineers (IEEE), er høyeste anbefalte nivå 1,6 W/kg i gjennomsnitt fordelt på ett (1) gram vev.

# Stell og vedlikehold av produktet

# **Advarsel**

Bruk bare batterier, lader og tilbehør som er godkjent for bruk med denne bestemte telefonmodellen. Bruk av andre typer utstyr kan gjøre godkjennelsen eller garantien for telefonen ugyldig, og kan være farlig.

- ? Ikke demonter telefonen. (La en kvalifisert servicetekniker ta seg av reparasjoner.)
- ? Oppbevar telefonen <sup>i</sup> god avstand fra elektrisk utstyr som TV, radioapparat eller datamaskin.
- ? Telefonen bør ikke plasseres nær varmekilder som radiatorer eller komfyrer.
- Ikke mist telefonen i gulvet.
- ? Utsett ikke telefonen for mekaniske vibrasjoner eller støt.
- ? Telefonens belegg kan skades hvis den dekkes med vinylomslag e.l.
- ? Ikke bruk sterke kjemikalier (for eksempel alkohol, benzen, tynnere) eller vaskemidler til å rengjøre telefonen. Dette kan forarsake brann.
- ? Utsett ikke telefonen for kraftig røyk eller støv.
- ? Oppbevar ikke telefonen ved siden av kredittkort eller billetter; det kan påvirke informasjonen som er lagret på magnetstripene.
- ? Ikke berør skjermen med skarpe objekter; det kan paføre telefonen skade.
- ? Utsett ikke telefonen for væske eller fukt.
- ? Bruk tilbehør, som øretelefon, forsiktig.
- Hvis du legger telefonen i en lomme eller veske uten å dekke kontakten pa telefonen (strømkontaktstiften), kan metalldeler (for eksempel mynter, binders eller penner) kortslutte telefonen. Dekk alltid kontakten nar den ikke er <sup>i</sup> bruk.
- ? Ikke legg telefonen <sup>i</sup> en mikrobølgeovn, da det vil føre til at batteriet eksploderer.
- Bare autorisert personell skal utføre service på mobiltelefonen og tilbehøret. Feil installering eller service kan føre til ulykker og dermed oppheve garantien.
- ? Ikke bruk telefonen hvis antennen er skadet. Hvis en skadet antenne kommer <sup>i</sup> kontakt med huden, kan det føre til lett forbrenning. Kontakt et autorisert LG-servicesenter for a bytte ut den skadede antennen.
- Etiketten på telefonen inneholder viktig informasjon til kundestøtteformal. Ikke ta den av.
- Magnesiumeksteriøret på P7200 kan ruste hvis det kommer <sup>i</sup> kontakt med saltvann.

Følg rådene nedenfor for å oppnå maksimal ytelse med minimalt strømforbruk:

- ? Hold telefonen slik du snakker <sup>i</sup> en vanlig telefon. La antennen peke <sup>i</sup> retning opp og over skulderen mens du snakker direkte inn <sup>i</sup> mikrofonen. Hvis antennen kan trekkes ut og inn, bør den være ute under en samtale.
- ? Ikke berør antennen mens du bruker telefonen. Hvis du berører den, kan det pavirke samtalekvaliteten. Det kan ogsa føre til at telefonen bruker mer strøm enn nødvendig slik at batteriet fortere går tomt.

# Effektiv bruk av telefonen

• Hvis mobiltelefonen støtter infrarødt, må du aldri rette den infrarøde stralen direkte mot noens øyne.

# Elektronisk utstyr

Alle mobiltelefoner kan generere interferens, noe som kan pavirke funksjonen til elektronisk utstyr.

- ? Bruk aldri mobiltelefonen <sup>i</sup> nærheten av medisinsk utstyr uten først <sup>a</sup> spørre om tillatelse. Unnga <sup>a</sup> plassere telefonen over en pacemaker, f.eks. <sup>i</sup> brystlommen.
- ? Enkelte typer høreapparater kan forstyrres av mobiltelefoner.
- Mindre interferens kan påvirke fjernsyn, radioer, PC-er osv.
- Må ikke bøyes, ripes opp eller utsettes for statisk elektrisitet.

# Trafikksikkerhet

- Ikke bruk en håndholdt mobiltelefon mens du kjører.
- ? Konsentrer deg helt og fullt om kjøringen.
- Bruk et håndfrisett hvis det er mulig.
- ? Hvis kjøreforholdene tilsier det, bør du kjøre ut til kanten av veien og stoppe før du ringer eller besvarer et anrop.
- Radiofrekvensenergi kan påvirke enkelte elektroniske systemer <sup>i</sup> kjøretøyet, slik som bilstereo og sikkerhetsutstyr.
- Når du kjører bil, må du ikke legge telefonen eller installere handfri-utstyret <sup>i</sup> nærheten av kollisjonsputen. Hvis tradløst utstyr installeres på feil måte og kollisjonsputen aktiveres, kan du bli alvorlig skadet.

Undersøk hvilke lover og regler for bruk av mobiltelefon som gjelder der du kjører.

Ikke bruk telefonen i et område der det foretas sprengninger. Overhold restriksjoner, og følg alle forskrifter og regler.

# Områder med mulig eksplosjonsfare

- Du behøver ikke å lade ut batteriet fullstendig før det lades opp pa nytt. <sup>I</sup> motsetning til andre batterisystemer finnes det ikke noen minneeffekt som kan skade batteriytelsen.
- ? Bruk bare LG-batterier og -ladere. LG-ladere er utformet for a gi batteriet høyest mulig levetid.
- ? Ikke demonter eller kortslutt batteripakken.
- Pass på at metallkontaktene på batteripakken er rene.
- Skift ut batteriet når det ikke lenger fungerer tilfredsstillende. Batteripakken kan lades opp hundrevis av ganger før den ma erstattes.
- Lad opp batteriet hvis det ikke har vært i bruk på lang tid.
- Laderen må ikke utsettes for direkte sollys eller fukt, som for eksempel <sup>i</sup> badeværelset.
- ? Ikke bruk telefonen ved en bensinpumpe eller <sup>i</sup> nærheten av drivstoff eller kjemikalier.
- ? Ikke transporter eller oppbevar eksplosiver eller brennbar gass/væske sammen med mobiltelefon og tilbehør.

# <sup>I</sup> fly

Trådløst utstyr kan forårsake interferens i fly.

- Slå av mobiltelefonen før ombordstigning i fly.
- Ikke bruk den på bakken uten tillatelse fra personalet.

# Informasjon om og behandling av batteri

# Sprengningsområder

• Legg ikke batteriet på varme steder – det kan redusere batteriytelsen.

# Informasjon om og vedlikehold av minnekort

- Telefonen må alltid være avslått når du setter inn/tar ut minnekortet. Hvis du tar det ut nar du kjører et program, kan det bli skadet.
- Hvis minnekortet ikke kan repareres, må du formatere det.
- Minnekortet kan ikke brukes for å ta opp data som er beskyttet av opphavsretten.
- Du må ikke bruke makt når du skriver på kortet.
- Du må frakte og oppbevare minnekortet i etuiet.
- · Du må ikke la minnekortet bli vått.
- Du må ikke oppbevare minnekortet i nærheten av sterk varme.
- Du må ikke demontere eller endre minnekortet.

## Nettverkstjenesten

? Noen tjenester og funksjoner som beskrives <sup>i</sup> denne brukerhandboken, er avhengige av nettverket eller abonnementet. Derfor kan det hende at ikke alle menyene er tilgjengelig på din telefon. Ta kontakt med nettverksleverandøren hvis du vil ha mer informasjon om abonnementet.

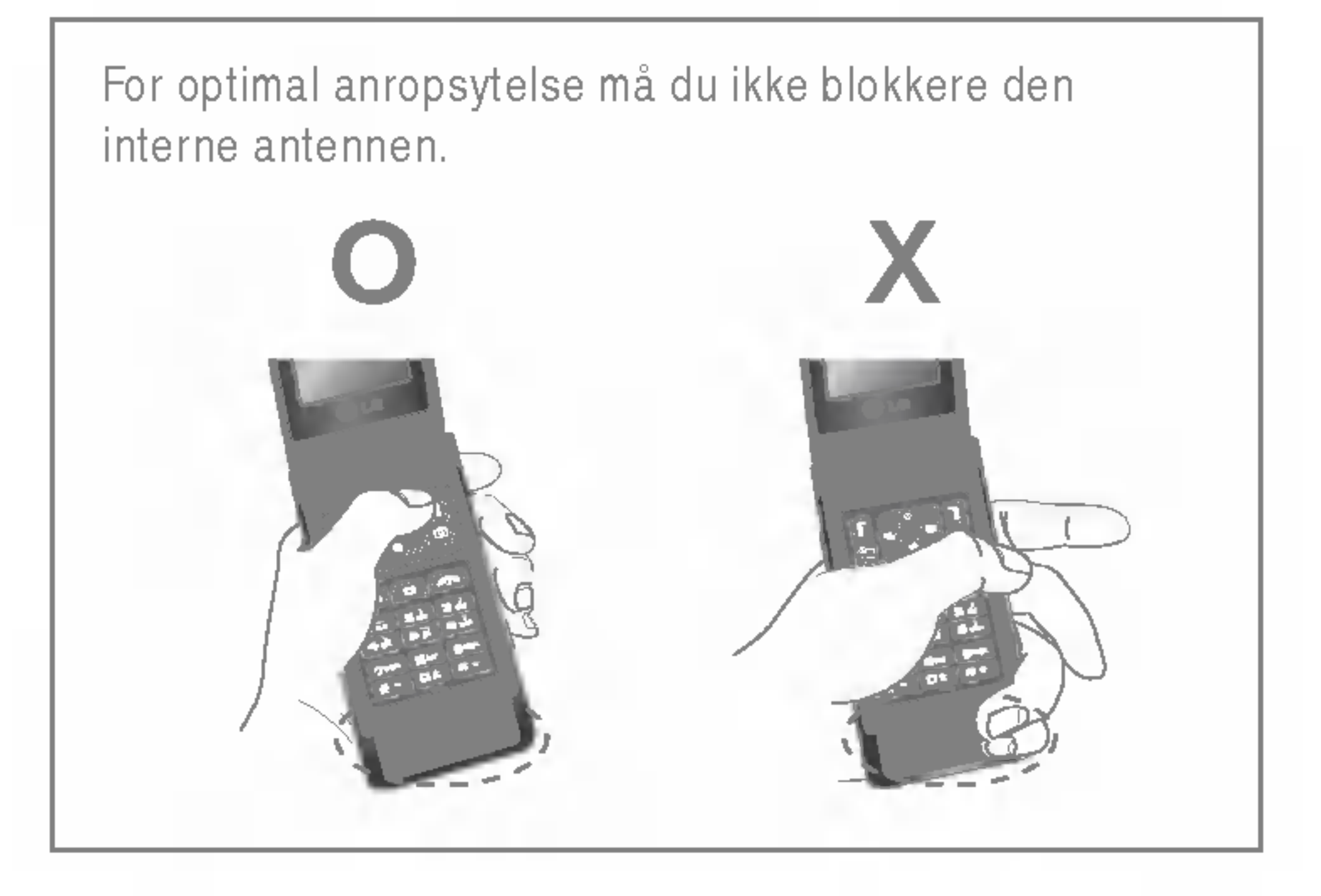

Telefonens deler

- 1. Høyttaler
- 2. Hoved-LCD
- Øverst: signalstyrke, batterinivå og andre funksjoner
- Nederst: angivelse for programmerbare taster

## 3. Alfanumeriske taster

- standby-modus: Angi nummer for å ringe. Hold nede
	- Internasjonale samtaler
	- Aktiver meny for Talemeldingssenter
	- til **Swa** hurtig-oppringing
- redigeringsmodus: Skriv inn tall og bokstaver
- 4. Mikrofon
- 5. Sidetaster
- I standby-modus (åpen): Volum for tastelyd
- I standby-modus (lukket): Skift bakrgunnsbilde på sub-LCD (hold tast inn)
- ? <sup>I</sup> menyen: bla opp og ned
- I løpet av en samtale: volum for headset
- $\bigoplus$  **Merk** For å beskytte hørselen når mappen er åpen er maksimalt volumniva satt til 3.
- 6. Multimedia for kamera
- 7. Sub-LCD
- 8. MOD-tast
- 9. Minnekortspor
- 10. Innvendig høyttaler
- ? Lytt til MP3-spiller uten hodetelefoner
- ? Brukes nar høyttalertelefon er aktivert

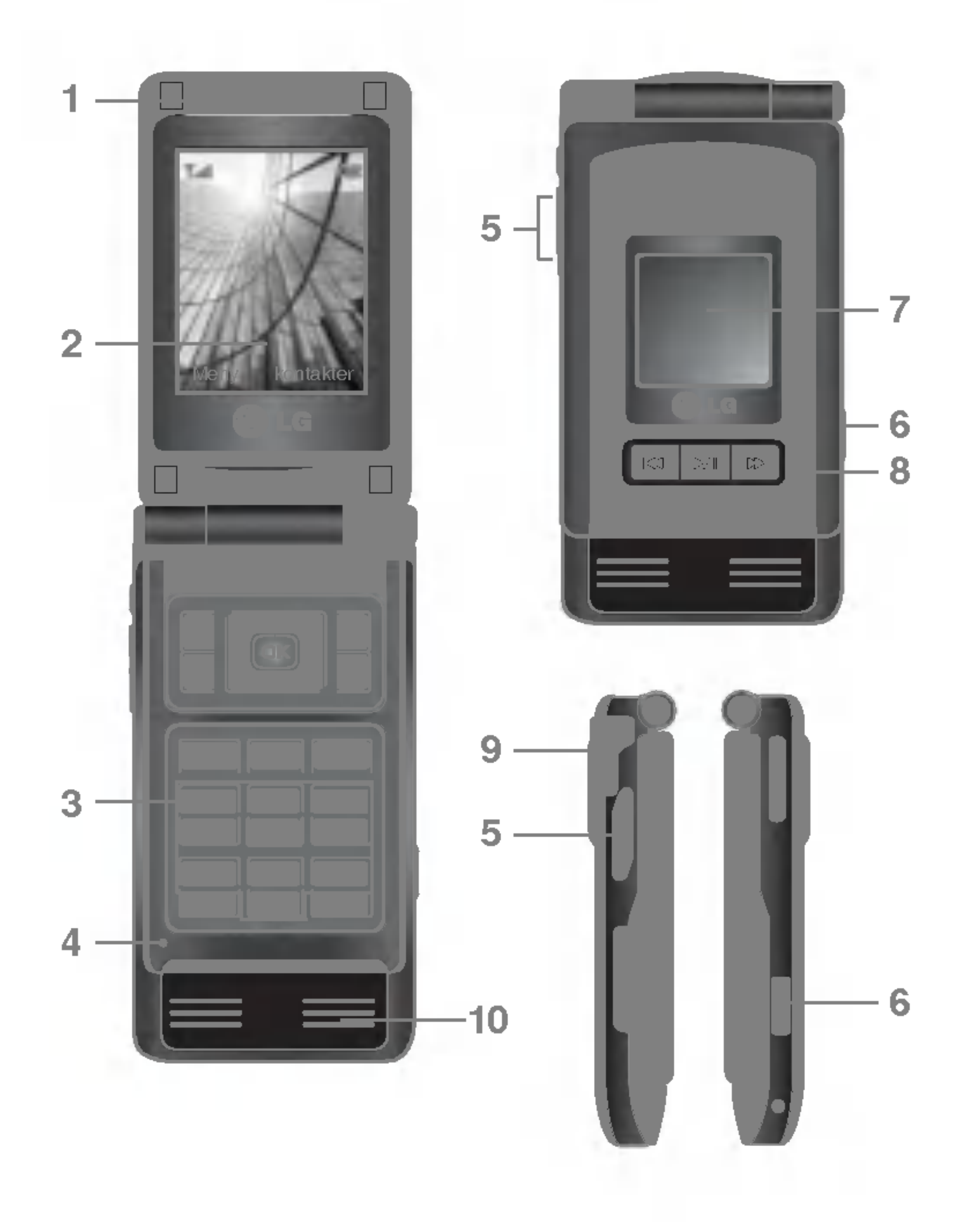

 $\bigoplus$  Merk Kvaliteten på samtalen kan variere etter hvor god nettverksdekning du har. Når signalstyrken angis med mindre enn to streker, kan det hende du opplever at lyden blir svak eller darlig, eller at samtalen brytes. Bruk nettverksstrekene som en indikator for samtalene. Når ingen streker vises, betyr det at det ikke er noen nettverksdekning. <sup>I</sup> slike tilfeller kan du ikke bruke noen av nettverkstjenestene (ringe, sende meldinger og så videre).

Skjermen viser flere ikoner. Samtlige er forklart nedenfor. Ikoner på skjermen

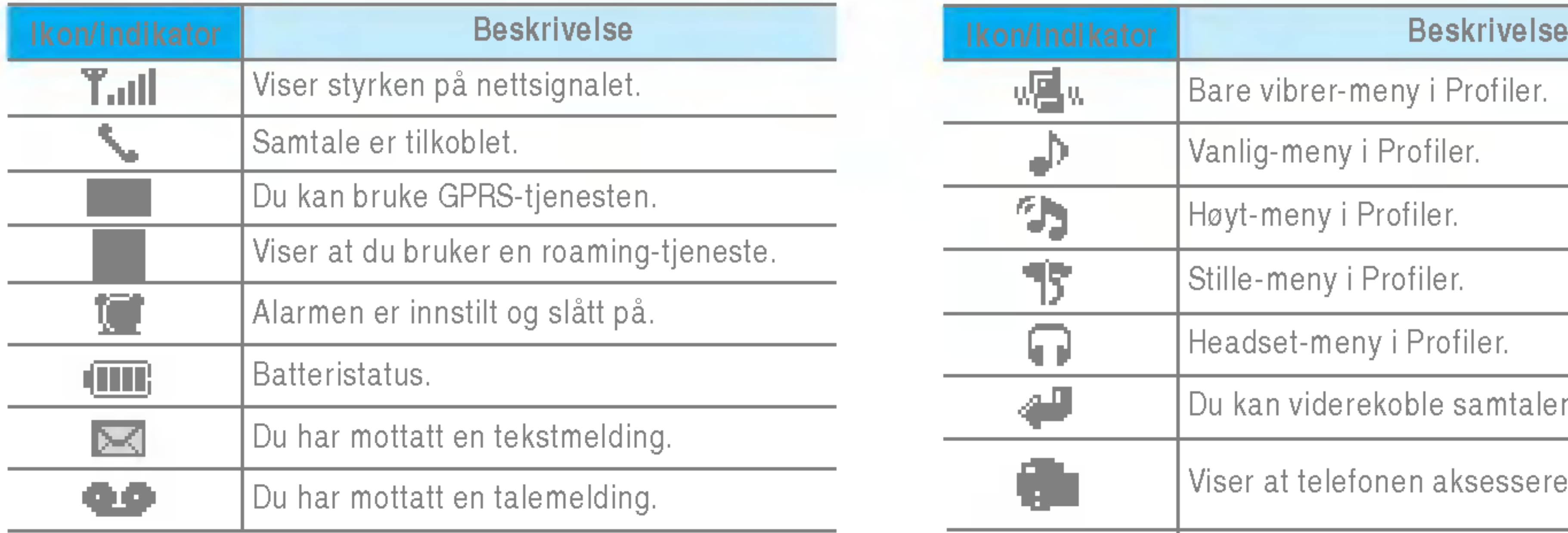

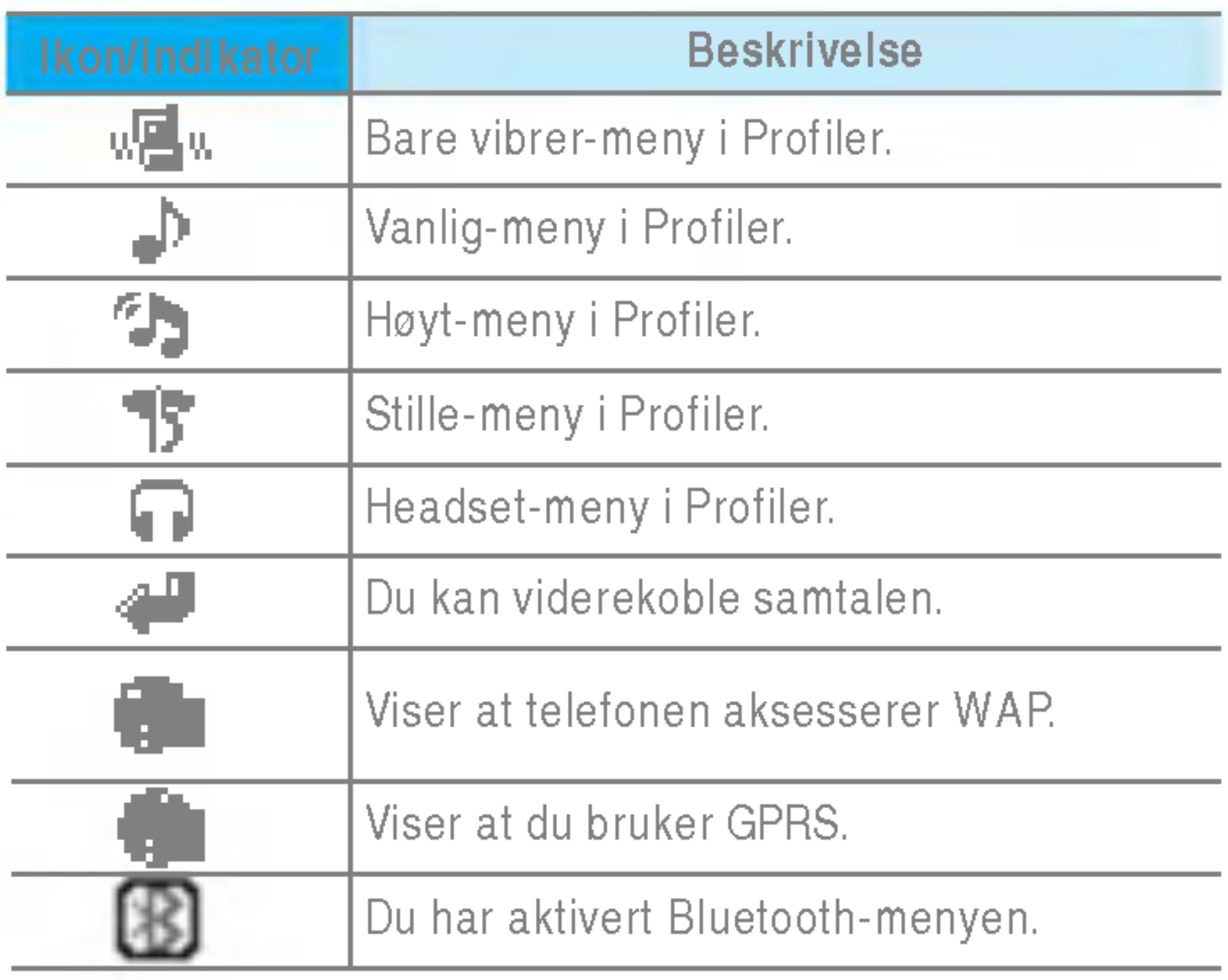

# Slik monterer du SIM-kort og telefonbatteri

Pass på at strømmen er slått av før du tar ut batteriet.

### 1. Ta ut batteriet.

Hold <sup>i</sup> toppen av batteriet og løft det ut av telefonen.

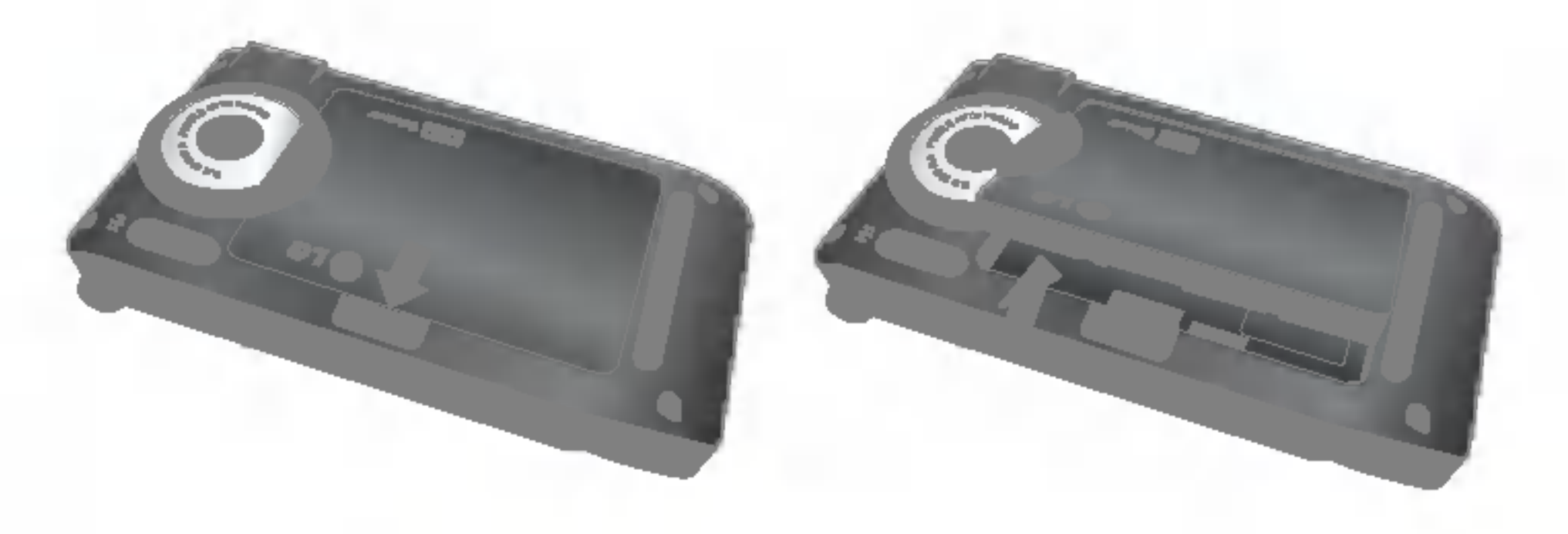

### 2. Sett inn SIM-kortet.

Sett inn SIM-kortet ved å skyve det inn i holderen. Pass på at du setter inn SIM-kortet riktig. Kortets gullkontaktomrade skal vende ned. For å ta ut SIM-kortet, trykker du lett ned og drar det <sup>i</sup> motsatt retning som da du satte det inn.

**Merk** Metallkontakten på SIM-kortet kan lett skades av riper. Vær forsiktig nar du handterer og installerer SIM-kortet, og følg instruksene som ble levert sammen med kortet, nøye.

Sett først <sup>i</sup> den nederste delen av batteriet mot den nederste delen av telefonen. Trykk ned den øverste delen av batteriet til det smetter på plass.

### 3. Sett <sup>i</sup> batteriet.

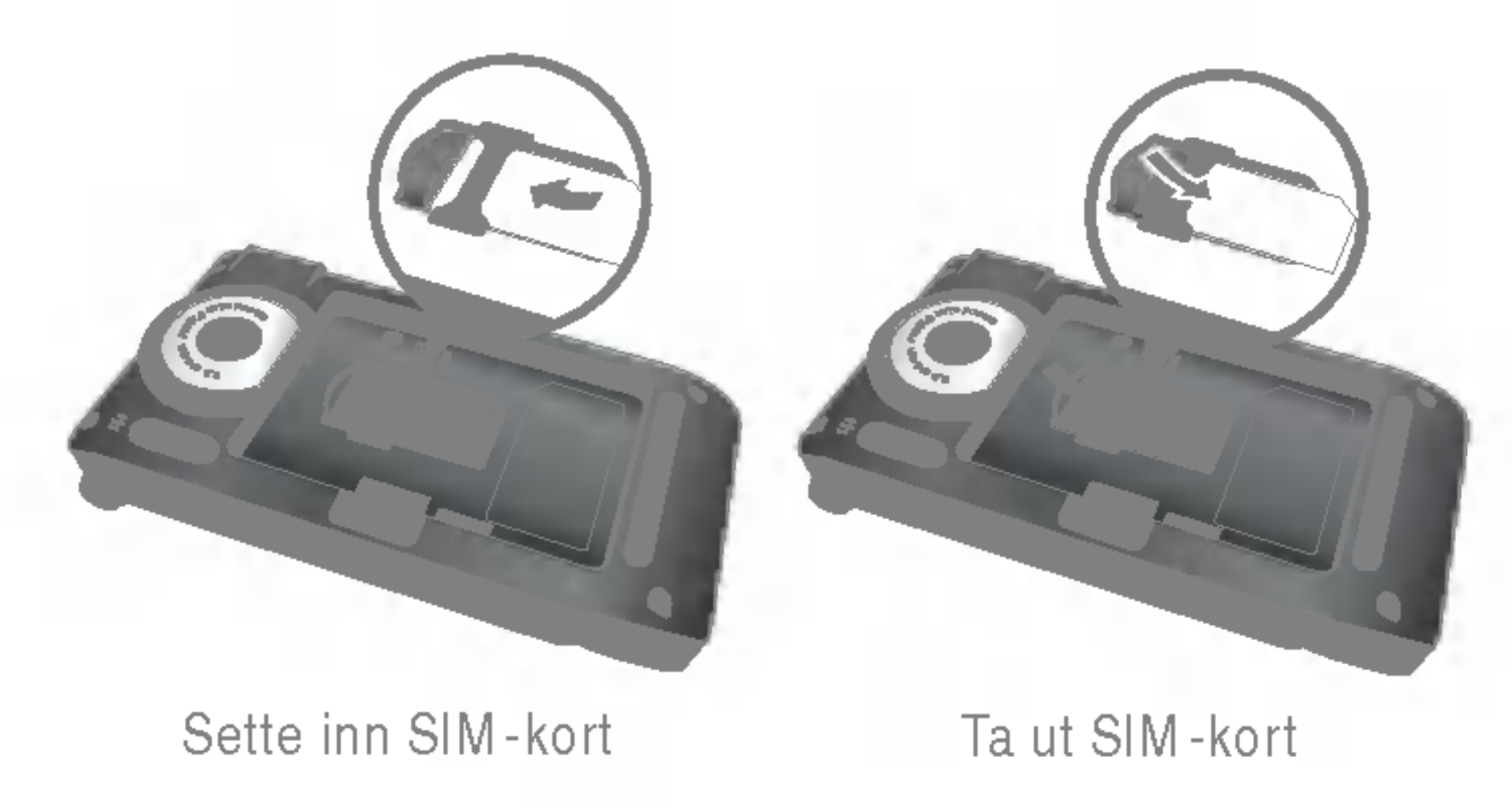

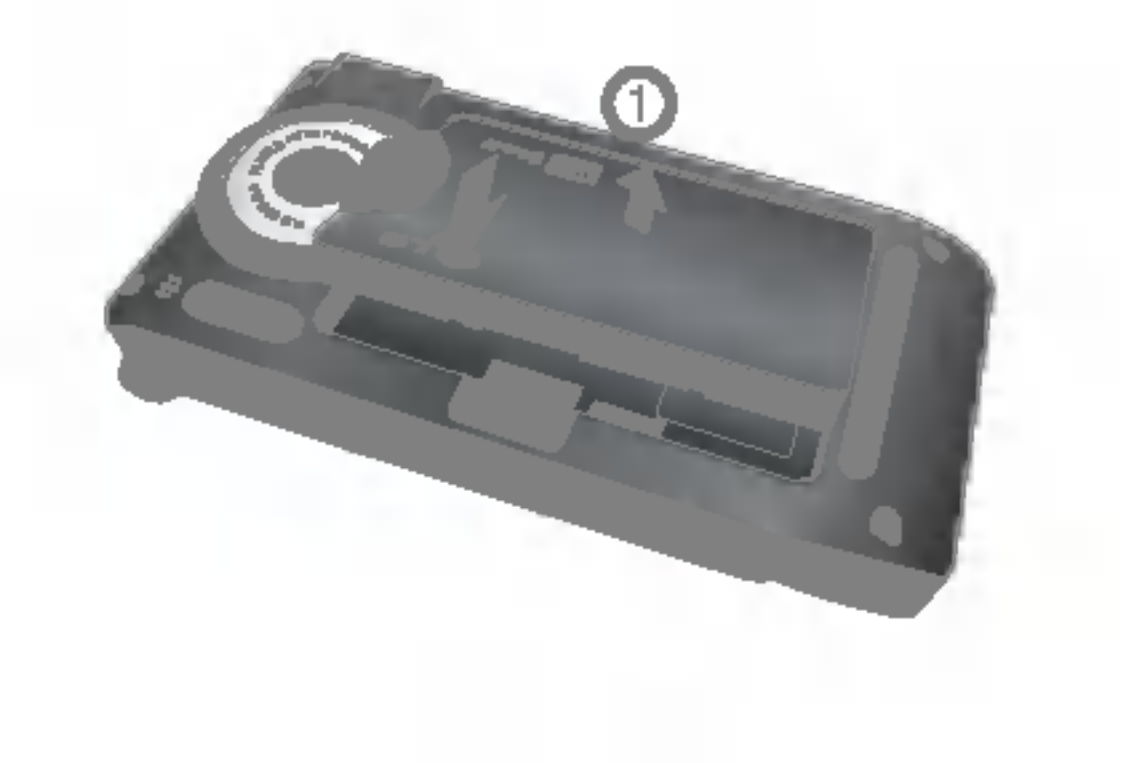

# Lade batteriet

Før reiseadapteren kobles til telefonen, må du først installere batteriet.

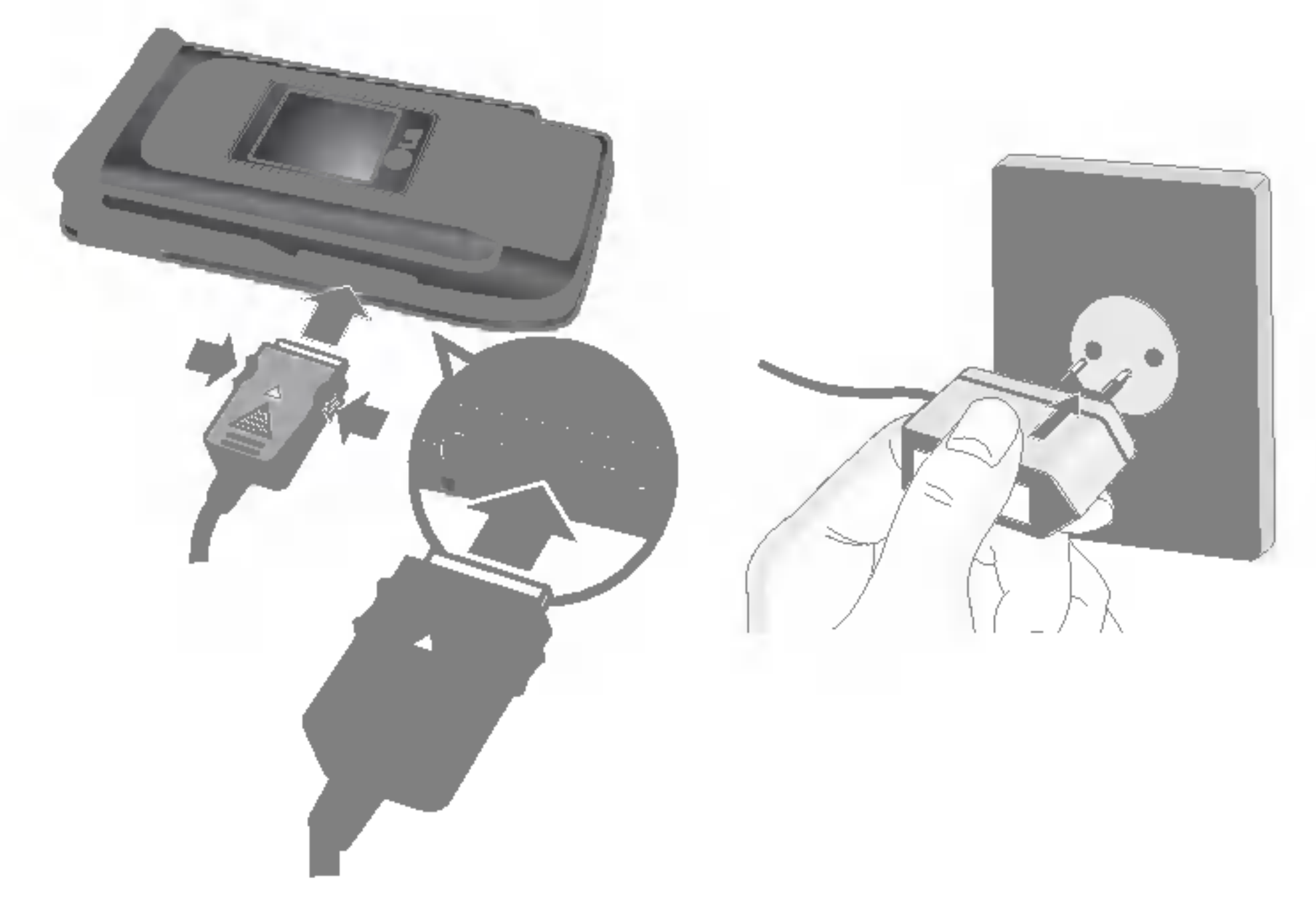

- 1. Batteriet skal lades helt opp før du tar telefonen <sup>i</sup> bruk.
- 2. Skyv pluggen på laderen inn i kontakten i enden av telefonen med pilen opp, som vist pa illustrasjonen, til du hører et klikk.
- 3. Sett laderen <sup>i</sup> en stikkontakt med vekselstrøm. Bruk kun den originale laderen som følger med telefonen.
- 4. Batteriindikatoren slutter å bevege seg når ladingen er fullført.
- **D** Forsiktig Ikke bruk makt når du håndterer pluggen det kan skade telefonen og/eller laderen.
	- ? Sett inn batteriladeren loddrett <sup>i</sup> strømuttaket pa veggen.
- ? Hvis du bruker batteriladeren utenfor ditt eget land, ma du bruke en adapter som kan festes pa, for a fa riktig konfigurering.
- Ikke fjern batteriet eller SIM-kortet når telefonen star til ladning.
- n Advarsel ? Trekk ut strømledningen og laderen <sup>i</sup> tordenvær for å unngå elektrisk støt eller brann.
	- Kontroller at ingen skarpe objekter, for eksempel dyretenner og negler, kommer <sup>i</sup> kontakt med batteriet. Dette kan forarsake brann.
	- Ikke ring eller svar på anrop mens telefonen lades, da det kan kortslutte telefonen og/eller føre til elektrisk støt eller brann.

# Koble fra laderen

Koble reiseadapteren fra telefonen ved a trykke pa knappene pa siden, slik det vises <sup>i</sup> illustrasjonen.

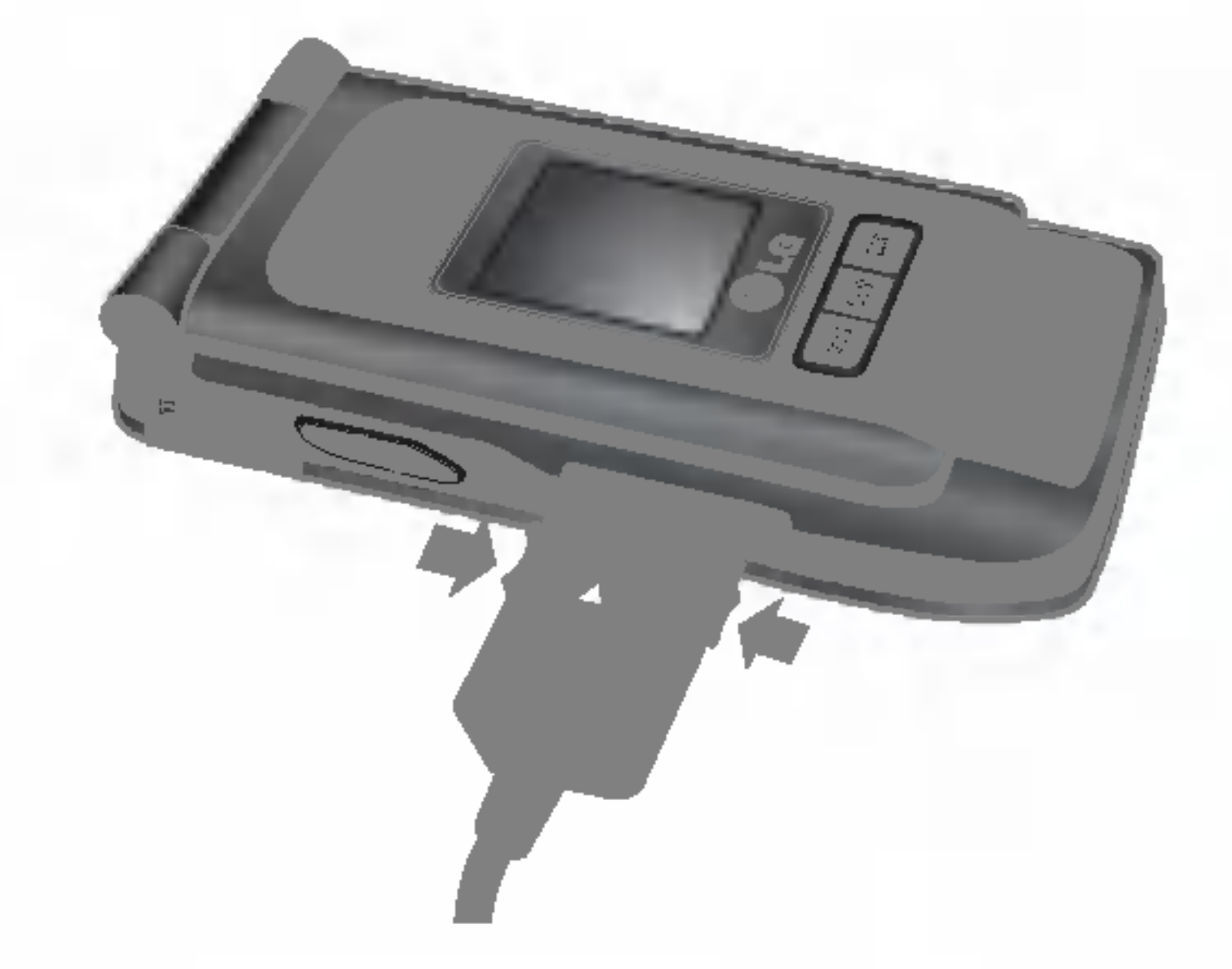

## Minnekort

P7200 har et spor på siden til minnekort med en maksimumskapasitet på 128 MB. Du kan bruke dette kortet til å lagre datafiler, for eksempel bilder, video, lyd, kontaktpunkt, planer. Før minnekortet inn i sporet til kortet sitter ordentlig på plass, slik det er vist <sup>i</sup> figuren nedenfor.

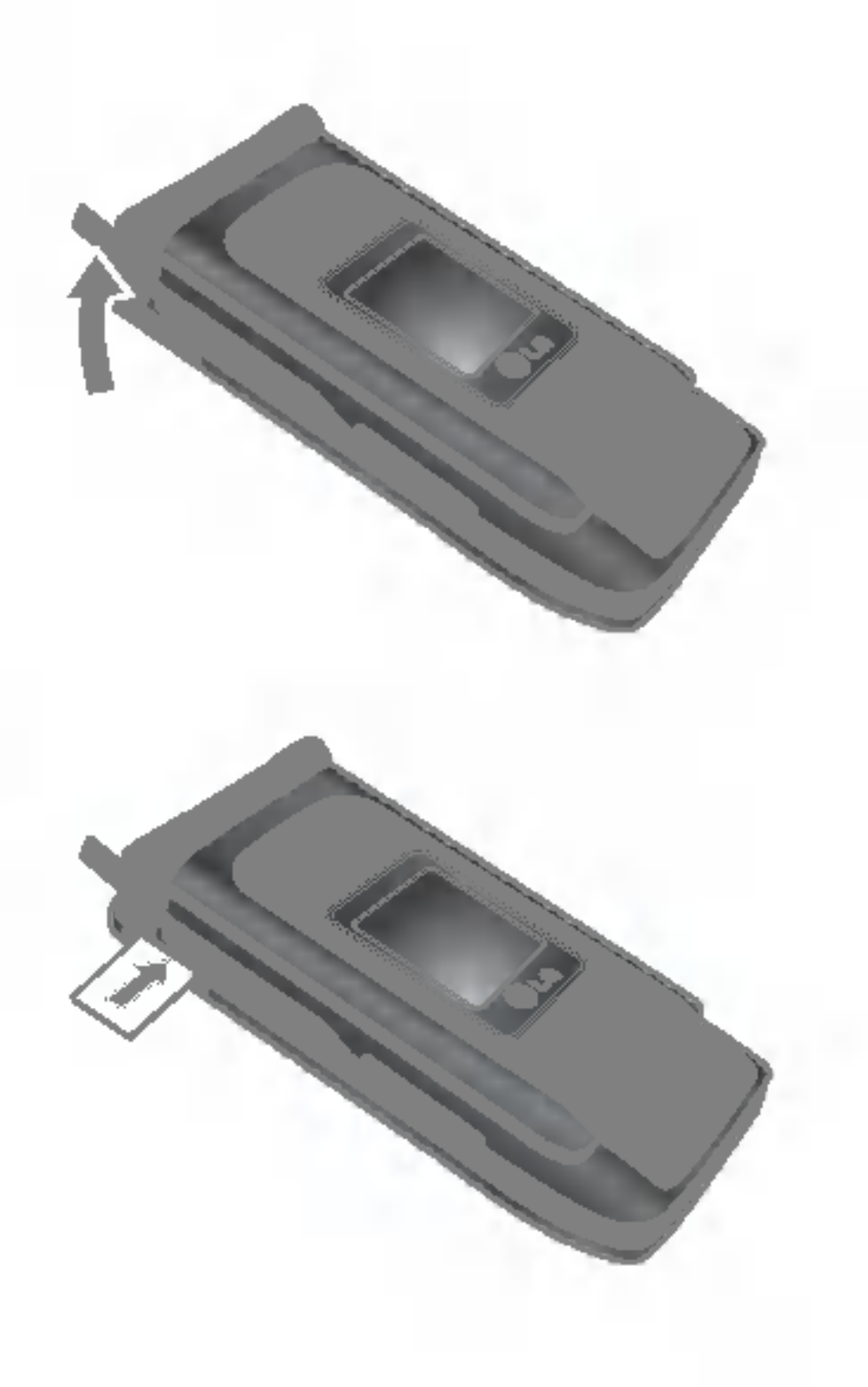

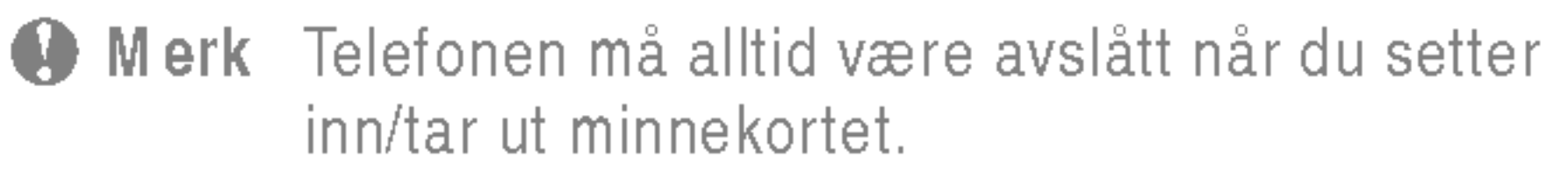

## Sette inn minnekortet

Apne sporet for minnekort

Sett inn minnekortet

## Ta ut minnekortet

1. Skyv minnekortet inn <sup>i</sup> sporet.

2. Trekk minnekortet forsiktig ut av sporet.

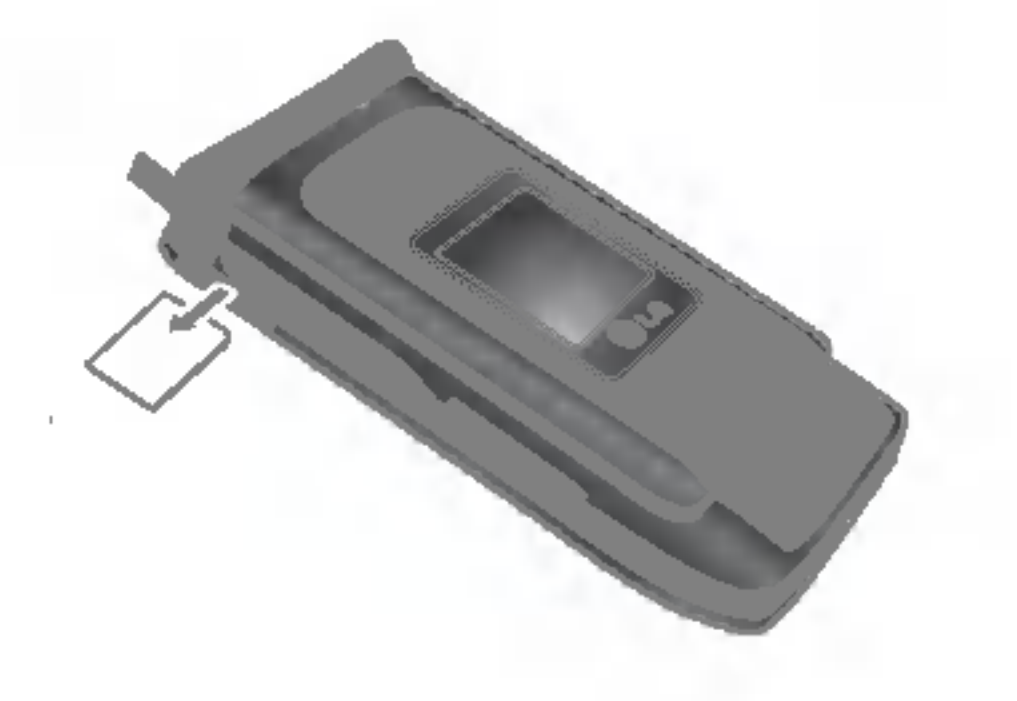

### Formatering av minnekort

Før du begynner å bruke et minnekort, må det formateres. Når du har satt inn minnekortet, velger du Meny -> Innstillinger -> Tilbakestill innstillinger -> Slett eksternminne [meny #-8-3] (se s. 40) og trykker deretter på OK. Du trenger bare å utføre denne operasjonen når du setter inn minnekortet for første gang. Under formateringen opprettes det ulike mapper for ulike datatyper.

# Minnekortadapter

Nar du setter minnekortet inn <sup>i</sup> adapteren, kan det brukes med andre minnepinner som er kompatible med enheter som en PC, for a bytte og lagre dataene uten en datakabel.

- 1. Sett inn minnekortet <sup>i</sup> adapteren.
- 2. Sett inn adapteren i sporet på PC-en.
- 3. Kontroller statusen til det eksterne minnet <sup>i</sup> PC-en.
- **Merk Før du kobler minnekortadapteren til PC-en, må** du kontrollere om PC-en har innebygd spor eller ikke.
	- ? Bruk minnekortet som er kompatibelt med handsettet. Det kan hende noen minnekort ikke er kompatible med et handsett.

Ta ut minnekortet

# Skrive inn tekst

Du kan skrive inn bokstaver og tegn ved a bruke telefontastaturet. Du må for eksempel skrive inn tekst for å kunne lagre navn <sup>i</sup> telefonboken, skrive en melding eller føre opp avtaler <sup>i</sup> kalenderen. Metodene for innskriving av tekst som er beskrevet nedenfor, finnes pa telefonen.

 $\bigoplus$  Merk I enkelte felt er det bare mulig å legge inn en bestemt type tekst (f.eks. telefonnumre <sup>i</sup> feltene <sup>i</sup> telefonboken).

### T9-modus

Denne modusen lar deg skrive inn bokstaver ved å trykke på tasten med ønsket bokstav en, to, tre eller fire ganger inntil bokstaven vises.

Skriv inn tall med ett tastetrykk per siffer. For å endre til 123-modus i et tekstinnleggingsfelt, trykker du på **ED**-tasten til 123-modus vises.

Denne modusen lar deg skrive inn ord med bare ett tastetrykk per bokstav. Hver tast på tastaturet har mer enn én bokstav. T9-modusen sammenligner automatisk tastetrykkene dine med en innebygd ordliste for <sup>a</sup> komme fram til det korrekte ordet, og krever dermed langt færre tastetrykk enn den tradisjonelle ABC-modusen. Dette kalles prediktiv tekst.

- 1. Når du står i et felt som tillater innlegging av tegn, vil en tekstinnleggingsindikator vises øverst til høyre <sup>i</sup> LCD-skjermen.
- 2. Hvis du vil endre modus, trykker du på **ED**. De tilgjengelig modusene endres.

### ABC-modus

### 123-modus (tallmodus)

- 1. Når telefonen er i T9 tekstinnleggingsmodus, begynn å skrive inn et ord ved å trykke på tastene fra **ES** -Trykk en gang per bokstav.
- 2. Skriv inn hele ordet før du redigerer eller sletter noen tastetrykk.
- 3. Fullført hvert ord med mellomrom ved å trykke på tasten eller **D** . For å slette bokstaver, trykk på ■ . Trykk og hold nede **Fi** for å slette bokstavene etter hverandre. Avslutt hvert ord med et mellomrom ved å trykke på-tasten eller k-tasten. For å slette bokstaver trykker du på -tasten. Trykk på og hold -tasten inne for å slette held ord.
- Merk For å gå ut av tekstinnleggingsmodus uten å lagre det du har skrevet, trykker du på  $\blacksquare$ . Telefonen gar da tilbake til hvilemodus.

### Symbolmodus

<sup>I</sup> denne modusen kan du skrive inn spesielle tegn.

## Endre tekstinnleggingsmodus

### Bruke T9-modus

P7200 15

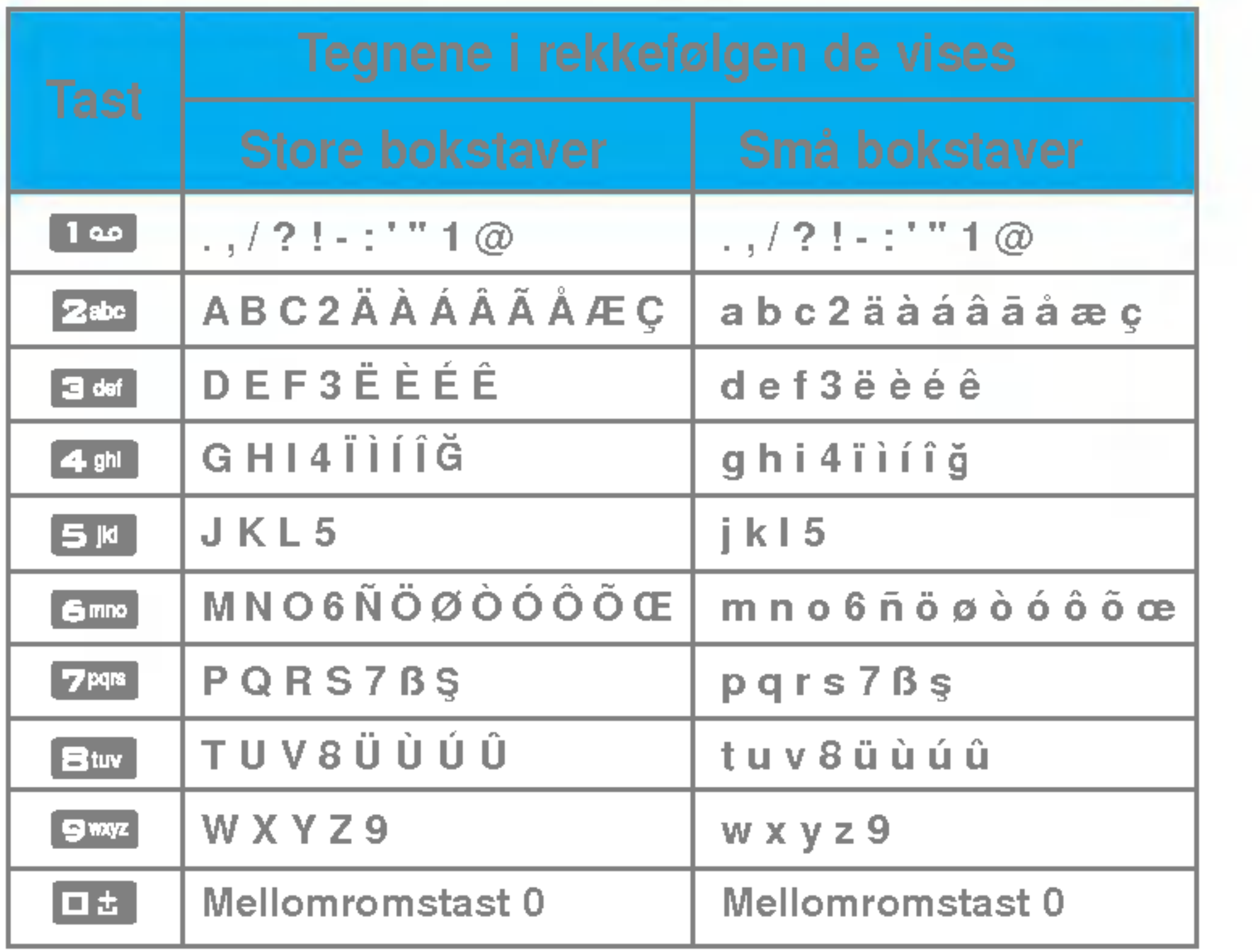

### Multimedia Planlegger 图 Kalender Kamera Notat Videokamera Diktafon MP3 Album Video album Innstillinger Profiler Display Bakgrunn । <sup>®</sup> Bare vibrer Menyfarge Lydløs Standby tekst  $\triangle$  Vanlig Bakgrunnslys Høyt Nettverksnavn Headset Anropslogg # Innstillinger 팀 Dato og klokkeslett Ubesvarte anrop 2 Språk Mottatte anrop Oppringte nummer Anrop Sikkerhet Alle anrop Slett nylige anrop Nettverk Samtalekostnad Legge ved GPRS GPRS informasjon Minnestatus Tilbakestill innstillinger

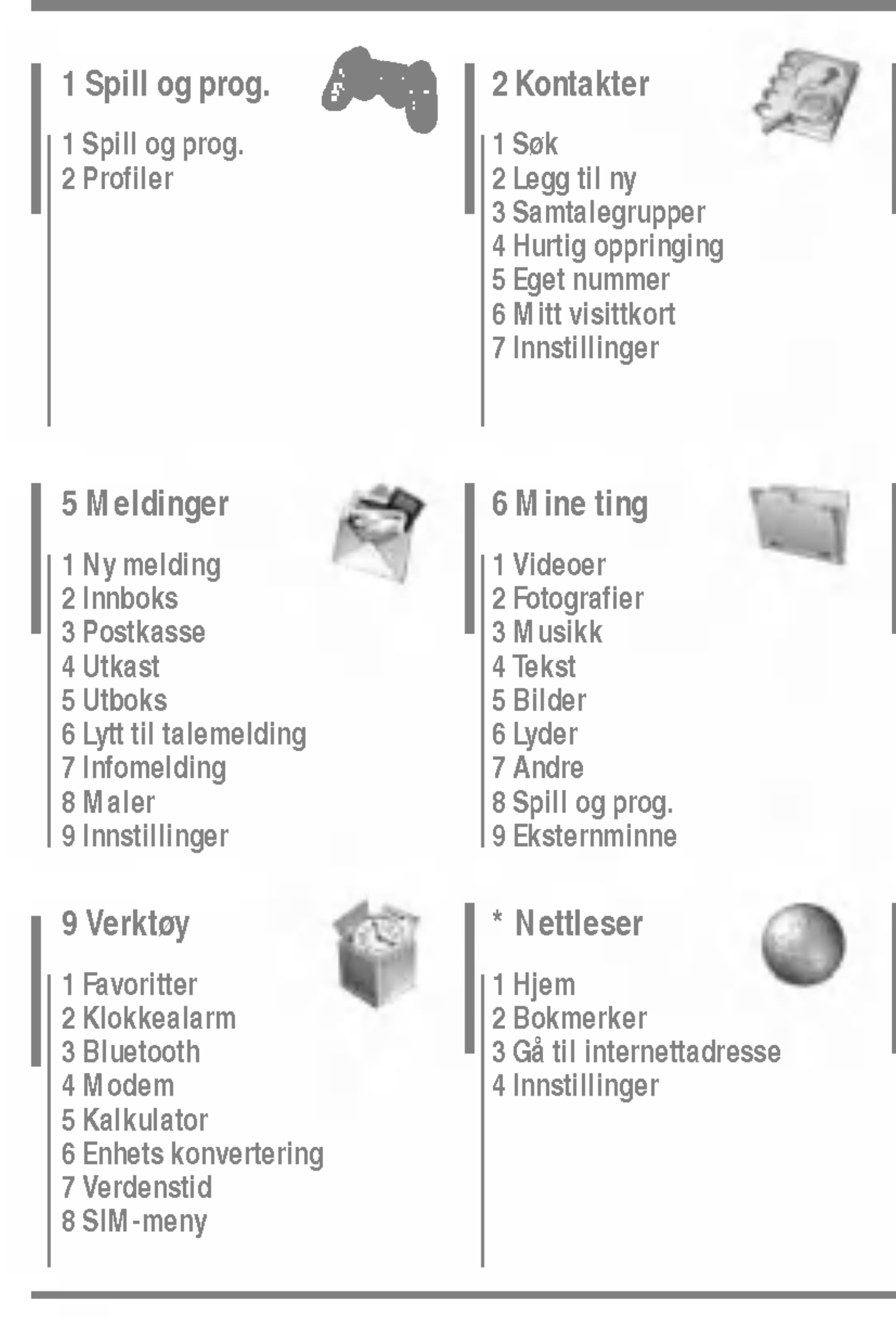

# Spill og prog. [Meny 1-1]

• Forhåndsinstallert: I denne menyen kan du administrere javaprogrammene som er installert <sup>i</sup> telefonen din. Du kan spille av eller slette de nedlastede applikasjonene, eller angi et tilkoplingsalternativ. De nedlastede applikasjonene er organisert i mapper Trykk på venstre valgtast  $\blacksquare$  [Velg] for å åpne valgt mappe eller laste valgt MIDlet.

Når du har valgt en mappe, kan du trykke på [Alternativer] for <sup>a</sup> vise undermenyer med flere alternativer.

- $\blacktriangleright$  Åpne: Du kan se hvilke spill som er lagret.
- $\blacktriangleright$  Ny mappe: Opprette en ny mappe.

# Profiler [Meny 1-2]

En profil er nettverksinformasjonen som brukes til a koble til Internett. Se [Menu \*-4-1] for opplysninger om hvordan du får vist detaljer om en profil.

 $\bigoplus$  Merk  $\bullet$  JAR er et komprimert format av Java-programmet, og JAD er filer med beskrivelser som inneholder detaljert informasjon. Før du laster ned, kan du via nettverket se detaljerte filbeskrivelser fra JAD-filen.

> • Selv om de er basert på et standardspråk (J2ME), er ikke alle Java-programmer kompatible med alle telefoner, fordi enkelte telefonmodeller kan bruke spesifikke databiblioteker. Programvaren kan blokkeres eller slå seg på når det lastes ned Java-programmer som ikke er utviklet spesielt for telefonen som denne handboken er beregnet på. Dermed blir det nødvendig å starte telefonen på nytt. Vi gjør oppmerksom på at slike problemer skyldes programmer som ikke er kompatible, og at det ikke er en produktfeil.

nAdvarsel Bare programmer som er basert pa J2ME (Java 2 Micro Edition), virker på telefoner. Programmer som er basert pa J2SE (Java <sup>2</sup> Standard Edition), virker bare på PC-er.

JavaTM er en teknologi som er utviklet av Sun Microsystems. <sup>I</sup> likhet med at du kan laste ned Java Applet ved hjelp av standardnettleserne Netscape og MS Internet Explorer, kan du laste ned Java MIDlet ved hjelp av en WAP-aktivert telefon. Avhengig av tjenesteleverandøren kan alle Java-baserte programmer, for eksempel Java-spill, lastes ned og brukes på telefonen. Når Java-programmet er lastet ned, vil det vises <sup>i</sup> menyen Mine spill & mer, der du kan velge, kjøre eller slette programmet. Java-programfilene som er lagret <sup>i</sup> telefonen, er <sup>i</sup> JAD- eller JAR-format.

# Søk [Meny 2-1]

- 1. Velg Søk ved å trykke på venstre valgtast **[U** [Velg] eller [OK].
- 2. Legg inn navnet du vil søke etter.
- $\bigoplus$  Merk Hurtigsøk er mulig ved å legge inn første bokstav/tall <sup>i</sup> navnet eller nummeret du vil søke etter.
- 3. Hvis du ønsker å redigere, slette eller kopiere en post eller legge til stemme til en, velg  $\Box$  [Velg]. Menyen nedenfor vises.

Du kan knytte tastene **tom** til **the skrivelis**ten. Du kan da ringe direkte ved a holde denne tasten nede.

# Eget nummer (SIM-avhengig) [Meny 2-5]

# Legg til ny [Meny 2-2]

Du kan lagre ditt eget nummer i SIM-kortet slik at du kan slå det opp senere.

# Mitt visittkort [Meny 2-6]

Du kan legge til en oppføring <sup>i</sup> telefonboken ved bruk av denne funksjonen.

# Samtalegrupper [Meny 2-3]

Du kan føre opp inntil <sup>20</sup> medlemmer <sup>i</sup> hver gruppe. Du kan opprette inntil 7 grupper.

# Hurtig oppringing **Fig. 2-4**

- Hvis du velger Variabel når du legger til en oppføring, spør telefonen deg hvor den skal lagres.
- Hvis du velger SIM eller Telefon, lagres en oppføring på SIM-kortet eller telefonen.
- $\blacktriangleright$  Vis alternativer
	- Bare navn: Angi at bare navn skal vises <sup>i</sup> telefonboklisten.
	- Navn & nummer: Angi at navn og nummer skal vises <sup>i</sup> telefonboklisten.
	- Med bilder: Angi at tegn- og bildeinformasjon skal vises <sup>i</sup> telefonboklisten.

### ▶ Kopier/Flytt alle

Dette alternativet gjør at du kan opprette et eget visittkort med navnet og mobiltelefonnummeret ditt. Hvis du vil opprette et nytt visittkort, kan du trykke pa venstre valgtast [Rediger] og taste inn informasjonen <sup>i</sup> feltene.

# Innstillinger [Meny 2-7]

### $\blacktriangleright$  Standardminne

- SIM til telefon: Du kan kopiere en oppføring fra SIM-kortet til telefonminnet.
- Telefon til SIM: Du kan kopiere en oppføring fra telefonminnet til SIM-kortet.
- $\blacktriangleright$  Minne i bruk: Med denne funksjonen kan du se hvor mange oppføringer <sup>i</sup> telefonboken som er ledige, og hvor mange som er <sup>i</sup> bruk.

P7200 19

### $\blacktriangleright$  Slett kontakter

Du kan slette alle oppføringene på SIM-kortet og telefonen. Denne funksjonen krever en sikkerhetskode.

Denne funksjonen kan brukes til å åpne en bestemt liste over tjenester fra nettverksoperatøren (hvis SIM-kortet støtter dette).

### ] Tjenestenummer

# Kalender [Meny 3-1]

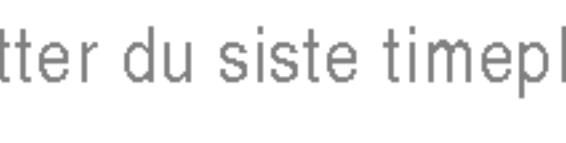

Nar du gar inn <sup>i</sup> denne menyen vil en Kalender bli vist. Øverst pa skjermen er det seksjoner for dato. Nar du endrer dato, blir kalenderen oppdatert.

Den firkantede markøren brukes til å velge en bestemt dag. Hvis du ser et merket felt på kalenderen, betyr det at du har lagret en avtale eller et notat for den dagen. Denne funksjonen minner deg på avtaler og notater. Du hører en alarmtone hvis du angir dette for notatet.

Slik endrer du dag, måned og år.

planleggermodusen trykker du på venstre valgtast  $\Box$  [Valg] som følger:

# Legg til ny [Meny 3-1-1]

Gjør det mulig å legge til en ny avtale eller et nytt notat for den valgte dagen. Du kan lagre opptil 20 notater.

## Vis daglige tidsplaner [Meny 3-1-2]

Viser notatet for valgt dag. Du blar gjennom notatlistene med  $\blacksquare$  og  $\blacksquare$ . Hvis du stiller alarmen for notatet, vises alarmklokken.

Pa det klokkeslettet kan du se notatet <sup>i</sup> detaljer hvis du trykker på (■ [Velg]. Trykk på ■ [Valg] for å slette eller redigere notatet du har valgt.

Her sletter du siste timeplan som allerede er varslet.

Slett alle **Solution** [Meny 3-1-4]

Gå til dato [Meny 3-1-5]

Slett siste [Meny 3-1-3]

Her sletter du alle notater.

Du kan ga direkte til den valgte datoen.

# Angi alarmtone [Meny 3-1-6]

Du kan angi en alarmtone for hver av de valgte datoene.

# Notat Meny 3-2]

- 1. Velg Notat ved å trykke på venstre valgtast  $\blacksquare$  [Select].
- 2. Hvis det er tomt, kan du legge til et nytt notat ved å trykke  $p\ddot{a}$  venstre valgtast  $\blacksquare$  [Skriv].
- 3. Skriv inn det du vil, og trykk på venstre valgtast [OK].
- **n** Merk Du kan endre modus for innskriving av tekst ved å trykke på **ext**.

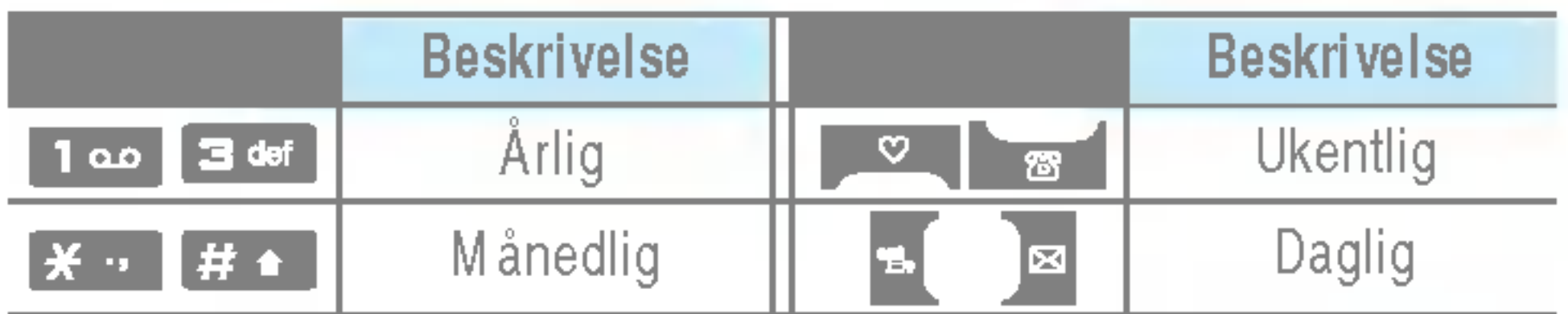

Du kan glede deg over morsomme og nyttige multimediefunksjoner, for eksempel kamera, stemmeopptaker og MP3.

- **O** Merk Når batteristatusen er lav, kan du ikke bruke kamera- eller multimediefunksjonen.
	- Når du bruker multimediefunksjonen, kan batteristatusen endres.

# Kamera [Meny 4-1]

- Ta et bilde med åpen mappe
- 1. Velg Ta bilde, og trykk på  $\Box$ . Hvis du vil direkte til denne menyen, hold  $\begin{bmatrix} 1 \\ 1 \\ 2 \end{bmatrix}$  nede lenge.
- 2. Fokuser på motivet for å fange bildet, og trykk deretter  $p$ å $\Box$ .
- **3.** Hvis du vil lagre det, trykk på  $\blacksquare$  eller  $\blacksquare$ .
- **Merk** Du kan kontrollere størrelse, lysstyrke, farge og zooming på bildene ved å trykke på.  $\blacksquare$  eller  $\blacksquare$  ).
- $\blacktriangleright$  Mode [ $\blacktriangleright$  Mont]: Med denne innstillingen kan du ta mange bilder etter hverandre.
	- ? Foto: 72x72, 176x220, 320x240, 640x480, 1280x720, 1280x960, 1600x1200
	- Flere bilder: 320x240
	- Ramme foto: 176x220
- ▶ Scene [ $\left|\frac{2\pi}{3}n\right|$ ]: Med denne innstillingen kan du ta bilder om natten.
- ▶ Effekt  $[\Box$ ]: Fire innstillinger er tilgjengelige: Farge, Sepia, Svart/hvitt og Negativ.
- $\triangleright$  Foto lys  $\lfloor \frac{1}{2} \rfloor$ : Du kan bruke blitsen når du tar bilde på et mørkt sted.
- ▶ Zoom [ | | | ]: Du kan stille inn zoom-verdien fra x1 til x2, x3, x4 avhengig av oppløsning.
- **Lysstyrke**  $[\mathbf{V}]$ **:** Juster lysstyrken med høyre og venstre navigasjonstast. Du kan velge mellom <sup>5</sup> lysstyrker: -2,  $-1, 0, +1, +2.$
- ▶ Størrelse [  $\left[\frac{1}{2}:\frac{1}{2}:\$ enten stor (1600x1200), (1280x960), (1280x720), middels (640x480), liten (320x240), (72x72) hovedskjerm, kontakt og fremre skjerm. Hvis du ønsker å ta panoramabilder (1280x720), må du dreie telefonen. Seriebilder er bare tilgjengelige med en oppløsning på 176 x 220 piksler.
- ▶ Timer [ | | | | | | | | Du kan velge forsinkelse (Av, 3 sekunder, 5 sekunder, 10 sekunder). Telefonen tar deretter et bilde etter den angitte tiden.
- ] Kvalitet [ ]: Du kan stille inn bildekvaliteten til standard, fin og superfin.
- ] Hvit balanse [ ]: Med denne innstillingen kan du endre innstillingene etter omgivelsene rundt deg.
- $\triangleright$  Auto Fokus [ $\|$ AF $\|$ ]: Justerer fokus automatisk for å gi et tydelig, skarpt bilde med et enkelt tastetrykk.
- $\blacktriangleright$  Metering  $[\lfloor \square \rfloor]$ : Bestemmer lyset med utgangspunkt i en liten del av gjenstanden. Du kan velge flekk, Midtstilt og kombinert som skal eksponeres riktig.
- $\blacktriangleright$  Minne i bruk  $[\sqrt{\omega}]$ : Du kan velge lagringssted: Telefon eller minnekort.
- ] Album [ ]: Lar deg se bilder som er lagret <sup>i</sup> telefonen.

### 22 P7200

### Videokamera [Meny 4-2]

- 1. Velg Videokamera-menyen.
- 2. Hvis du vil spille inn dataene, kan du trykke på  $\Box$  [OK]tasten.

## Diktafon [Meny 4-3]

 $\bigoplus$  Merk Siden høyttaleren er så liten, kan lyden i noen tilfeller bli forvrengt, spesielt ved høyeste volum og nar det er mange basslyder. Vi anbefaler derfor at du bruker stereo-hodesett for a nyte den gode kvaliteten pa musikken.

Med talenotatfunksjonen kan du ta opp opptil <sup>20</sup> talemeldninger, og hvert notat kan vare <sup>i</sup> opptil 20 sekunder.

# MP3 [Meny 4-4]

P7200 har en innebygd MP3-spiller. Nyt musikk fra MP3-filer fra minnet <sup>i</sup> telefonen med et kompatibelt hodesett, eller med den interne høyttaleren.

- M P4, M 4A+: Samplingsfrekvens opp fra 8 kHz til 48 kHz, overføringshastighet opp til 320 kbps, stereo.
- WMA: Samplingsfrekvens opp fra 8 kHz til 48 kHz, overføringshastighet opp til 320 kbps, stereo.
- **Merk** P7200 støtter ikke den variable hastigheten til MP3- og AAC-filer. Du kan altså ikke endre filen fra VBR MP3-format til AAC.

Musikkspilleren støtter:

- M PEG-1 Layer III: samplingsfrekvens på opptil 48 kHz, overføringshastighet fra 32 kbps til opptil 192 kbps, stereo.
- M PEG-2 Layer III: samplingsfrekvens opptil 24 kHz, overføringshastighet fra 32 kbps til opptil 160 kbps, stereo.
- AAC: ADIF- og ADTS-formater (samplingsfrekvens på opptil 48 kHz).
- M P4, M 4A: V1: (Overføringshastighet 16~128 kbps);

### **> Avslutt**  $[\n\mathbb{R}^+]$ : Tilbake til skjermmodus for å ta bilder.

Når du har angitt alle innstillingene, må du fokusere på motivet du vil ta bilde av, og trykke på kameratasten eller OK. Du hører et klikk, og bildet er tatt. Deretter vises følgende menyfelt:

> V2: (Overføringshastighet 16~48kbps); (Samplingsfrekvens fra <sup>8</sup> kHz til 48 kHz).

Du kan overføre MP3-filer fra en kompatibel PC til telefonminnet ved hjelp av masselagringen.

Nar du kobler telefonen til en PC med en USB-kabel (følger med <sup>i</sup> den samme pakken), vises den flyttbare disken <sup>i</sup>

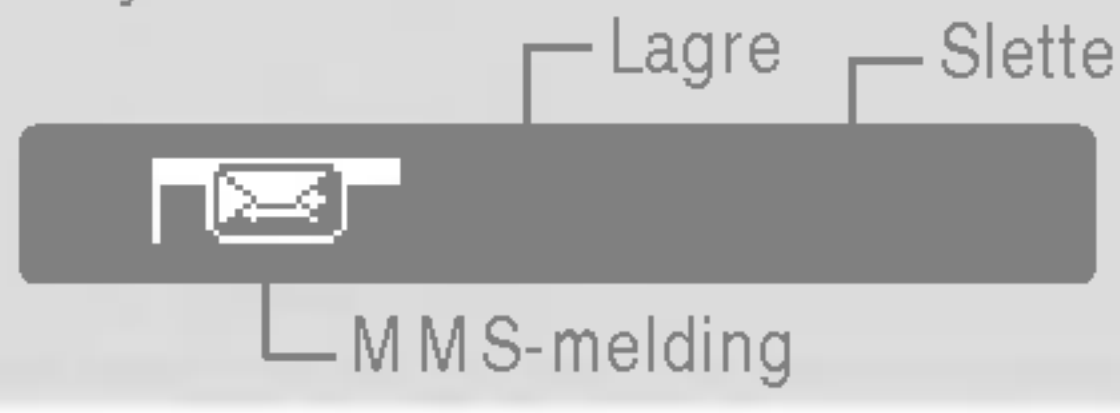

- Ta bilde med telefonen lukket
- 1. Press lenge på  $[\frac{3}{2}]$ .
- 2. En liste vises på underskjermen
- MP3: Aktiverer MP3-modus.
- **Lysbildevisning:** Viser bildene i Album som lysbildevisning.
- **Lommelykt: Aktiverer lommelykten.**
- Tilbake: Gå tilbake til forrige meny.

Windows Utforsker. Etter at du har kopiert sangene på den flyttbare disken, bør du utføre sikker fjerning fra systemet.

- $\bigoplus$  Merk  $\bullet$  Du bør kopiere MP3-filer til mappen My media\Music. Hvis du kopierer til en annen mappe, vises ikke MP3-filene.
	- PC-en må kjøre et av disse operativsystemene: Windows 98 SE, Windows ME, Windows 2000 eller Windows XP.

# MP3-spiller [Meny 4-4-1]

- 1. Apne MP3-menyen, og velg deretter MP3-spiller.
- 2. Trykk på den venstre valgtasten  $\blacksquare$  [Alternativer] for å få tilgang til følgende menyer:
- ▶ Vis spilleliste: Du kan velge hvilke MP3-filer som skal spilles av.
- ▶ Gjenta arealet: Det spesielle området til den musikken som spilles av nå, gjentas når du velger PÅ på menyen.
- ▶ Angi som ringetone: Du kan angi MP3-filen som spilles av na, som ringetone.
- ▶ Innstillinger: Det er mange innstillingsmenyer, og du kan se delen Innstillinger på neste side.

## Spilleliste [Meny 4-4-2]

menyer. Ved å gå inn på denne menyen kan du vise den gjeldende verdien for equalizeren og endre den. Vi støtter noen equalizere som Generelt, Classic, Jazz, Pop, Rock og Bass.

### $\blacktriangleright$  Spillemodus

På denne menyen kan du angi avspillingsmodus: Spill alle, Gjenta alle eller Gjenta én.

### $\blacktriangleright$  Angi flytting

Følgende alternativer finnes på Visuell effekt-menyen: Equalizer, Støt og Gitarist. Følgende alternativer finnes på Visuell effekt-menyen: Lys, Støt og Gitarist.

### ▶ Deksel innstillinger.

### • Fortsett avspilling

Pa denne menyen kan du vise hele spillelisten. Du kan flytte et lydspor ved a trykke pa navigasjonstasten. Hvis du velger Alternativ-menyen, kan du slette filen eller se informasjon om den.

## Innstillinger [Meny 4-4-3]

### $\blacktriangleright$  Equalizer

Pa denne menyen kan du stille inn ulike miljøer for musikkavspilling. Telefonen støtter fire forhandsinnstilte Hvis du velger Pa, kan du lytte til musikk <sup>i</sup> tilfeldig rekkefølge.

### $\blacktriangleright$  Visuell effekt

Selv om du lukker telefonen nar du spiller musikk, fortsetter avspillingen uten pause.

### • Stopp avspilling

Du kan stoppe avspillingen selv om telefonen er lukket.

n Merk Musikk er beskyttet av internasjonale og nasjonale lover og avtalebestemmelser om opphavsrett. Det kan være nødvendig a innhente tillatelse eller en lisens for å reprodusere eller kopiere musikk. I enkelte land forbyr nasjonal lovgivning privat kopiering av opphavsrettsbeskyttet materiale. Kontroller nasjonal lovgivning for gjeldende land angaende bruk av slikt materiale.

Du kan vise og sende et bilde. Du kan også bruke bildet som bakgrunn.

# Video album [Meny 4-6]

Du kan spille av video som er lagret <sup>i</sup> et minne.

# Innstillinger [Meny 4-7]

### Kamera [Meny 4-7-1]

- $\blacktriangleright$  Lagre automatisk: Hvis du velger På, lagres bildene automatisk uten at lagringsmenyen vises.
- Slett alle bilder: På denne menyen kan du slette alle bilder, men du ma bekrefte slettingen.

## Videokamera [Meny 4-7-2]

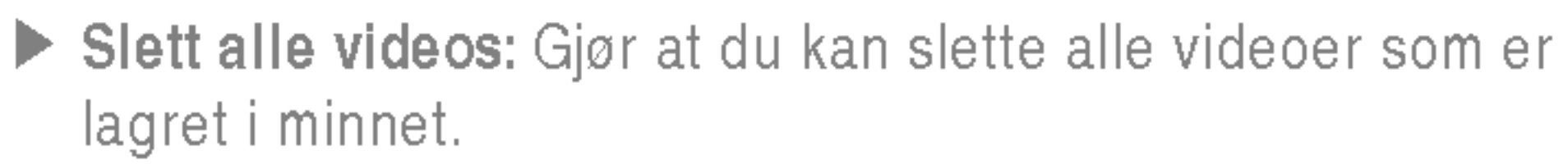

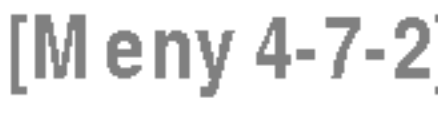

# Album [Meny 4-5]

# Ny melding [Meny 5-1]

Denne menyen inneholder funksjoner for tekstmeldinger (SMS-Short Message Service), multimediemeldinger (MMS) -- Multimedia Message Service), talemeldinger samt servicemeldinger fra mobilnettet.

### Skriv SMS [Meny 5-1-1]

Du kan skrive og redigere tekstmeldinger innenfor et gitt antall meldingssider.

Sett inn

- ▶ Bilder: Du kan legge ved Standard og bilder i Mine bilder som er tilgjengelige for SMS.
- ▶ Lyder: Du kan legge ved lyder som er tilgjengelige for SMS.
- ▶ Tekstmaler: Du kan bruke Tekstmaler som er installert i telefonen.
- ▶ Kontakter: Du kan legge telefonnummer og e-postadresser inn <sup>i</sup> Navn.
- ▶ Symbol: Du kan sette inn spesialtegn.
- $\blacktriangleright$  Mitt visittkort: Du kan legge ved visittkortet ditt i meldingen.

### Valg

- ▶ Send: Sender tekstmeldinger.
- ▶ Lagre i utkast: Du kan velge størrelse og stil for skrifttypene og justere teksten.
- ▶ Skrift og justering: Du kan velge Størrelse of Stil på fontene.
- ▶ Farge: Du kan velge Farge på for- og bakgrunnen.
- ▶ Legg til T9-ordliste: Du kan legge til dine egne ord i ordlis-
- ▶ T9-språk: Velg språket for T9-innskrivingsmodus. Du kan ogsa deaktivere T9-innskrivingsmodus ved a velge T9 av.
- $\blacktriangleright$  Avslutt: Trykk på Avslutt for å avslutte inntastingen og gå tilbake til Meldinger-menyen. Meldingen blir ikke lagret.
- **Merk** Telefoner som støtter EMS 5, kan blant annet sende fargebilder, lyder og forskjellige skrifttyper. Mottakerne kan kanskje ikke motta bilder, lyder og skrifttyper ordentlig hvis telefonen deres ikke har støtte for det.

# Skriv MMS [Meny 5-1-2]

- 1. Gå til Ny melding -menyen ved å trykke på  $\blacksquare$  [Velg].
- 2. Velg Skriv MMS for å skrive en ny melding.
- 3. Du kan lage en ny melding eller bruke en av de ferdige MMS-malene.
- 4. Trykk på Sett inn for å legge til Fotografier, Bilder, Lyder, Nytt bilde, Ny lyd, Tekstmaler, Mitt visittkort osv.

ten. Denne menyen vises bare nar redigeringsmodusen er T9 (ABC/abc/123).

Du kan skrive og redigere multimediemeldinger inntil en viss størrelse.

### Valg

- ▶ Send: Du kan sende samme MMS til flere mottakere, gi meldingen prioritet og angi at den skal sendes pa et senere tidspunkt.
- **D** Merk Alle meldinger blir automatisk lagret i utboksmappen, selv etter et mislykket forsøk pa a sende.
- $\blacktriangleright$  Forhandsvisning: For a se en forhandsvisning av MMS-en.
- ▶ Lagre: Du kan lagre multimediemeldinger i utkast eller som mal.
- ▶ Rediger emne: Endrer multimediemeldinger etter ditt valg.
- ▶ Legg til lysbilde: For å legge til et lysbilde før eller etter det aktuelle lysbildet.
- ▶ Gå til lysbilde: For å gå til forrige eller neste lysbilde.
- ▶ Slett lysbilde: Sletter det aktuelle lysbildet.
- ▶ Velg lysbildeformat
	- Still inn tid: For å stille inn tidsberegning for lysbilde, tekst, bilde og lyd.
- ▶ Legg til T9 ordliste: Du kan legge til dine egne ord. Denne menyen vises bare når redigeringsmodusen er T9 (ABC/abc/123).
- ▶ T9 språk: Velg språket for T9-innskrivingsmodus. Du kan ogsa deaktivere T9-innskrivingsmodus ved a velge T9 av.
- ▶ Avslutt: For å gå tilbake til Meldinger-menyen.
- **Merk** Hvis du velger bilde (50 K) på MMS-er, vil nedlasting ta minst 15 sekunder. Du kan ikke aktivere noen tast under nedlastingen. Etter 10 sekunder er det mulig <sup>a</sup> skrive en MMS. Etter <sup>10</sup> sekunder er det mulig å skrive multimediemeldinger.

### Skriv e-postmelding [Meny 5-1-3]

Du blir varslet når det kommer nye meldinger. Meldingene blir lagret <sup>i</sup> Innboksen.

Hvis telefonen viser «Ikke plass til SIM-melding», må du slette bare SIM-meldinger fra Innboksen. Hvis telefonen viser ≪Ikke plass til melding≫, kan du rydde plass pa hvert av lagringsstedene ved å slette meldinger, media og programmer.

Denne menyen gjør at du kan redigere, slette eller legge til en e-postkonto.

Du kan konfigurere opptil tre e-postkontoer. Hvis du vil opprette din egen e-postkonto, ma du skrive inn en ID og et passord.

# Innboks [Meny 5-2]

### \* SIM-melding

SIM-meldinger er meldinger som blir lagret <sup>i</sup> SIM-kortet. Du kan flytte disse meldingene til telefonen.

Nar du blir varslet om innkommende MMS, ma du vente til den er lastet ned og prosessert før du kan apne den.

# Postkasse [Meny 5-3]

Denne menyen gjør at du kan redigere, slette eller legge til en e-postkonto.

# Utkast Meny 5-4]

Ved hjelp av denne menyen kan du forhandsinnstille inntil fem multimediemeldinger som du bruker ofte. Denne menyen viser listen over forhandsinnstilte multimediemeldinger.

Pa denne menyen kan du vise meldingen som skal sendes, eller meldinger som ikke kunne sendes. Når du har sendt meldingen, blir den flyttet til Sendt-menyen.

# Lytt til talemelding [Meny 5-6]

Når du har valgt denne menyen, trykker du på venstre valgtast **□** [OK] for å høre på talemelding. Du kan også

# Utboks [Meny 5-5]

holde nede **100** -tasten i standby-modus for å høre på talemelding.

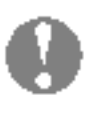

**Merk** Når du mottar talemelding, vises ikonet på telefonen, og du hører en varseltone. Du bør kontakte din nettverksoperatør for nærmere opplysninger om tjenesten slik at du kan stille inn telefonen riktig.

# Infomelding Meny 5-7]

(Avhengig av nettverk og abonnement)

Infotjenestemeldinger er tekstmeldinger levert av nettet til GSM. De inneholder generell informasjon som værmeldinger, trafikknyheter, taxi, apne apoteker og aksjepriser. Hver type informasjon har et nummer; derfor kan du kontakte tjenesteleverandøren hvis du har lagt inn det bestemte nummeret for informasjonen. Nar du har mottatt en infotjenestemelding, får du et varsel på skjermen, eller infotjenestemeldingen vises direkte. For eventuelt å vise meldingen igjen <sup>i</sup> hvilemodus, følg instruksene under.

- ▶ Legg til ny: Du kan legge til Infotjenestemelding-nummer i telefonminnet med kallenavn.
- ▶ Vis liste: Du kan se Infotjenestemelding-nummer du har lagt til. Hvis du trykker på **□** [Valg], kan du redigere og slette Infomeldingskategorien du har lagt til.

Emner [Meny 5-7-2]

▶ Aktiv liste: Du kan velge Infotjenestemelding-nummer i den aktive listen. Hvis du aktiverer et infotjeneste-nummer, kan du motta meldinger sendt fra det nummeret.

# Les [Meny 5-7-1]

Når du har mottatt en infotjenestemelding og velger Les for å se meldingen, vil den vises på skjermen.

(avhengig av nett og abonnement)

### ▶ Gyldighetsperiode: Denne nettverkstjenesten lar deg stille inn hvor lenge tekstmeldingene skal lagres hos meldingssenteret.

▶ Leveringsrapport: Hvis du velger Ja, kan du sjekke om

### $\blacktriangleright$  Betaling for svar: Når du sender en melding kan mottakeren svare på den, men kostnaden for svarmeldingen blir belastet din telefonregning.

# Maler [Meny 5-8]

Tekstmaler [Meny 5-8-1]

Du kan sette inn MMS-malen som inneholder bilder, lyd og

## MMS maler [Meny 5-8-2]

 $\blacktriangleright$  Meldingstyper:

Innstillinger [Meny 5-9] Tekstmelding [Meny 5-9-1]

fotografier, når du skriver en tekstmelding.

Du kan sette inn en tekstmal når du skriver en melding.

Tekst, Tale, Faks, Nasjonal personsøker, X.400, E-post,

ERMES Meldingstypen er vanligvis angitt som Tekst. Du kan konvertere teksten til andre formater. Ta kontakt med din tjenesteleverandør for å undersøke om denne funksjonen er tilgjengelig.

meldingen ble sendt eller ikke.
▶ SMS senter: Hvis du ønsker å sende tekstmeldingen, kan du fa adressen til SMS-senteret gjennom dette menyvalget.

# MMS [Meny 5-9-2]

- ▶ Prioritet: Du kan angi prioriteten på den meldingen du velger.
- ▶ Gyldighetsperiode: Denne nettjenesten lar deg stille inn hvor lenge multimediemeldingene dine skal lagres hos meldingssenteret.
- Emne: Du kan sette inn emnet for hver mal.
- ▶ Leveringsrapport: Når du velger Ja i denne menyen, kan du kontrollere om meldingen ble sendt eller ikke.
- ▶ Automatisk henting: Hvis du velger På, mottar du automatisk. Hvis du velger Av, vil du motta et varsel <sup>i</sup> innboksen om ventende meldinger. Hvis du velger Kun hjemmenettverk, mottar du multimediemeldinger avhengig av hjemmenettverket.
- ] Nettverksinnstillinger: Velger du en multimedia meldingsserver, angir du den her.

## $\blacktriangleright$  Tillatte typer

Hvis du velger På, mottar telefonen din meldinger fra infotjenesten.

## $\blacktriangleright$  Alarm

Hvis du velger Ja, piper telefonen din når du har mottatt meldingen fra infotjenesten.

## $\blacktriangleright$  Språk

Du kan velge det språket du ønsker ved å trykke på  $[På/Av]$ .

# Push meldinger [Meny 5-9-6]

- Personlig: Personlig melding.
- Reklame: Kommersiell melding.
- Informasjon: Nødvendig informasjon.

## E-post [Meny 5-9-3]

Denne menyen gjør at du kan redigere, slette eller legge til en e-postkonto.

Du kan konfigurere opptil tre e-postkontoer. Hvis du vil opprette din egen e-postkonto, ma du skrive inn en ID og et passord.

# Talepostkassenummer [Meny 5-9-4]

Du kan motta talepost, forutsatt at nettverksoperatøren støtter denne funksjonen. Når det kommer inn ny talepost, vises symbolet på skjermen. Du bør kontakte din nettverksoperatør for nærmere opplysninger om tjenesten slik at du kan stille inn telefonen riktig.

# Infomelding Meny 5-9-5]

# $\blacktriangleright$  Motta

Du kan angi om du ønsker <sup>a</sup> motta meldingen eller ikke.

Etter å ha valgt et bilde, kan du trykke på den venstre tasten  $\blacksquare$  [Vis] og kontrollere de følgende alternativene:

**Merk** Du må ikke endre standardmappenavnet, ellers kan det hende det ikke virker ordentlig.

Videoer Meny 6-1]

Vis listen over 3GP, 3G2-filer <sup>i</sup> My media\Videos <sup>i</sup> Multimedia memory.

- **Advarsel •** Hvis du fjerner et eksternt minne mens du kopierer en fil, vil dette føre til alvorlig skade pa telefonen.
	- ? Hvis du fjerner et eksternt minne mens du flytter en fil, vil dette føre til alvorlig skade på telefonen.
	- Følgende tegn kan ikke brukes: \ / : \* ? " < > |

# Fotografier **[Meny 6-2]**

 $\bigoplus$  Merk Maksimal størrelse på en JPG-fil du kan vise, er 460 kB.

# Musikk [Meny 6-3]

 $\bigoplus$  Merk Maksimal størrelse på en JPG-fil du kan vise, er 460 kB.

Vis listen over JPG-filer <sup>i</sup> My media\Photos <sup>i</sup> Multimedia memory.

Du kan laste ned MP3-filer fra nettverket og deretter nyte musikken. <sup>I</sup> tillegg kan du angi musikken som ringetone.

# Tekst [Meny 6-4]

- ▶ Spill av: Du kan spille av filen hvis den er av typen 3PG, MP3, MP4, AAC, M4A eller WMA.
- $\blacktriangleright$  Vis: Du kan vise en fil hvis den er av typen JPG, GIF, WBMP, PNG eller TXT.
- ▶ Send via Bluetooth: Send den valgte filen til en annen enhet via Bluetooth.

Vis listen over TXT-filer <sup>i</sup> My media\Text <sup>i</sup> Multimedia memory.

# Lyder [Meny 6-6]

Nar du har valgt en lyd, trykker du den venstre tasten [Alternativer]. Du kan velge mellom følgende alternativer:

# Andre [Meny 6-7]

Vis listen over filer <sup>i</sup> My media\Others <sup>i</sup> Multimedia memory.

# Spill og prog. [Meny 6-8]

<sup>I</sup> denne menyen kan du administrere Java-programmer som er installert på telefonen. Du kan kjøre eller slette nedlastede programmer eller angi tilkoblingsalternativet. Med denne menyen kobles du til [Menu1-1]

# Eksternminne [Meny 6-9]

Pa denne menyen kan du vise fotografier, bilder, lyder og musikk pa et minnekort. Hvis det eksterne minnet ikke er tilgjengelig, vises popup-meldingen Sett inn eksternminne.

# Bilder [Meny 6-5]

P7200 har en masselagringsfunksjon. Hvis du kobler til en USB-kabel, kan du bruke en flyttbar disk med telefonen. Du kan laste ned MP3-filer, fotografier, videoer, TXT-filer osv. Dette er en veldig rask kobling fra PC til telefon. Bare koble til USB-kabelen, det er såre enkelt.

## Ny fantastisk LG

- **O** Merknad
	- Funksjonen MASSELAGRING fungerer bare hvis ingen samtaler pågår.
	- Ikke koble fra kabelen mens du laster ned filer. Etter at du har lastet ned filer, bør du klikke pa "window HW safely remove" på PC-en  $\blacktriangleright$  og deretter koble fra kabelen.
	- Nar du kopierer filen til en flyttbar disk, viser hoved-LCDen "transferring". Dette betyr at MASSELAGRING pagar. Ikke koble fra kabelen mens "transferring" vises. Hvis du kobler fra kabelen mens "transferring" vises, kan data bli ødelagt.
	- Hvis du mottok et anrop under masselagringen, vil anropet bli avvist. Du kan likevel se anropet etter at du har koblet fra kabelen.
	- Hvis du vil koble til en USB-kabel, kobler du den til noen minutter etter at telefonen er slatt pa og pauseskjermen vises.

P7200 31

Du kan angi telefonrelaterte funksjoner.

# Bakgrunn [Meny 7-1]

Du kan velge et bilde eller en animasjon som bakgrunn ved <sup>a</sup> trykke på **eller e**.

Her velger du bakgrunnsbilde <sup>i</sup> hvilemodus.

## Hovedskjerm [Meny 7-1-1]

**Standard** 

## Min mappe

Hvis du velger På, kan du redigere teksten som vises i hvilemodus.

Du kan velge et bilde eller en animasjon som bakgrunn.

Her stiller du inn ønsket tid for bakgrunnslys på den indre skjermen.

## Nettverksnavn [Meny 7-5]

Du kan forhandsvise tilstanden til den valgte menyen før du åpner den. Tilstanden vises nederst på skjermen.

# Menyfarge [Meny 7-2]

Du kan velge mellom 4 fargetemaer på telefonen. Angi menyfargen ved a bla og trykke pa den venstre valgtasten  $\blacksquare$  [Velg].

# Standby tekst [Meny 7-3]

Front LCD [Meny 7-1-2]

# Bakgrunnslys [Meny 7-4]

- ▶ Volum På/Av: Still inn volumet på ringetonen når telefonen slås På/Av.
- ▶ Autosvar: Denne funksjonen aktiveres bare når telefonen er koblet til handfriutstyret.
- ? Av: Telefonen svarer ikke automatisk.
- Etter 5 sek.: Telefonen svarer automatisk etter 5 sekunder.
- **Etter 10 sek.:** Telefonen svarer automatisk etter 10 sekunder.

# Gi nytt navn [Meny 8-X-3]

Du kan endre navnet på en profil til et fritt valgt navn.

<sup>I</sup> Profiler kan du justere og skreddersy telefontonene for forskjellige begivenheter, omgivelser eller kontaktgrupper. Det er 5 faste profiler: Bare vibrer, Lydløs, Vanlig, Høyt og Headset. Du kan gjøre hver profil personlig. Trykk på den venstre valgtasten [Meny], og velg Profiler med navigasjonstastene opp/ned.

# Aktiver [Meny 8-X-1]

- 1. En liste over profiler vises.
- 2. I Profil-listen blar du til profilen du ønsker å aktivere, og trykker på venstre valgtast **■** [Velg] eller OK-tasten
- 3. Deretter velger du Aktiver.

# Tilpass [Meny 8-X-2]

Du kan tilpasse alle profiler unntatt Bare vibrer og Lydløs. Bla til ønsket profil i Tilpass. Etter å ha trykt  $\Box$  på OK-tasten eller venstre valgtast, velger du Tilpass. Profilalternativene apnes. Still inn alternativene slik du ønsker dem.

- ▶ Anrops varsling: Still inn varseltype for innkommende anrop.
- ▶ Ringetone: Velg ønsket ringetone fra listen.
- ▶ Ringevolum: Still inn volumet på ringetonen.
- ▶ Varseltone for melding: Velg varseltype for mottatt melding.
- $\blacktriangleright$  Meldingstone: Velg varseltone for mottatt melding.
- **Tastaturtone:** Velg ønsket tastetone.
- ▶ Tastaturvolum: Still inn volumet på tastetonen.
- ▶ Dekseltone: Her stiller du inn dekseltonen etter miljøet.
- ▶ Lydvolum: Still inn lydeffektvolumet.

**O** Merk Bare Vibrer, Lydløs og Hodesett er profiler som ikke kan gis nye navn.

Med dette alternativet kan du legge egne favoritter til listen som følger med. Når du har laget din egen liste, får du tilgang til funksjonen du vil ha fra pauseskjermen, ved å trykke på Pil opp-tasten.

**O** Merk Menyene for SMS, MMS og MP3 finnes allerede i favorittene dine.

Her kan du stille inn opptil 5 alarmer på et bestemt klokkeslett.

- 1. Velg På og legg inn ønsket tidspunkt for alarmen.
- 2. Velg gjentakelsesperiode: En gang, Man-fre, Man-lør, Hver dag.
- 3. Velg ønsket alarmtone, og trykk på  $\blacksquare$  [OK].
- 4. Gi alarmen et navn, og trykk på  $\blacksquare$  [OK].

# Klokkealarm [Meny 9-2]

- $\bigoplus$  Merk  $\bullet$  Du kan bare utveksle data fra telefonboken via Bluetooth.
	- Når du mottar data fra en annen Bluetooth-enhet, ber telefonen om en bekreftelse. Etter at du har bekreftet overføringen, kopieres filen til telefonen.

# Favoritter [Meny 9-1]

# Bluetooth [Meny 9-3]

Med Bluetooth kan kompatible mobile enheter, eksterne enheter og datamaskiner <sup>i</sup> nærheten kommunisere direkte med hverandre uten kabler. Denne telefonen har støtte for innebygd Bluetooth-tilkobling, noe som gjør det mulig å koble den til blant annet kompatible hodesett og dataprogrammer med Bluetooth.

**Merk** På grunn av et kompatibilitetsproblem kan det hende noen enheter ikke støtter denne funksjonen.

## Handsfree enheter [Meny 9-3-2]

- ? Avhengig av filtypen lagres den <sup>i</sup> følgende mapper:
- MP3 (.mp3,mp4,aac,m4a,wma): Musikk-mappen.
- Video (.3GP): Video-mappen.
- Telefonbokkontakter (.VCF): Telefonboken.
- Tekst (.txt): Tekst-mappen.
- Andre filer (.\*.\*): Fillagring-mappen.
- ? Bluetooth-programvare (Bluetooth-stakker) som støttes for DUN: WIDCOMM Bluetooth for Windows 1.4 and 3.0

## Tilkoblede enheter [Meny 9-3-1]

Du kan vise alle enheter som er kompatible med Bluetoothtelefonen.

Du kan vise en liste over handfrienheter som er kompatible med Bluetooth-telefonen.

Hvis du apner menyene Mine enheter eller Handfrienheter, far du tilgang til følgende alternativer:

- ▶ Koble til/koble fra: Her kan du koble til de andre Bluetooth-enhetene.
- ▶ Legg til ny: Her kan du søke etter en ny Bluetooth-enhet.
- $\blacktriangleright$  Tildel navn: Her kan du endre navnet for Bluetooth.
- ▶ Angi som godkjent/angi som ikke godkjent: Her kan du angi den godkjente tilkoblingen mellom hver Bluetoothenhet.
- ▶ Alle tjenester: Her kan du vise alle tjenestene som støttes

av Bluetooth-enheten.

▶ Slett: Her kan du slette Bluetooth-enheten.

▶ Slett alle: Her kan du slette alle Bluetooth-enheter.

# Innstillinger [Meny 9-3-3]

## Du kan registrere nye enheter som er kompatible med Bluetooth. Nar du har skrevet inn et passord, kan du søke etter enheten som du har lagt til.

## $\blacktriangleright$  Set Bluetooth

Du kan angi en funksjon som gjør at telefonen vises på de andre Bluetooth-enhetene.

## $\blacktriangleright$  M in Telefons navn

Du kan aktivere eller avbryte Bluetooth-funksjonen.

## $\blacktriangleright$  M in telefons synlighet

Denne inneholder standardfunksjoner som  $+, -, x, \div :$ Addisjon,Subtraksjon, Multiplikasjon og Divisjon.

Du kan angi et navn for Bluetooth-enheten. Som standard er navnet LG P7200.

# Supporterte tjenester [Meny 9-3-4]

Du kan vise egen Bluetooth-tjenesteliste som filoverføring, bildeutskrift, PC-synkronisering osv.

# Modem [Meny 9-4]

Du kan fa tilgang til nettverkstjenestene via modem. Hvis du vil bruke PC-sync, Content banks og Internet cubes, bør du ga inn <sup>i</sup> Modem-menyen og koble til kabelen.

# Kalkulator [Meny 9-5]

Du kan ogsa bruke de forskjellige kalkulatorfunksjonene som +/-, sin, cos, tan, log, ln, exp, sqrt.

# Enhets konvertering [Meny 9-6]

Her kan du konvertere ethvert mal til den enheten du ønsker. Det er 9 typer mål som kan konverteres til enheter: Valuta, Overflate, Lengde, Vekt, Temperatur, Volum, Hastighet, Sko og Klær.

# Verdenstid [Meny 9-7]

Du kan se klokker fra storbyer rundt om <sup>i</sup> verden.

# SIM-meny [Meny 9-8]

Denne menyen er avhengig av SIM- og nettverkstjenester.

- **D** Merk Hvis SIM-kortet støtter SAT-tjenester (SIM Application Toolkit), vil denne menyen få navnet til det operatørbestemte tjenestenavnet som er lagret pa SIM-kortet.
	- ? Hvis SIM-kortet ikke støtter SAT-tjenester, vil denne menyen få navnet Profiler.

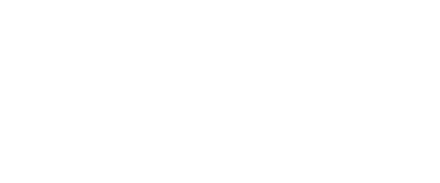

# Hjem [Meny \*-1]

Du får tilgang til mange WAP-tjenester (Wireless Application Protocol), for eksempel banktjenester, nyheter, værmeldinger og flyinformasjon. Disse tjenestene er spesielt utviklet for mobiltelefoner, og de forvaltes av WAP-tjenesteleverandører.

Fa opplysninger om tilgangen til WAP-tjenester, priser og takster hos den nettverksoperatøren og/eller

tjenesteleverandøren som du velger å bruke.

Du kan surfe på Internett med telefontastene eller WAPlesermenyen.

Tjenesteleverandørene gir deg ogsa instruksjoner om hvordan du bruker tjenestene.

Når du surfer på Internett, fungerer telefontastene annerledes enn de gjør <sup>i</sup> telefonmodus.

Ulike menyalternativer er tilgjengelige når du surfer på mobilweben.

**Merk** Menyene i WAP-nettleseren kan variere avhengig av hvilken nettleserversjon du har.

Sa snart du er koblet til, vises hjemmesiden. Innholdet avhenger av tjenesteleverandøren. Du kan ga til hvilken som helst side på Internett ved å skrive inn URL-adressen. Du kan når som helst trykke på ( $\blacksquare$ ) -tasten for å lukke nettleseren. Telefonen gar da tilbake til standby-modus.

## Navigere med WAP-leseren

Slik bruker du telefontastene.

## Slik bruker du WAP-lesermenyen

Koble til en hjemmeside. Hjemmesiden kan være det nettstedet som er definert <sup>i</sup> den aktiviserte profilen. Den vil bli definert av tjenesteleverandøren hvis du ikke gjør det <sup>i</sup> den aktiviserte profilen.

# Bokmerker [Meny \*-2]

Denne menyen lar deg lagre Internett-adressen til nettsider du ofte besøker, slik at du har enkel tilgang til dem. Telefonen har ofte flere forhandsinstallerte bokmerker. Disse forhandsinstallerte bokmerkene kan ikke slettes.

# Gå til Internettadresse [Meny \*-3]

Du kan koble deg direkte til ønsket side. Etter du har lagt inn ønsket URL-adresse, trykker du OK.

# Innstillinger [Meny \*-4]

Du kan angi profil, cache, cookie og sikkerhet som er relatert til Internett-tjenesten.

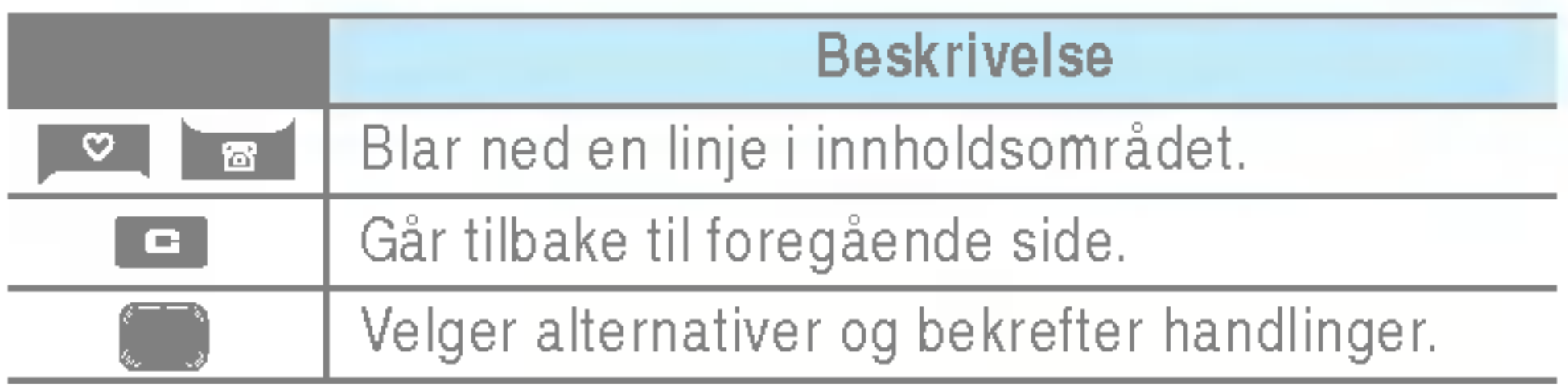

# Ubesvarte anrop [Meny 0-1]

Dette alternativet lar deg vise de ti siste ubesvarte anropene.

# Mottatte anrop [Meny 0-2]

Dette alternativet lar deg vise de 10 siste mottatte anropene.

# Oppringte nummer [Meny 0-3]

Dette alternativet lar deg vise de siste 20 oppringte numrene.

# Alle anrop [Meny 0-4]

Med dette alternativet kan du vise alle anropsloggene.

# Slett nylige anrop [Meny 0-5]

Lar deg vise varigheten for mottatte og utgående samtaler. Du kan ogsa tilbakestille ringetidene. Følgende tidtakere er tilgjengelige:

# Vis samtalekostnad [Meny 0-6-2]

Lar deg slette listen over Ubesvarte anrop og Mottatte anrop. Du kan slette listen over Oppringte nummer og Alle anrop samtidig.

# Samtalekostnad [Meny 0-6]

# Samtale varighet [Meny 0-6-1]

 $\blacktriangleright$  Angi takst: Du kan stille inn valutaenhet og enhetspris. Kontakt din tjenesteleverandør for a fa oppgitt prisen per betalingsenhet. For å velge valuta eller enhet i denne menyen, trenger du PIN2-koden.

▶ Angi kreditt: Med denne nettverkstjenesten kan du begrense samtalekostnadene til et valgt antall betalingsenheter. Hvis du velger Les, blir antall resterende enheter vist. Hvis du velger Endre, kan du endre kostnadsgrensen.

▶ Automatisk visning: Denne nettverkstjenesten lar deg automatisk se kostnaden av siste anrop. Hvis satt **På,** kan du se siste kostnad nar samtalen avsluttes.

Med denne funksjonen kan du kontrollere kostnadene for siste oppringning, alle samtaler samt hvor mye du har igjen, og dessuten nullstille kostnadene. For a nullstille kostnadene, trenger du PIN2-koden.

Du kan kontrollere varighet av Siste anrop og Alle anrop. Du kan også nullstille alle anropstidtakere.

## Innstillinger [Meny 0-6-3] (SIM-avhengig)

# GPRS informasjon [Meny 0-7]

Du kan kontrollere mengden data som er overført via nettverket gjennom GPRS. <sup>I</sup> tillegg kan du se hvor lang tid du er pa nettet.

## Samtale varighet [Meny 0-7-1]

Du kan kontrollere Sendte, Besvarte eller Alle datamengder og Nullstill alle.

# Datavolum [Meny 0-7-2]

# Dato og klokkeslett [Meny #-1]

Du kan stille inn funksjoner som har med dato og klokkeslett a gjøre.

# Dato [Meny #-1-1]

Du kan angi Datoformat som DD/MM/AAAA, MM/DD/AAAA, AAAA/MM/DD. (D: Dag / M: M åned / Å: År.)

 $\blacktriangleright$  angi dato

 $Tid$  [Meny #-1-2]

 $\blacktriangleright$  angi tid

Her stiller du klokken på telefonen.

 $\blacktriangleright$  Tids format

Her angir du dato.

 $\blacktriangleright$  Dato format

Du stiller inn menyen for en samtale ved å trykke på [Velg] i Innstillinger.

# Viderekobling [Meny #-3-1]

Du kan velge mellom 24-timers og 12-timers klokkeslettformat.

Du kan endre språk på teksten som vises. Denne endringen vil også påvirke språket i redigeringsmodus.

# Anrop [Meny #-3]

Med viderekobling kan du viderekoble innkommende samtaler, fakser eller data til et annet nummer. Du kan fa mer informasjon hos din tjenesteleverandør.

# Språk [Meny #-2]

Med dette menyvalget kan du motta anrop ved bare <sup>a</sup> trykke på **[Send]-tasten**.

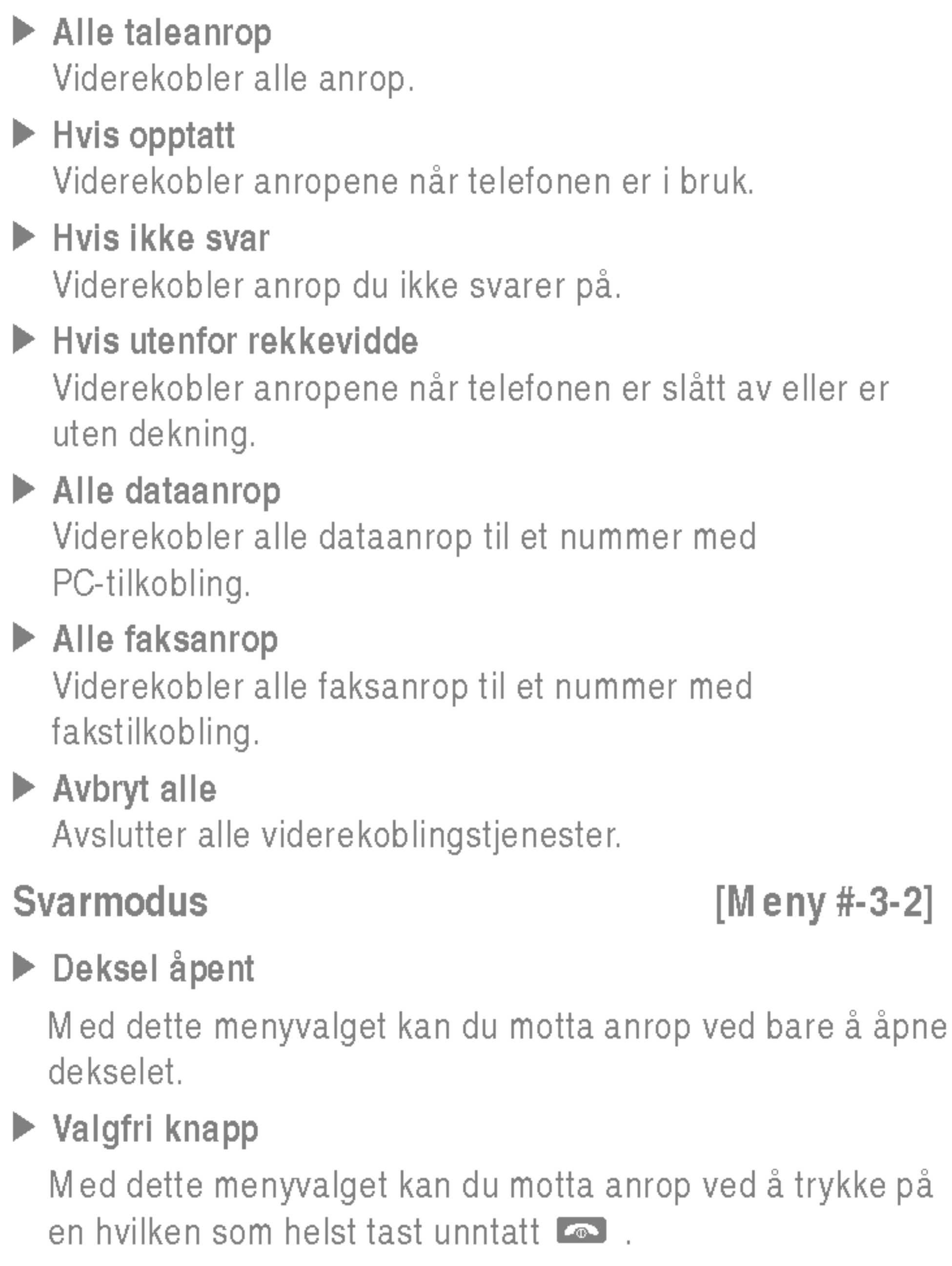

▶ Bare svar knapp

## Send mitt nummer [Meny #-3-3]

(avhengig av nettverk og abonnement)

## $\blacktriangleright$  Angitt av nettverk

Hvis du velger dette alternativet, kan du sende telefonnummeret avhengig av tjenesten Skift linje, på linje 1 eller linje 2.

## $\blacktriangleright$  Pa

Du kan sende telefonnummeret ditt til mottakeren. Dette innebærer at telefonnummeret ditt vises på mottakers telefon.

## $\blacktriangleright$  Av

Telefonnummeret ditt vil ikke bli vist.

## Samtale venter [Meny #-3-4]

Hvis du velger **På**, kan du sjekke samtalevarigheten med en dyp tone hvert minutt under en samtale.

(nettverksavhengig)

 $\blacktriangleright$  Aktiver

Hvis du velger Aktiver, kan du ta imot et ventende (innkommende) anrop.

## $\blacktriangleright$  Avbryt

Telefonen forsøker ikke å ringe på nytt hvis den opprinnelige oppkoblingen mislykkes.

Hvis du velger Deaktiver, kan du ikke ta imot det ventende (innkommende) anropet.

## $\blacktriangleright$  Vis status

Viser status på Samtale venter.

## Minuttvarsel [Meny #-3-5]

# Automatisk oppkall [Meny #-3-6]

 $\blacktriangleright$  På

Nar denne funksjonen er aktivert, forsøker telefonen automatisk å ringe på nytt hvis oppkoblingen skulle mislykkes.

## $\blacktriangleright$  Av

# Oppgi PIN-kode [Meny #-4-1]

<sup>I</sup> denne menyen kan du foreta innstillinger slik at telefonen ber om til SIM-kortets PIN-kode når telefonen slås på. Hvis denne funksjonen er aktivert, vil du bli bedt om <sup>a</sup> oppgi PIN-kode.

Hvis du taster feil PIN-kode mer enn <sup>3</sup> ganger, vil telefonen låse seg. Hvis PIN-koden er blokkert, må du taste inn PUK-koden.

# Handset Telefon lås [Meny #-4-2]

Du kan angi en sikkerhetskode for a unnga uautorisert bruk av telefonen. Hver gang du slår på telefonen, spør telefonen etter sikkerhetskoden hvis du setter telefonlåsen til Når på. Hvis du setter telefonlasen til Ved endret SIM, spør telefonen etter sikkerhetskoden bare nar du bytter SIM-kort.

# Samtalesperre [Meny #-4-3]

Samtalesperretjenesten forhindrer at telefonen foretar eller mottar en bestemt kategori samtaler. Denne funksjonen krever passord for samtalesperre.

# Sikkerhet [Meny #-4]

 $\blacktriangleright$  Bytt passord Du kan endre passordet for samtalesperring.

Fast nummer [Meny #-4-4]

PIN er en forkortelse for Personal Identification Number, og benyttes for å forhindre bruk av uautoriserte personer.

- $\blacktriangleright$  Alle utgående anrop Sperrer alle utgående anrop.
- $\blacktriangleright$  Utgående internasjonal Sperrer alle utgående internasjonale anrop.
- $\blacktriangleright$  Utgående internasjonal when roaming Sperrer alle utgående internasjonale anrop unntatt hjemmenettverk.
- ] Alle innkommende Sperrer alle inngående anrop.
- $\blacktriangleright$  Innkommende when roaming Sperrer alle inngående anrop med roaming.
- $\blacktriangleright$  Avbryt alle

Avbryter alle sperretjenester.

(SIM-avhengig)

Du kan begrense de utgaende anropene til bestemte telefonnummer. Numrene er beskyttet av PIN2-koden.

Endre koder [Meny #-4-5]

Du kan endre tilgangskodene: Sikkerhetskode, PIN2-kode, PIN1-kode.

# Nettverk [Meny #-5]

Du kan velge hvilket nettverk som vil bli brukt, enten automatisk eller manuelt. Vanligvis velger telefonen nettverk Automatisk.

## Valg av nettverk [Meny #-5-1]

Du kan velge nettverkstype.

## $\blacktriangleright$  Automatisk

Hvis du velger Automatisk-modus, vil telefonen automatisk søke etter og velge et nettverk for deg. Når du har valgt "Automatisk", vil telefonen være innstilt pa "Automatisk" selv om telefonen slas av og pa.

## $\blacktriangleright$  Manuelt

Telefonen finner listen over tilgjengelige nettverk og viser dem. Så kan du velge hvilket nettverk du ønsker å bruke hvis dette nettverket har en roaming-avtale med nettverksoperatøren din. Telefonen lar deg velge et annet nettverk dersom den ikke far tilgang til det valgte nettverket.

## $\blacktriangleright$  Foretrukket

Du kan sette opp en liste over foretrukne nettverk som telefonen skal prøve å bruke først, før den prøver å registrere seg på andre. Denne listen er laget ut fra telefonens forhandsdefinerte liste over kjente nettverk.

# Valg av bånd [Meny #-5-2]

Avhengig av nettverkssituasjonen kan du velge (EGSM/DCS) eller (EGSM/PCS).

# Legge ved GPRS [Meny #-6]

GPRS-tjeneste er avhengig av forskjellige situasjoner.

Hvis du velger denne menyen, registreres telefonen <sup>i</sup> et GPRS-nettverk nar du slar den pa. Nar du starter et WAP-program eller et PC-program med ekstern palogging, opprettes en tilkobling mellom telefonen og nettverket, og du kan overføre data.

Nar du avslutter programmet, avsluttes GPRS-tilkoblingen, men registreringen <sup>i</sup> GPRS-nettverket forblir.

Ved behov [Meny #-6-2]

## Aktivere på [Meny #-6-1]

Hvis du velger denne menyen, opprettes GPRS-tilkoblingen når du kobler til en WAP-tjeneste, og den lukkes når du avslutter WAP-tilkoblingen.

# Minnestatus [Meny #-7]

- ▶ Gjenopprett standardinnstillinger: Med dette valget kan du gjenopprette standardinnstillingene.
- ▶ Slett multimedieminne: Med dette valget kan du formatere multimedieminnet og opprette en standardkatalog.
- ▶ Slett eksternminne: Med dette valget kan du formatere eksternminnet og opprette en standardkatalog.

Du kan se hvor mye plass som er ledig, og hvor mye minne som er brukt, for hver minneenhet, internminne, multimedieminne og eksternminne. Du kan ga til hver av menyene for minneenhetene.

# Tilbakestill innstillinger [Meny #-8]

Du kan stille telefonen tilbake til standardkonfigurasjon. Du trenger en sikkerhetskode for å aktivere denne funksjonen.

Det finnes forskjellig tilbehør til din mobiltelefon. Du kan velge disse alternativene ut fra personlige kommunikasjonsbehov.

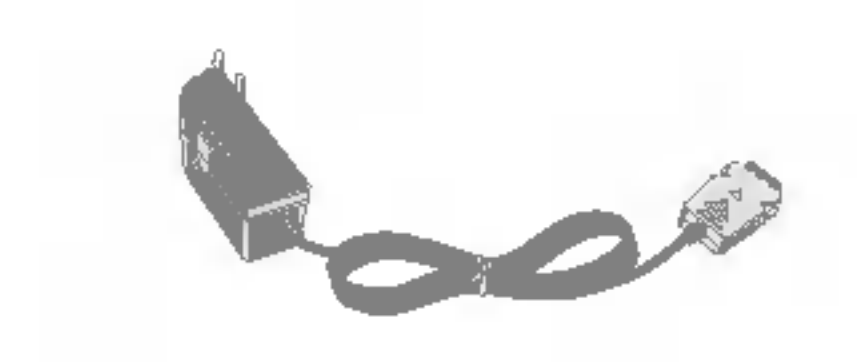

## Lader

Denne laderen lar deg lade batteriet når du befinner deg hjemmefra eller borte fra kontoret.

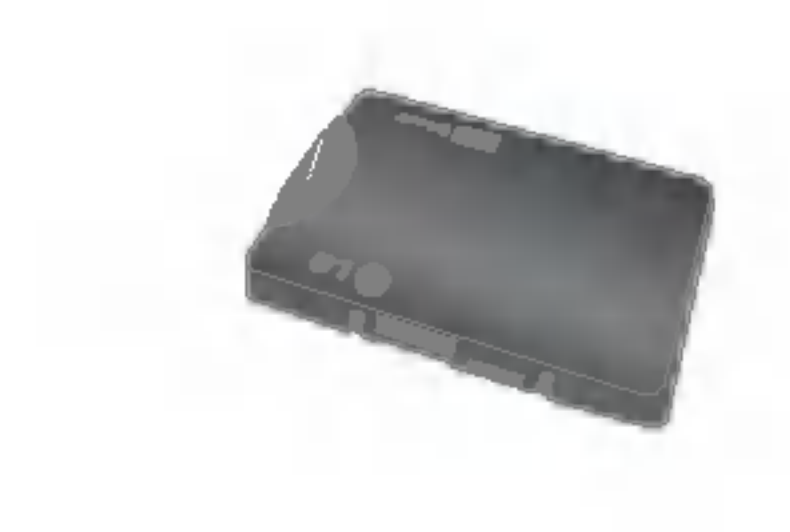

**Standardbatteri** 

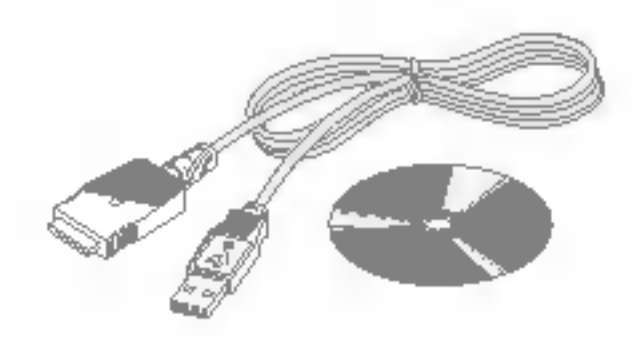

## Datakabel/CD

Du kan koble telefonen til PC-en for a utveksle data mellom dem.

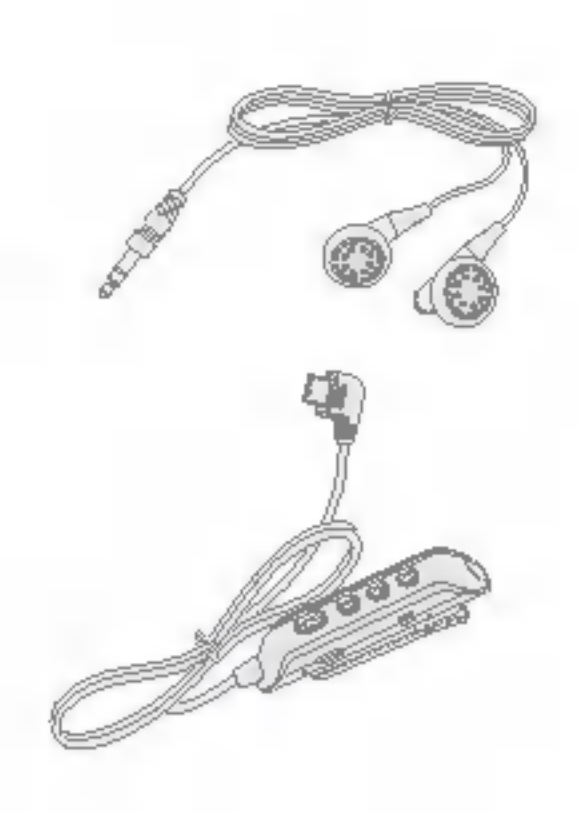

Kombinert handfri øremikrofon og musikkspillerkontroller Stereo-headset Kontroller: Avslutt & svar-knapp, musikkspillerkontroll, volumkontroll, Parker samtale-knapp og mikrofon.

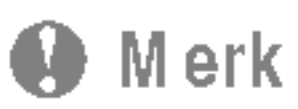

- ? Bruk bare originalt tilbehør fra LG.
- I motsatt fall kan garantien bli ugyldig.
- Tilbehør kan variere i forskjellige områder. Vennligst kontakt vårt lokale serviceselskap eller representant hvis du har flere spørsmal.

## **LG Electronics Suppliers Details** Name **LG Electronics Inc. Address LG Electronics Inc. LG Twin Towers** 20, Yeoukia-dong, Yeongdeungpa-gu, Seoul, Karea 150-721 **Product Details Product Name** E-GSM 900 / DCS 1800 / PCS 1900 Trial Band Terminal Equipment Model Name  $C \in 0168$ P7200 **Trade Name** LG

## **Applicable Standards Details**

**R&TTE Directive 1999/5/EC** 

EN 301 489-7:2002 EN 80950 : 2001 EN 60360 : 2001 3GPP TS 61.010-1. Selection according to requirements of EN 301 511, v7.0.1

## Supplementary Information

The conformity to above standards is verified by 7Layers and Phoenix with Certificate No. (05-111075) and GSM test report (no.4\_LGE\_0905\_GSM\_1), EMC test report(no. HCT-C05-0501), salety test report(no. ITYA0108825M1) and SAR test report(no. TCMA0613254)

## **Declaration**

I hereby declare under our sole responsibility Name that the product mentioned above to which this deci aration relates complies with the above mentioned standards and Directives

**Isaued Date** 

Jin Seog, Kim / Director 10.June.2004

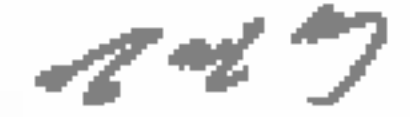

**LG Electronics Inc. Amsterdam Office** Voluwezoom 15, 1327 AE Almere, The Netherlands Tel: +31 - 36-547 - 8940, e-mail: seokim @ Ige.com Signature of representative

## Generelt

Produktnavn : P7200 System : GSM <sup>900</sup> / DCS <sup>1800</sup> / PCS <sup>1900</sup>

## Romtemperatur

Maks:  $+55^{\circ}$ C Min  $: -10$  °C

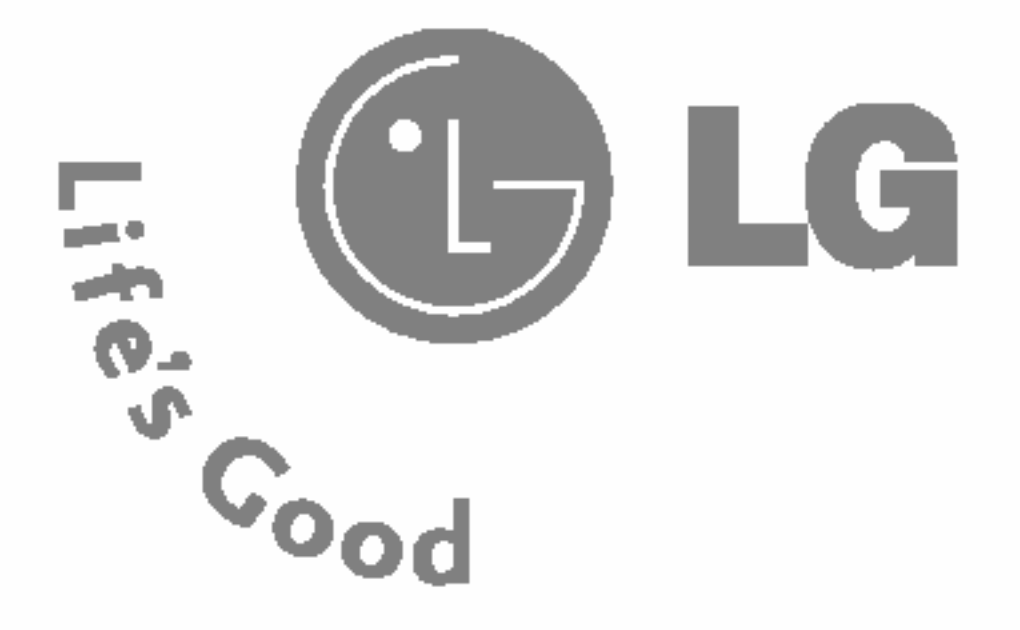

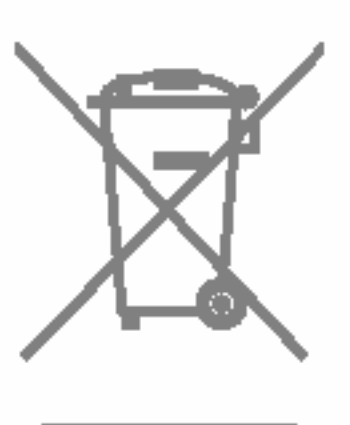

# Vanhojen laitteiden hävittäminen

# SUOMI

# P7200 KAYTTOOPAS

TÄMÄN KÄYTTÖOPPAAN TIEDOT SAATTA-VAT POIKETA PUHELIMEN VARSINAISESTA KÄYTÖSTÄ PUHELIMEN OHJELMISTON JA PALVELUNTARJOAJAN MUKAAN.

- 1. Tama merkki tuotteessa tarkoittaa, etta tuote kuuluu sähkö- ja elektroniikkalaiteromusta annetun EU-direktiivin 2002/96/EC soveltamisalaan.
- 2. Kaikki elektroniset laitteet ovat ongelmajätettä, joten ne on toimitettava paikalliseen kerayspisteeseen.
- 3. Vanhan laitteen asianmukainen havittaminen ehkaisee mahdollisia ympäristöön ja terveyteen kohdistuvia haittavaikutuksia.
- 4. Lisatietoa vanhan laitteen havittamisesta saat ottamalla yhteyden paikallisiin viranomaisiin, kierratyskeskukseen tai myymälään, josta ostit laitteen.

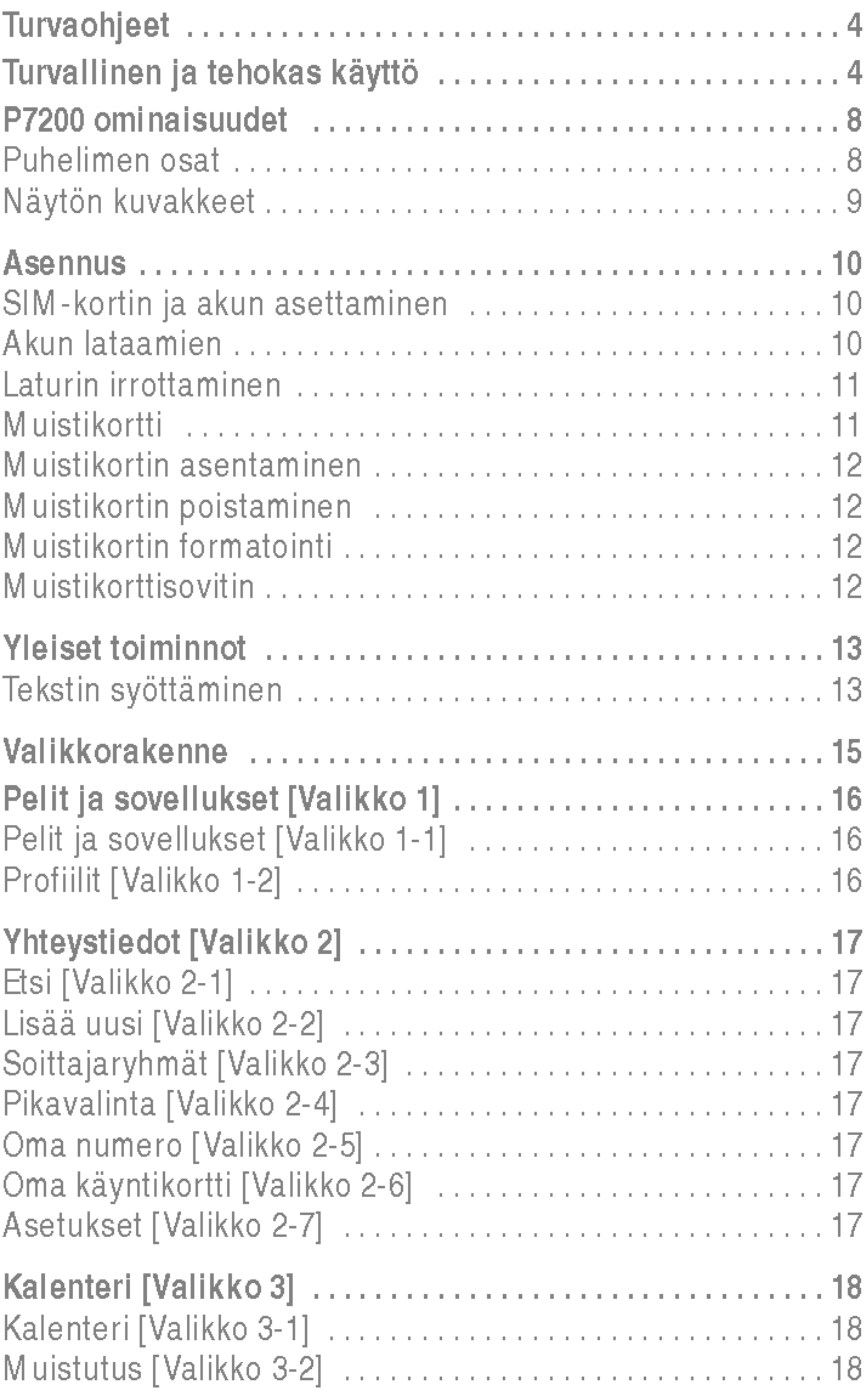

,他们就是一个人的事情,他们就是一个人的事情。""我们,我们就是我们的,我们就是我们的,我们就是我们的。""我们,我们就是我们的。""我们,我们就是我们的。""我<br>第151章 我们的人,我们就是我们的人,我们就是我们的人,我们就是我们的人,我们就是我们的人,我们就是我们的人,我们就是我们的人,我们就是我们的人,我们就是我们

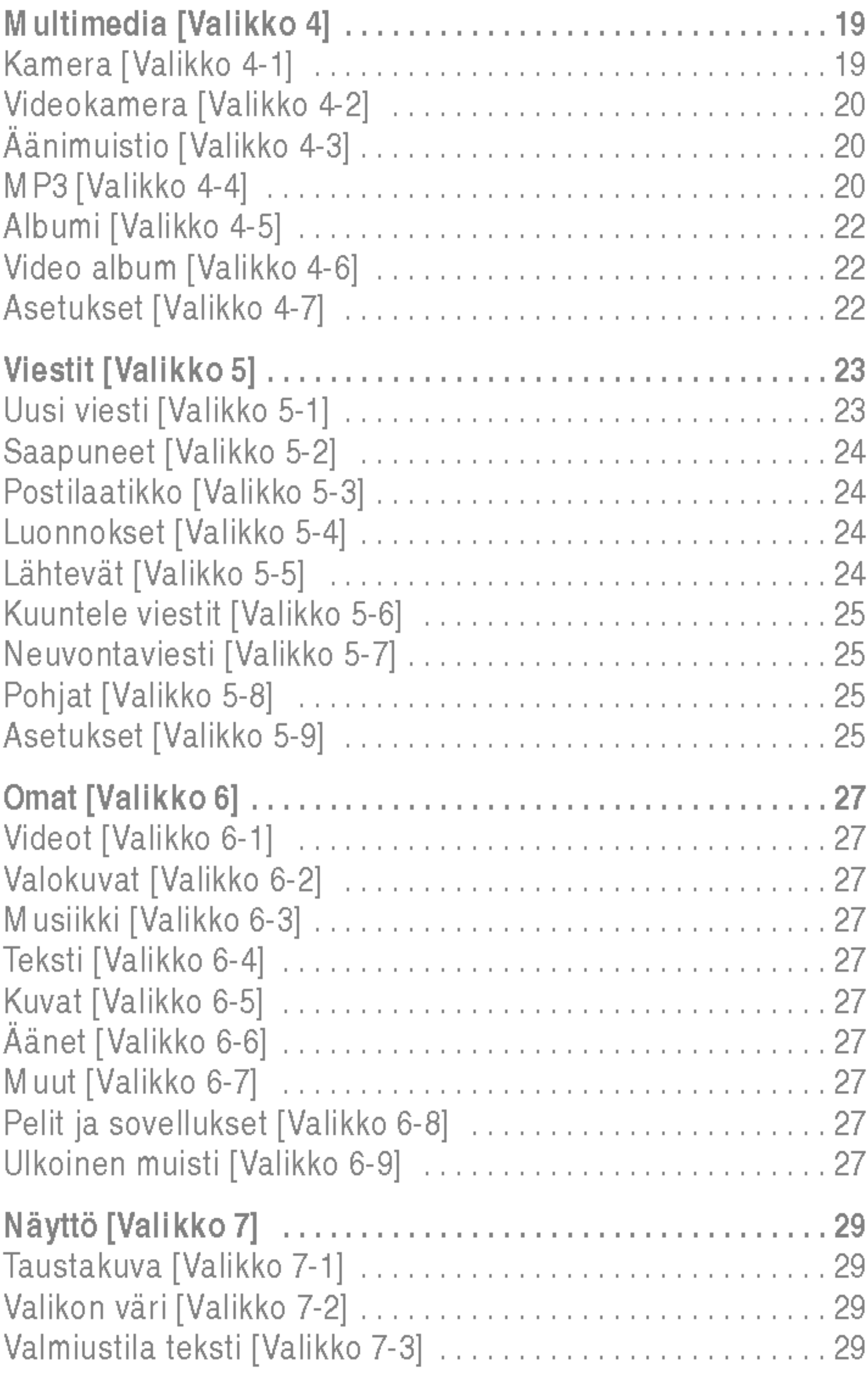

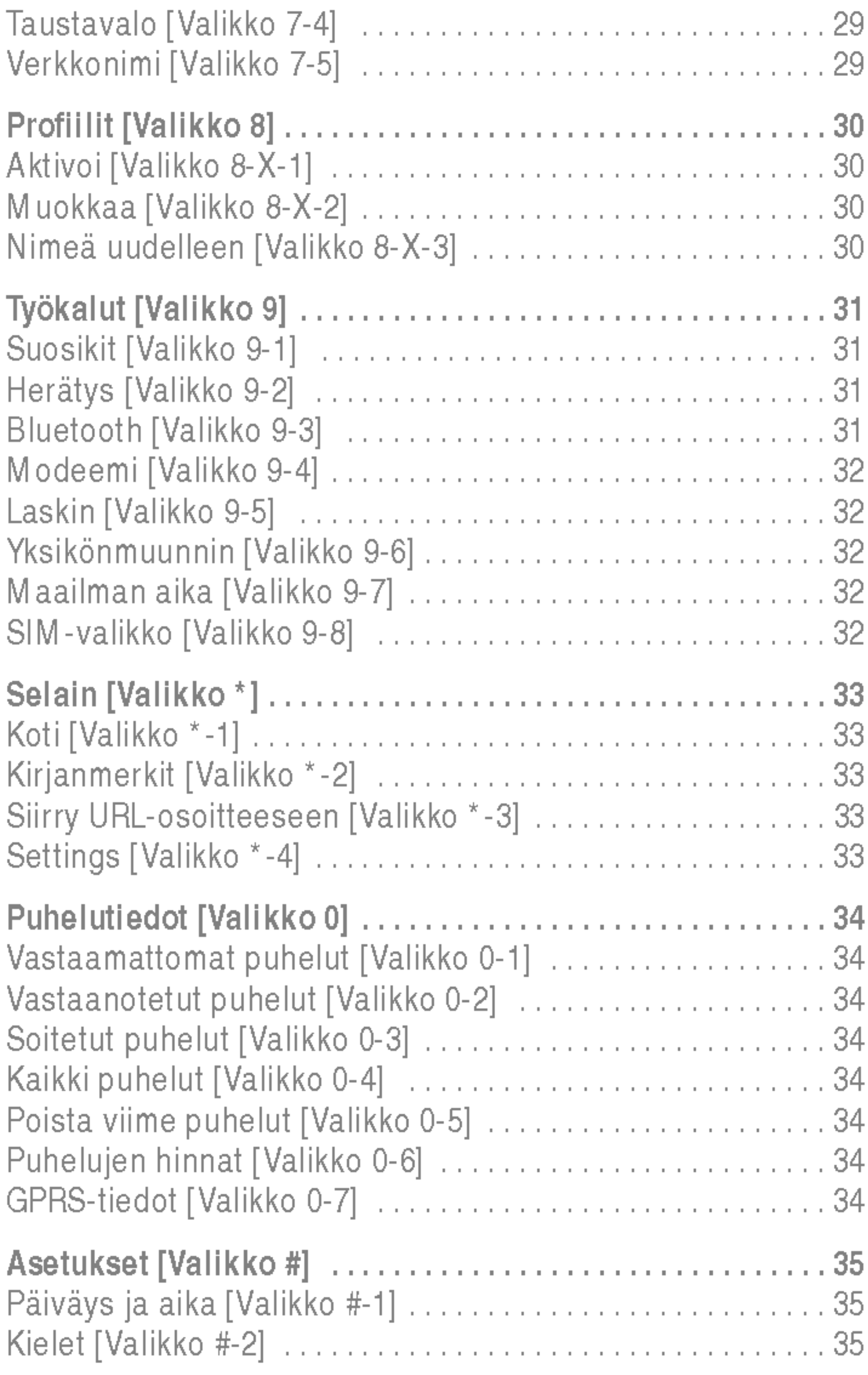

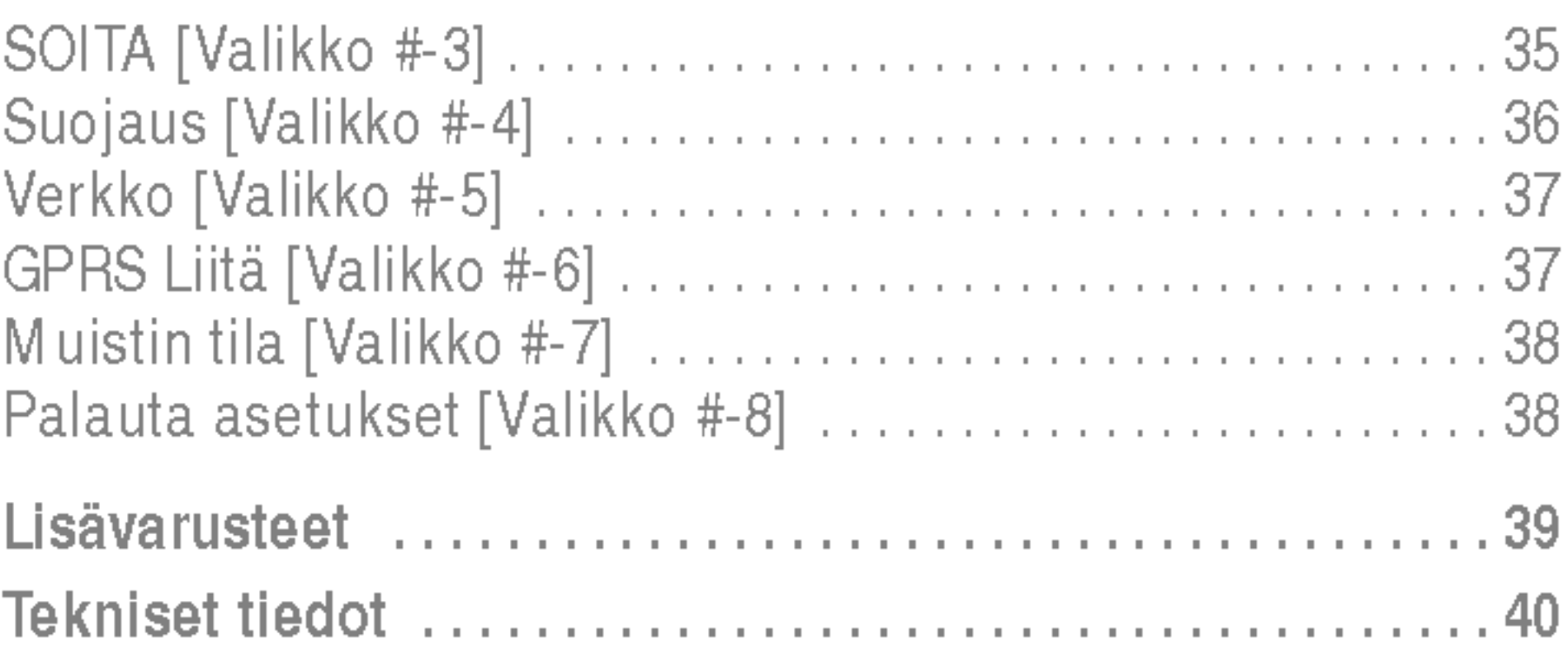

,他们就会在这里,他们的人都不会在这里,他们的人都不会在这里,他们的人都不会在这里,他们的人都不会在这里,他们的人都不会在这里,他们的人都不会在这里,他们的人都<br>第159章 我们的人都不会在这里,他们的人都不会在这里,他们的人都不会在这里,他们的人都不会在这里,他们的人都不会在这里,他们的人都不会在这里,他们的人都不会在

Lue nämä ohjeet. Ohjeiden vastainen käyttö voi olla vaarallista tai lainvastaista. Tässä käyttöohjeessa annetaan tarkempaa tietoa tuotteen käytöstä.

# Varoitus

- ? Matkapuhelin on aina suljettava lentokoneessa.
- Puhelinta ei saa pitää kädessä ajettaessa.
- Älä käytä puhelinta huoltoasemien, polttoainetankkien, kemiantehtaiden tai rajaytystyomaiden laheisyydessa.
- Akut on hävitettävä voimassa olevien lakien mukaisesti.
- Älä käsittele puhelinta märin käsin, kun sitä ladataan. Se voi aiheuttaa sahkoiskun tai vaurioittaa puhelinta.
- **Säilytä puhelinta lasten ulottumattomissa. Puhelimessa on** pienia osia, jotka voivat aiheuttaa tukehtumisvaaran.

# Varoitus

- Sulje puhelin aina alueilla, missä säännöt edellyttävät sitä. Ala esimerkiksi kayta puhelinta sairaaloissa, koska se saattaa hairita herkkia laaketieteellisia laitteita.
- Hätäpuhelut eivät ole välttämättä käytettävissä kaikissa matkapuhelimen kayttotilanteissa. Siksi ei kannata koskaan luottaa
- Siten vältät puhelimen vaurioitumisen.
- Kaikki radiolähettimet saattavat häiritä lähellä olevia elektronisia laitteita. Pienetkin hairiot voivat vaikuttaa esimerkiksi televisioihin, radioihin ja tietokoneisiin.
- Käytä ainoastaan ALKUPERÄISIÄ lisävarusteita.
- Älä pura puhelinta tai akkua.

P7200 matkapuhelinmalli täyttää matkapuhelimille vahvistetut sateilyturvallisuusrajat, jotka perustuvat tieteellisesti tutkittuihin ohjearvoihin.

- Matkapuhelinten säteilyä mitataan ns. ominaisabsorptionopeutta ilmaisevalla SAR-arvolla, jolla on määritelty myös säteilyn ohjearvot. Matkapuhelimia testataan standardoidulla menetelmalla, jossa puhelimella lähetetään radioaaltoja korkeimmalla sertifioidulla teholla kaikkien kaytettavien taajuuksien kautta.
- ? Vaikka eri mallisten LG-matkapuhelinten SAR-arvot voivatkin vaihdella keskenään, kaikki LG-matkapuhelimet noudattavat matkapuhelinten sateilyturvallisuusrajoja.
- Kansainvälisen ionisoimattoman säteilyn suojausta kasittelevan komission ICNIRP:n suosittelema enimmaisrajoitus on <sup>2</sup> wattia kiloa kohti (kymmenen gramman jakaumalla).
- Suurin DASY4:n tälle matkapuhelimelle mittaama SAR-arvo korvalla pidettynä on 0.366 W/kg.
- Joissain maissa käytetään IEEE:n suosittelemaa SARsateilyrajaa, joka on 1,6 wattia kiloa kohti yhden gramman jakaumalla.

## Altistuminen radioaaltoenergialle ja SAR-arvo

Sateilyraja-arvoissa on huomattava turvamarginaali, jonka tarkoitus on taata, että tuote ei voi aiheuttaa terveydellisiä muutoksia riippumatta kayttajan iasta ja terveydentilasta.

# Tuotteen huolto ja ylläpito

# **A** Varoitus

Kayta vain tahan matkapuhelinmalliin tarkoitettuja akkuja, latureita ja oheistuotteita. Muiden kuin tahan malliin tarkoitettujen laitteiden käyttö voi mitätöidä tuotetakuun ja olla vaarallista.

- Alä pura puhelinta. Jos puhelin on rikki, vie se valtuutetulle huoltohenkilölle.
- Puhelin ei saa joutua kosketuksiin muiden sähköisten laitteiden, kuten television, radion tai tietokoneen, kanssa.
- Puhelin on pidettävä riittävän kaukana lämmönlähteistä, kuten lampopattereista ja keittotasoista.
- Älä pudota puhelinta.
- Mekaaninen värinä ja iskut voivat vaurioittaa puhelinta.
- Puhelimen kuori voi vaurioitua, jos se peitetään kääreellä tai muovilla.
- Älä käytä vahvoja liuottimia, kuten alkoholia, bensiiniä, ohenteita tai puhdistusaineita, puhelimen puhdistamiseen. Se voi aiheuttaa tulipalon.
- Suuret määrät savua tai pölyä voivat vahingoittaa puhelinta.
- Jos puhelin on liian lähellä luotto- tai matkakortteja, se voi tyhjentaa kortin magneettinauhan.
- · Isku terävällä esineellä puhelimen näyttöön voi vahingoittaa laitetta.
- ? Vesi ja kosteus voivat vahingoittaa puhelinta.
- Ole varovainen käyttäessäsi lisävarusteita, kuten handsfreelaitetta.
- Älä säilytä puhelinta taskussa tai laukussa, jos et ole peittanyt akun plus- ja miinusliitinnapoja (akun takaosassa olevat metalliliuskat), silla metalliesine (kuten kolikko, paperiliitin tai kyna) voi aiheuttaa oikosulun. Peita akun plus- ja miinusliitinnavat aina, kun ne eivät ole käytössä.
- Älä koskaan laita puhelinta mikroaaltouuniin, sillä akku voi rajahtaa.
- ? Vain valtuutettu huoltoliike saa huoltaa puhelinta ja sen lisavarusteita. Vaara asennus tai huolto voi aiheuttaa onnettomuuksia ja siten mitatoida takuun.
- Älä käytä puhelinta, jos sen antenni on vaurioitunut. Vaurioitunut antenni voi aiheuttaa iholle lievan palovamman. Ota yhteytta LG:n valtuutettuun huoltoon vaurioituneen antennin vaihtamiseksi.
- Puhelimen kilvessä on tärkeää teknisen tuen tarvitsemaa tietoa. Ala irrota sita.
- P7200:n magnesiumia sisältävä runko voi syöpyä suolavedessa.

# Tehokas puhelimen käyttö

- Kun soitat, pitele matkapuhelinta kuten mitä tahansa puhelinta. Kun puhut suoraan puhelimen mikrofoniin, suuntaa antenni ylös ja olkapääsi ohi. Jos puhelimessa on vedettävä antenni, se tulisi vetää esiin aina puhelun ajaksi.
- Älä koske antenniin käyttäessäsi puhelinta. Kosketus voi vaikuttaa puhelun kuuluvuuden laatuun ja puhelin saattaa lähettää signaalia suuremmalla teholla, kuin olisi tarpeen. Tama lyhentaa puhe- ja valmiusaikoja.

Jotta puhelimesta saa parhaan suorituksen pienimmalla virrankulutuksella, kannattaa huomioida seuraavat asiat: ? Jos puhelimessa on infrapunaliitanta, ala koskaan suuntaa sadetta silmiin.

# **Sähkölaitteet**

Sahkolaitteet voivat aiheuttaa hairiota matkapuhelimen kuuluvuuteen.

- Älä käytä matkapuhelinta lääketieteellisten laitteiden laheisyydessa, jos et ole varma, aiheuttavatko ne toisilleen häiriötä. Älä pidä puhelinta sydämentahdistimen lähellä, esimerkiksi rintataskussa.
- Matkapuhelin aiheuttaa häiriötä joihinkin kuulolaitteisiin.
- Matkapuhelin voi aiheuttaa pientä häiriötä televisioon, radioon tai pöytätietokoneeseen jne.
- Älä taivuta tai naarmuta puhelinta tai saata sitä alttiiksi staattiselle sähkölle.

- ? Ala kayta kasimatkapuhelinta ajaessa.
- ? Keskity ajaessa liikenteeseen.
- Käytä handsfree-laitetta, jos mahdollista.
- ? Ajo-olosuhteiden niin vaatiessa aja tien sivuun ennen puhelun soittoa tai siihen vastaamista.
- Radiotaajuusenergia voi aiheuttaa häiriötä joihinkin moottoriajoneuvon sähkölaitteisiin, kuten autostereoihin tai turvallisuuslaitteisiin.
- Kun ajat autoa, älä sijoita puhelinta tai handsfree-laitetta turvatyynyn lahelle. Jos langattomat laitteet on asennettu väärin ja turvatyyny laukeaa, voit loukkaantua vakavasti.

# Tieturvallisuus

Tarkista matkapuhelimen käyttöä koskevat lait ja määräykset.

Ala kayta puhelinta alueella, jossa on kaynnissa rajaytystyo. Noudata kaikkia määräyksiä ja rajoituksia.

# Räjähdysaltis kaasuseos

- Älä käytä puhelinta huoltoasemien läheisyydessä. Älä käytä puhelinta polttoaineiden tai kemiallisten aineiden läheisyydessä.
- Älä kuljeta tai säilytä räjähdysalttiita kaasuja, nesteitä tai rajahteita ajoneuvossa samassa tilassa, jossa kuljetat matkapuhelinta ja sen lisävarusteita.

- ? Sulje matkapuhelin ennen astumista lentokoneeseen.
- Älä käytä matkapuhelinta koneessa ilman lentohenkilökunnan lupaa.

# Lentokone

Langattomat laitteet voivat aiheuttaa hairiota lentokoneessa.

# Akun tiedot ja huolto

- Akkua ei tarvitse käyttää täysin loppuun ennen uudelleenlatausta. Toisin kuin muissa akkujarjestelmissa, P7200-matkapuhelimen akussa ei esiinny muisti-ilmiota, joka haittaisi akun suoritusta.
- Käytä vain LG:n akkuja ja latureita. LG:n laturit on suunniteltu pidentämään akun käyttöikää.
- Älä pura akkua osiin tai altista sitä oikosululle.
- Pidä akun metalliset kosketuspinnat puhtaina.
- ? Kun akun suorituskyky heikkenee liikaa, vaihda se uuteen. Akun voi ladata uudelleen satoja kertoja, ennen kuin se täytyy vaihtaa uuteen.

# Räjäytystyömaa

- Jos akkua ei ole käytetty pitkään aikaan, se on hyvä ladata täyteen ennen käyttöä.
- Älä altista akkulaturia suoralle auringonvalolle tai käytä sitä kosteissa tiloissa, kuten kylpyhuoneessa.
- $\bullet$  jätä akkua kylmiin tai kuumiin tiloihin, sillä akun suorituskyky voi heikentya.

# Muistikortin tiedot ja huolto-ohjeet

- Älä asenna tai poista muistikorttia, kun puhelimessa on virta. Jos muistikortti poistetaan kirjoitettaessa, se saattaa vahingoittua.
- ? Jos vaurioita ei voi korjata, muistikortti on alustettava.
- ? Muistikorttiin ei voi tallentaa kopiosuojattuja tietoja.
- Älä paina lujasti kirjoittaessasi muistikortin etikettiin.
- Kuljeta ja säilytä muistikorttia omassa kotelossaan.
- Älä altista muistikorttia kosteudelle.
- ? Ala jata muistikorttia kuumaan paikkaan.
- Älä pura tai muokkaa muistikorttia.

• Jotkin tässä käyttöoppaassa kuvatut palvelut ja toiminnot ovat riippuvaisia verkosta tai liittymän ominaisuuksista. Siitä syystä kaikki puhelimen valikot eivät kenties ole kaytettavissa. Ota yhteys verkkopalveluntarjoajaan saadaksesi lisatietoa liittymasi ominaisuuksista.

# Verkkopalvelu

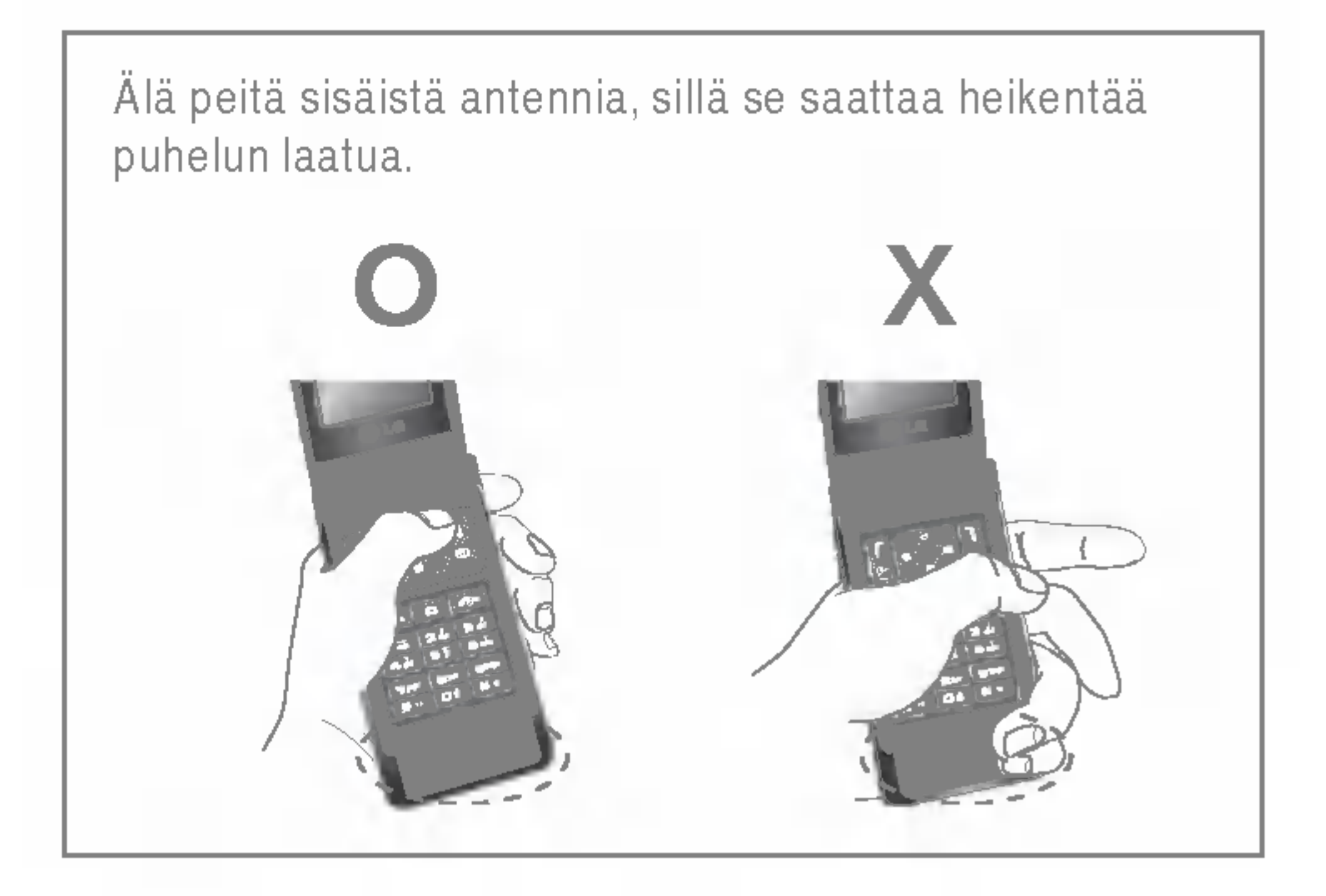

# Puhelimen osat

- 1. Korvakuuloke
- 2. Päänäyttö
- Ylhäällä: signaalin voimakkuus, akun lataus ja useita toimintoja
- Alhaalla: valintanäppäinten merkkivalot

# 3. Aakkosnumeeriset näppäimet

- Valmiustilassa: näppäile valittavat numerot Pidä alhaalla
	- Kansainväliset puhelut
	- Vastaajapalvelun käyttöönotto
	- to **Fikavalinnat**
- Muokkaustilassa: valitse numerot ja merkit
- 4. Mikrofoni
- 5. sivu näppäimet
- Valmiustilassa (avattuna): näppäinäänien voimakkuus
- Valmiustilassa (suljettuna): Nestekidenäytön taustavalon kytkin. (pida alhaalla)
- Valikossa: selaa ylös & alas
- Puhelun aikana: korvakuulokkeen äänenvoimakkuus
- $\bigoplus$  Huom. Kuulon suojaamiseksi suurin mahdollinen äänenvoimakkuus on 3, kun kansio on auki.
- 6. Multimedia sivunäppäimet
- 7. Ulkönäyttö
- 8. MOD-näppäin
- 9. Muistikorttipaikka
- 10. Kaiutin
- ? Kuuntele MP3-tiedostoja ilman kuulokkeita
- Käytössä, kun kaiutinpuhelin on käytössä.

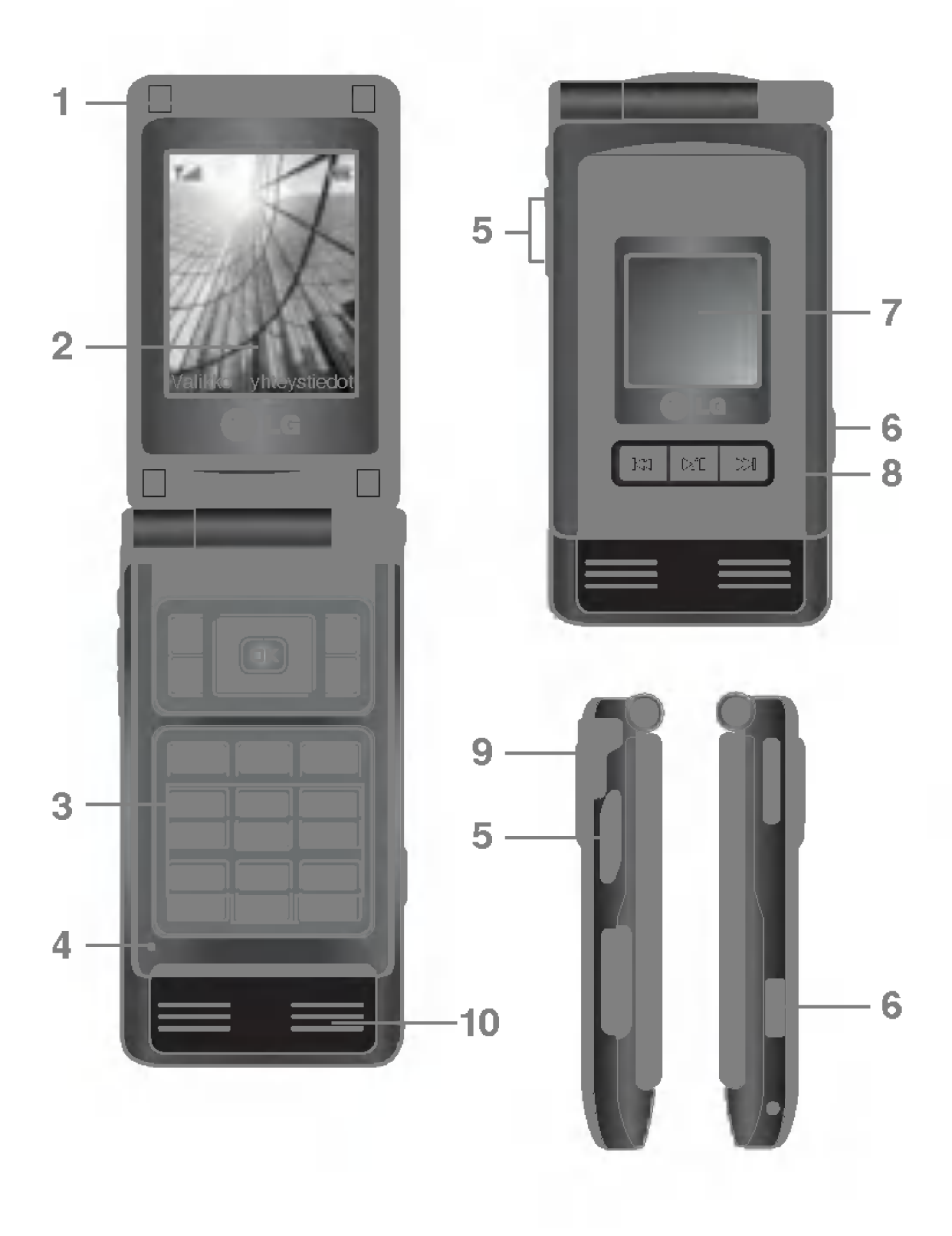

Näytössä on useita kuvakkeita, ja ne näkyvät taulukossa.

## Näytön kuvakkeet

 $\bigoplus$  Huom. Puhelun tekninen laatu saattaa vaihdella verkon peittoalueen mukaan. Kun signaalin voimakkuus on alle 2 palkkia, ääni saattaa häipyä, puhelu katketa ja äänen laatu kärsiä. Verkkopalkkeja on hyva kayttaa puhelun laadun mittana. Palkkien katoaminen kokonaan merkitsee sita, ettei verkkoa ole ollenkaan. Tällöin verkon palveluja, puheluja tai viestipalveluja ei voi kayttaa.

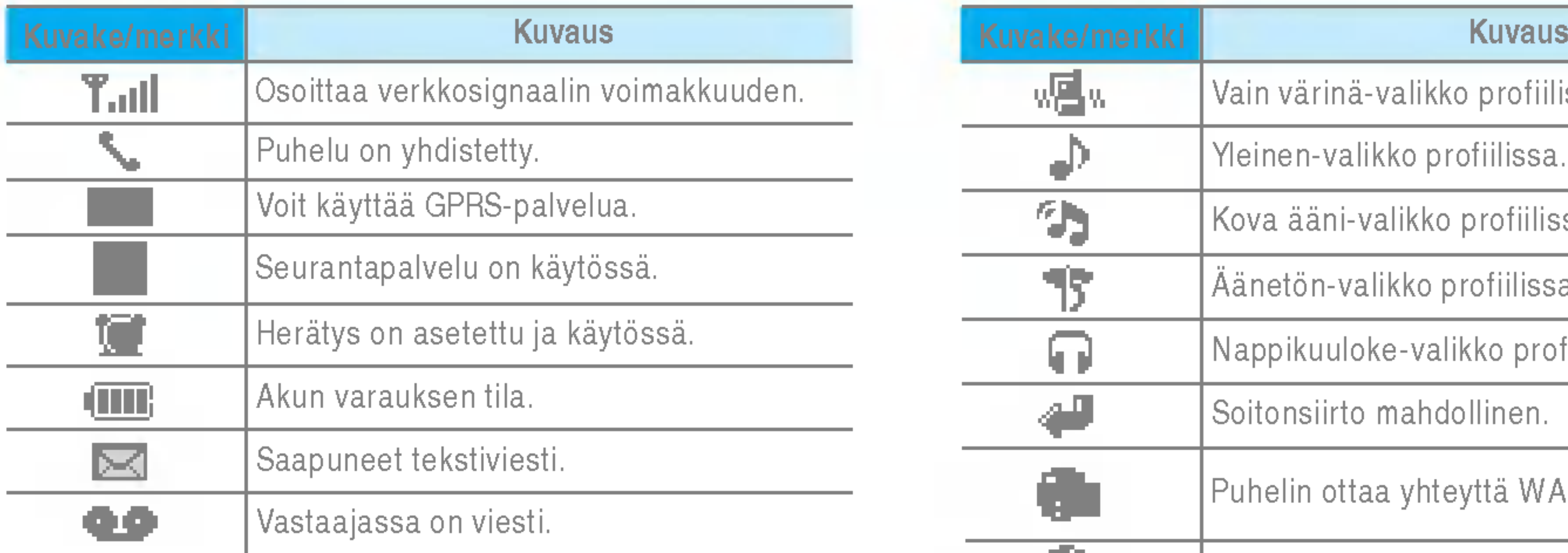

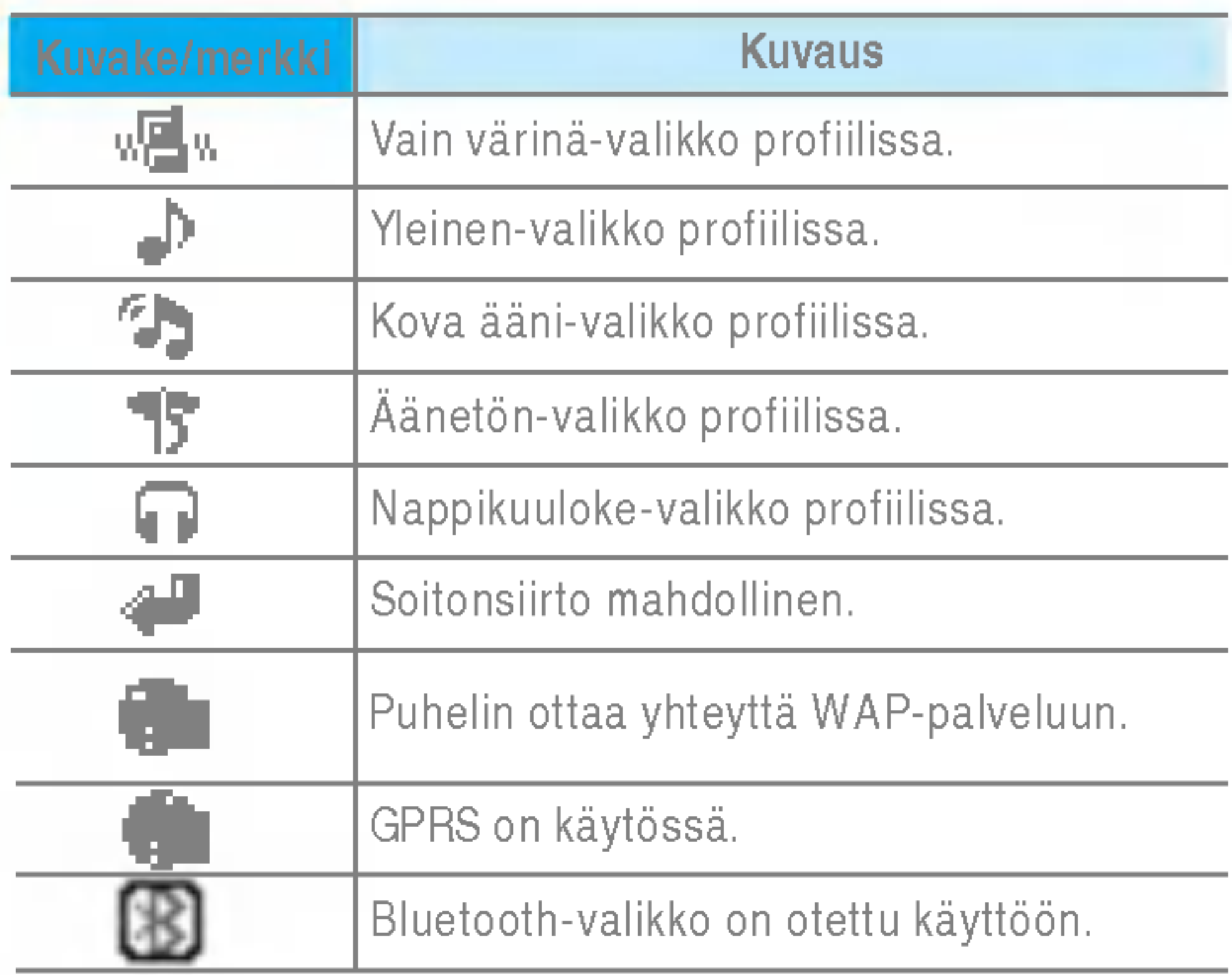

# SIM-kortin ja akun asettaminen

Varmista, että puhelimen virta on katkaistu, ennen kuin poistat akun.

## 1. Irrota akku.

Ota kiinni akun ylaosasta ja nosta akku pois akkulokerosta.

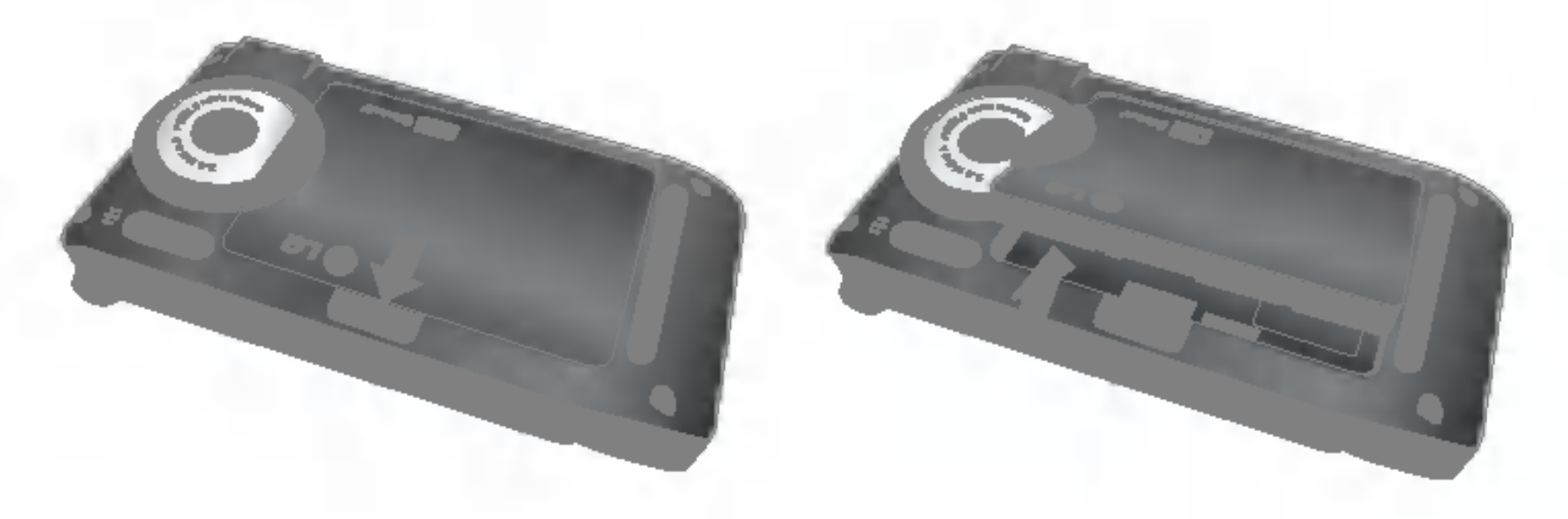

## 2. Aseta SIM-kortti paikalleen.

Aseta SIM-kortti SIM-korttipidikkeeseen. Liu'uta SIM-korttipidike kortteineen paikoilleen. Varmista, etta SIM-kortti on asetettu oikein paikoilleen ja että kortin metallinen kosketuspinta on alaspain. Poista SIM-kortti painamalla sita kevyesti ja tyontamalla sita vastakkaiseen suuntaan.

Aseta ensin akun alaosa akkulokeron alaosaan. Työnnä akun ylaosaa, kunnes akku napsahtaa paikalleen.

n Huom. SIM-kortin metallinen liitinpinta naarmuuntuu helposti. Kasittele ja asenna SIM-kortti erityisen varovasti. Seuraa SIM-kortin mukana toimitettuja ohjeita.

## 3. Aseta akku paikalleen.

# Akun lataamien

Aseta akku paikalleen ennen matkasovittimen liittamista puhelimeen.

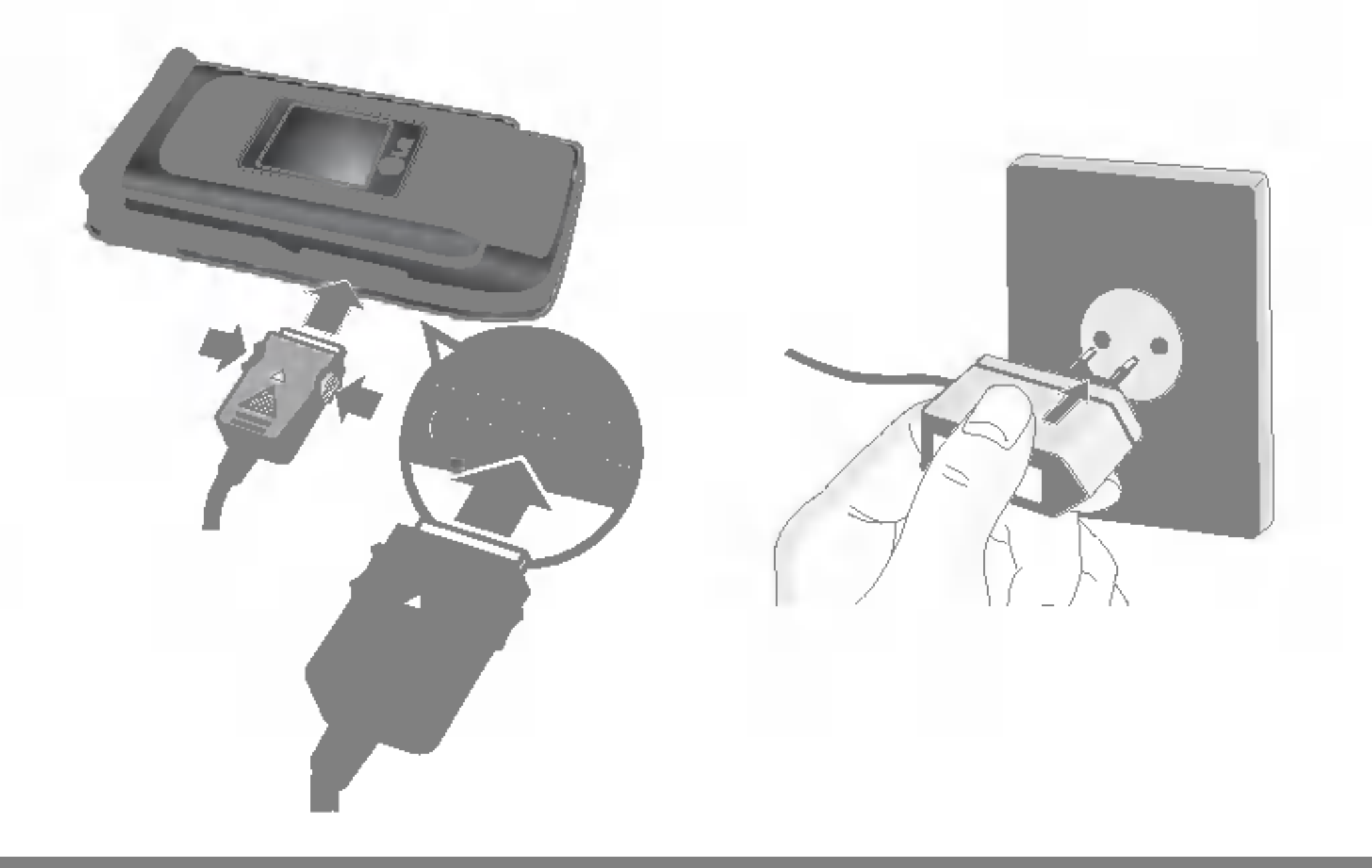

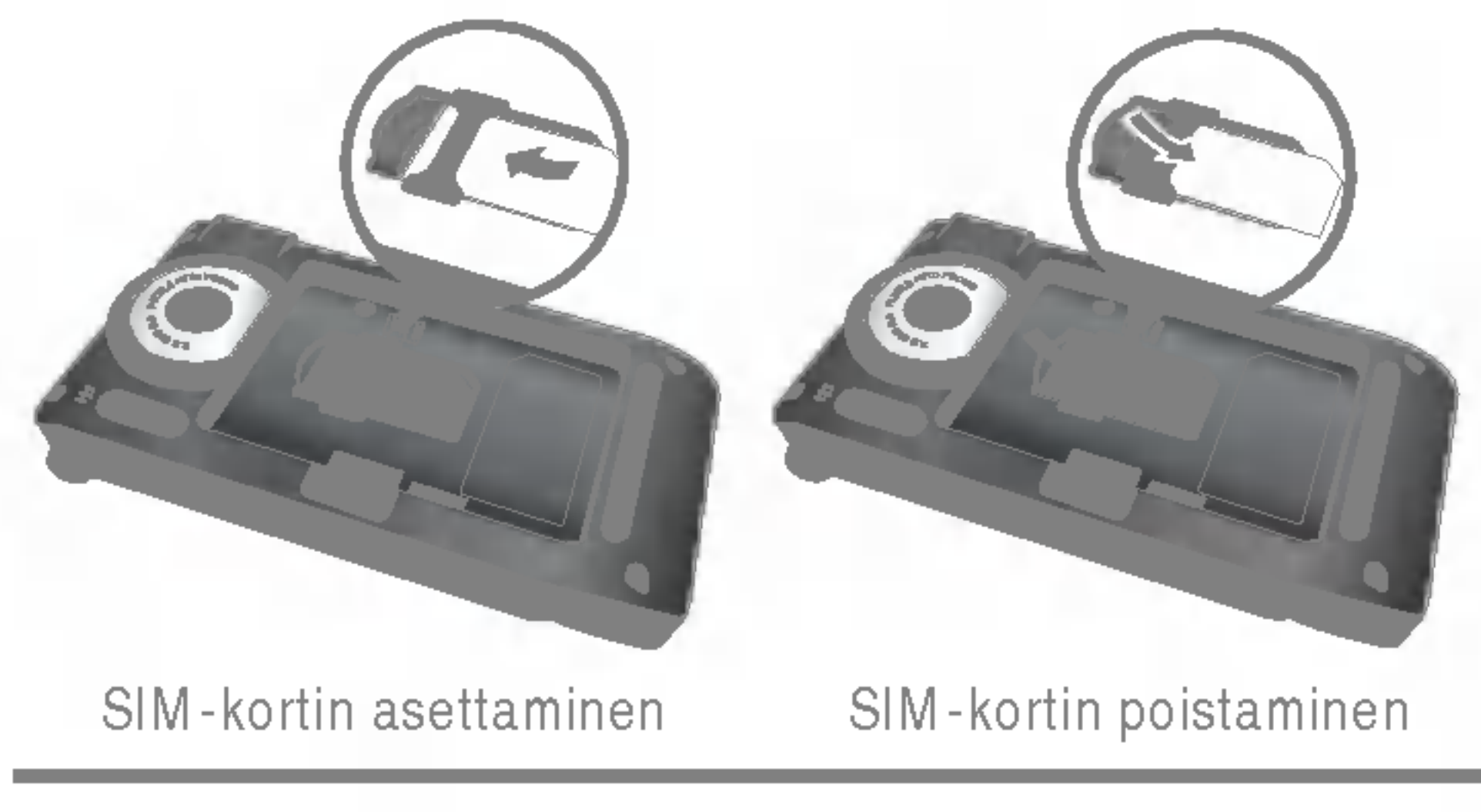

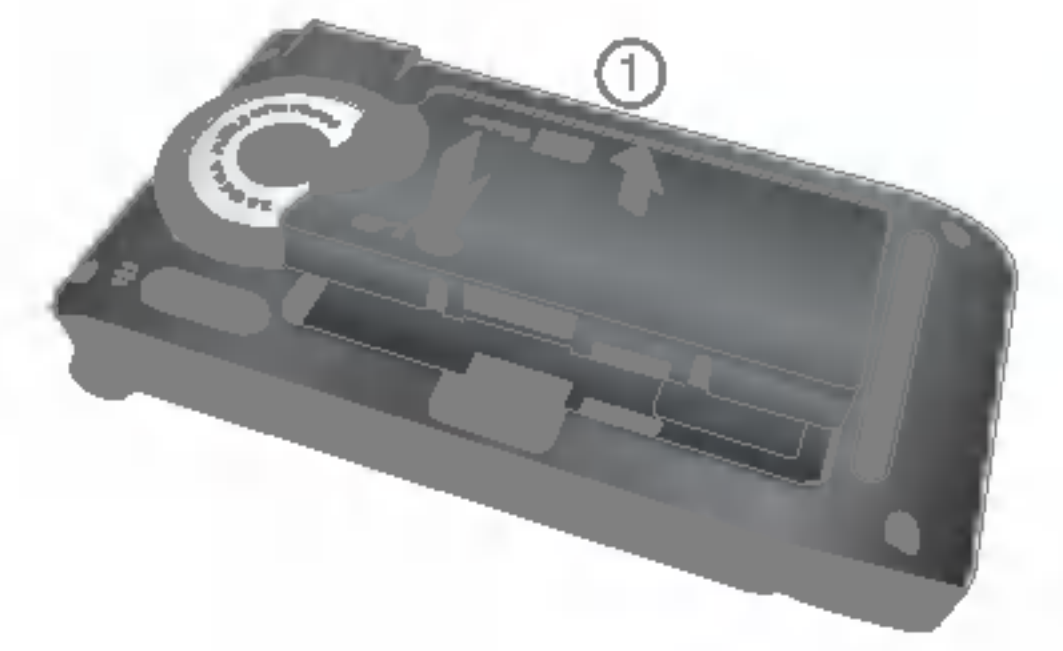

- 1. Varmista, että akku on täysin ladattu ennen puhelimen kayttamista.
- 2. Kun nuoli on ylöspäin kuvan osoittamalla tavalla, työnnä akkusovittimen liitin puhelimen alaosassa olevaan liitantaan kunnes se napsahtaa paikalleen.
- 3. Kytke sovittimen toinen pää pistorasiaan. Käytä ainoastaan puhelimen mukana toimitettua laturia.
- 4. Akun kuvakkeen palkit pysahtyvat, kun akku on ladattu.
- ♦ Varoitus Älä työnnä liitintä paikalleen väkisin, sillä se voi vahingoittaa puhelinta tai sovitinta.
	- ? Tyonna laturi pystysuorassa asennossa pistorasiaan.
	- Jos käytät laturia ulkomailla, käytä sopivaa pistokesovitinta.
	- Älä poista akkua tai SIM-korttia latauksen aikana.
- Varoitus Irrota virtajohto ja laturi ukkosmyrskyn aikana välttääksesi sähköiskun ja tulipalon vaaran.
	- Vältä terävien esineiden, kuten eläinten hampaiden ja kynsien, joutumista kosketuksiin akun kanssa.Teravat esineet voivat aiheuttaa tulipalon.
	- Alä soita puheluita tai vastaa puheluihin akun latautuessa, sillä se voi aiheuttaa oikosulun ja/tai sahkoiskun tai tulipalo.

P7200:ssa on korttipaikka 128 Mt:n muistikortille. Muistikorttiin voi tallentaa tiedostoja, kuten valokuvia, videokuvaa, äänitiedostoja, yhteystietoja ja tehtäväluetteloita.

# Laturin irrottaminen

Irrota sovitin puhelimesta painamalla sen sivuilla olevia painikkeita kuvan osoittamalla tavalla.

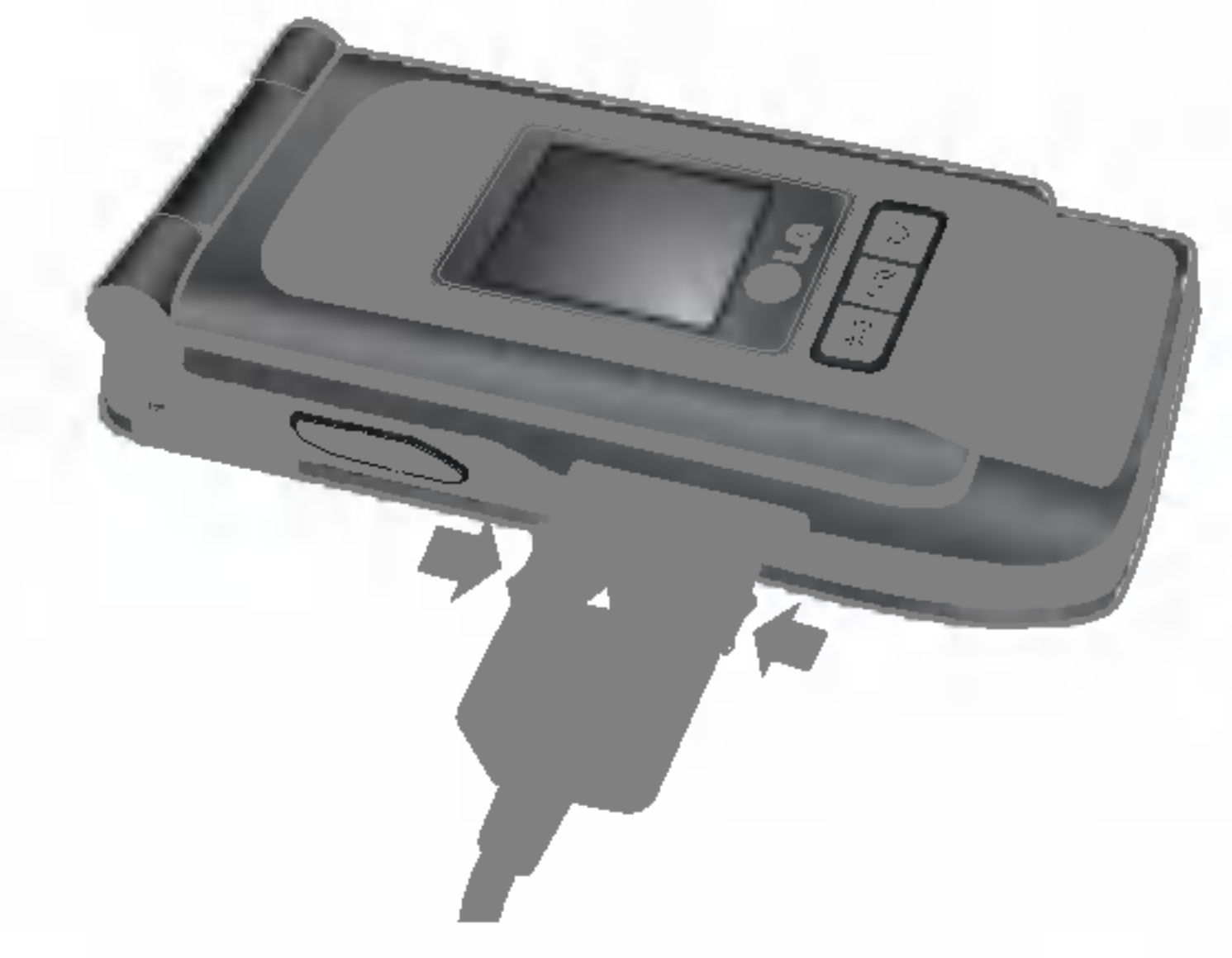

# Muistikortti

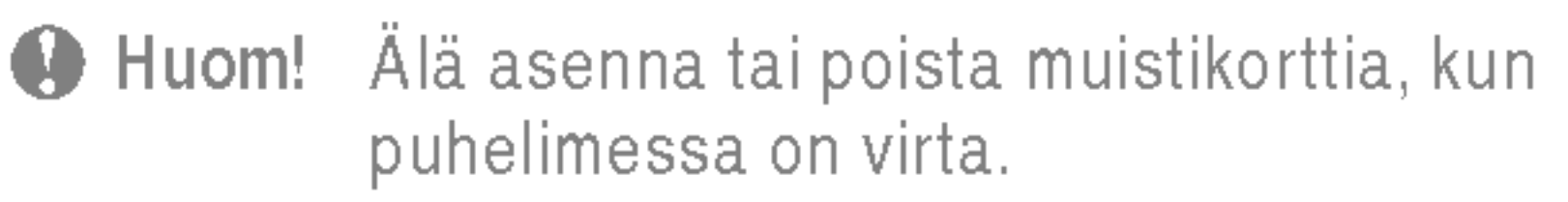

# Muistikortin asentaminen

Aseta muistikortti kokonaan paikalleen muistikorttipaikkaan kuvan osoittamalla tavalla:

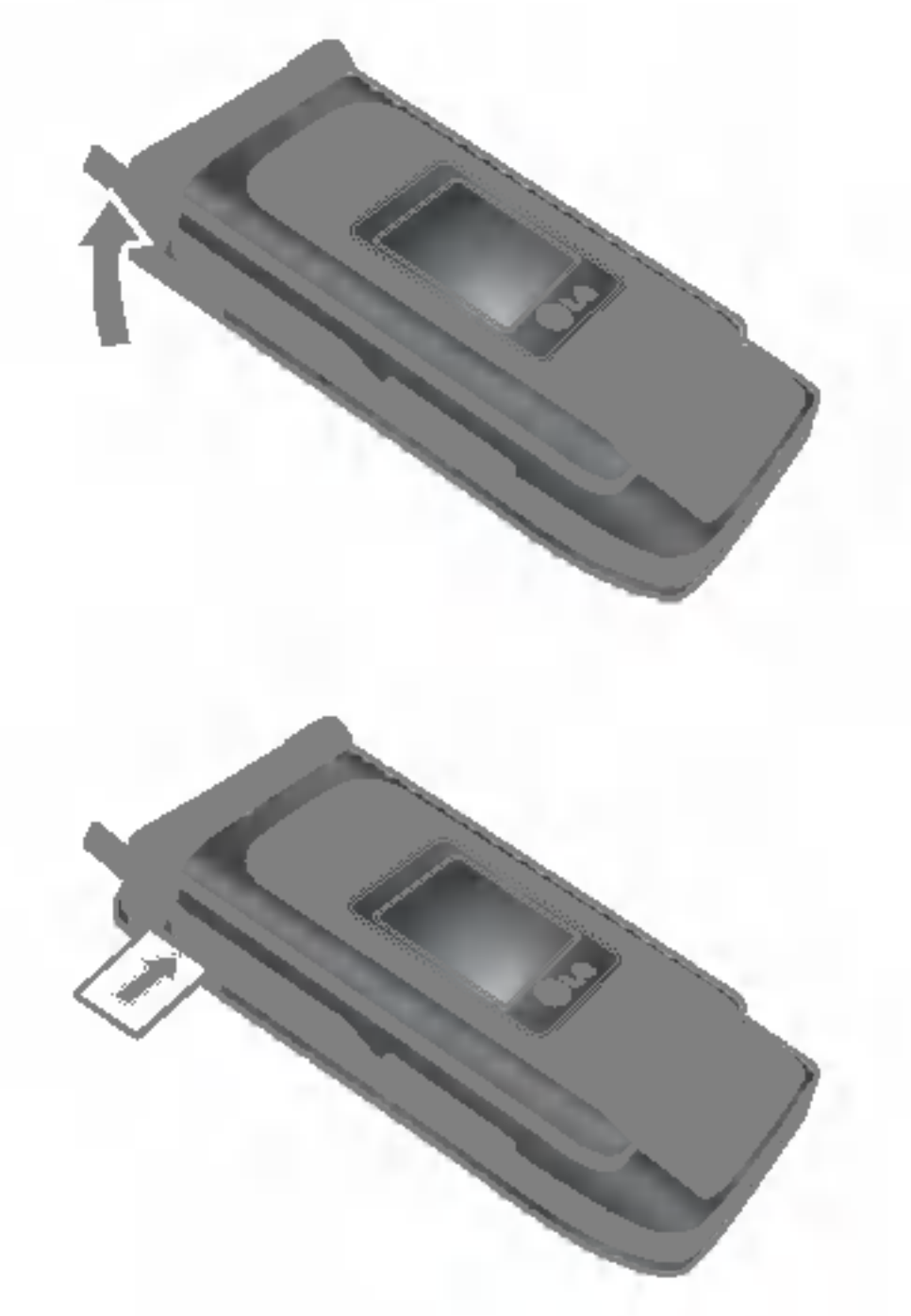

# Muistikortin poistaminen

- 1. Työnnä sormenpäälläsi muistikorttia.
- 2. Vedä muistikortti varovasti ulos muistikorttipaikasta.

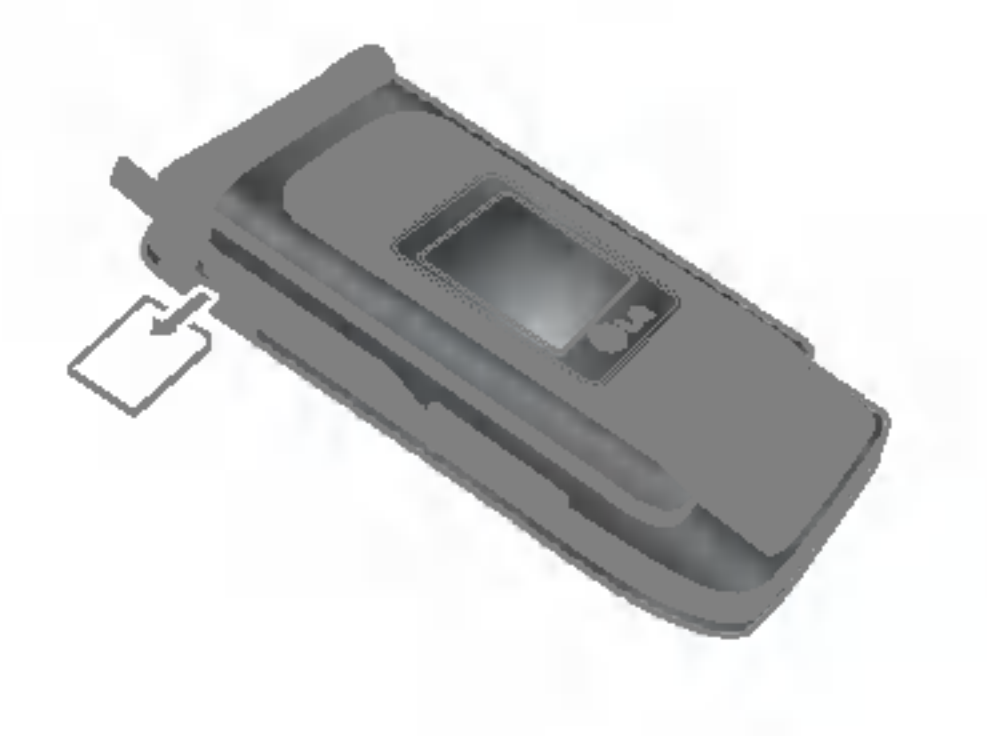

# Muistikortin formatointi

Muistikortti on formatoitava ennen käyttöä. Aseta ensin muistikortti korttipaikkaan ja valitse sitten Valikko-Asetukset-Asetusten nollaus-Tyhjenna ulkoinen muisti [Valikko #-8-3] (katso s. 38) ja valitse sitten OK. Tama tehdaan vain silloin, kun muistikortti asetetaan korttipaikkaan ensimmaisen kerran. Formatoinnin aikana eri tiedostotyypeille luodaan omat kansiot.

Kun asetat muistikortin sovittimeen, sitä voidaan käyttää yhdessa toiseen laitteeseen (kuten tietokoneeseen) yhteensopivan muistikortin kanssa tiedostojen vaihtamiseen ja tallentamiseen ilman tietoliikennekaapelia.

# Muistikorttisovitin

1. Aseta muistikortti sovittimeen.

- 2. Aseta sovitin tietokoneen SD-muistikorttipaikkaan.
- 3. Tarkista tietokoneen ulkoisten muistilaitteiden tila.
- **4 Huom! Tarkista ennen tämän muistikorttisovittimen** kytkemista tietokoneeseen, onko tietokoneessa kiintea muistikorttipaikka.
	- Käytä muistikorttia, joka on yhteensopiva puhelimen kanssa. Jotkut muistikortit eivat ehka ole yhteensopivia puhelimen kanssa.

Avaa muistikorttipaikan kansi

Aseta muistikortti paikalleen

Poista muistikortti

# Tekstin syottaminen

Numeroita ja kirjaimia syotetaan puhelimen nappaimistolla. Voit esimerkiksi kirjoittaa nimia puhelinluetteloon, kirjoittaa tekstiviestin tai laatia tiettya tapahtumaa koskevan ilmoituksen kalenteriin. Puhelimeen voi syöttää tekstiä alla esitellyillä tavoilla.

 $\bigoplus$  Huom. Joissain kentissä on käytössä vain yksi tekstinsyöttötapa (esim. puhelinnumeron syottaminen puhelinluetteloon).

Tässä tilassa painikkeita painetaan yhdestä neljään kertaan oikean kirjaimen valitsemiseksi.

# T9-tila

Numerot nappaillaan yksi kerrallaan. 123-tila valitaan painamalla **EE**, kunnes 123-tila tulee näkyviin.

Tassa tilassa sanojen syottamiseksi kunkin kirjaimen painiketta painetaan vain kerran. Jokaiseen painikkeeseen kuuluu enemman kuin yksi kirjain. T9-tila vertaa valintoja automaattisesti puhelimen sanakirjaan valitakseen oikean sanan. Tässä tilassa ei tarvitse näppäillä yhtä paljon kuin perinteisessa ABC-tilassa.

1. Kun kursori on kentässä, johon voidaan syöttää merkkejä, tekstinsyöttötilan ilmaisin näkyy nestekidenäytön oikeassa ylakulmassa.

2. Voit vaihtaa tekstinsyöttötilaa painamalla  $\blacksquare$  -näppäintä. Voit valita jonkin käytettävissä olevista tekstinsyöttötiloista.

# T9-tilan käyttäminenT9-tilan käyttäminen

# ABC-tila

# 123-tila (numerotila)

- 1. Kun T9-tila on käytössä, sanoja kirjoitetaan painamalla painikkeita <del>III</del> - E - Paina jokaista kirjainta vastaavaa painiketta vain kerran.
- 2. Syötä koko sana ennen merkkien muokkaamista tai poistamista.
- 3. Syötä jokaisen sanan jälkeen välilyönti painamalla **EE** tai **E**-näppäintä. Voit poistaa merkkejä painamalla **E**. -näppäintä. Voit poistaa merkkejä myös pitämällä painiketta alhaalla.
- n Huom. Kun haluat poistua tekstinsyottotilasta tallentamatta kirjoitettua viestiä, paina Puhelin siirtyy valmiustilaan.

# Symbolitila

Tässä tilassa voidaan syöttää erikoismerkkejä.

# Tekstinsyöttötilan vaihtaminen

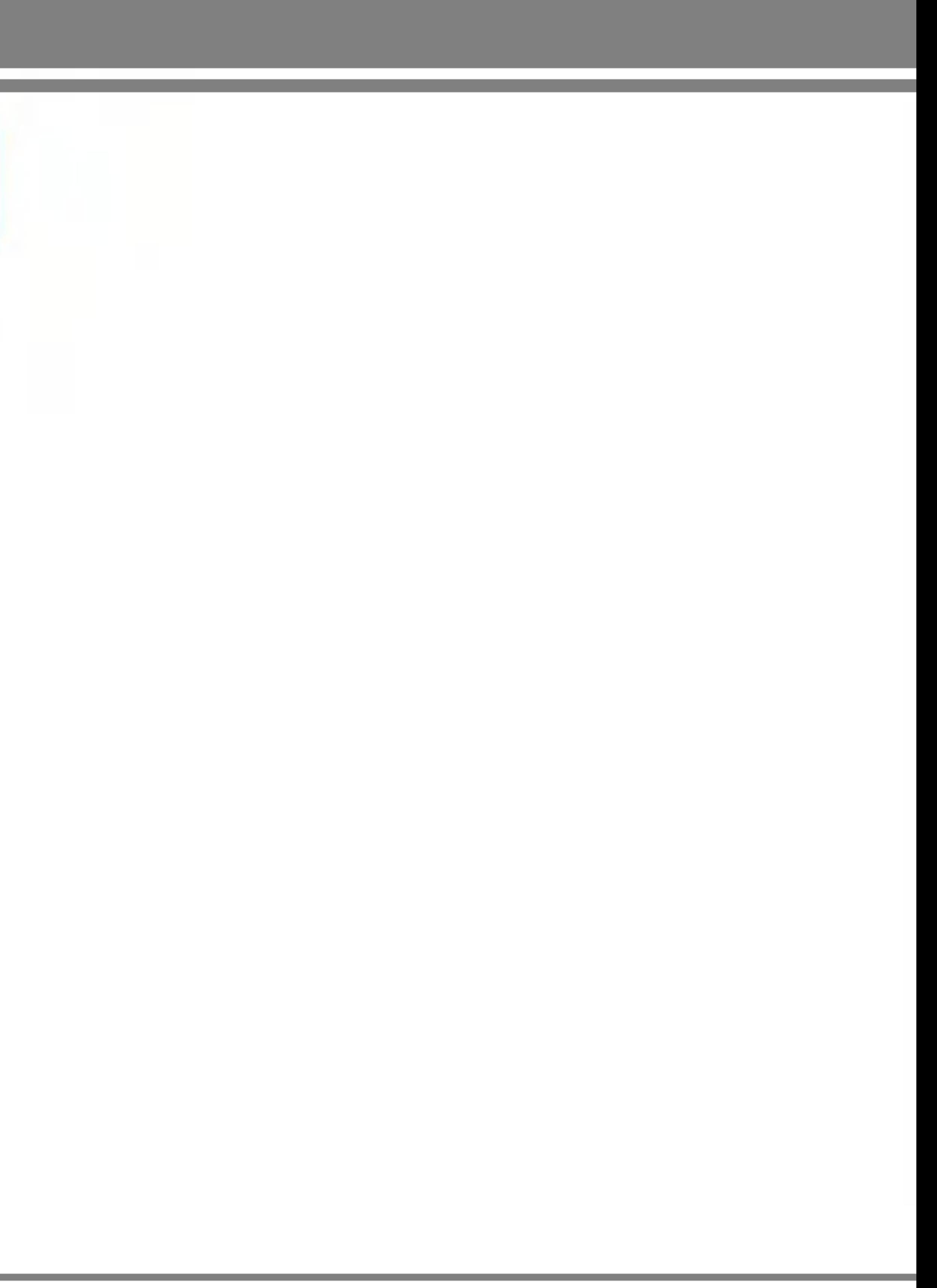

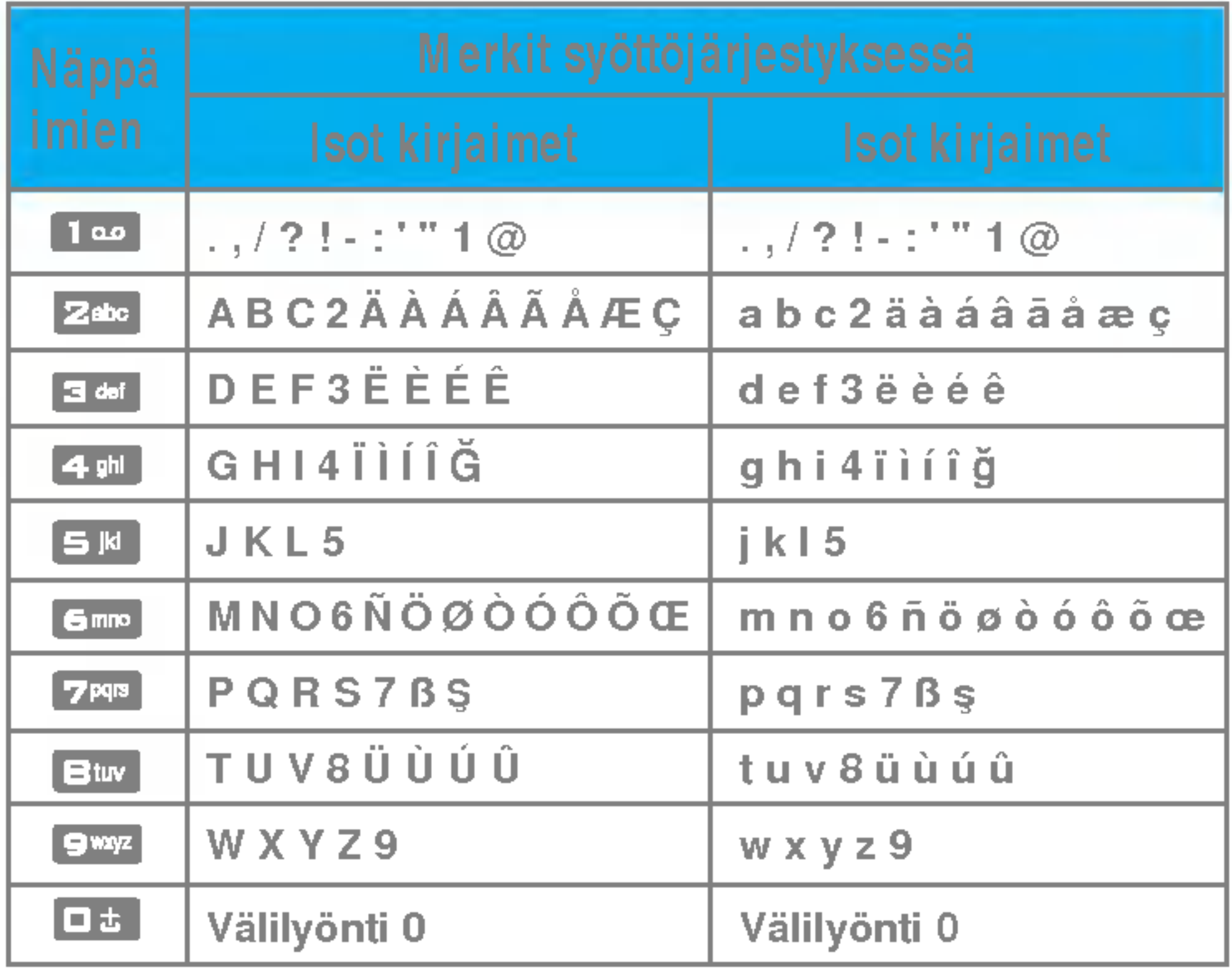

and the state of the state of the state of the state of the state of the state of the state of the

## \* **Selain**

 Suosikit Heratys Bluetooth Modeemi Laskin 6 Yksikönmuunnin Maailman aika SIM-valikko

- Koti
- Kirjanmerkit
- Siirry URL-osoitteeseen
- Settings

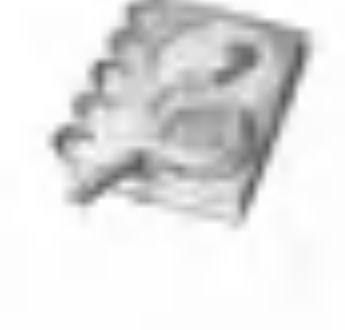

# 1 Pelit ja<br>sovellukset

 Pelit ja sovellukset Profiilit

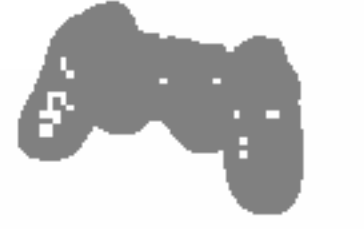

# Yhteystiedot

- Etsi
- 2 Lisää uusi
- Soittajaryhmat
- Pikavalinta
- Oma numero
- Oma kayntikortti
- Asetukset

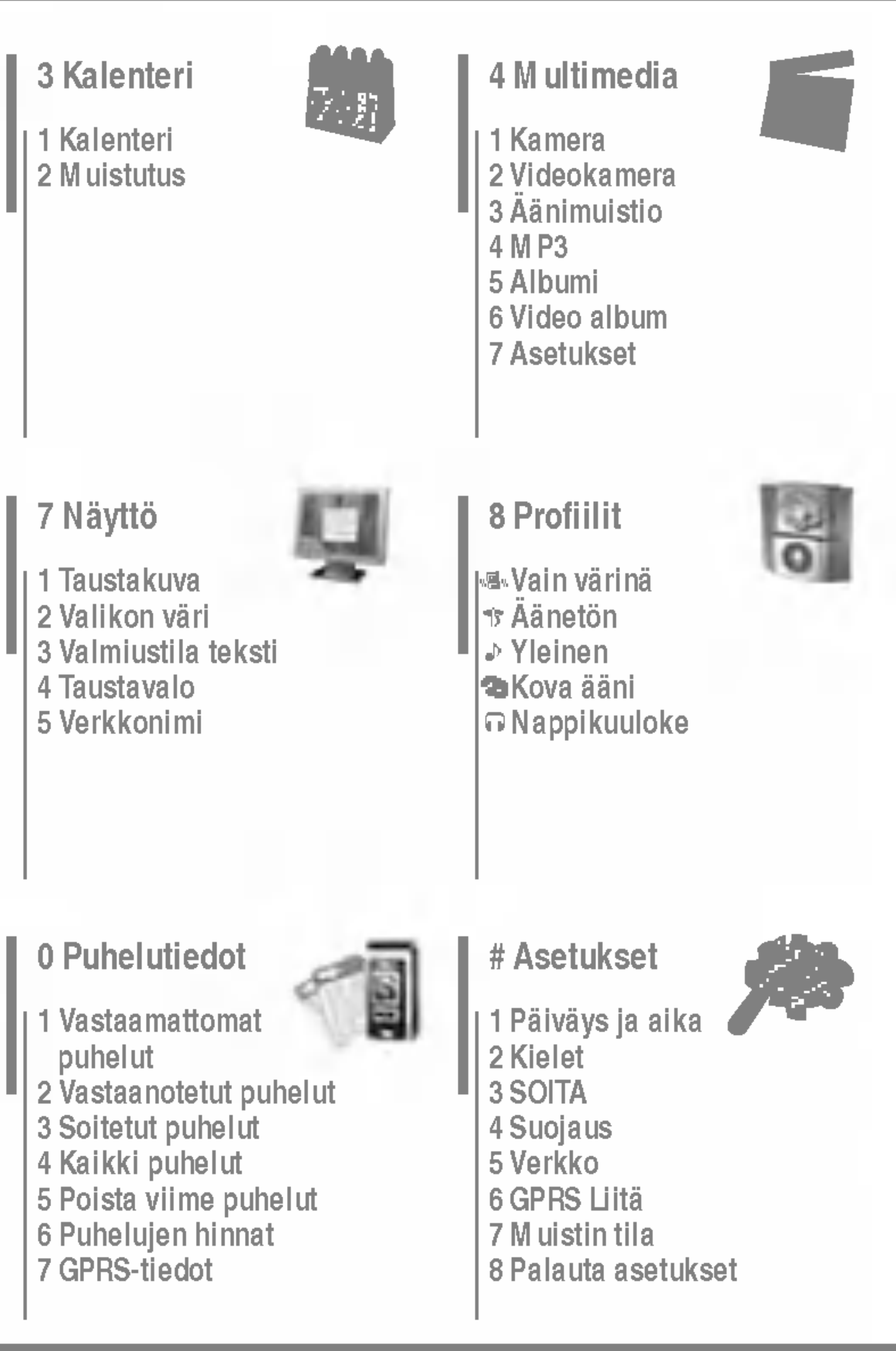

## Viestit

 Uusi viesti Saapuneet Postilaatikko Luonnokset Lahtevat Kuuntele viestit Neuvontaviesti Pohjat Asetukset

## 9 Työkalut

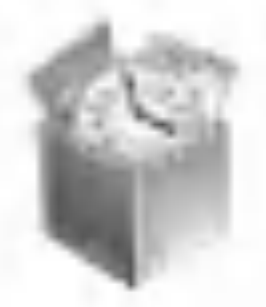

## Omat

- Videot
- Valokuvat
- Musiikki
- Teksti
- Kuvat
- Aanet
- Muut
- Pelit ja sovellukset
- Ulkoinen muisti

# Pelit ja sovellukset [Valikko 1-1]

• Esiasennettu: Tässä valikossa voidaan hallita puhelimeen asennettuja Java-sovelluksia. Sovellusta voidaan pelata tai poistaa tai sille voidaan asettaa yhteysvalinnat. Ladatut sovellukset on järjestetty kansioihin. Paina vasenta valintapainiketta **II** [Valinnat] avataksesi valitun kansion tai kaynnistaa ksesi valitun MIDlet-sovelman.

Kansion valitsemisen ja [Asetukset]-nappaimen painamisen jälkeen useiden komentojen alivalikot avautuvat näyttöön.

- $\blacktriangleright$  aukinainen: Katso tallennetut pelit.
- ▶ Uusi kansio: Luo uusi kansio.

# Profiilit [Valikko 1-2]

Palveluntarjoajasta riippuen kaikki Java-pohjaiset ohjelmat, esimerkiksi Java-pelit, voidaan ladata puhelimeen ja käyttää siina. Ladatut Java-ohjelmat ovat Omat pelit ja muut -valikossa, jossa niitä voidaan valita, suorittaa tai poistaa.

Profiili sisaltaa verkkotiedot, joita tarvitaan Internet-yhteyden luomiseen. Jos haluat katsoa profiilin tiedot, katso kohta [Menu \*-4-1].

JavaTM on Sun Microsystemsin kehittama tekniikka. Valikon kayttaminen Samalla tavalla kuin Netscapen tai MS Internet Explorerin kaltaisella vakioselaimella ladataan Java Applet, Java MIDlet voidaan ladata WAP-puhelimella.

Puhelimeen tallennetut Java-ohjelmatiedostot ovat .JAD- ja .JAR-muodossa.

- **Huom.** JAR-tiedosto on Java-ohjelman pakattu muoto. JAD-tiedosto on kuvaustiedosto, jossa on kaikki tiedot. JAD-tiedostosta voit lukea kaikki tarkeat tiedostokuvaukset ennen pelin lataamista verkosta.
	- Kaikki Java-ohjelmat eivät sovi kaikkiin puhelimiin, vaikka ne olisikin kirjoitettu vakiokielella (J2ME), koska niissa kaytetaan erityiskirjastoja (API). Ohjelmisto saattaa lukkiutua tai sammua, jos puhelimeen ladataan muita kuin puhelinmallille tarkoitettu Java-sovelluksia. Talloin puhelin on kaynnistettava uudelleen. Nama ongelmat aiheutuvat yhteensopimattomista ohjelmistoista eivatka tuoteviasta.
- nVaroitus Ainoastaan J2ME (Java <sup>2</sup> Micro Edition) -pohjaiset ohjelmat toimivat puhelinymparistossa. J2SE (Java 2 Standard Edition) -pohjaiset ohjelmat toimivat vain tietokoneympäristössä.

# Etsi [Valikko 2-1]

- 1. Valitse Etsi painamalla vasemmalla valintanäppäimellä joko **1** [Valitse] tai [OK]-vaihtoehtoa.
- 2. Kirjoita haettava nimi.
- $\bigoplus$  Huom. Pikahaku käynnistyy, kun kirjoitat etsittävän nimen tai numeron ensimmaisen merkin.
- 3. Jos haluat muokata merkintaa tai poistaa tai kopioida sen tai lisätä siihen äänen, valitse **[i]** [Valinnat]. Näytössä nakyy seuraava valikko.

# Lisää uusi kuusi kuusi kuusi kuusi kuusi kuusi kuusi kuusi kuusi kuusi kuusi kuusi kuusi kuusi kuusi kuusi kuu

Voit määrittää minkä tahansa näppäimistä **Em** - Em nimiluettelon merkinnalle. Voit soittaa suoraan valitsemaasi numeroon painamalla tata nappainta.

Lisaa puhelinluettelomerkinta talla toiminnolla.

# Soittajaryhmät [Valikko 2-3]

Yhteen ryhmään voi tallentaa enintään 7 jäsentä. Numeroita voi tallentaa seitsemään ryhmään.

Taman vaihtoehdon avulla voit luoda oman kayntikortin, joka sisältää nimen ja matkapuhelimen numeron. Voit luoda uuden

# Pikavalinta [Valikko 2-4]

# Oma numero

(Määräytyy SIM-kortin mukaan) [Valikko 2-5]

- Vain nimi: Puhelinluettelossa näytetään vain nimi.
- Nimi ja numero: Puhelinluettelossa näytetään nimi ja numero.
- Kuvan kanssa: Puhelinluettelossa näytetään henkilotiedot ja kuva.

## ▶ Kopioi/siirrä kaikki

Tallenna oma numerosi SIM-korttiin, jolloin sen tarkistaminen on helppoa.

# Oma käyntikortti [Valikko 2-6]

- SIM-kortilta puhelimeen: Kopioi merkintä SIM-kortista puhelimen muistiin.
- Puhelimesta SIM-kortille: Kopioi merkintä puhelimen muistista SIM-korttiin.
- $\blacktriangleright$  Muistia käytössä: Tällä toiminnolla näet, kuinka monta muistipaikkaa puhelinluettelossa on kaytossa ja vapaana.

## ▶ Tyhjennä yhteystiedot

kayntikortin painamalla vasenta [Muokkaa]-valintanappainta ja syottamalla tiedot kenttiin.

# Asetukset [Valikko 2-7]

## $\blacktriangleright$  Oletusmuisti

- Jos valitset Muuttuva, puhelin kysyy merkinnan tallennussijaintia, kun lisäät merkinnän.
- Jos valitset SIM tai Puhelin, merkinta tallennetaan SIMkortille tai puhelimeen.

## $\blacktriangleright$  Näyttövalinnat

Voit poistaa kaikki merkinnat SIM-kortista ja puhelimesta. Taman toiminnon kayttaminen edellyttaa suojakoodia.

## **Palvelunumero**

Taman toiminnon avulla voit nahda luettelon palveluntoimittajan tarjoamista palveluista (jos SIM-kortti tukee toimintoa).

# Kalenteri [Valikko 3-1]

Taman valikon avaaminen kaynnistaa kalenterin. Nayton ylälaidassa näkyy päivämääräosiot. Kun muutat paivamaaraa, kalenteri paivitetaan paivamaaran mukaan. Neliökohdistin näyttää tietyn päivän. Kalenterissa näkyvä alapalkki osoittaa, etta kyseiselle paivalle on tehtavaluettelo tai muistio. Tama toiminto muistuttaa tehtavaluetteloista ja muistioista. Puhelin muistuttaa merkinnöistä myös hälytysäänellä, jos sellainen on asetettu.

Kalenteritilassa voit valita seuraavat toiminnot painamalla vasemmalla valintanäppäimellä  $\blacksquare$  [Valinnat]-vaihtoehtoa:

# Lisää uusi kuusi kuusi kuusi kuusi kuusi kuusi kuusi kuusi kuusi kuusi kuusi kuusi kuusi kuusi kuusi kuusi kuu

Paivan, kuukauden ja vuoden muuttaminen.

Voit lisata uuden aikataulun ja muistion haluamallesi paivalle. Voit tallentaa enintaa 20 muistiota.

# Näytä päivittäiset tehtävät [Valikko 3-1-2]

Näyttää valitun päivän merkinnät. Selaa muistutuslistoja -tai **La F**-näppäintä painamalla. Jos asetat muistutukselle hälytyksen, hälytyskuvake tulee näkyviin.

Jos haluat lukea muistion, valitse (Calitse) vasemmalla valintanappaimella. Poista valittu muistutus tai muokkaa sita painamalla **[1]** [Valinnat] -painiketta.

# Poista vanhentuneet [Valikko 3-1-3]

Voit valita hälytysäänen jokaisella valitsemallesi paivamaaralle.

# Muistutus [Valikko 3-2]

- 1. Avaa Muistutus valitsemalla [Valitse] vasemmalla valintanäppäimellä  $\blacksquare$
- 2. Jos Muistutus on tyhjä, lisää uusi muistio valitsemalla [Kirjoitus] vasemmalla valintanäppäimellä  $\blacksquare$ .
- 3. Kirjoita muistion teksti ja valitse [OK] vasemmalla valintanäppäimellä **1**.

Huom. Jos haluat vaihtaa tekstinsyöttötapaa, paina  $\mathbb{Z}$  näppäintä. **ED** in order.

## Poista kaikki [Valikko 3-1-4]

Poista vanha tehtavaluettelo, joka on jo naytetty.

Poista kaikki muistutukset.

# Siirry päivämäärään [Valikko 3-1-5]

Voit siirtyä suoraan valitsemaasi päivämäärään.

# Asetä halytysääni [Valikko 3-1-6]

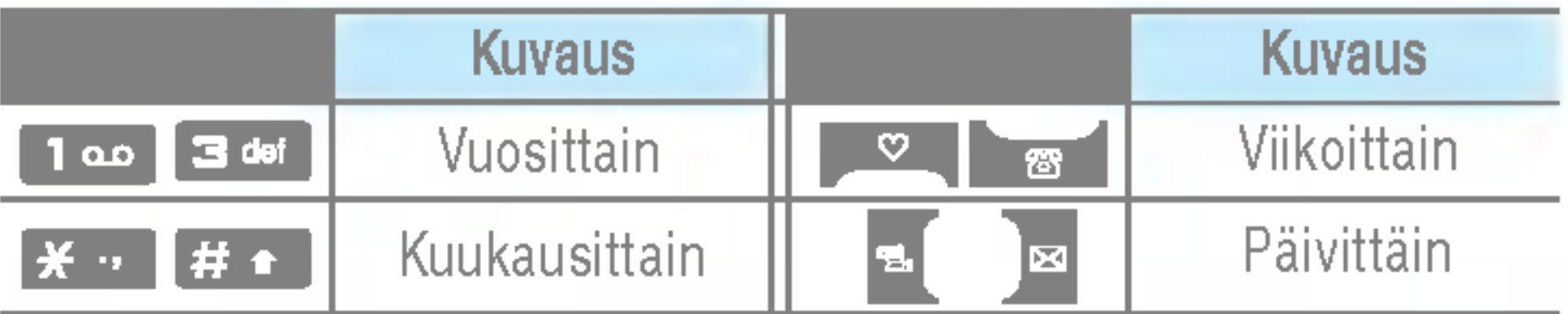

Puhelimessa on hauskoja ja helppokäyttöisiä multimediatoimintoja, kuten kamera, nauhuri ja MP3-soitin.

- **4** Huom. Kun akun varauksen tila on matala, kamera- tai multimediatoimintoja ei voi kayttaa.
	- Multimediatoiminnon kuluttaman virran määrä saattaa vaihdella eri kerroilla.

# Kamera [Valikko 4-1]

- ? Ota kuvaaKuvan ottaminen kansion ollessa auki
- 1. Valitse Ota kuva ja paina  $\blacksquare$  -näppäintä. Jos haluat siirtyä suoraan tähän valikkoon, paina | -näppäintä pitkään.
- 2. Tarkenna kohteeseen ja paina  $\Box$  näppäintä.
- 3. Jos haluat tallentaa kuvan, paina **1** -tai **iell** näppäintä.
- $\bigoplus$  Huom. Määritä kuvakoko-, kirkkaus-, väri- ja zoomausasetukset painamalla navigointinäppäintä. ( $\blacksquare$  -tai  $\blacksquare$ ).
- ▶ Sävellaji [ MODE ]: Voit ottaa useita valokuvia peräkkäin.
	- ? kuvaus: 72x72, 176x220, 320x240, 640x480, 1280x720, 1280x960, 1600x1200
	- sarja kuvaus: 320x240
	- kehys kuvaus: 176x220
- ▶ Kuvaus [ $\left| \frac{4\pi}{3} \right|$ ]: Tämän valikon avulla voit ottaa valokuvia yoaikaan.
- ▶ Tehoste [ **] [ ]** [: Valittavana on neljä asetusta: Väri, Seepia, Mono,Negatiivi.
- **Kuvausvalo [**  $\neq$  **]:** Voit käyttää salamaa, kun otat valokuvia pimeassa.
- ] Zoomata [ ]: Voit valita zoom-arvon valilta x1 x2, x3, x4 näytön resoluutiosta riippuen.
- **Kirkkaus**  $[\overline{V}$ **:** Voit säätää kirkkautta vasemmalle tai oikealle osoittavan navigointinappaimen avulla. Valittavissa on yhdeksan kirkkaustasoa: -2, -1, <sup>0</sup> ,1 ,2.
- ▶ Koko [  $\frac{1}{2}$ ]: Valitse kuvan koko seuraavista vaihtoehdoista: korkea (1600x1200), (1280x960), (1280x720), keskitaso (640x480), pieni (320x240), (72x72) paavalikon, yhteystietonäytön ja etuvalikon tarkkuudeksi. Jos haluat ottaa panoraamakuvan (1280x720), kierrä kantta. Kehyskuvat ovat käytössä vain, kun resoluutio on 176x220 pikselia.
- ] Ajastin [ ]: Voit valita viiveajan (Pois, <sup>3</sup> sekuntia , 5 sekuntia tai 10 sekuntia). jonka jalkeen puhelin ottaa kuvan.
- ] Laatu [ ]: Valitse kuvanlaaduksi Normaali, Tarkka tai Erittain tarkka.
- ] Valkotasapaino [ ]: Voit muuttaa asetuksia ympariston mukaan.
- Automaattinen tarkennus [**RE**]: Säätää tarkennuksen automaattisesti teravaksi yhdella nappaimen painalluksella.
- $\blacktriangleright$  Mittaus [ $\lfloor$  $\lfloor$  $\lceil$  $\rfloor$ ]: M äärittää valotusarvon kohteen osan perusteella. Voit valita mittausasetukseksi piste, keskitetty tai yhdistetty sen mukaan, mikä vaihtoehdoista vastaa parhaiten kohteen valotusta.
- $\blacktriangleright$  Muistia käytössä  $[\overline{\text{C2}}]$ : Voit valita tallennuskohteeksi puhelimen tai muistikortin.
- ▶ Album [  $\blacksquare$ ]: Voit katsella puhelimeen tallennettuja kuvia.
- ▶ Poistu [  $\blacksquare$  ]: Palaa näyttötilaan, jossa voit ottaa lisää kuvia.

Kun kaikki asetukset on määritetty, tarkenna kamera kohteeseen ja paina Kamera- tai OK-nappainta. Kamera ottaa kuvan ja näyttöön tulee alla näkyvä valikko.

## ? Kuvanottaminen kansi suljettuna.

- 1. Paina [*|*] pitkään.
- 2. Luettelo tulee alinäyttöön.
- MP3: ota käyttöön MP3-tila.
- · Ota kuva: ota käyttöön kuvaustila.
- **Diaesitys:** katso albumin kuvia diaesityksenä.
- Valo: ota käyttöön salamavalo.
- Paluu: palaa edelliseen valikkoon.

# Videokamera [Valikko 4-2]

- 1. Valitse Videokamera-valikko.
- 2. Jos haluat tallentaa tiedot, paina [OK]-näppäintä.

# Aänimuistio [Valikko 4-3]

Puhemuistiotoiminnolla voit nauhoittaa 20 ääniviestiä. Jokaisen muistion enimmaispituus 20 sekuntia.

 $\bigoplus$  Huomautus Kaiuttimen pienen koon vuoksi ääni voi joskus säröillä, varsinkin jos äänenvoimakkuus on suurin mahdollinen ja bassoääniä on paljon. Suosittelemme stereokuulokkeiden käyttöä, jotta äänenlaatu olisi paras mahdollinen.

P7200-puhelimessa on sisainen MP3-soitin. Voit kuunnella MP3-musiikkitiedostoja puhelimen muistista yhteensopivilla kuulokkeilla tai puhelimen omalla kaiuttimella.

- M PEG-1 Layer III: Näytteenottotaajuus enintään 48 KHz, bittinopeus 32 - 192 kbps, stereo
- M PEG-2 Layer III: Näytteenottotaajuus enintään 24 KHz, bittinopeus 32 - 160 kbps, stereo
- AAC: ADIF- ja ADTS-muodot (näytteenottotaajuus enintään 48 KHz)
- M P4, M 4A: V1: (bittinopeus 16 128 kbps) V2: (bittinopeus 16 - 48 kbps) (naytteenottotaajuus 8 - 48 kHz)
- M P4, M 4A+: näytteenottotaajuus 8 48 kHz, bittinopeus enintään 320 kbps, stereo.
- WMA: näytteenottotaajuus 8 48 kHz, bittinopeus enintään 320 kbps, stereo.
- n Huom. P7200 ei tue muuttuvia MP3- ja AAC-tiedostojen nopeuksia. Tiedostoja ei voi taman vuoksi muuntaa VBR MP3 -muodosta AAC-tiedostoksi.

Musiikkisoitin tukee seuraavia muotoja:

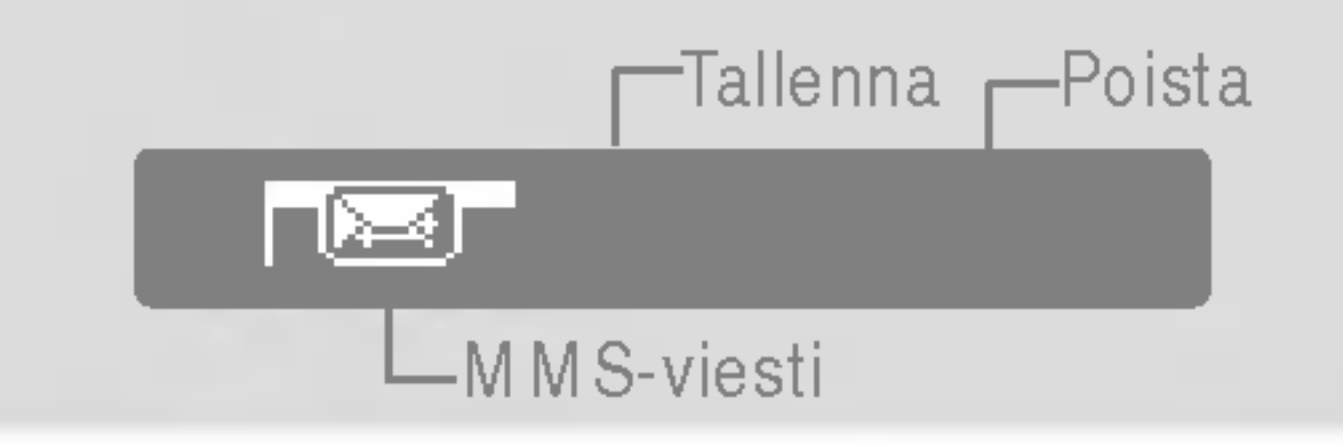

MP3-tiedostoja voidaan siirtää yhteensopivasta tietokoneesta puhelimen muistiin massamuistin avulla. Kun kytket puhelimen tietokoneeseen puhelimen mukana tulleella USB-kaapelilla, näet siirrettävän levyn Windowsin Resurssienhallinnassa. Kun olet kopioinut kappaleet siirrettavalle levylle, poista levy jarjestelmasta turvallisella poistotoiminnolla.

- $\bigoplus$  Huom. MP3-tiedostot on kopioitava Media\Musiikkikansioon. Jos MP3-tiedostot kopioi johonkin muuhun kansioon, ne eivät näy.
	- Tietokoneessa pitää olla Windows 98 SE-, Windows ME-, Windows 2000- tai Windows XP -kayttojarjestelma.

# MP3-soitin [Valikko 4-4-1]

Tässä valikossa voidaan muuttaa musiikin kuuntelun ääniasetuksia. Puhelin tukee neljaa esivalittua valikkoa. Nykyinen taajuuskorjaimen arvo nakyy, kun tama valikko avataan. Voit muuttaa taajuuskorjainta valikossa. Tuettuja taajuuskorjaimia ovat esimerkiksi Generel, Classic, Jazz, Pop, Rock ja Bass.

## $\blacktriangleright$  Toistotila

- 1. Avaa MP3-valikko ja valitse MP3-soitin.
- 2. Avaa seuraavat valikot painamalla vasenta valintanäppäintä **[Asetukset]**:
- $\blacktriangleright$  Näytä soittoluettelo: Voit valita jonkin muun kappaleen, kun kuuntelet MP3-tiedostoa.
- ▶ Alue toisto: Kun valitset valikosta ON-vaihtoehdon, nykyisen kappaleen tiettya osaa toistetaan jatkuvasti uudelleen.
- ▶ Aseta soittoääneksi: Voit asettaa toistettavan MP3-tiedoston soittoääneksi.
- ▶ Asetukset: Asetusvalikkoja on useita, ja niistä on lisätietoja seuraavalla sivulla.

# Soittoluettelo [Valikko 4-4-2]

Tassa valikossa voidaan tarkastella koko soittolistaa. Raitoja voidaan siirtaa navigointinappaimella. Lisaksi Asetuksetvalikossa voidaan poistaa tiedostoja tai tarkastella niiden tietoja.

# Asetukset [Valikko 4-4-3]

## $\blacktriangleright$  Ekvalisaattori

Tassa valikossa voidaan valita soittotilaksi Soita kaikki, Toista kaikki tai Toista yksi.

## $\blacktriangleright$  Satunnaistoiston asetus

Jos valitset Paalla, voit kuunnella satunnaisesti valittua musiikkia.

## $\blacktriangleright$  Tehoste

Valittavia visuaalisia tehosteita ovat Valo, Heijastus ja Kitaristi. Tässä valikossa voidaan muuttaa päänäytön tausta, joka on nakyvissa, kun MP3-tiedostoa soitetaan. Valittavia visuaalisia tehosteita ovat Valo, Heijastus ja Kitaristi.

## $\blacktriangleright$  Läppäasetus

## ? Jatka soittoamista

Musiikin toisto jatkuu ilman taukoa, kun puhelimen kansi suljetaan.
Musiikin toisto loppuu, kun puhelimen kansi suljetaan.

 $\bigoplus$  Huomautus Musiikin tekijänoikeudet on suojattu kansainvalisilla sopimuksilla ja kansallisilla tekijanoikeuslaeilla. Musiikin kopioiminen saattaa olla luvanvaraista. Joidenkin maiden kansalliset lait kieltavat tekijanoikeudella suojatun aineiston kopioimisen yksityiseen käyttöön.. Selvitä kyseessä olevan maan tekijanoikeudella suojattuun aineistoon liittyvat lait.

Tarkastele ja lähetä kuvia sekä määritä kuva ikkunan taustakuvaksi.

## Video album [Valikko 4-6]

Katso muistiin tallennettu video.

- ▶ Automaattinen tallennus: Jos valitset Päällä, kuvat tallennetaan automaattisesti eika tallennusvalikko ole nakyvissa.
- ▶ Delete all photos: Voit muuttaa kuvaa otettaessa kuuluvaa sulkimen ääntä.

▶ Delete all videos: Poista kaikki muistiin tallennetut videot.

# Albumi [Valikko 4-5]

## Asetukset [Valikko 4-7] Kamera [Valikko 4-7-1]

## Videokamera [Valikko 4-7-2]

### • keskeytä soittaminen

# Uusi viesti kuningas kuningas (Valikko 5-1]

Taman valikon toiminnot liittyvat tekstiviesteihin (SMS, Short Message Service), multimediaviesteihin (MMS, Multimedia Message Service), puhepostiin seka verkon palveluviesteihin.

## Kirjoita tekstiviesti [Valikko 5-1-1]

Voit kirjoittaa ja muokata tekstiviesteja seka tarkistaa viestin sivujen määrän.

Lisää

- ▶ Kuvat: Voit lisätä oletuskuvia tai kuvia Omat kuvat -kansiosta tekstiviesteihin.
- $\blacktriangleright$   $\tilde{A}$ änet: Liitä tekstiviesteihin ääniä.
- $\blacktriangleright$  Tekstimallit: Käytä puhelimessa valmiiksi määritettyjä Tekstipohjat -malleja.
- ▶ Yhteystiedot: Voit lisätä puhelinnumeroja tai sähköpostiosoitteita puhelinluettelosta.
- $\blacktriangleright$  Merkki: Lisää erityismerkkejä.
- Oma käyntikortti: Lisää viestiin oma käyntikorttisi.

- ▶ Lähetä: Lähetä tekstiviestejä.
- ] Tallenna luonnoksiin: Voit tallentaa multimediaviestit luonnoksiin tai tekstipohjana.
- ▶ Fontti ja kohdistus: Voit valita fonttien koon ja tyylin ja tekstin kohdistussuunnan.
- ▶ Väri: Valitse edustan ja taustan väri Väri-valinnalla.
- ▶ Lisää T9-sanakirjaan: Lisää sanakirjaan oma sanasi. Tämä valikko nakyy vain, kun muokkaustilana on ennakoiva Ennakoi (ABC/abc/123).

Valinnat

- ▶ T9-kielet: Valitse T9-syöttötilan kielet. Voit myös poistaa T9-syottotilan kaytosta valitsemalla "T9 pois".
- ▶ Poistu: Jos painat Poistu kirjoittaessasi tekstiviestiä, voit lopettaa kirjoittamisen ja palata Viestit-valikkoon. Kirjoittamaasi viestia ei tallenneta.
- n Huom. MS-palvelun versiota <sup>5</sup> tukeva puhelin on saatavilla. Sillä voi lähettää muun muassa värikuvia, ääniä ja tekstityylejä. Vastaanottaja ei ehkä pysty ottamaan vastaan kuvia, ääniä tai tekstityyleja, jos puhelin ei tue tallaisia asetuksia.

## Kirjoita multimediaviesti [Valikko 5-1-2]

Kirjoita ja muokkaa multimediaviesteja ja tarkista viestin koko.

- 1. Avaa Uusi viesti-valikko painamalla  $\Box$  [Valitse] -näppainta.
- 2. Kun haluat kirjoittaa uuden viestin, valitse Kirjoita multimediaviesti.
- 3. Voit luoda uuden viestin tai valita jonkin valmiista multimediaviestimalleista.
- 4. Kun valitset Lisää, voit lisätä muun muassa valokuvia, kuvia, uusia valokuvia ja oman kayntikortin.
- Valinnat
- ▶ Lähetä: Voit lähettää multimediaviestejä useille vastaanottajille, asettaa viestin tärkeimmäksi ja myös määrittää viestin lähetettäväksi myöhemmin.
- n Huom. Kaikki viestit tallennetaan automaattisesti lahetettyjen kansioon, vaikka lahetys ei onnistuisikaan.
- $\blacktriangleright$  Esikatselu: Esikatsele kirjoittamasi multimediaviestit.
- ▶ Tallenna: Voit tallentaa multimediaviestit Luonnoksiin tai Pohjana.
- $\blacktriangleright$  Muokkaa aihetta: Muokkaa valitsemiasi multimediaviesteja.
- ▶ Lisää dia: Lisää dia ennen tai jälkeen nykyisen dian.
- ] Siirry diaan: Siirry edelliseen tai seuraavaan diaan.
- $\blacktriangleright$  Poista dia: Poista nykyiset diat.
- $\blacktriangleright$  Aseta diamuoto
	- Aseta ajastin: Aseta ajastin dioille, tekstille, kuville ja äänille.
- ▶ Lisää T9-sanakirjaan: Voit lisätä sanoja. Tämä valikko tulee nakyviin vain ennakoivassa tilassa (ABC/abc/123).
- ▶ T9-kielet: Valitse T9-syöttötilan kielet. Voit myös poistaa T9-syottotilan kaytosta valitsemalla "T9 pois".
- ] Poistu: Palaa Viestit -valikkoon.
- Huom. Jos valitset kuvan (15 kt) kirjoittaessasi multimediaviestiä, kuvan lataaminen kestää suunnilleen 15 sekuntia. Lataamisaikana ei ole mahdollista aktivoida nappaimia. 15 sekunnin kuluttua multimediaviesteja voi taas kirjoittaa.

## Kirjoita sähköpostiviesti [Valikko 5-1-3]

Tassa valikossa voit muokata, poistaa tai lisata sahkopostitileja.

Voit maarittaa jopa 3 sahkopostitilia. Sahkopostitilin luomiseen tarvitset tunnuksen ja salasanan.

# Saapuneet [Valikko 5-2]

Tekstiviestin saapuminen ilmaistaan halytysmerkilla. Viestit tallennetaan Saapuneet-kansioon.

" EI TILAA SIM VIESTEILLE " sinun taytyy poistaa viesteja SIM kortilta, saapuneet kansiosta. Jos puhelin nayttaa " EI TILAA VIESTEILLE " voit tehda tilaa niille mihin tahansa tallennuspaikkaan, poistamalla viesteja, medioita tai sovelluksia.

\* SIM viesti

SIM viesti tarkoittaa, etta viesti on poikkeuksellisesti tallennettu SIM-korttiin. Voit siirtää tämän viestin puhelimeen.

Multimediaviestista tulee ilmoitus vasta, kun viesti on ladattu ja kasitelty.

Tassa valikossa voit muokata, poistaa tai lisata sahkopostitileja.

# Luonnokset [Valikko 5-4]

Tässä valikossa voit määrittää valmiiksi viisi useimmin kaytettya multimediaviestia. Tassa nakyy valmiiksi määritettyjen multimediaviestien luettelo.

# Lahtevat [Valikko 5-5]

Tassa valikossa voit tarkastella viesteja, jotka aiotaan lahettää tai joiden lähettäminen ei onnistunut. Kun viestin lähettaminen onnistuu, viesti siirtyy Lahetetyt-valikkoon.

# Postilaatikko [Valikko 5-3]

# Kuuntele viestit [Valikko 5-6]

Valitse valikko ja kuuntele saamasi viestit valitsemalla [OK] vasemmalla valintanäppäimellä **II**. Voit kuunnella viestit valmiustilassa pitämällä alhaalla **129** -näppäintä.

 $\bigoplus$  Huom. Kun vastaanotat ääniviestin, puhelimen näyttöön tulee kuvake ja kuulet äänimerkin. Tarkista palvelun yksityiskohdat operaattorilta.

## Neuvontaviesti [Valikko 5-7]

## (Riippuu verkon ja liittyman ominaisuuksista)

Neuvontapalveluviestit ovat verkkopalvelun puhelimeen lähettämiä tekstiviestejä. Niissä on yleisiä tietoja, esimerkiksi saatiedotuksia, tietoja liikenteesta, takseista, apteekeista ja osakkeista. Kaikissa viesteissa on numero. Voit ottaa yhteytta palveluntarjoajaan, kunhan olet antanut tietyn numeron tietopalveluun. Kun olet saanut neuvontapalveluviestin, näet ponnahdusviestin, joka kertoo saapuneesta viestista. Viesti voidaan myös näyttää suoraan. Kun haluat katsoa viestiä uudelleen, myos muussa kuin valmiustilassa, toimi seuraavan ohjeen mukaan.

▶ Aktiivisten luettelo: Valitse neuvontapalveluviestien numerot aktiivisesta luettelosta. Jos aktivoit neuvontapalveluviestin numeron, saat viesteja valitusta numerosta.

Voit tallentaa valmiita multimediapohjia, joissa on kuvia, ääntä ja valokuvia.

 $\blacktriangleright$  Viestityypit: Teksti, Aani, Faksi, Kansallinen hakulaite, X. 400, Sähköposti, ERM ES

Asetukset [Valikko 5-9] Tekstiviesti [Valikko 5-9-1]

Pohjat [Valikko 5-8] Tekstimallit [Valikko 5-8-1]

# Lue [Valikko 5-7-1]

Kun olet saanut neuvontapalveluviestin ja päättänyt katsoa sen valitsemalla Lue, viesti avautuu näyttöön.

# Aiheet [Valikko 5-7-2]

Tavallisesti viestityypiksi on määritetty Teksti. Tavallisesti viestityypiksi on määritetty Teksti. Voit muuntaa tekstin toiseen muotoon. Lisätietoja tästä palvelusta saat palveluntarjoajalta.

- ▶ Voimassaoloaika: Tämän verkkopalvelun avulla voit määrittää, kuinka kauan tekstiviestejäsi säilytetään viestikeskuksessa.
- $\blacktriangleright$  Välitystiedot: Jos asetukseksi on määritetty Kyllä, voit tarkistaa, onnistuiko viestisi lahettaminen.
- $\blacktriangleright$  Toistoveloitus: Kun viesti on lähetetty, vastaanottaja voi vastata siihen alkuperäisen viestinlähettäjän

(Riippuu verkon ja liittyman ominaisuuksista)

- ▶ Lisää uusi: Lisää neuvontapalveluviestien numerot puhelimen muistiin nimen kanssa.
- ▶ Näytä luettelo: Katso muistiin lisätyt neuvontapalveluviestien numerot. Jos painat  $\Box$  [Valinnat]

-nappainta, voit muokata lisattya neuvontapalveluviestiluokkaa tai poistaa sen.

Voit tallentaa valmiita tekstipohjia.

## Multimediamallit [Valikko 5-8-2]

kustannuksella.

▶ Viestikeskus: Kun haluat lähettää tekstiviestit, tästä valikosta saat SMSkeskuksen osoitteen.

## Mulitimediaviesti [Valikko 5-9-2]

- $\blacktriangleright$  Tärkeys: Määritä valitsemasi viestin prioriteetti.
- ▶ Voimassaoloaika: Tämän verkkopalvelun avulla voit määrittää, kuinka kauan tekstiviestejäsi säilytetään viestikeskuksessa.

] Aihe: Voit tallentaa aiheen jokaiseen multimediapohjaan.

- ▶ Välitystiedot: Jos asetukseksi on määritetty Kyllä tässä valikossa, voit tarkistaa, onnistuiko viestisi lahettaminen.
- ▶ Automaattinen haku: Jos valitset Päällä, saat multimediaviestit automaattisesti. Jos valitset Pois, saat ilmoitusviestin saapuneiden kansioon ja voit tarkistaa ilmoituksen. Jos valitset vaihtoehdon Kotiverkossa, saat multimediaviesteja kotiverkon mukaan.
- ] Verkkoasetukset: Jos valitset multimediaviestipalvelimen, voit maarittaa sen URLosoitteen.

▶ Sallitut viestityypit Henkilökohtainen: henkilökohtainen viesti.

Voit vastaanottaa aaniviesteja, jos verkkopalveluntarjoajasi tukee tätä palvelua. Kun puheviesti saapuu, näytössä näkyy sen kuvake. Kysy lisatietoja palvelusta palveluntarjoajalta, jotta voit määrittää puhelimen asetukset sen mukaisesti.

## Neuvontaviesti [Valikko 5-9-5]

## $\blacktriangleright$  Vastaanota

Mainokset: kaupallinen viesti.

Tiedot: tarpeellinen tieto.

# Sähköposti [Valikko 5-9-3]

Tassa valikossa voit muokata, poistaa tai lisata sahkopostitileja.

Voit maarittaa jopa 3 sahkopostitilia. Sahkopostitilin luomiseen tarvitset tunnuksen ja salasanan.

### Puhepostikeskuksen numero [Valikko 5-9-4]

Jos tama asetus on valittu, puhelin ottaa vastaan neuvontapalveluviesteja.

## $\blacktriangleright$  Hälytys

Jos tama asetus on valittu, puhelimesta kuuluu aanimerkki, kun neuvontapalveluviesti on vastaanotettu.

## $\blacktriangleright$  Kielet

Valitse haluamasi kieli painamalla [Paalle/pois] -nappainta.

## Push-viestit [Valikko 5-9-6]

Valitse, saatko viesteja vai et.

# P7200 27

# Ulkoinen muisti kuningas (Valikko 6-9]

**O** Huomautus Älä muuta kansion oletusnimeä, sillä nimenmuutoksen jalkeen kansio ei toimi asianmukaisesti.

# Videot [Valikko 6-1]

Nayttaa listan multimediamuistin Media\Videot-kansiossa olevista 3GP, 3G2-tiedostoista.

- Varoitus Ulkoisen muistin poistaminen tiedoston kopioinnin aikana voi vahingoittaa puhelinta
	- ? Ulkoisen muistin poistaminen tiedoston siirron aikana voi vahingoittaa puhelinta.
	- Seuraavia merkkejä ei voi käyttää: \ / : \* ? " <  $>$ |

# Valokuvat [Valikko 6-2]

 $\bigoplus$  Huomautus Suurin näytettävä JPG-tiedostojen koko on 460 kt.

# Musiikki [Valikko 6-3]

Voit ladata MP3-tiedostoja verkosta ja nauttia sitten musiikin kuuntelusta. Voit myos asettaa valitsemasi musiikin soittoääneksi.

# Teksti [Valikko 6-4]

 $\bigoplus$  Huomautus Suurin näytettävä JPG-tiedostojen koko on 460 kt.

Kun olet valinnut kuvan, paina vasenta  $\blacksquare$  [Katso]-näppäintä ja tee seuraavat valinnat:

# Aänet [Valikko 6-6]

Nayttaa listan multimediamuistin Media\Valokuvat-kansiossa olevista JPG-tiedostoista.

Valitse ääni ja paina sitten vasenta valintanäppäintä [Asetukset]. Voit valita seuraavat asetukset:

- ▶ Soita: Voit toistaa tiedoston, jos sen tyyppi on 3PG, MP3, MP4, AAC, M4A tai WMA.
- ▶ Katso: Voit katsoa tiedoston, jos sen tyyppi on JPG, GIF, WBMP, PNG tai TXT.
- ▶ Lähetä Bluetoothin välityksellä: Lähetä tiedosto toiseen laitteeseen Bluetoothin valityksella.

Nayttaa listan multimediamuistin Media\Teksti-kansiossa olevista tekstitiedostoista.

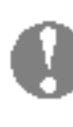

Nayttaa listan multimediamuistin Media\Muut-kansiossa olevista tiedostoista.

# Tassa valikossa voidaan hallita puhelimeen asennettuja

# Muut [Valikko 6-7]

Java-sovelluksia. Voit suorittaa tai poistaa ladattuja sovelluk-

sia tai asettaa yhteysvalinnan. Tama valikko liittyy kohtaan

# Pelit ja sovellukset [Valikko 6-8]

[Valikko 1-1]

Tässä valikossa voidaan katsella kuvia ja kuunnella ääniä ja musiikkia muistikortista. Jos ulkoinen muisti ei ole kaytossa, näyttöön tulee seuraava viesti: Aseta ulkoinen muisti.

# Kuvat [Valikko 6-5]

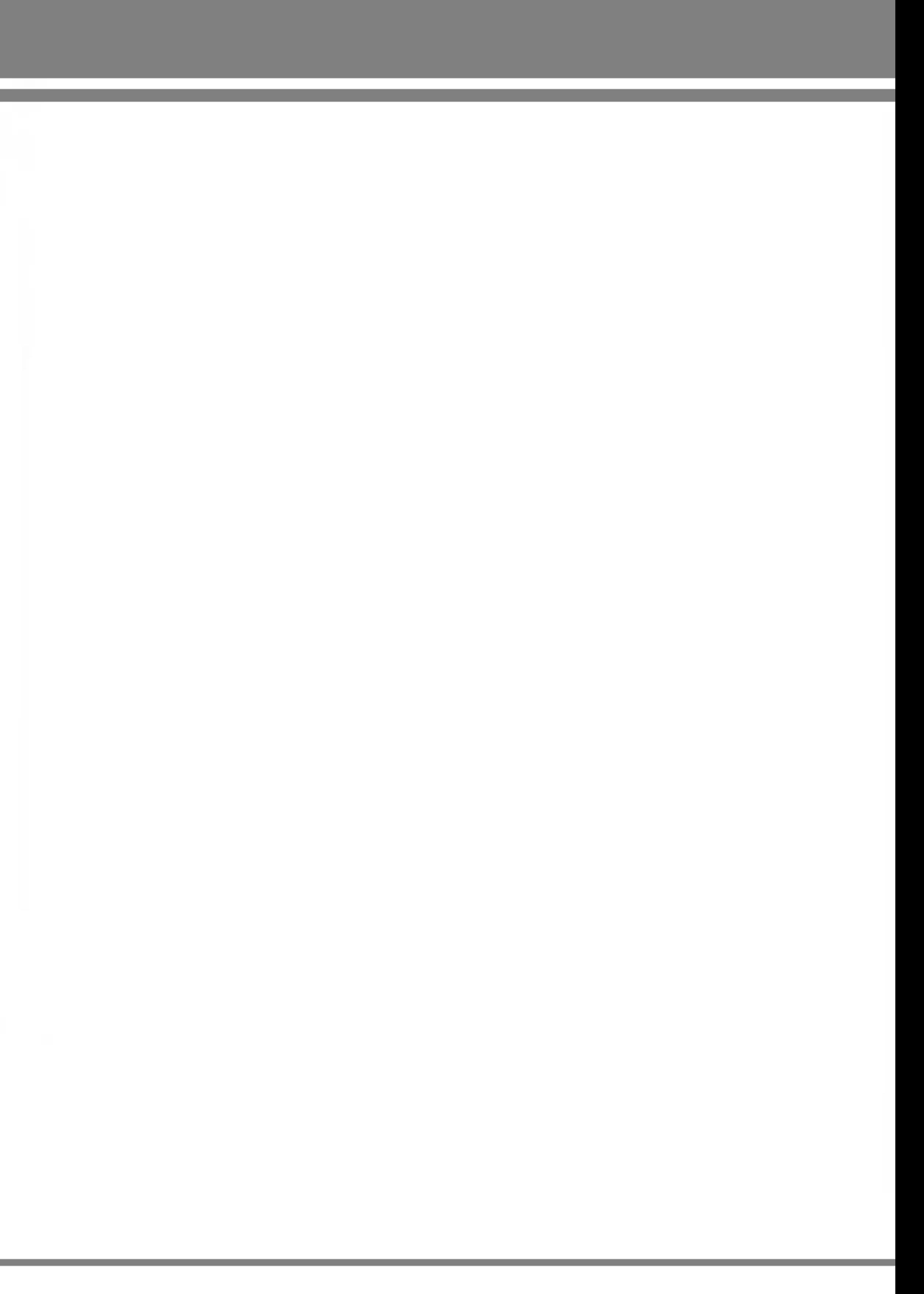

## Uusi upea LG

- Massamuistitoimintoa voi kayttaa vain lepotilassa.
- Kaapelia ei saa irrottaa, kun tiedostoja ladataan. Kun tiedostot on ladattu, kayta Windowsin turvallista laitteiden poistotoimintoa ja irrota sitten kaapeli.
- Kun kopioit tiedostoa siirrettavalle levylle, päänäytössä on teksti "siirretään". Kun teksti näkyy, massamuistia kaytetaan. Ala irrota kaapelia tekstin näkyessä. Jos irrotat kaapelin tekstin näkyessä, tiedot voivat vioittua.
- Jos vastaanotat puhelun massamuistitoiminnon aikana, puhelu hylätään, mutta voit nähdä puhelun tiedot toiminnon paatyttya.
- Kytke USB-kaapeli seuraavasti: Kytke ensin puhelimeen virta, odota sitten muutama minuutti, kunnes näyttö siirtyy lepotilaan, ja kytke sitten USB-kaapeli.

P7200 sisaltaa massamuistitoiminnon. Kun luot yhteyden USB-kaapelin avulla, voit käyttää puhelimessa siirrettävää levya. Voit ladata muun muassa MP3-tiedostoja, valokuvia, videoita ja tekstitiedostoja. Yhteys tietokoneen ja puhelimen valilla on huippunopea. Kytke vain USB-kaapeli mikaan ei voisi olla helpompaa.

### **A** Huomautus

P7200 29

Aseta puhelimeen liittyvia toimintoja.

Määritä valmiustilan taustakuvat.

## Päänestekidenäyttö [Valikko 7-1-1]

**Oletus** 

Voit valita kuvan tai animaation taustakuvaksi nappainten  $\blacktriangleright$  avulla  $\blacktriangleright$ .

Puhelimessa on nelja erilaista valikkovariteemaa. Valitse haluamasi väriteema ja paina sitten vasenta valintanäppäintä **[**] [Valitse].

# Valmiustila teksti [Valikko 7-3]

### Oma kansio

Jos valitset Päällä, voit muokata valmiustilassa näkyvää tekstia.

## Taustavalo [Valikko 7-4]

Määritä sisäisen näytön valaistumisen kesto.

Valitse taustakuva -tai animaatio.

## Valikon väri [Valikko 7-2]

Esikatsele valitun valikon tilaa, ennen kuin avaat valikon. Tila näkyy näytön alaosassa.

# Verkkonimi [Valikko 7-5]

Taustakuva [Valikko 7-1]

Front LCD [Valikko 7-1-2]

Tassa valikossa voidaan saataa ja mukauttaa puhelimen ääniä eri tarpeisiin, ympäristöihin ja soittajaryhmille.

Esiasetettuja profiileja on kuusi: Vain värinä, Äänetön, Yleinen, Kova ääni ja Nappikuuloke.

Kunkin profiilin voi muokata. Paina vasenta valintanäppäintä [Valikko] ja valitse Profiilit ylös ja alas osoittavilla navigointinappaimilla.

# Aktivoi [Valikko 8-X-1]

- 1. Naytolla nakyy profiilien luettelo.
- 2. Etsi profiili, jonka haluat aktivoida ja paina vasenta
- valintapainiketta [Valitse] tai OK-painiketta  $\blacksquare$ .
- 3. Valitse sitten Aktivoi.

# Muokkaa [Valikko 8-X-2]

- $\blacktriangleright$  Puheluhälytystyyppi: Asettaa saapuvien puhelujen halytystyypin.
- ▶ Soittoääni: Valitsee soittoäänen luettelosta.
- $\blacktriangleright$  Soiton voimakkuus: Asettaa soittoäänen äänenvoimakkuuden.
- $\blacktriangleright$  Viestihälytystyyppi: Asettaa saapuvien viestien halytystyypin.
- ▶ Viestiääni: Valitsee saapuvien viestien hälytysäänen luettelosta.
- ] Nappainaani: Valitsee nappainaanen luettelosta.

Kaikkien muiden profiilien asetuksia voi muokata paitsi profiilien Vain värinä ja Äänetön. Etsi haluamasi profiili luettelosta. Kun olet painanut OK-painiketta tai vasenta valintapainiketta, valitse Muokkaa. Pääset selaamaan ja muokkaamaan profiilin asetuksia. Muokkaa asetuksia haluamallasi tavalla.

- $\blacktriangleright$  Näppäimistön äänenvoimakkuus: Asettaa näppämistön äänenvoimakkuuden.
- $\blacktriangleright$  Läpän ääni: Valitse selausääni käyttöympäristön mukaan.
- $\blacktriangleright$  Ohjelmaäänten äänenvoimakkuus: Asettaa ohjelmaäänten.
- $\blacktriangleright$  Virta päälle/pois -ääni: Asettaa puhelimen päälle ja pois kytkemisen aikana kuultavan äänen äänenvoimakkuuden.
- $\blacktriangleright$  Autom. vastaus: Tämä toiminto on käytössä ainoastaan, kun puhelimeen on kytketty handsfree-laite.
- ? Pois: Puhelimeen ei vastata automaattisesti.
- ? <sup>5</sup> sek. kuluttua: Automaattivastaaja vastaa puheluun viiden sekunnin kuluttua.
- ? 10 sek. kuluttua: Automaattivastaaja vastaa puheluun kymmenen sekunnin kuluttua.

## Nimeä uudelleen [Valikko 8-X-3]

Profiilit voi nimetä uudelleen.

 $\bigoplus$  Huom. Vain värinä-, Äänetön- ja Nappikuuloke- profiileja ei voi nimetä uudelleen.

# Suosikit [Valikko 9-1]

Tassa valikossa voidaan lisata omia suosikkeja esivalittuun luetteloon. Kun olet luonut oman valikkosi, voit ottaa haluamasi toiminnon nopeasti käyttöön lepotilassa painamalla navigointinappainta.

 $\bigoplus$  Huomautus SMS, MMS och MP3 finns redan tillgängligt i dina favoriter.

Herätys [Valikko 9-2]

Voit maarittaa enintaan viisi halytysta.

- 1. Valitse Päällä ja määritä hälytysaika.
- 2. Valitse toistojakso: Kerran, ma-pe, ma-la, Päivittäin.
- 3. Valitse hälytysääni ja paina **□** [OK] -näppäintä.
- 4. Kirjoita hälytyksen nimi ja paina [OK] -näppäintä.

# Bluetooth [Valikko 9-3]

- $\bigoplus$  Huom. Vain puhelinluettelon tietoja voidaan siirtää Bluetooth-yhteydella.
	- ? Kun tietoja vastaanotetaan toisesta Bluetoothlaitteesta, puhelin pyytää vahvistusta. Tiedonsiirron vahvistamisen jalkeen tiedosto kopioidaan puhelimeen.
	- ? Tiedosto tallennetaan tiedostomuodon mukaan johonkin seuraavista kansioista:

Bluetooth mahdollistaa langattoman yhteyden lahella oleviin yhteensopiviin mobiililaitteisiin, lisalaitteisiin ja tietokoneisiin. Tama puhelin tukee Bluetooth-tekniikkaa, joten siita voidaan muodostaa yhteys puhelimiin, tietokoneisiin ja muihin Bluetooth-yhteensopiviin laitteisiin.

 $\bigoplus$  Huom. Yhteensopivuusongelmien vuoksi kaikki laitteet eivat tue tata toimintoa.

### Handsfree devices [Valikko 9-3-2]

Omat laitteet- ja Handsfree-laitteet -valikoissa käytettävissä ovat seuraavat vaihtoehdot:

- ▶ Yhdistä/Katkaise: voit muodostaa ja katkaista yhteyden muihin Bluetooth-laitteisiin.
- $\blacktriangleright$  Lisää uusi: voit hakea uuden Bluetooth-laitteen.
- ] Anna nimi: voit muuttaa Bluetooth-laitteen nimea.
- ▶ Aseta valtuutetuksi/Aseta valtuuttamattomaksi: voit hyvaksya yhteyden muodostamisen kahden Bluetooth-laitteen valille.

- MP3 (.mp3,mp4,aac,m4a,wma): Musiikki-kansio.
- Video (.3GP): videokansio.
- Puhelinluettelon yhteystiedot (.VCF): Puhelinluettelo.
- Teksti (.txt): Teksti-kansio.
- Muut tiedostot (.\*.\*): tiedostojen tallennuskansio.
- ? Puhelinverkkoyhteyden tukemat Bluetoothohjelmistot: WIDCOMM Bluetooth for Windows 1.4 and 3.0

### Pariksi liitetyt laitteet [Valikko 9-3-1]

Tassa valikossa nakyvat kaikki Bluetooth-yhteensopivat laitteet.

Tassa valikossa nakyvat Bluetooth-yhteensopivat handsfree-laitteet.

- ▶ Kaikki palvelut: voit tarkastella kaikkia Bluetooth-laitteen tukemia palveluja.
- ] Poista: voit poistaa Bluetooth-laitteen.
- ▶ Poista kaikki: voit poistaa kaikki Bluetooth-laitteet.

## Settings [Valikko 9-3-3]

Tässä valikossa voidaan rekisteröidä uusi Bluetooth-yhteensopiva laite. Jos laite on jo lisatty puhelimen laiteluetteloon, voit hakea sen, kun olet kirjoittanut salasanan.

### $\blacktriangleright$  Set Bluetooth

Voit ottaa Bluetooth-toiminnon kayttoon tai poistaa sen käytöstä.

### ▶ Puhelimen näkyvyys

Voit valita, nakyyko puhelin muissa Bluetooth-laitteissa.

### $\blacktriangleright$  Puhelimen nimi

Tässä valikossa on vakiotoiminnot +, -, x,  $\div$  : **yhteen-,** vahennys-, kerto- ja jakolaskut.

Voit käyttää myös muita funktioita, kuten +/-, sin, cos, tan, log, ln, exp, sqrt.

# Yksikönmuunnin [Valikko 9-6]

Voit maarittaa Bluetooth-laitteen nimen. Oletusnimi on LG P7200.

## Tuetut palvelut and the set of the set of the set of the Tuesday (Valikko 9-3-4)

Voit muuntaa minkä tahansa mittayksikön toiseksi. Muunnettavia mittayksiköitä on seitsemän: Valuutta, Pinta, Pituus, Paino, Lämpötila, Äänenvoim, Nopeus. Kengät ja Vaatteet.

# Maailman aika [Valikko 9-7]

Naet listan Bluetooth-palveluista, kuten tiedostonsiirto, kuvien tulostus ja tietokoneen kanssa synkronointi.

# Modeemi [Valikko 9-4]

- **G** Huom. Jos SIM-kortti tukee SAT (SIM Application Toolkit) -palveluja, valikon nimeksi tulee SIMkorttiin tallennetun operaattorikohtaisen palvelun nimi.
	- ? Jos SIM-kortti ei tue SAT-palveluja, valikon nimeksi tulee Profiilit.

Voit kayttaa verkkopalveluita modeemin avulla. Kun haluat kayttaa PCsync-, Contents bank- tai Internet Cube -ohjelmia, valitse modeemivalikko ja liita sitten kaapeli.

## Laskin [Valikko 9-5]

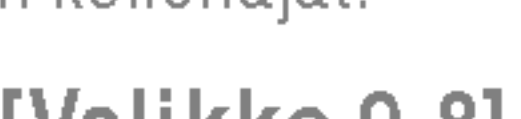

Tama puhelin nayttaa suurimpien kaupunkien kellonajat.

# SIM-valikko [Valikko 9-8]

Tama valikko vaihtelee SIM-kortin ja verkkopalvelujen mukaan.

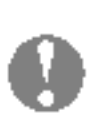

# Koti [Valikko \*-1]

Talla puhelimella voi kayttaa erilaisia WAP-palveluja (Wireless Application Protocol), kuten pankki-, uutis-, sää- ja aikataulupalveluja. Nama palvelut on suunniteltu erityisesti matkapuhelimiin. Niita yllapitavat WAP-palveluntarjoajat. Tarkista WAP-palvelujen saatavuus ja hinnoittelu silta verkkooperaattorilta tai palveluntarjoajalta, jonka palvelua haluat käyttää. Palveluntarjoajat antavat myös neuvoja palvelujen kayttamisesta.

Kun yhteys on muodostettu, näyttöön avautuu kotisivu. Sivun sisältö vaihtelee palveluntarjoajan mukaan. Voit avata Websivun kirjoittamalla sen URL-osoitteen. Lopeta selaimen kayttö milloin tahansa painamalla ( $\blacksquare$ ) näppäintä. Puhelin palaa valmiustilaan.

Puhelimen näppäimet toimivat eri tavalla, kun niitä käytetään Internetin selaamiseen.

Muodosta yhteys kotisivuun. Kotisivuna voi olla aktivoidussa profiilissa määritetty sivu. Jos et ole määrittänyt sivua, palveluntarjoaja määrittää sen.

# Kirjanmerkit [Valikko \*-2]

### Navigointi WAP-selaimella

Voit selata Internetia joko puhelimen nappaimilla tai WAPselaimen valikon avulla.

### Puhelimen näppäinten käyttö

Kun selaat verkkoa, kaytettavissa on monia valikkokomentoja.

Huom. WAP-selainvalikossa on versiokohtaisia eroja.

Tahan valikkoon voi tallentaa suosikkisivustojen URL-osoitteet. Puhelimeen on esiasetettu useita kirjanmerkkeja. Esiasetettuja kirjanmerkkeja ei voi poistaa.

# Siirry URL-osoitteeseen [Valikko \*-3]

Voit muodostaa suoran yhteyden haluamaasi sivustoon. Kirjoita Internet-osoite (URL) ja paina OK-nappainta.

# Voit määrittää Internet-palveluun liittyvän profiilin sekä

valimuistia, evasteita ja tietoturvaa koskevat asetukset.

# Settings [Valikko \*-4]

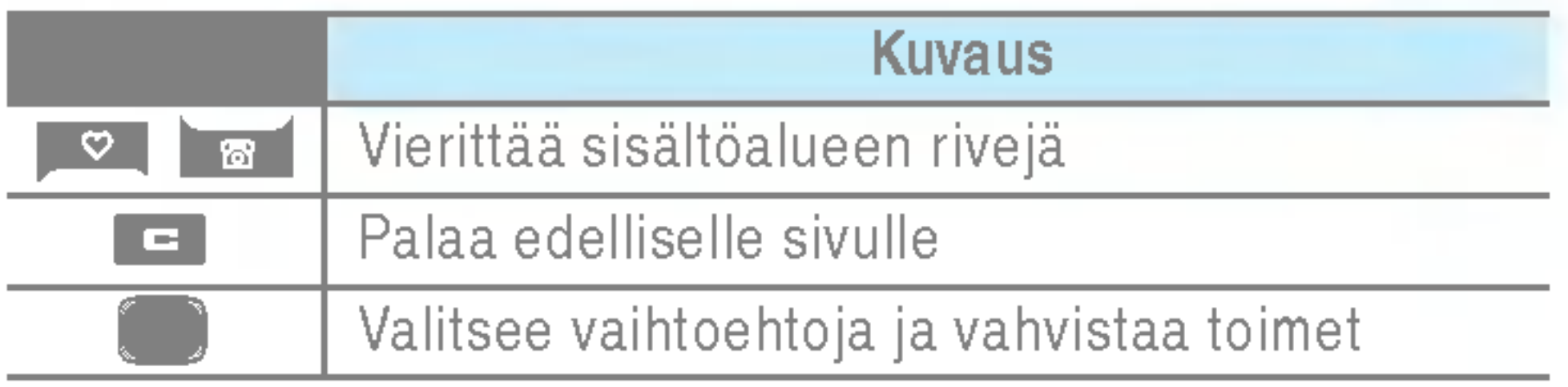

### WAP-selaimen valikon käyttö

# Vastaamattomat puhelut [Valikko 0-1]

Voit tarkastella <sup>10</sup> edellisen vastaamattoman puhelun tietoja.

# Vastaanotetut puhelut [Valikko 0-2]

Voit tarkastella 10 edellisen vastatun puhelun tietoja.

# Soitetut puhelut [Valikko 0-3]

Voit tarkastella 20 edellisen soitetun puhelun ja soittoyrityksen tietoja.

# Kaikki puhelut [Valikko 0-4]

Voit tarkastella soitettujen ja vastaanotettujen puheluiden kestoja. Voit myös nollata puhelujen kestot.

# Puhelukustannukset [Valikko 0-6-2]

Voit tarkastella kaikkia puhelutietoja.

# Poista viime puhelut [Valikko 0-5]

Voit poistaa puhelutiedot Vastaamattomat puhelut- ja Vastaanotetut puhelut -luetteloista. Voit myös poistaa yhdellä kerralla kaikki puhelutiedot Soitetut puhelut- ja Kaikki puhelut -luetteloista.

# Puhelujen hinnat [Valikko 0-6] Puhelun kesto [Valikko 0-6-1]

 $\blacktriangleright$  Aseta hinta: Määritä valuutta ja yksikköhinta. Kysy yksikköhinnat palveluntarjoajalta. Valuutan ja yksikön valitsemiseen tassa valikossa vaaditaan PIN2-koodi.

 $\blacktriangleright$  Aseta luottoraja: Tällä verkkopalvelulla voit rajoittaa puhelukuluja valittujen laskutusyksikoiden mukaan. Jos valitset Lue, näytössä näkyy jäljellä olevien yksiköiden maara. Jos valitset Muuta, voit muuttaa hintarajaa.

▶ Autom. näyttö: Tällä verkkopalvelulla voit nähdä automaattisesti viime puhelujen hinnat. Jos asetus on Paalla, viimeisin hinta nakyy heti puhelun lopettamisen jalkeen.

GPRS-palvelulla voit tarkistaa verkon kautta siirretyn tiedon määrän. Lisäksi voit nähdä verkossa viettämäsi ajan.

## Puhelun kesto [Valikko 0-7-1]

Tarkista talla toiminnolla viime puhelun ja kaikkien puhelujen hinnat. Voit myös säilyttää tai nollata hintatiedot. Hintatietojen nollaamiseen tarvitaan PIN2-koodi.

Tarkista Viime puhelu ja Kaikki puhelut kestot. Voit myös nollata puhelujen laskurit.

## Datamäärä [Valikko 0-7-2]

Tarkista datan määrä (Lähetetty, Vastaanotettu tai Kaikki) ja Nollaa kaikki tiedot.

# GPRS-tiedot [Valikko 0-7]

## Asetukset [Valikko 0-6-3]

(Maaraytyy SIM-kortin mukaan)

# Päiväys ja aika [Valikko #-1]

Maarita kellonaikaan ja paviamaaraan liittyvat asetukset.

### $\blacktriangleright$  Aseta päivä

Määritä nykyinen päivämäärä.

## $\blacktriangleright$  päivämäärän muoto

Määritä päivämäärän muodoksi PP/KK/VVVV, KK/PP/VVVV ta VVVV/KK/PP (P: paiva, K: kuukausi, V: vuosi).

## Aika [Valikko #1-2]

 $\blacktriangleright$  Aseta aika

Valitse näyttötekstien kieli. Tämä asetus vaikuttaa myös Kielen syotto-tilaan.

# SOITA [Valikko #-3]

Määritä valikko puhelun mukaan painamalla [Valitse] -nappainta Setting-valikossa.

## Soitonsiirrot [Valikko #-3-1]

Maarita nykyinen kellonaika.

 $\blacktriangleright$  Ajan muoto

Soitonsiirtotoiminnolla voit siirtää tulevat äänipuhelut, faksipuhelut ja datapuhelut toiseen numeroon. Saat lisatietoja palveluntarjoajalta.

 $\blacktriangleright$  Kaikki äänipuhelut Siirtää kaikki äänipuhelut.

# Päiväys [Valikko #-1-1]

# $\blacktriangleright$  Jos varattu

Maarita kellonajan muodoksi 24 tuntia tai 12 tuntia.

Siirtää äänipuhelut, kun puhelin on käytössä.

# Kielet [Valikko #-2]

### ▶ Jos ei yhteyttä verkkoon Siirtää äänipuhelut, kun puhelimesta on katkaistu virta tai kun se on verkon peittoalueen ulkopuolella.

### $\blacktriangleright$  Kaikki datapuhelut Siirtää kaikki datapuhelut tietokoneliitännällä varustettuun numeroon.

### $\blacktriangleright$  Kaikki faksipuhelut Siirtää kaikki datapuhelut faksiliitännällä varustettuun numeroon.

### $\blacktriangleright$  Peruuta kaikki

Valitessasi taman vaihtoehdon voit vastaanottaa saapuvan puhelun avaamalla läpän.

## $\blacktriangleright$  Jokin näppäin

Jos valitset taman valikon, voit vastata puheluihin vain painamalla **[a]** [Lähetä] -näppäintä.

### ] Jos ei vastaa Siirtaa aanipuhelut, joihin et vastaa.

Peruuttaa kaikki soitonsiirtopalvelut.

## Vastaustila [Valikko #-3-2]

## $\blacktriangleright$  Avaa läppä

Jos valitset taman valikon, voit vastata puheluihin painamalla mitä tahansa näppäintä (paitsi **[an]** [Lopeta] -nappainta).

## $\blacktriangleright$  Vain vastaus näppäin

### Oma numero lähetetään [Valikko #-3-3] (riippuu verkosta ja tilauksesta)

### $\blacktriangleright$  Aseta verkon mukaan

Jos valitset taman asetuksen, puhelinnumeron lähettäminen kahden linjan palvelusta (linja 1/2).

### $\blacktriangleright$  Päällä

Kun lahetat puhelinnumerosi, se nakyy vastaanottajan puhelimessa.

 $\blacktriangleright$  Pois

Puhelinnumeroa ei näytetä.

## Puhelu odottaa [Valikko #-3-4]

(riippuu verkosta)

 $\blacktriangleright$  Aktivoi

Jos valitset Aktivoi, voit hyvaksya tulevan puhelun.

 $\blacktriangleright$  Pois

Puhelin ei valitse numeroa uudelleen, jos numeroon ei saada yhteyttä.

## Suojaus [Valikko #-4] PIN-koodipyyntö [Valikko #-4-1]

Jos valitset Peruuta, et tunnista tulevaa puhelua.

 $\blacktriangleright$  Näytä tila

Nayttaa tulevan puhelun tilan.

### Minuuttiääni [Valikko #-3-5]

Jos valitset Päällä, voit tarkistaa puhelun pituuden kerran minuutissa kuuluvan äänimerkin avulla.

### Autom. uudelleensoitto [Valikko #-3-6]

### $\blacktriangleright$  Päällä

Kun aktivoit tämän toiminnon, puhelin valitsee numeron uudelleen automaattisesti, jos siihen ei saada yhteytta ensimmäisellä kerralla.

### $\blacktriangleright$  Pois

Jos kirjoitat PIN-koodin väärin kolme kertaa, puhelin lukkiutuu. Jos PIN lukitaan, kirjoita PUK-koodi.

Estä puhelimen luvaton käyttö käyttämällä turvakoodia. Jos olet valinnut puhelimen lukituksen asetukseksi Kun käytössä, puhelin pyytää turvallisuuskoodia aina, kun kytket puhelimeen virran. Jos olet valinnut puhelimen lukituksen asetukseksi SIM-kortti vaihdettaessa, puhelin pyytää turvallisuuskoodia vain, kun SIM-kortti vaihdetaan.

Puhelunestopalvelu estää puhelinta vastaanottamasta tietyn kategorian puheluita. Lisaksi se estaa soittamasta maaritettyihin numeroihin. Tata toimintoa varten tarvitaan puheluneston salasana. Käytössä on seuraavat alivalikot.

- ▶ All outgoing calls Kaikkien soitettavien puheluiden esto.
- $\blacktriangleright$  Soitetut ulkomaanpuhelut Kaikkien ulkomaanpuheluiden esto.
- lahtevä kansainvälinen puhelu romaingissa Kaikkien ulkomaanpuheluiden esto. Ei koske kotiverkkoa.

## Puhelin lukko [Valikko #-4-2]

## Puhelunesto [Valikko #-4-3]

Voit kirjoittaa PUK-koodin korkeintaan 10 kertaa. Jos kirjoitat PUK-koodin väärin yli 10 kertaa, et voi avata puhelimen lukitusta itse. Ota talloin yhteytta palveluntarjoajaan.

### $\blacktriangleright$  Manuaalinen

Puhelin etsii käytettävissä olevien verkkojen luettelon ja näyttää sen. Voit valita luettelosta haluamasi verkon, jos silla on seurantasopimus oman puhelinoperaattorisi kanssa. Voit valita toisen verkon, jos ensimmaisen verkon käyttö ei onnistu.

### $\blacktriangleright$  Ensisijainen

 $\blacktriangleright$  Kaikki tulevat Kaikkien saapuvien puheluiden esto.

- ▶ Saapuva roamingissa Kaikkien saapuvien puheluiden esto. Ei koske seurantaa.
- ▶ Peruuta kaikki Peruuta kaikkien puheluiden estot.
- $\blacktriangleright$  Vaihda salasana Muuta puheluneston salasanaa.

## Pysyvä numero [Valikko #-4-4]

PIN on lyhenne sanoista Personal Identification Number. Se estää puhelimen luvattoman käytön.

## (Maaraytyy SIM-kortin mukaan)

Voit muuttaa seuraavia käyttökoodeja: Suojakoodi, PINkoodi, PIN2- koodi.

# Verkko [Valikko #-5]

On mahdollista rajoittaa puheluja tiettyihin numeroihin. Numeroiden kasittelyyn vaaditaan PIN2-koodi.

Valitse verkko, joka rekisteröidään joko automaattisesti tai kasin. Tavallisesti verkonvalinta-asetuksena on Automaattinen.

## Verkon valinta [Valikko #-5-1]

Määritä haluamasi verkot. Puhelin yrittää rekisteröityä luettelossa mainittuihin verkkoihin jarjestyksessa.

Voit valita verkon tyypin.

### $\blacktriangleright$  Automaattinen

Jos tama asetus on valittu, puhelin rekisteroidaan automaattisesti GPRS-verkkoon, kun puhelimeen kytketään virta. WAP- tai puhelinverkkosovellus muodostaa yhteyden puhelimesta verkkoon, ja tiedonsiirto on mahdollista. Kun sovellus suljetaan, GPRS-yhteys katkeaa, mutta rekisteröinti GPRS-verkkoon jää voimaan.

## Tarvittaessa [Valikko #-6-2]

Automatic-tilassa puhelin etsii automaattisesti verkon ja valitsee sen puolestasi. Kun valittuna on Automatic, se sailyy puhelimen asetuksena riippumatta siita, katkaistaanko puhelimesta virta.

# Muuta tunnus [Valikko #-4-5]

Jos tama asetus on valittu, GPRS-yhteys muodostetaan, kun puhelimesta otetaan yhteytta WAP-palveluun. Yhteys suljetaan, kun WAP-palvelun käyttö päättyy.

# GPRS Liitä (Valikko #-6]

## Kytkeä päälle [Valikko #-6-1]

Luettelon verkot voi valita puhelimessa olevasta tunnettujen verkkojen luettelosta.

### Kaistan valinta [Valikko #-5-2]

Verkon tilasta riippuen voit valita asetukseksi (EGSM/DCS) tai (EGSM/PCS).

Voit asentaa GPRS asetukset mikali operaattorisi tukee palvelua.

# Muistin tila [Valikko #-7]

Tarkista kunkin sailon, sisaisen muistin, multimediamuistin ja ulkoisen muistin vapaan muistin maara ja muistin kaytto. Kunkin säilön valikko on käytettävissä.

# Palauta asetukset [Valikko #-8]

Palauta kaikki valmistajan oletusasetukset. Taman toiminnon kayttamiseen vaaditaan turvakoodi.

- ] Palauta oletusasetukset: palauttaa oletusasetukset.
- ] Tyhjenna multimediamuisti: alustaa multimediamuistin ja luo oletushakemiston.
- ▶ Tyhjennä ulkoinen muisti: alustaa ulkoisen muistin ja luo oletushakemiston.

Tahan matkapuhelimeen on saatavana useita erilaisia lisavarusteita. Voit valita ne omien viestintatarpeidesi mukaan.

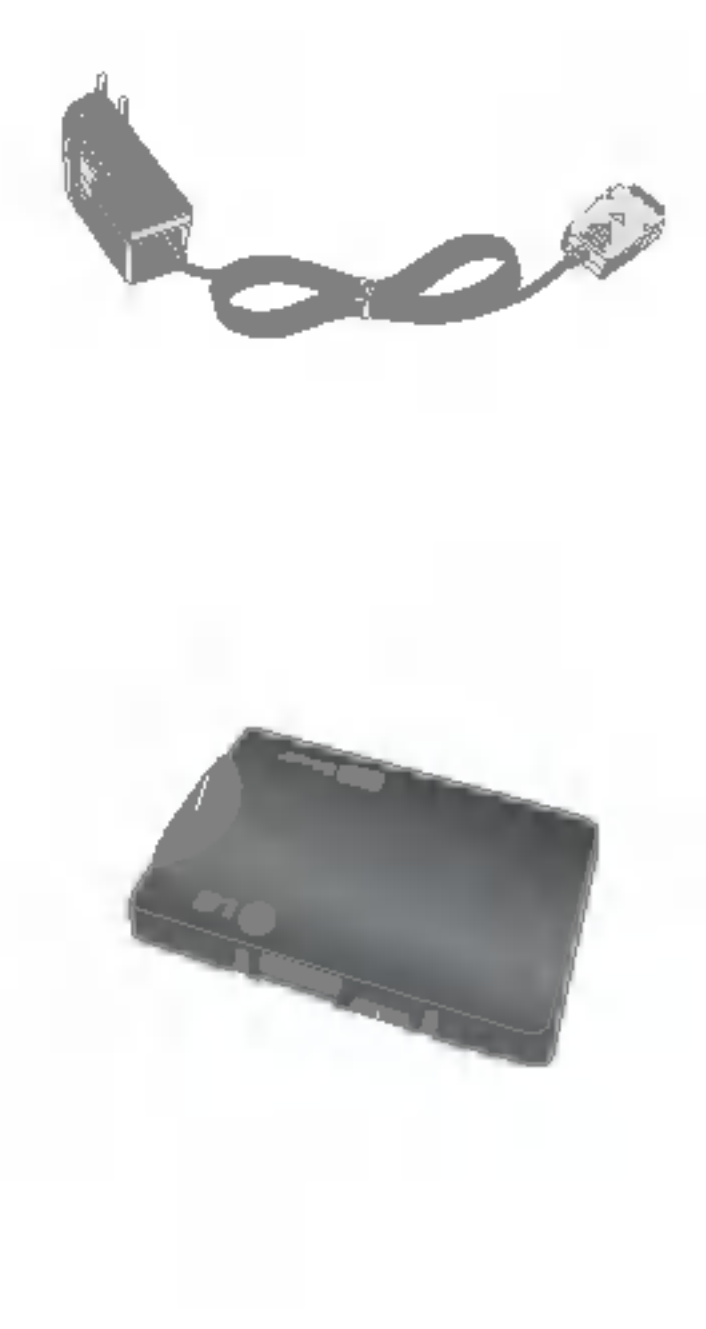

Matkasovitin Talla laturilla puhelimen akku voidaan ladata missa tahansa.

Vakioakku

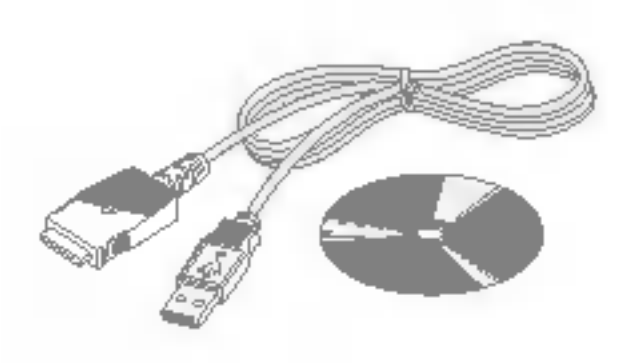

Datakaapeli ja CD Puhelimen liittamiseksi tietokoneeseen.

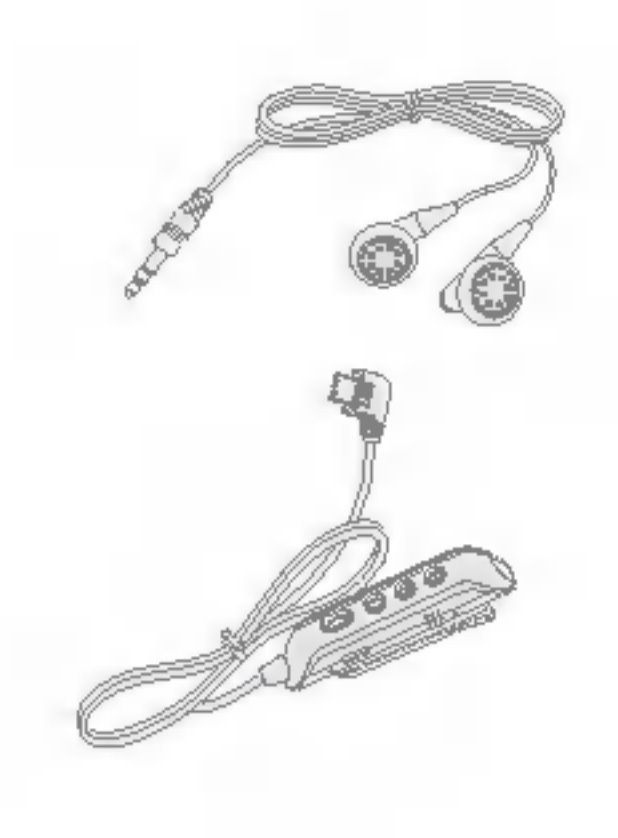

- Käytä aina aitoja LG-lis varusteita.
- Muiden lisävarusteiden käyttäminen saattaa mitätöidä takuun.
- ? Lisavarusteet saattavat vaihdella myyntialueen mukaan. Kysy lisatietoja paikallisesta huoltoyrityksesta tai edustajalta.

Langaton handsfree-kuuloke ja soitin samassa Stereokuuloke Ohjain: Answer (Vastaus)- ja End (Lopetus) -painike, soittimen hallinta, äänenvoimakkuuden säätö, Hold (Pito) -painike ja mikrofoni.

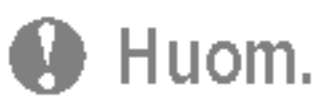

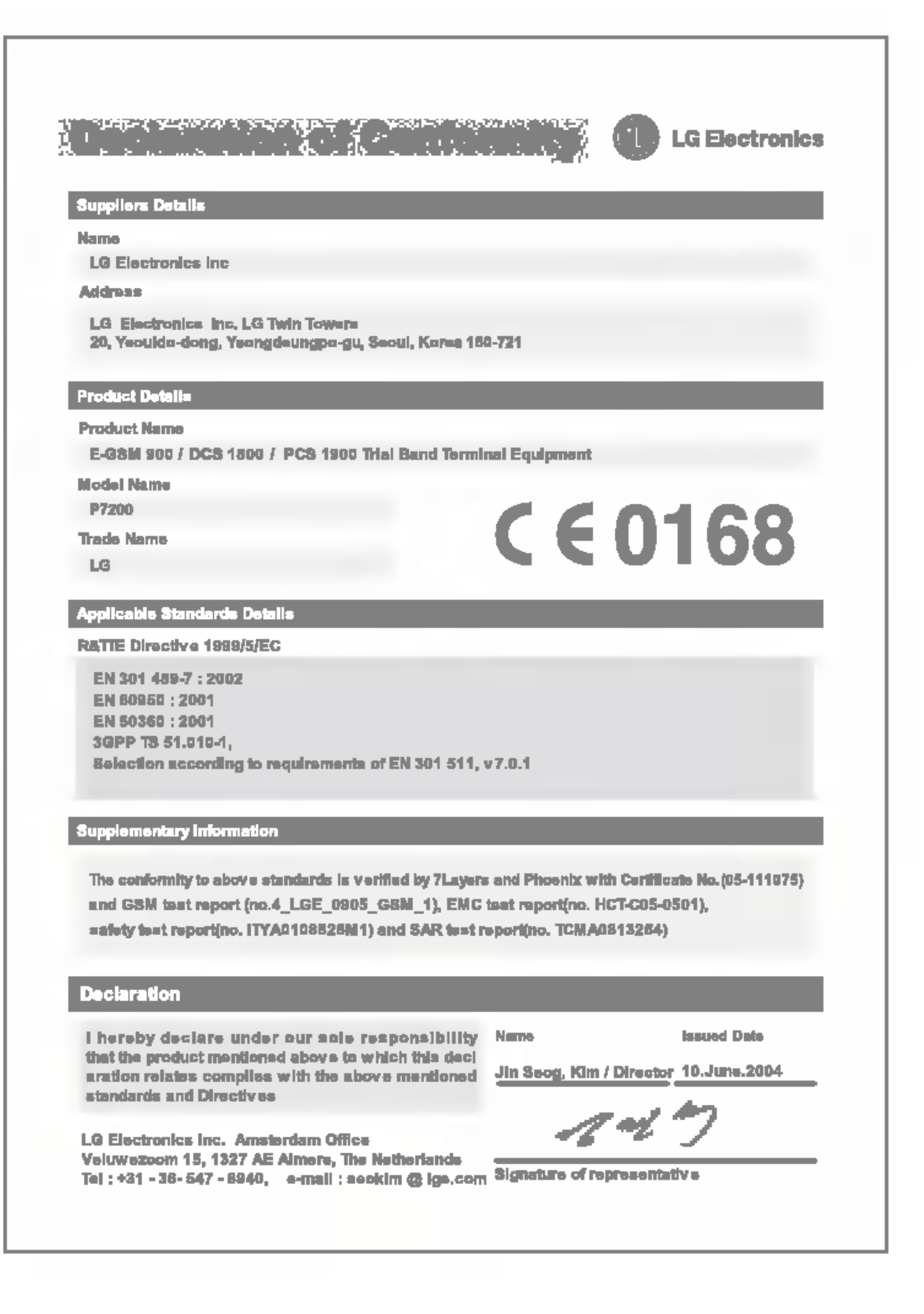

# **Yleistä**

Tuotteen nimi : P7200 Jarjestelma : GSM <sup>900</sup> / DCS <sup>1800</sup> / PCS <sup>1900</sup>

## Käyttöympäristön lämpötila

Korkein : +55°C Alhaisin : -10°C